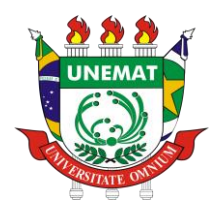

GOVERNO DO ESTADO DE MATO GROSSO SECRETARIA DO ESTADO DE CIÊNCIAS E TECNOLOGIA UNIVERSIDADE DO ESTADO DE MATO GROSSO "CARLOS ALBERTO REYS MALDONADO" PRÓ-REITORIA DE PESQUISA E PÓS-GRADUAÇÃO PROGRAMA DE PÓS-GRADUAÇÃO *STRICTO SENSU* EM ENSINO DE CIÊNCIAS E MATEMÁTICA – PPGECM

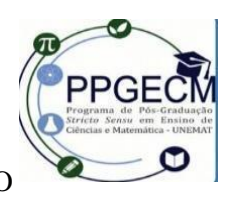

JOILSON FERREIRA DE CARVALHO

**PRODUÇÕES SOBRE FUNÇÕES COM UMA VARIÁVEL REAL EM UM CURSO** *ONLINE* **DE** *GEOGEBRA***: ARTICULAÇÕES COM AS HABILIDADES CORRELATAS DA BNCC DO ENSINO MÉDIO**

> BARRA DO BUGRES – MT 2021

## JOILSON FERREIRA DE CARVALHO

# **PRODUÇÕES SOBRE FUNÇÕES COM UMA VARIÁVEL REAL EM UM CURSO** *ONLINE* **DE** *GEOGEBRA***: ARTICULAÇÕES COM AS HABILIDADES CORRELATAS DA BNCC DO ENSINO MÉDIO**

Dissertação Apresentado ao Programa de Pós-Graduação *Stricto Sensu* em Ensino de Ciências e Matemática – Nível Mestrado Acadêmico - Universidade do Estado de Mato Grosso "Carlos Alberto Reys Maldonado" – UNEMAT, linha de pesquisa Tecnologias Digitais no Ensino de Ciências e Matemática.

**Orientador:** Prof. Dr. William Vieira Gonçalves

BARRA DO BUGRES – MT 2021

# **FICHA CATALOGRÁFICA**

# Walter Clayton de Oliveira CRB 1/2049

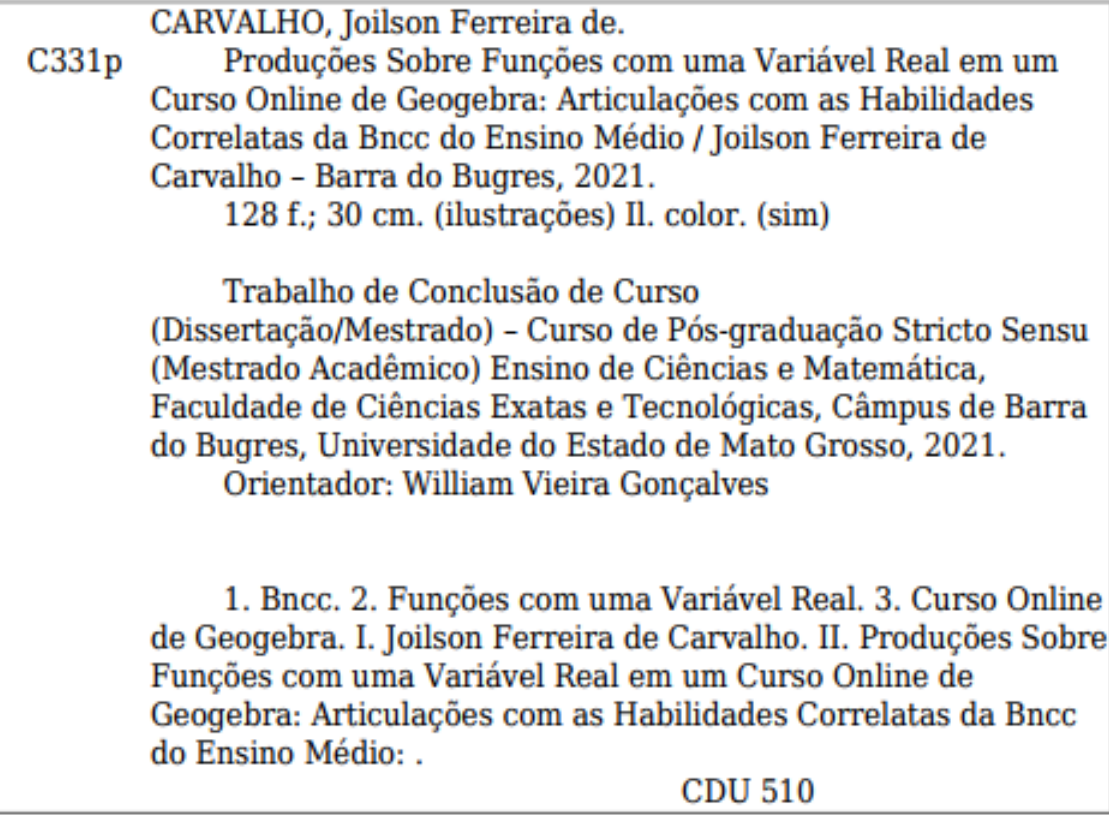

### JOILSON FERREIRA DE CARVALHO

## **PRODUÇÕES SOBRE FUNÇÕES COM UMA VARIÁVEL REAL EM UM CURSO** *ONLINE* **DE** *GEOGEBRA***: ARTICULAÇÕES COM AS HABILIDADES CORRELATAS DA BNCC DO ENSINO MÉDIO**

Dissertação apresentada ao Programa de Pós-Graduação *Stricto Sensu* em Ensino de Ciências e Matemática – PPGECM da Universidade do Estado de Mato Grosso CARLOS ALBERTO REYES MALDONADO - UNEMAT, *Câmpus* Univ. Dep. Est. "Renê Barbour" – Barra do Bugres - MT, como requisito obrigatório para a obtenção do título de Mestre em Ensino de Ciências e Matemática.

Aprovado em: 06 de agosto de 2021.

Documento assinado digitalmente William Vieira Goncalves Data: 13/08/2021 11:38:10-0300<br>Verifique em https://verificador.iti.br Prof. Dr. William Vieira Gonçalves (PPGECM/UNEMAT) Orientador Prof. Dr. Diego Piasson (PPGECM/UNEMAT) **Examinador Interno** 

BANCA EXAMINADORA

Prof. Dr. Armando Paulo da Silva (UTFPR) **Examinador Externo** 

#### **AGRADECIMENTOS**

Primeiramente agradeço a Deus, pela dádiva da vida e por me permitir realizar tantos sonhos nesta existência. Obrigado por me permitir errar, aprender e crescer, por seu infinito amor, e principalmente por ter me dado uma família tão especial, enfim, obrigado por tudo. Trilhar este caminho só foi possível com o apoio, energia e força de várias pessoas, a quem dedico especialmente este projeto de vida.

Dedico esta, bem como todas as minhas demais conquistas, aos meus amados pais Aparecida Andreza Ferreira de Carvalho e José Dias de Carvalho. Sou grato pelo amor e apoio de sempre e por não medirem esforços para que eu chegasse a esta etapa da minha vida. Amo vocês.

À minha família, irmãs, cunhados, sogro, sinônimo de amor e união. Obrigado por acreditar no meu sonho e sempre me motivar a seguir em frente. É muito bom saber que posso contar com vocês em todos os momentos. Amo vocês!

À minha esposa Damaris Plucinski de Almeida, por todo amor, carinho, compreensão e apoio em tantos momentos difíceis desta caminhada. Obrigado por permanecer ao meu lado, mesmo sem os carinhos rotineiros, sem a atenção devida e depois de tantos momentos de lazer perdidos. Obrigado pelo presente de cada dia, pelo seu sorriso e por saber me fazer feliz. À minha princesa Ana Sofia Plucinski de Carvalho, por todo amor incondicional que você sempre me deu. A sua existência é o reflexo mais perfeito da existência de Deus.

Agradeço imensamente ao professor e amigo Doutor William Vieira Gonçalves, pela orientação, competência, profissionalismo, dedicação e incentivo que tornaram possível a conclusão desta dissertação.

Agradeço а todos os professores do Programa de Pós-Graduação em Ensino de Ciências e Matemática (PPGECM) por me proporcionar о conhecimento não apenas racional, mas а manifestação do caráter е afetividade da educação no processo de formação profissional, os meus eternos agradecimentos.

Aos membros da banca examinadora, professores Doutores Diego Piasson e Armando Paulo da Silva, que tão gentilmente aceitaram participar e colaborar com esta dissertação.

A todos que direta ou indiretamente fizeram parte da minha formação, о meu muito obrigado!

#### **RESUMO**

A presente pesquisa, tem o objetivo de identificar e analisar a partir dos módulos sobre funções nas edições 14, 15 e 16, do curso *online* de *GeoGebra*, as produções dos cursistas sobre funções com uma variável real que podem ser articuladas com as habilidades correlatas da BNCC do Ensino Médio. O referido curso é um projeto de extensão conduzido por um grupo voluntário de professores de Matemática, liderado pelo professor Doutor Sérgio Carrazedo Dantas, junto à Universidade Estadual do Paraná (UNESPAR), Campus de Apucarana. Nessa perspectiva, a nossa pesquisa foi conduzida pela seguinte pergunta norteadora: Quais produções dos cursistas sobre funções com uma variável real, podem ser articuladas às habilidades correlatas da BNNC do Ensino Médio? Visando delinear compreensões a respeito do objetivo da pesquisa, utilizamos uma abordagem qualitativa de pesquisa para interpretar os dados. O corpus da pesquisa foi constituído por 696 produções dos cursistas sobre funções com uma variável real, coletadas na base de dados das três edições do curso *online* de *GeoGebra* por meio da ferramenta de coleta de dados do *software MaxQda*. A codificação e a análise dos dados foram conduzidas utilizando o *software MaxQda* e a Análise Textual Discursiva (ATD) na perspectiva de Morares e Galliazzi (2016). Em consonância com o objetivo da pesquisa, foram constituídas três categorias de análise: (i) Tipos de funções com uma variável real; (ii) Finalidades do uso do *GeoGebra* no desenvolvimento das produções; (iii) Produções articuladas com as habilidades correlatas da BNCC do Ensino Médio. Por meio da análise dos dados, constatamos dezessete tipos de funções com uma variável real, sendo predominantes as funções polinomiais de grau 1 e grau 2 e, evidenciamos que a maioria dos cursistas utilizaram o *GeoGebra* para construir e analisar gráficos de funções com uma variável real. Além disso, identificamos produções que podem ser articuladas com doze das dezesseis habilidades da BNCC do Ensino Médio que versam sobre funções com uma variável real.

**Palavras- chave**: BNCC; Funções com uma variável real; Curso *online* de *GeoGebra.*

#### **ABSTRACT**

This research aims to identify and analyze, from the modules on functions in editions 14, 15 and 16, of the online course on GeoGebra, the students' productions on functions with a real variable that can be articulated with the correlated skills of BNCC High School . This course is an extension project conducted by a volunteer group of Mathematics teachers, led by Professor Sérgio Carrazedo Dantas, at the State University of Paraná (UNESPAR), Apucarana Campus. From this perspective, our research was conducted by the following guiding question: What productions by the students about functions with a real variable can be articulated with the correlated skills of the High School BNNC? Aiming to outlines about the research objective, we used a qualitative research approach to interpret the data. The research corpus consists of 696 productions by course participants about functions with a real variable, collected in the database of the three editions of the GeoGebra online course through the data collection tool of the MaxQda software. Coding and data analysis were conducted using MaxQda software and Textual Discursive Analysis (ATD) from the perspective of Morares and Galliazzi (2016). In line with the research objective, three categories of analysis were created: (i) Types of functions with a real variable; (ii) Purposes of using GeoGebra in the development of productions; (iii) Productions articulated with the related skills of BNCC High School. Through data analysis, we found seventeen types of functions with a real variable, predominantly polynomial functions of degree 1 and degree 2, and we showed that most students used GeoGebra to build and analyze graphs of functions with a real variable. In addition, we identified productions that can be articulated with twelve of the sixteen BNCC high school skills that deal with functions with a real variable.

**Keywords:** BNCC; Functions with a real variable; *GeoGebra online* course.

# **LISTA DE FIGURAS**

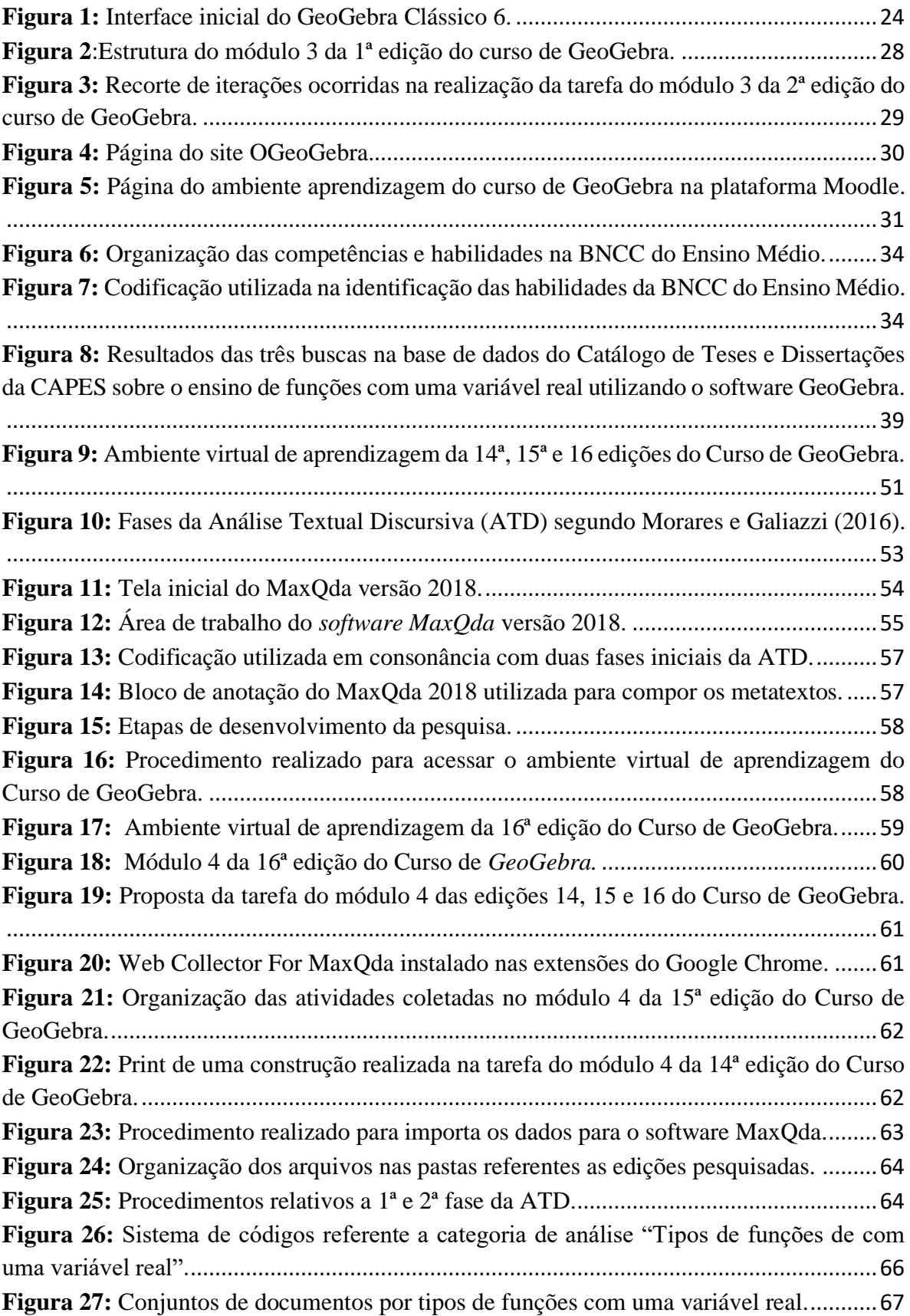

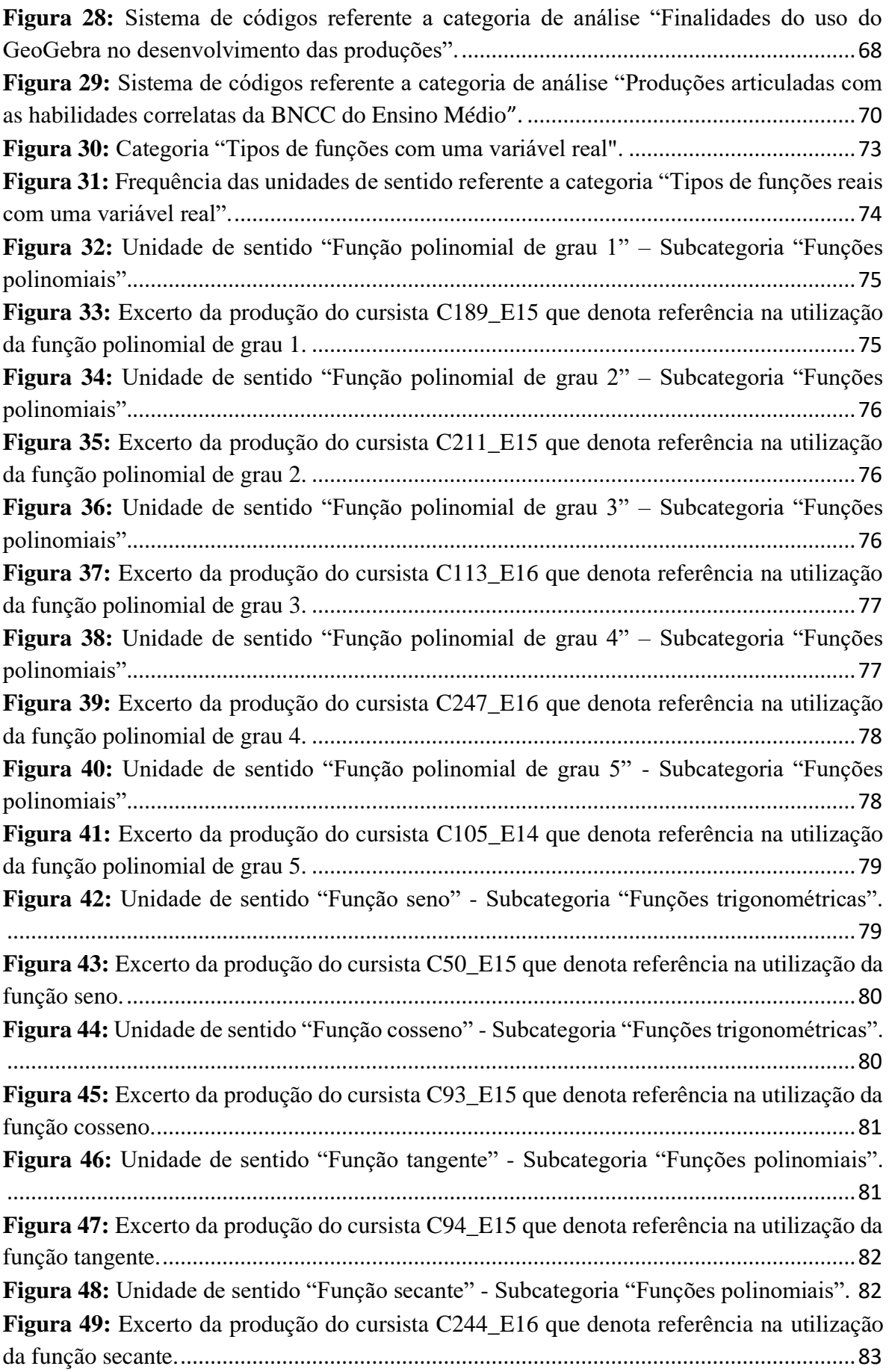

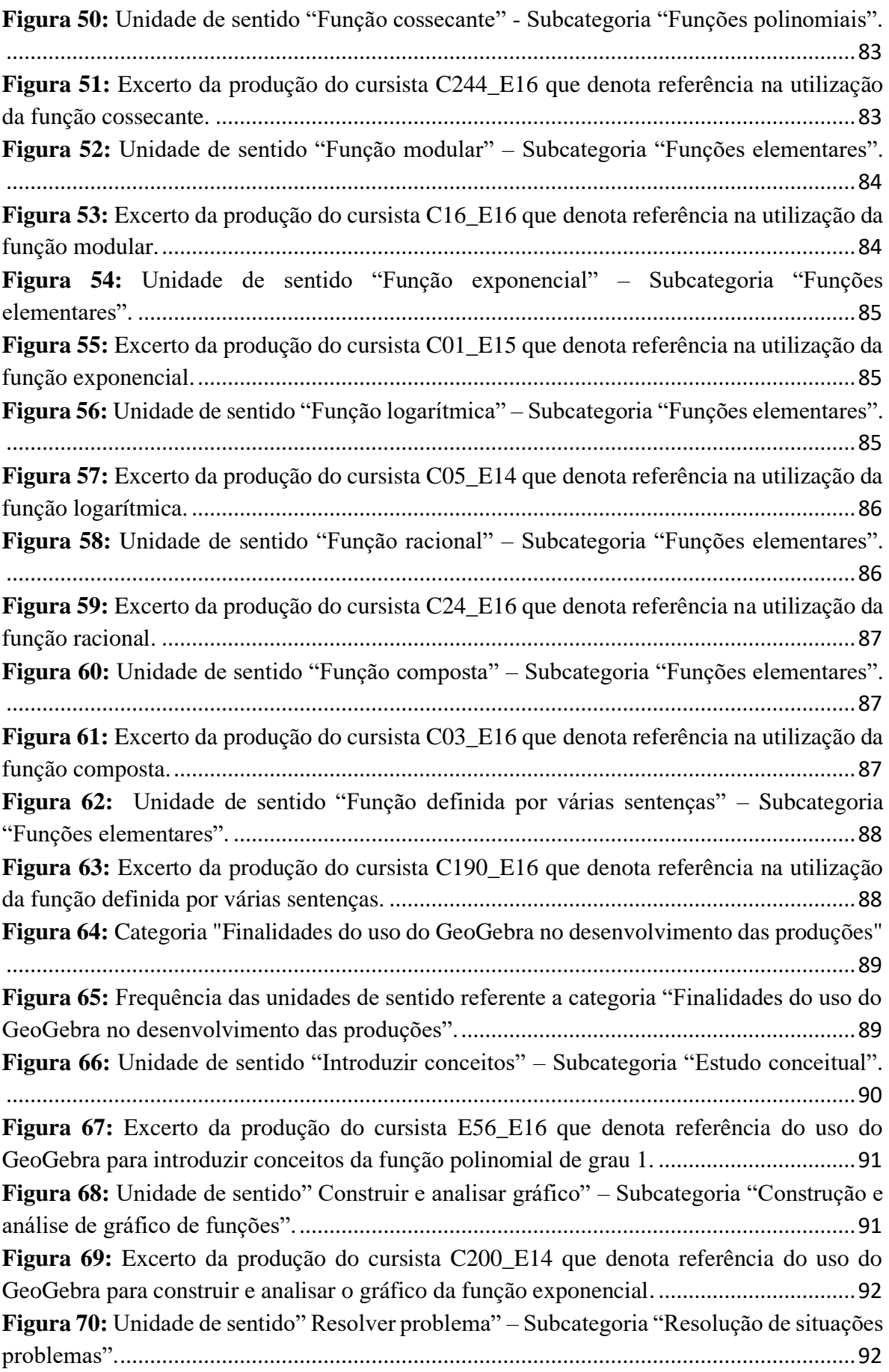

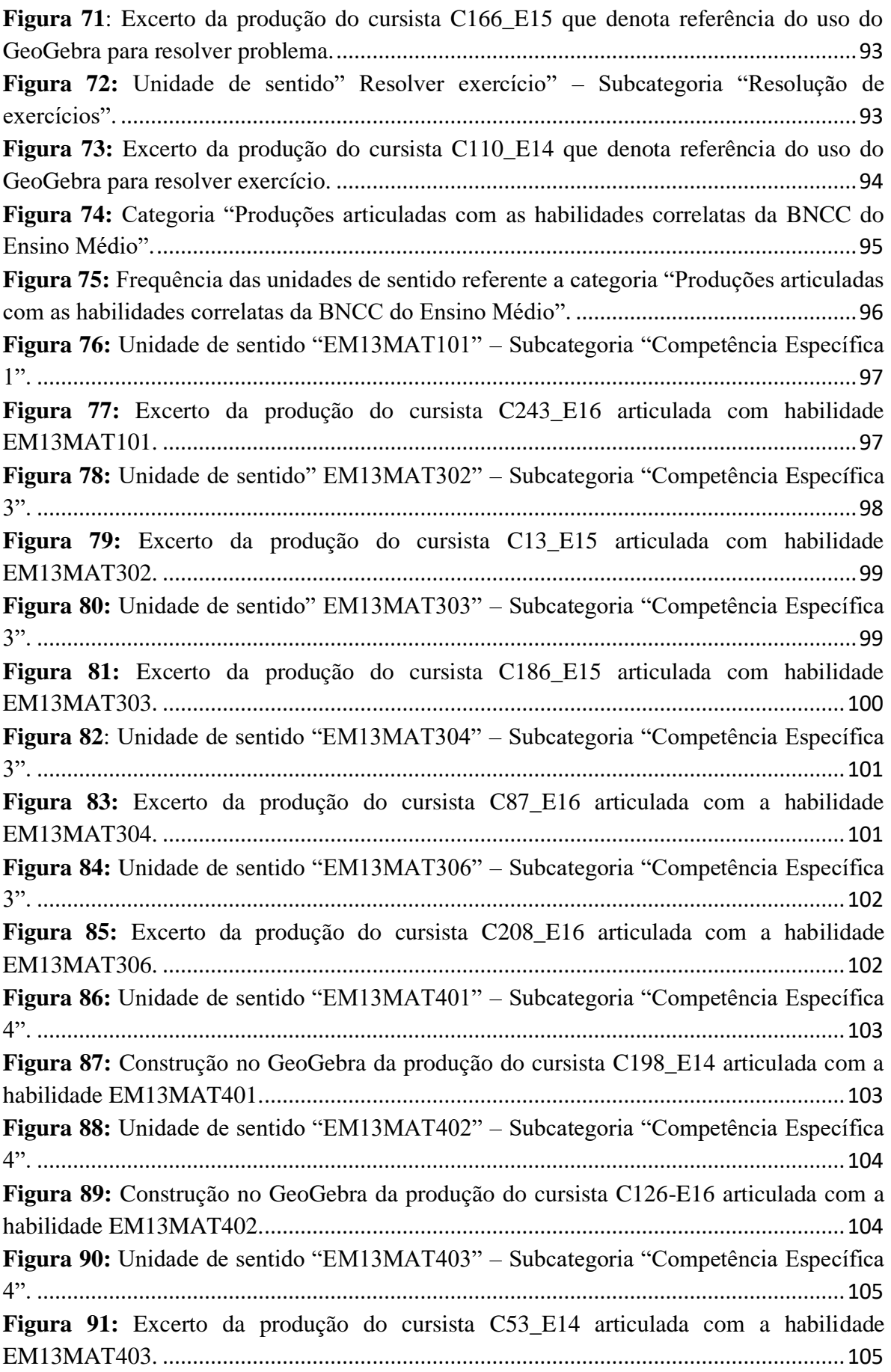

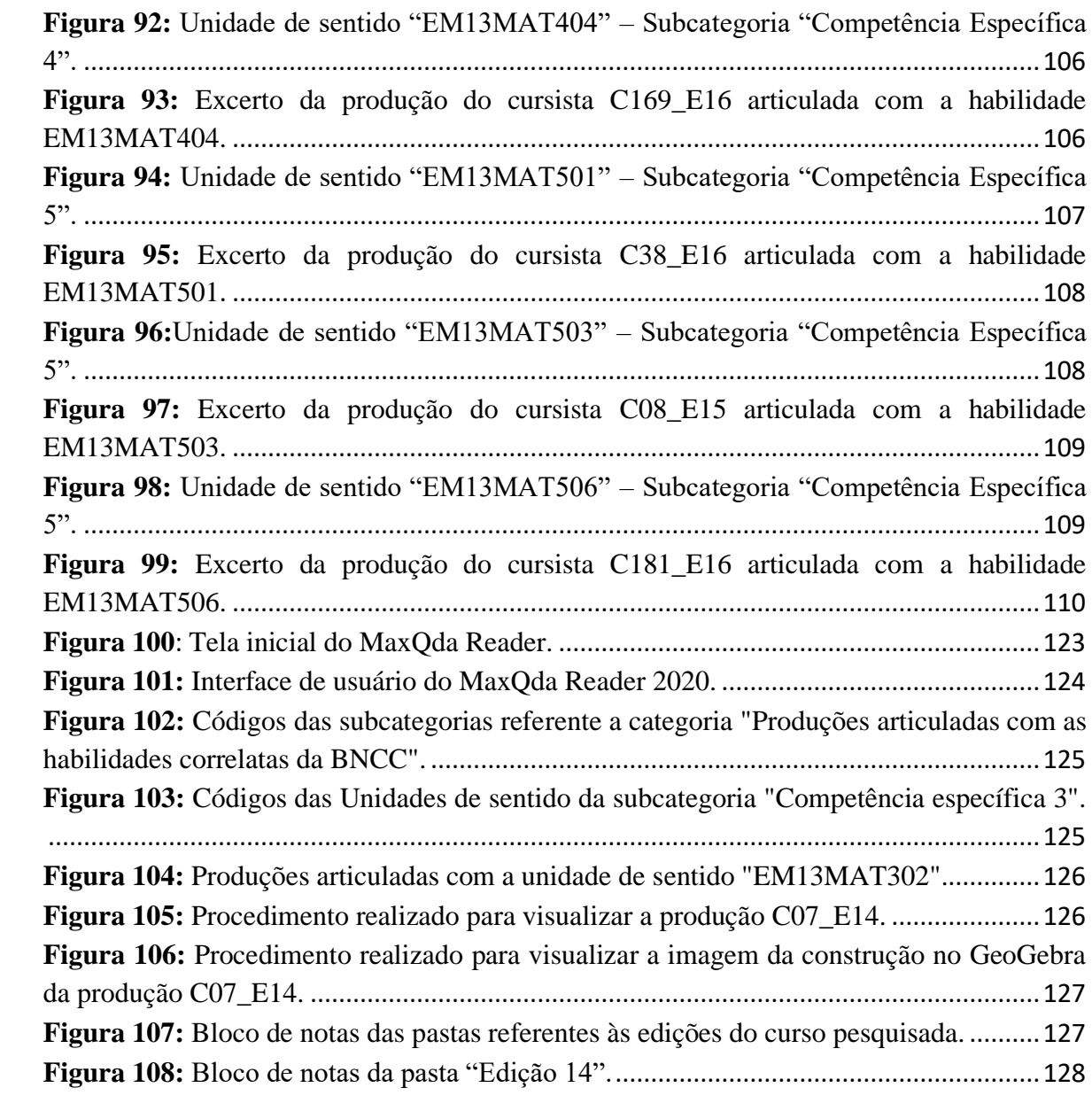

# **LISTA DE QUADROS**

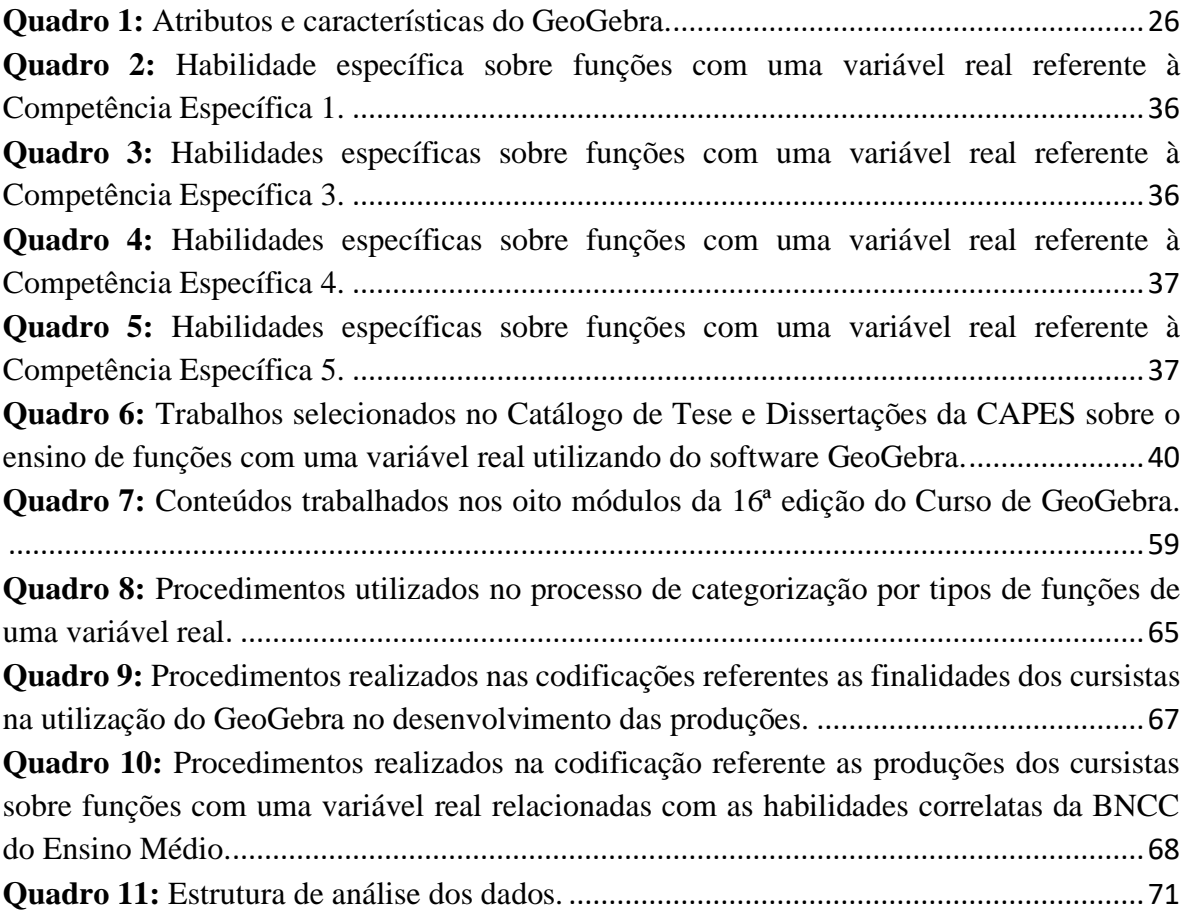

# **LISTA DE TABELAS**

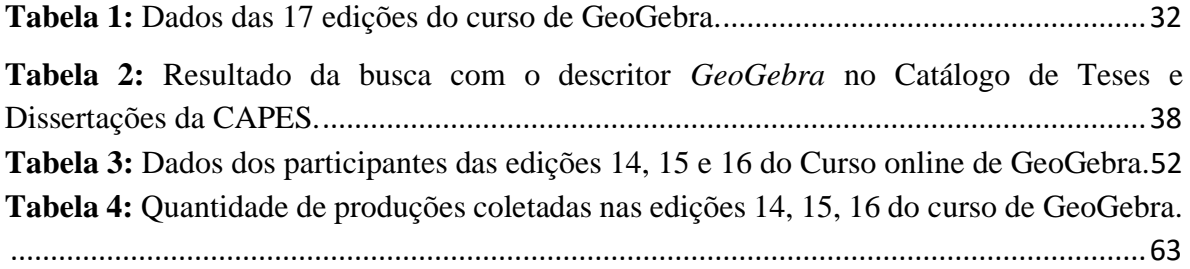

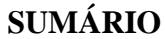

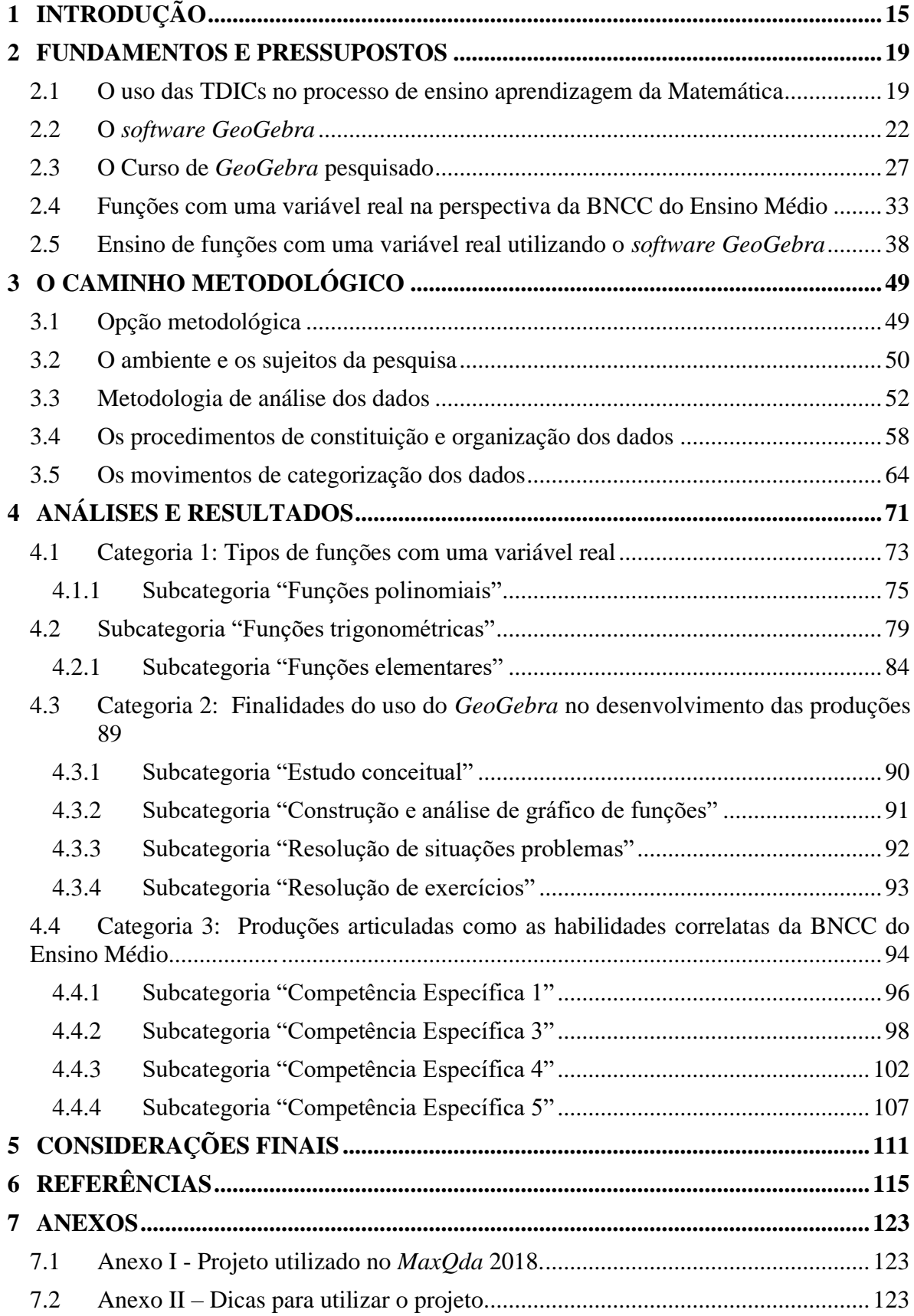

## <span id="page-15-0"></span>**1 INTRODUÇÃO**

A utilização de *softwares* gratuitos na educação, é considerada uma alternativa para o ensino, por serem acessíveis, sem custo e estratégicos à condução bem sucedida de conteúdos matemáticos na sala de aula (SCHEFFER, 2012).

De acordo com Nóbriga *et al*. (2012), dentre os *softwares* gratuitos disponíveis atualmente para o ensino de Matemática, o *GeoGebra* é um dos mais utilizado no mundo. Bortolossi (2016) afirma que nos dias atuais, se um licenciando em Matemática utilizar algum *software* educacional ao longo de seu percurso acadêmico, muito provavelmente este *software* será o *GeoGebra*.

Para Abar e Almeida (2017) um dos fatores que justifica a predominância massiva do uso do *GeoGebra*, consiste no fato dele ser um *software* privilegiado para os processos de ensino e aprendizagem da Matemática, em todos os níveis de ensino.

Nesse sentido e, em decorrência da expansão do uso do *software GeoGebra* no âmbito educacional surgiram, nos últimos anos, alguns cursos *online* de capacitação voltados à formação inicial e continuada de professores de Matemática. Dentre as várias opções, destacamos o curso *online* de *GeoGebra*<sup>1</sup> *,* ofertado por um grupo voluntário de professores de Matemática, liderado pelo Professor Doutor Sérgio Carrazedo Dantas, junto à Universidade do Estado do Paraná (UNESPAR), Campus de Apucarana. A finalidade do curso consiste em "possibilitar a produção de conhecimentos sobre o *software* e fomentar discussões, tematizando a educação matemática" (DANTAS; LINS 2017, p. 4).

A escolha do referido curso*,* se concretizou por ele ser de relevância nacional, destinado a usuários interessados no uso do *GeoGebra* para o ensino aprendizagem de Matemática (OLIVEIRA, 2020), sendo apontado como o maior curso do Brasil de fomento a democratização do *software GeoGebra* (GONÇALVES, 2016). Atualmente<sup>2</sup>, ele está na sua 17ª edição e é ofertado, em média, duas vezes por ano, com duração aproximada de dois meses. Os participantes, em geral, são estudantes de graduação em Matemática e professores de Matemática de todos os níveis de ensino.

Por outro lado, considerando que na etapa do Ensino Médio a Base Nacional Comum Curricular (BNCC), em vigor desde 2019, orienta o uso de *softwares* e aplicativos para auxiliar o desenvolvimento de algumas habilidades específicas da área de Matemática e suas

<sup>1</sup> Para mais informações consultar Dantas (2016, p. 24 - 39).

 $2$  27 de janeiro de 2021.

Tecnologias, das quais destacamos as habilidades que versam sobre as funções com uma variável real, um dos conteúdos mais importantes da Matemática (PONTE, 1990).

Investigamos as produções dos cursistas das edições 14, 15 e 16 do curso *online* de *GeoGebra*, interessados na seguinte pergunta norteadora: Quais produções dos cursistas sobre funções com uma variável real, podem ser articuladas às habilidades correlatas da BNNC do Ensino Médio?

A minha experiência como cursista na 10ª edição do curso *online* de *GeoGebra,* somada à proposta da BNCC do Ensino Médio para a área de Matemática e suas Tecnologias, no que tange ás habilidades específicas sobre funções com uma variável real, instigaram o desenvolvimento desta pesquisa, com o objetivo de identificar e analisar, a partir dos módulos sobre funções das edições 14, 15 e 16, do curso *online* de *GeoGebra,* as produções dos cursistas sobre funções com uma variável real que podem ser articuladas com as habilidades correlatas da BNCC do Ensino Médio.

Consideramos que a presente pesquisa se justifica por contribuir com os professores que Ensinam Matemática e a comunidade acadêmica ao fornecer um conjunto de produções sobre funções com uma variável real, articuladas com as habilidades correlatas da BNCC do Ensino Médio, que podem ser utilizadas pedagogicamente em sala de aula, de acordo com seus anseios. Ademais, com a implantação da BNCC do Ensino Médio, ações pedagógicas deverão estar alinhadas com as propostas das habilidades específicas de área. Nesse sentido, utilizando as produções disponíveis nos anexos (Anexo I), os professores poderão otimizar o tempo de preparação dos planos de aulas sobre as habilidades relacionadas.

Além disso, salientamos que está investigação está vinculada ao projeto de pesquisa intitulado: Tecnologias digitais para formação inicial e continuada de professores de matemática: composição, implementação e estudo de uma estrutura tecnológica com base no *GeoGebra*, ambiente *Moodle* e o conceito de interação colaborativa, desenvolvido junto à Universidade do Estado de Mato Grosso "Carlos Alberto Reyes Maldonado" (UNEMAT), Campus Universitário Renê Barbour em Barra do Bugres – MT. Um dos objetivos desse projeto é investigar processos de interação e de colaboração em uma comunidade *online* de professores de Matemática que utilizam o *GeoGebra,* visando produzir e ofertar cursos de Matemática com o uso do *software GeoGebra* na formação inicial e continuada de professores de matemática, (GONÇALVES *et al*., 2016).

Esta pesquisa visa, portanto, contribuir com este projeto ao fornecer informações, e um conjunto de produções sobre funções com uma variável real, articuladas com as habilidades correlatas da BNCC do Ensino Médio, que poderão ser utilizadas na constituição

e na estruturação de atividades envolvendo este tipo de funções nos cursos de Matemática com o uso do *software GeoGebra*, a serem desenvolvidos no âmbito do projeto.

Na busca por possíveis respostas para a pergunta norteadora, adotamos na metodologia uma abordagem qualitativa, tendo como base os pressupostos teóricos elucidados por Godoy (1995), Bogdan e Biklen (1994) e Lüdke e André (2018). O corpus da pesquisa foi constituído com 696 produções dos cursistas sobre funções com uma variável real, coletadas na base de dados da 14ª, 15ª e 16ª edições do curso *online* de *GeoGebra,* utilizando a ferramenta de coleta de dados do *software* de análise qualitativa *MaxQda*.

A categorização e a análise dos dados foram conduzidas utilizando o *software MaxQda* e a Análise Textual Discursiva (ATD) na perspectiva de Moraes e Galliazzi (2016).

Com base na pergunta norteadora e no objetivo proposto, apresentamos a seguir, a descrição das seções que constituíram a estrutura da pesquisa.

Na Introdução, apresentamos as motivações, o objetivo, a pergunta norteadora e a organização estrutural da pesquisa.

Na seção 1 - Fundamentos e Pressupostos -, inicialmente discorremos sobre o uso das Tecnologias Digitais de Informação e Comunicação (TDICs) no processo de ensino aprendizagem da Matemática, em seguida, tratamos sobre o *software GeoGebra*, abordando um viés histórico de seu surgimento e sua utilização no processo de ensino aprendizagem da Matemática, na sequência, expomos alguns aspectos do curso *online* de *GeoGebra* pesquisado. Depois, discorremos sobre o ensino de funções com uma variável real na perspectiva da BNCC do Ensino Médio e ao final, apresentamos algumas pesquisas que abordam o uso do *software GeoGebra* no ensino de funções com uma variável real.

Na seção 2 - O Caminho Metodológico -, apresentamos a nossa opção metodológica (abordagem qualitativa), em seguida, discorremos sobre o ambiente e os sujeitos da pesquisa, na sequência expomos a metodologia utilizada na análise dos dados (ATD) e, apresentamos alguns aspectos sobre o *software* de análise qualitativa *MaxQda*. Além disso, expomos os procedimentos de constituição e organização dos dados e, ao final, exibimos os movimentos de categorização dos dados.

Na seção 3 – Análises e Resultados -, apresentamos a análise e os resultados das três categorias evidenciadas na codificação dos dados e, ao final, expomos algumas dicas para o leitor acessar o projeto utilizado no *MaxQda* (Anexo I), contendo todas as produções articuladas com as categorias de análise.

Nas Considerações Finais, apresentamos a nossa interpretação sobre os principais resultados explicitados na presente pesquisa.

Nas Referências, registramos as obras dos autores que foram referenciados no desenvolvimento dessa pesquisa.

Nos Anexos, apresentamos o link para acessar o projeto utilizado no *MaxQda*, contendo todas as produções articuladas com as categorias de análise.

### <span id="page-19-0"></span>**2 FUNDAMENTOS E PRESSUPOSTOS**

Nesta seção, inicialmente apresentamos e discutimos sobre o uso das Tecnologias Digitais de Informação e Comunicação (TDICs) no processo de ensino aprendizagem da Matemática. Em seguida, discorremos sobre o *software GeoGebra* e, na sequência expomos alguns aspectos do Curso *online* de *GeoGebra*. Além disso, discorremos sobre o ensino de funções com uma variável real, na perspectiva da BNCC do Ensino Médio e, ao final, apresentamos algumas pesquisas que abordam o uso do *software GeoGebra* no ensino de funções com uma variável real.

### <span id="page-19-1"></span>**2.1 O uso das TDICs no processo de ensino aprendizagem da Matemática**

A utilização das TDICs na sociedade contemporânea, está crescendo de forma exponencial e proporcionando mudanças consideráveis e positiva para a educação (KENSKI, 2012). Para Prensky (2001, p. 1, tradução nossa<sup>3</sup>), as mudanças são necessárias, visto que, "os alunos de hoje não são os mesmos para os quais o nosso sistema educacional foi criado".

Segundo Prensky (2001), em decorrência da utilização massiva das tecnologias digitais, os estudantes contemporâneos pesam e processam as informações diferentemente das gerações dos séculos anteriores.

Notadamente, muitos recursos tecnológicos (quadro negro, giz, livro, lápis, papel etc.) que eram utilizados nas gerações passadas, para facilitar o processo de ensino aprendizagem nas diversas áreas do conhecimento, não está sendo o suficiente para atender as expectativas dos estudantes atuais. Em muitas escolas, os alunos encontram-se nas salas de aulas desmotivados, inquietos, sem nenhuma interação com os conteúdos ministrados, sendo apenas meros expectadores das práticas docentes.

Para Valente (2014), a questão fundamental no processo educacional é como criar situações de aprendizagem para estimular a compreensão e a construção de conhecimento. Atualmente uma das possibilidades tem sido o uso das TDICs.

Nesse sentido Pimentel (2012, p. 84) ressalta que, dentre as justificativas da inserção das TDICs no âmbito educacional, destaca-se: "a adequação do sistema escolar às características da sociedade da informação; preparação de crianças e jovens para as novas formas culturais digitais; incremento e melhoria da qualidade dos processos de ensino; inovação dos métodos e materiais didáticos, entre outras".

<sup>&</sup>lt;sup>3</sup> Today's students are no longer the people our educational system was designed to teach (PRENSKY, 2001, p. 01).

Segundo Valente (2014), o uso planejado das TDICs possibilita a realização de tarefas, como resolver problemas ou desenvolver projetos, permitindo que o aprendiz seja autor ativo e não mero receptor da informação. No entanto, a utilização de tais tecnologias precisa ser compreendida como o foco educacional, pois não será, somente o seu uso que irá auxiliar o aprendiz na construção do conhecimento.

Kenski (2012) corrobora e acrescenta que o uso de *softwares*, vídeos, *sites*  educacionais e programas educativos na televisão, modificam a realidade da aula tradicional e dinamizam o espaço de ensino aprendizagem. Porém, é necessário considerar e entender as especificidades do ensino e da própria tecnologia para garantir que o seu seja efetivamente um diferencial.

Valente (2014) salienta que a realização de tarefas por meio das TDICs apresenta três características que são importantes para o processo de construção de conhecimento, a saber:

> **Primeiro**, a descrição de ideias pode ser entendida como a representação dos conhecimentos que o aprendiz possui. Nessa representação é possível identificar, do ponto de vista cognitivo, os conceitos e as estratégias que o aprendiz utiliza para resolver um problema ou projeto. **Segundo**, as TDIC executam as instruções fornecidas, o que não acontece com os objetos tradicionais da nossa cultura. Tal execução permite verificar se os conceitos e estratégias utilizadas são adequados ou merecem ser depurados. **Terceiro**, pelo fato de estar trabalhando com o digital, as alterações a serem realizadas nas atividades são facilmente implementadas, o que facilita a realização do ciclo de ações descrição-execução-reflexão-depuraçãonova descrição (VALENTE, 2014, p. 146, grifos nosso ).

Em consonância com esta citação, podemos dizer que o uso das TDICs em sala de aula pode ser uma possibilidade para integrar e contextualizar os conteúdos das disciplinas que compõem o currículo escolar, de modo que os alunos percebam as ligações, as relações e as conexões existentes entre os conteúdos e o meio social, contribuindo com o processo de construção de conhecimento.

Considerando e reconhecendo as potencialidades das TDICs para a realização de uma série de atividades relacionadas com as distintas áreas do conhecimento que compõem o currículo da educação básica. A BNCC, define na quinta competência geral da educação básica, que os estudantes precisam:

> Compreender, utilizar e criar tecnologias digitais de informação e comunicação de forma crítica, significativa, reflexiva e ética nas diversas práticas sociais (incluindo as escolares) para se comunicar, acessar e disseminar informações, produzir conhecimentos, resolver problemas e exercer protagonismo e autoria na vida pessoal e coletiva (BRASIL, 2018).

Além disso, a BNCC cita que "o uso de tecnologias possibilita aos estudantes alternativas de experiências variadas e facilitadoras de aprendizagens que reforçam a capacidade de raciocinar logicamente, formular e testar conjecturas, avaliar a validade de raciocínios e construir argumentações" (BRASIL, 2018, p. 536).

Nessa perspectiva, Borba, Silva e Gadanis (2018) salientam que as dimensões tecnológicas possibilitam a exploração e o surgimento de cenários alternativos para o ensino aprendizagem da Matemática. Para Castro-Filho (2007, p. 1), "a inserção das TDICs no ensino da Matemática propicia novas formas de percepção a determinados conteúdos que não poderiam ser desenvolvidos apenas com as tradicionais tecnologias". Em outras palavras, Castro-Filho (2007) nos diz que a utilização das TDICs no ensino da Matemática, permite abordagens que perpassam os limites alcançados pelas tecnologias habituais (lousa, giz, canetões, lápis, papel e etc.).

De acordo com Scheffer (2012) a inclusão de recursos tecnológicos na sala de aula de Matemática possibilita o surgimento de ambientes de aprendizagem que levam o estudante ao desenvolvimento de novos conceitos e a consolidação da aprendizagem.

As TDICs oferecem diferentes meios para trabalhar os conteúdos matemáticos em sala de aula, fornecendo aos estudantes a possiblidade de simular e mobilizar simultaneamente as representações algébricas, gráficas, numéricas, interagindo com modelos, cujo procedimento é, por vezes, complexo, se for trabalhado somente com lápis e papel (FARIAS, 2015).

Nesse sentido, a BNCC do Ensino Médio retrata que algumas competências e habilidades foram constituídas de modo que os estudantes possam, "usar diversas ferramentas de *software* e aplicativos para compreender e produzir conteúdo em diversas mídias, simular fenômenos e processos das diferentes áreas do conhecimento, e elaborar e explorar diversos registros de representação matemática" (BRASIL, 2018, p. 475).

Segundo Silva (2009), o auxílio das TDICs nas aulas de Matemática, contribui para os alunos desempenharem uma participação ativa na construção dos seus conhecimentos, de modo a desempenharem o "verdadeiro papel de matemáticos", ou seja, testar hipóteses, procurar conjecturas com intuito de produzirem a essência da Matemática no contexto escolar.

O uso das TDICs nas aulas de Matemática, em especial *softwares* educacionais, permite uma alternativa didática que compreende um cenário investigativo de ensino aprendizagem, favorecendo a construção de conhecimentos e tendo compromisso com a formação criativa dos indivíduos (SCHEFFER, 2012).

É inegável que o uso planejado de *softwares* educacionais em sala de aula, possibilita aos estudantes alternativas que favorece o processo de ensino aprendizagem de determinados

conteúdos matemáticos. Para Mueller (2013), o uso de softwares matemáticos, permite comtemplar o desenvolvimento de habilidades, proporcionando aos estudantes diferentes maneiras de aprender e, ao professor, diferentes possibilidades de ensinar conteúdos matemáticos.

O uso de *softwares* educacionais nas aulas de matemática corroboram com a dinamização no ensino, potencializa a motivação pela aprendizagem da matemática, de modo que seus conceitos sejam construídos utilizando a informática que está presente no meio social de cada estudante (PACHECO, BARROS, 2013).

Scheffer e Sachet (2010) salientam que, a utilização de *softwares* educacionais em sala de aula, oferece uma excelente opção didática para o ensino aprendizagem da Matemática, possibilitando um ambiente investigativo no qual favorece uma interação capaz de gerar conjecturas que contribuem na construção de conhecimentos.

Os *softwares* educacionais, surgem com possibilidade de ampliar e dinamizar os conceitos teóricos dos conteúdos Matemáticos, incentivando o interesse dos estudantes pelo estudo dos conceitos de forma inovadora. Conforme destaca Pacheco e Barros (2013), os *softwares* educacionais podem ser uma proposta pedagógica para as aulas de Matemática, com intuito de incentivar a motivação da aprendizagem e a ruptura da postura passiva do aluno.

Scheffer (2012, p. 31), enfatiza que o uso de *softwares* educacionais "são considerados válidos para o ensino e aprendizagem da Matemática nos diferentes níveis de ensino, por possuírem interface propícia à investigação, apresentando resolução gráfica, linguagem coerente e praticidade".

Além disso, a autora salienta que "esses ambientes permitem ao estudante, mediado pelo professor, produzir conhecimentos, desenvolver habilidades como resolução de problemas, leitura, imaginação, criatividade e exercício dos conteúdos que já conhece" (SCHEFFER, 2012, p. 31).

### <span id="page-22-0"></span>**2.2 O** *software GeoGebra*

De acordo com Gonçalves (2016) e Preiner (2008), o *software GeoGebra* foi desenvolvido por Markus Hohenwarter, em sua pesquisa de mestrado no ano de 2001 junto à Universidade Salzburg na Áustria. Conforme Gonçalves (2016, p. 34), "sua intenção inicial foi criar um *software* capaz de lidar de forma dinâmica e simultaneamente com as representações algébricas e geométricas, para os níveis de Ensino Médio e Universitário". A mesma ideia constatamos em Rodrigues (2013), Bortolossi (2016), Abar e Almeida (2017).

Segundo Hohenwarter e Lavicza (2007, p. 50, tradução nossa<sup>4</sup>), "depois de publicar o *software* na Internet em 2002, inesperadamente, vários professores contataram Hohenwarter para compartilhar seu entusiasmo em usar o *GeoGebra* em sala de aula". Reconhecimento que culminou ao primeiro prêmio de *software* educacional, o *European Academic Software Award* (EASA).

Gonçalves (2016) ressalta que, no ápice do surgimento do *software GeoGebra* foi disponibilizado uma licença de Código Livre e gratuito, permitindo vários pesquisadores e profissionais especializados em diversas áreas, contribuir com o autor do projeto. No entanto, atualmente a licença é de Código Aberto, disponível gratuitamente para usuários não comerciais.

A cooperação de vários pesquisadores favoreceu a expansão do *software GeoGebra* para mais de 190 países, com 68 opções de idiomas (GONÇALVES, 2016), disponíveis para computadores (Windows, Linux e Mac), *tablets* e *smartphones* (Android e iOS) (BORTOLOSSI, 2016).

Atualmente a equipe responsável por fornecer as atualizações, a distribuição e o suporte técnico do *GeoGebra* pertence ao *International GeoGebra Institute* (IGI) com sede na Áustria. Ele é composto por uma rede de 41 Institutos *GeoGebra* (GI) vinculados às instituições de ensino, que na sua maioria são Universidades (GONÇALVES, 2016).

O IGI possui um sítio na internet (https://www.geogebra.org/), que fornece gratuitamente (para *download*) todas as versões dos aplicativos *GeoGebra*, além disso, é possível encontrar mais de 1 milhão de materiais didáticos gratuitos (atividades, simulações, exercícios, aulas e jogos) para Matemática e Ciência, produzidos e disponibilizados de forma colaborativa pela comunidade virtual de usuários do *software*.

No *GeoGebra,* "cada objeto é representado de duas maneiras: algebricamente por meio de coordenadas, equação ou representação paramétrica e geometricamente como o conjunto de soluções correspondente" (HOHENWARTER, 2002, p. 4, tradução nossa<sup>5</sup>).

Na Figura 1, exibimos a interface inicial do *GeoGebra* Clássico 6, versão atual, disponível para computadores em diversos sistemas operacionais.

<sup>&</sup>lt;sup>4</sup> After publishing the software on the Internet in 2002, unexpectedly, numerous teachers contacted Hohenwarter to share their enthusiasm in using *GeoGebra* in their classrooms (HOHENWARTER; LAVICZA, 2007).

<sup>5</sup> Jedes Objekt wird dabei auf zwei Arten dargestellt: algebraisch mittels Koordinaten, Gleichung oder Parameterdarstellung und geometrisch als zugeh¨orige L¨osungsmenge (HOHENWARTER, 2002, p. 4).

<span id="page-24-0"></span>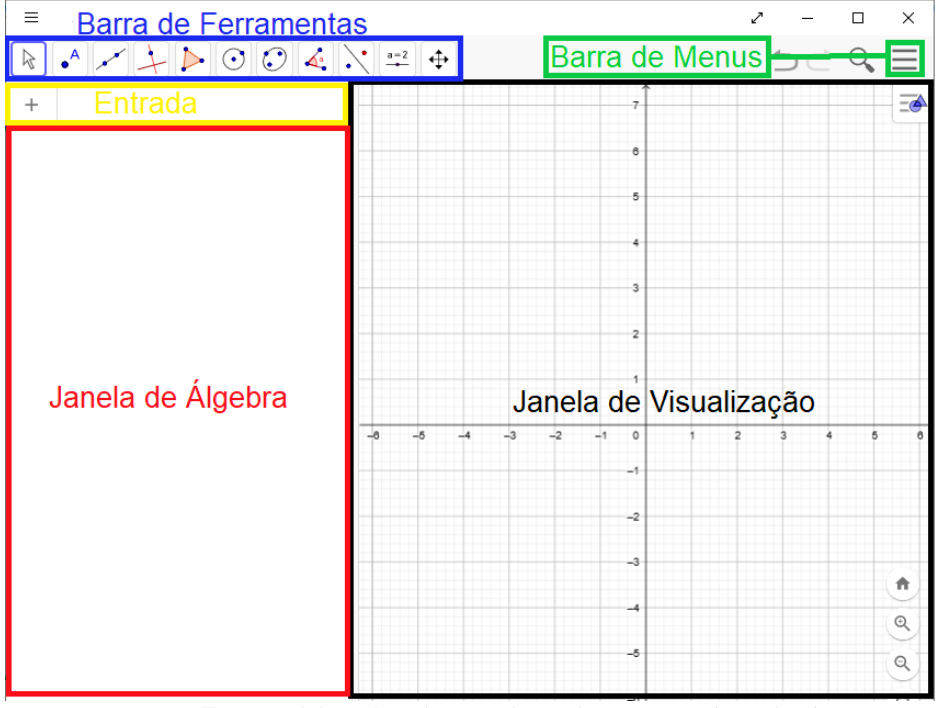

**Figura 1:** Interface inicial do *GeoGebra* Clássico 6.

**Fonte:** Elaborada pelo autor baseada no *GeoGebra* Clássico 6.

Conforme a Figura 1, a barra de menus disponibiliza opções para salvar um projeto em arquivo (.ggb) e para controlar as configurações gerais do *software*. A barra de ferramentas possui todas as ferramentas úteis para construir pontos, retas, figuras geométricas, entre outros. A janela de álgebra, é o espaço em que é exibida as coordenadas, equações, medidas e outros atributos dos objetos construídos. A entrada é o campo utilizado para digitar comandos e a janela de visualização é a área de visualização gráfica de objetos que possuem representação geométrica e que podem ser construídos com o mouse usando os ícones da barra de ferramentas ou comandos digitados na entrada.

Através de suas múltiplas janelas, o *Geogebra* oferece em um único ambiente, recursos gráficos, numéricos, simbólicos e de programação em Geometria, Aritmética, Álgebra, Funções, Estatística e Probabilidade (BORTOLOSSI, 2016).

Nesse sentido, Preiner (2008, p. 35, tradução nossa<sup>6</sup>) salienta que o *GeoGebra* "combina a facilidade de uso de um *software* de geometria dinâmica (DGS) com certos recursos de um sistema de álgebra computacional (CAS) e, portanto, permite preencher a lacuna entre as disciplinas matemáticas de geometria, álgebra e até mesmo cálculo".

Ainda nessa direção, Gonçalves (2016) enfatiza que:

<sup>&</sup>lt;sup>6</sup> combines the ease of use of a dynamic geometry software (DGS) with certain features of a computer algebra system (CAS) and therefore, allows for bridging the gap between the mathematical disciplines of geometry, algebra, and even calculus (PREINER, 2008, p. 35).

[...], o *GeoGebra* reúne funcionalidades específicas para: geometria bi e tridimensional; álgebra elementar e linear; gráficos cartesianos, polares e isométricos; probabilidade; estatística e matemática financeira, em um único pacote, interligando todas as representações por meio de seis interfaces visuais (duas janelas de visualização 2D, uma janela de visualização 3D, uma janela de visualização das representações algébricas, uma janela com planilha eletrônica e uma janela para cálculos simbólicos chamada de CAS (GONÇALVES, 2016, p. 35).

O *software GeoGebra* "apresenta recursos que simulam régua e o compasso e um de seus diferenciais está na possibilidade de manipular pontos da figura e observar, via dinamismo, regularidades geométricas" (GIROTO, 2016, p. 12). Além disso, é possível "criar e interagir a partir de entradas na forma de comandos; e estes, são desenvolvidos com aproximações de sua sintaxe com a notação matemática usual aos ambientes científicos e escolares" (GONÇALVES, 2016, p. 35).

De acordo com Araújo e Nóbriga (2010), um dos diferenciais do *software GeoGebra*:

[...], em relação aos outros *softwares* de Geometria Dinâmica é o fato de se poder acessar as funções, tanto via botões na Barra de Ferramenta, quanto pelo Campo de Entrada. Além disso, pode-se alterar as propriedades dos objetos construídos via Janela de Álgebra e também através de algumas ferramentas do Botão Direito do Mouse (ARAÚJO; NÓBRIGA, 2010, p. 01).

Dantas e Ferreira (2014) enfatizam que:

O *GeoGebra* oferece, em sua instalação padrão, um conjunto de ferramentas e comandos acessíveis por meio da *Barra de Ferramentas*, com os quais é possível construir objetos geométricos, aplicar transformações e executar diversas outras ações. Entretanto, um recurso menos conhecido do *software* é a possibilidade de o usuário criar suas próprias ferramentas, exibi-las na Barra de Ferramentas e usá-las por meio de comandos na *Entrada* (DANTAS; FERREIRA, 2014, p. 24).

Além disso, segundo Hohenwarter e Lavicza (2007, p. 51, tradução nossa<sup>7</sup>), o "*GeoGebra* oferece a oportunidade poderosa para os professores criarem ambientes de aprendizagem *online* interativos, fornecendo não apenas planilhas interativas, mas também todo o pacote do *software* para seus alunos através da Internet".

Para Freitas (2013), o *GeoGebra* apresenta vantagens didática ao representar, em um único ambiente visual, as características geométricas e algébricas de um mesmo objeto. Entendimento este compartilhado também por Bortolossi (2016) e Giroto (2016).

Bortolossi (2016) enfatiza que:

Um dos fortes recursos do *GeoGebra* é o de permitir movimentos e mudanças de parâmetros: uma vez que uma determinada construção é feita (apenas uma única vez), os elementos iniciais constituintes da construção podem ser alterados e o aluno consegue então, em tempo real, verificar como estas mudanças afetam os resultados finais. Com isto, o aluno encontrará um ambiente propício à

<sup>&</sup>lt;sup>7</sup> GeoGebra offers the powerful opportunity for teachers to create interactive online learning environments by supplying not only interactive worksheets, but also the entire software package for their students through the Internet (HOHENWARTER; LAVICZA, 2007, p. 51).

visualização, análise e dedução informal da situação estudada e, a partir desta interação, promover sistematizações posteriores (BORTOLOSSI, 2016, p. 433).

Farias (2015) afirma que a principal qualidade do *software GeoGebra*, é a possibilidade de interação dinâmica entre diversas áreas da Matemática, permitindo que um dado conceito seja compreendido, a partir de sua abordagem algébrica e geométrica.

Abar e Almeida (2017) enfatizam que:

A extensão e a capacidade do *GeoGebra* de integrar novas funcionalidades matemáticas colocam esse *software* na vanguarda da investigação educacional e, não menos importante, na investigação de novos resultados matemáticos devido ao início da integração de módulos de demonstração automática (ABAR; ALMEIDA, 2017, p. 138).

Para Mod (2016) o *GeoGebra*:

É um *software* educativo de caráter heurístico no qual predomina a aprendizagem experimental e por descobrimento, onde o professor pode criar atividades ricas em situações e o aluno explorá-las fazendo conjecturas. O intuito é que o aluno chegue ao conhecimento a partir de experiências, criando seus próprios modelos de pensamento e suas próprias interpretações do problema (MOD, 2016, p. 47).

Nesse sentido Rodrigues (2013, p. 69), salienta que o *GeoGebra* "propicia ao aluno a construção de objetos geométricos com movimento, de tal maneira que suas propriedades geométricas serão mantidas, o que possibilita ao aluno realizar conjecturas sobre suas propriedades, levantar hipóteses e utilizar generalizações".

De a cordo com, Diaz-Nunja, Rodríguez-Sosa e Lingán (2018), o *GeoGebra* possui um conjunto de atributos que são adequados para fortalecer o pensamento matemático em estudantes, conforme ilustramos no [Quadro 1.](#page-26-0)

<span id="page-26-0"></span>

| <b>Atributos</b>      | Características                                                                                                    |
|-----------------------|----------------------------------------------------------------------------------------------------|
| Construtividade       | Possibilidade de construção de novos cenários a partir da combinação de<br>objetos no espaço e no tempo. Conceito intimamente ligado ao modelo                              |
|                       | construtivista de aprendizagem.                                                                                                    |
| Navegabilidade        | Possibilidade de explorar de forma livre e flexível, ao contrário de outros<br>pacotes que utilizam rotas fixas, lineares e sequenciais.                                    |
| Interatividade        | Sistema que fornece feedback em tempo real ao usuário, além de adaptar<br>ou modificar dinamicamente seu comportamento com base nos eventos e<br>nas informações recebidas. |
| Qualidade do conteúdo | Fiabilidade, relevância, organização e acessibilidade da informação<br>contida no software, podendo ainda ser adaptada a diversos tipos de<br>públicos.                     |
| Interface             | Tela com a qual o aluno interage, que capta a atenção do aluno, orienta<br>suas ações e reflete o estado do sistema.                                                        |

**Quadro 1:** Atributos e características do *GeoGebra*.

**Fonte:** DIAZ-NUNJA; RODRÍGUEZ-SOSA; LINGÁN (2018, p. 222, tradução nossa)

Hohenwarter e Fuchs (2004, p. 02, tradução nossa<sup>8</sup>) enfatizam que "o programa incentiva os alunos a abordar a Matemática em uma forma experimental". Nessa direção, Nogueira (2018) salienta que a dinamicidade do *GeoGebra* presente nas construções de gráficos, figuras e sólidos, permite ao aluno aprimorar a compreensão e o aprofundamento dos conceitos matemáticos.

Abar e Almeida (2017, p. 139) ressaltam que "a utilização do *software GeoGebra* não é apenas mais um recurso tecnológico, mas também um recurso que colabora no desenvolvimento de conceitos matemáticos, uma vez que, por si só, o *software* não faz Matemática".

#### <span id="page-27-0"></span>**2.3 O Curso de** *GeoGebra* **pesquisado**

De acordo com Dantas (2016), o curso de *GeoGebra* teve seu início em 2012 em seu primeiro ano de doutorado na Universidade Estadual Paulista "Julio de Mesquita Filho" (UNESP), Campus de Rio Claro – SP. A ideia inicial para o seu desenvolvimento surgiu durante a realização de uma oficina sobre a utilização de *softwares* em aulas de Matemática (sendo o *GeoGebra* um dos *softwares* apresentado). A oficina foi oferta na formação continuada de professores de Matemática do 6º ao 9º ano de escolas pública de vinte cidades do Estado de São Paulo, vinculadas ao programa Gestar II<sup>9</sup>, coordenado pelo professor doutor Romulo Campos Lins.

Dantas (2016) ressalta que após o término da oficina os professores participantes pediram um outro momento de formação para explorarem outras funcionalidades do *GeoGebra.* Visando atender os anseios dos cursistas, "a equipe de formadores propôs que fosse realizado um curso semi-presencial. Surge assim o curso de *GeoGebra*, chamado inicialmente de Ensinando Matemática com o *GeoGebra*" (DANTAS, 2016, p. 26).

Na primeira edição as aulas presenciais sobre o *GeoGebra* foram ministradas na UNESP de Rio Claro – SP e o restante da carga horária foi ofertada via *web*, (DANTAS, 2016). As atividades realizadas *online* foram divididas em oito módulos semanais, disponíveis para serem consultadas, conforme o tempo de cada cursista. Os tópicos de estudo foram apresentados por meio de vídeos, construídos em formato de tutoriais abordando a utilização do programa no momento da realização de uma construção específica (DANTAS, 2016).

<sup>&</sup>lt;sup>8</sup> The program encourages students to approach mathematics in an experimental way (HOHENWARTER; FUCHS, 2004, p. 02).

<sup>&</sup>lt;sup>9</sup> O Programa Gestão da Aprendizagem Escolar – Gestar II – é um programa de formação continuada, orientado para a formação de professores de Matemática e Língua Portuguesa, objetivando a melhoria do processo de ensino aprendizagem, (BRASIL, 2013, p.01).

Na Figura 2, apresentamos a estrutura adotada na organização do módulo 3 ofertado na primeira edição do curso de *GeoGebra*.

**Figura 2***:*Estrutura do módulo 3 da 1ª edição do curso de *GeoGebra*.

<span id="page-28-0"></span>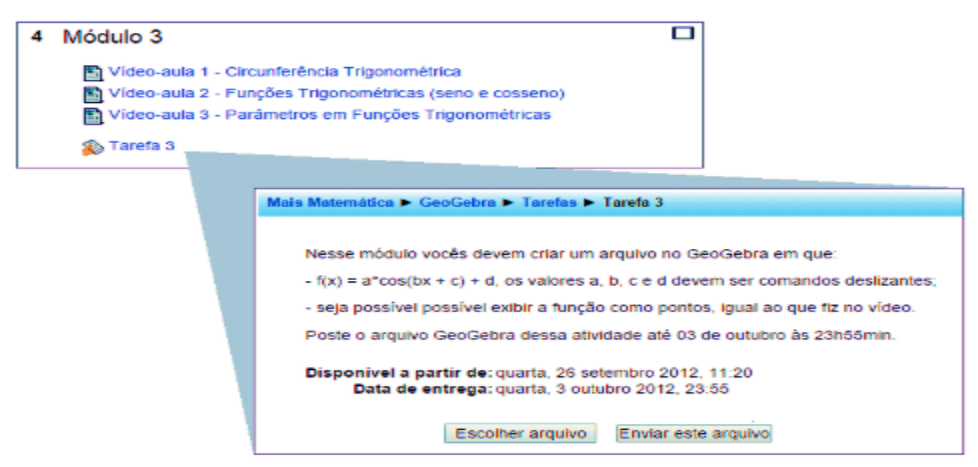

**Fonte:** DANTAS (2016, p. 26).

Como estratégia de ensino adotada na primeira edição do curso, os cursistas deviriam assistir as vídeoaulas e, na sequência, realizarem a tarefa semanal com orientações sobre uma proposta de construção no *GeoGebra*. Depois deviam postá-la no ambiente de aprendizagem do curso para apreciação dos professores formadores (DANTAS, 2016).

Na segunda edição do curso foram feitas algumas alterações na proposta inicial, "tendo como objetivo a capacitação de professores quanto a conhecimentos técnicos sobre o *GeoGebra* que fossem úteis para sua prática pedagógica" (DANTAS, 2016, p.27).

Visando contemplar os objetivos propostos foram apresentadas:

[...], formas de utilização do *GeoGebra,* por meio de novas vídeo-aulas, tendo por base a resolução de problemas de Matemática e construções relacionadas ao conteúdo curricular de Matemática do 2º e 3º Ciclo da Educação Básica. Essa nova edição foi organizada em dez módulos semanais e, em cada um deles, os cursistas tinham acesso a três vídeo-aulas com duração média de quinze minutos, (DANTAS, 2016, p.27)

Em cada módulo os cursistas assistiam as vídeoaulas, em seguida realizavam uma tarefa utilizando o *GeoGebra*. Na tarefa os cursistas criavam um arquivo no *GeoGebra* e depois detalhavam o passo-a-passo da construção, bem como a descrição dos objetivos da utilização do arquivo em sala de aula. Além de interagir e compartilhar experiências com os participantes do curso no fórum denominado *forúm-tarefa*, (DANTAS, 2016).

Segundo Dantas (2016), a escolha da dinâmica para a realização das atividades do curso, foi realizada com base na hipótese de que, a produção de conhecimentos sobre o *GeoGebra* e suas finalidades de uso ocorreria também por meio da interação entre os cursistas. Hipótese esta que foi comprovada em sua tese intitulada "Design, implementação e estudo de uma rede sócio profissional *online* de professores de Matemática".

Na Figura 3, apresentamos a forma de interação ocorrida no desenvolvimento da tarefa proposta no módulo 3 da segunda edição do curso.

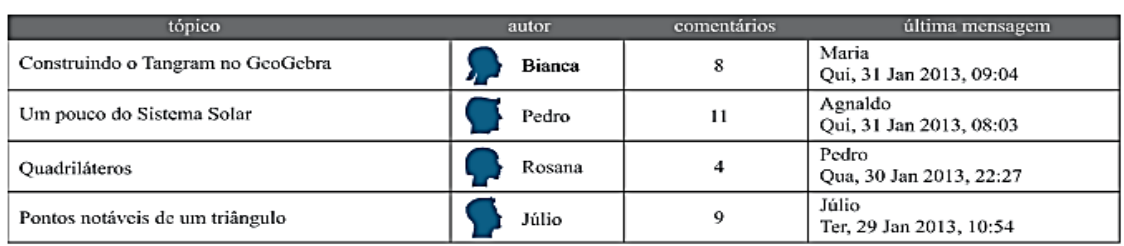

<span id="page-29-0"></span>**Figura 3:** Recorte de iterações ocorridas na realização da tarefa do módulo 3 da 2ª edição do curso de *GeoGebra*.

**Fonte:** DANTAS (2016, p. 28).

Conforme a Figura 3, após cada cursista ter realizado e postado a tarefa referente ao módulo 3, eles interagiram com os colegas por meio de comentários sugestivos para melhorar as construções, bem como para sanar as possíveis dúvidas em relação a utilização das ferramentas do *software GeoGebra.*

Após enumeras sugestões dos participantes concluintes da segunda edição do curso de *GeoGebra*, foi realizada uma reestruturação no curso para as edições seguintes. Para cada módulo foi confeccionado um material de apoio para ser disponibilizado com as vídeoaulas, além da readequação dos enunciados das atividades, visando garantir a liberdade para os cursistas escolherem as construções que desejassem realizar, utilizando as ferramentas abordadas no módulo em questão (DANTAS, 2016).

As edições 3, 4 e 5 foram realizadas "em parceria com universidades federais: Universidade Federal de Mato Grosso do Sul - Campus de Campo Grande e de Parnaíba, Universidade Federal de São João del-Rei, Universidade Federal de Mato Grosso - Campus de Sinop e Universidade Federal do Pampa", (DANTAS, 2016, p. 32).

Durante a realização da 3ª, 4ª e 5ª edições, foi disponibilizado um formulário de avaliação, com intuito de compreender a perspectiva dos cursistas em relação ao funcionamento do curso. A partir das respostas obtidas nos formulários, foi possível compor uma lista de questões para serem melhoradas e posteriormente implantadas no curso, (DANTAS, 2016).

De acordo com Dantas (2016, p. 33), "a primeira ação [realizada] foi construir uma estrutura formada por um *site* aberto ao púbico interessado na utilização do *GeoGebra* e um novo ambiente de aprendizagem *online*", por meio da plataforma *Moodle*. No *site* (<https://ogeogebra.com.br/site/>) foi disponibilizado as vídeoaulas e os materiais de apoio utilizados a partir da sexta edição.

Na Figura 4, apresentamos a página do *site* denominado OGeoGebra.

#### **Figura 4:** Página do *site* OGeoGebra.

<span id="page-30-0"></span>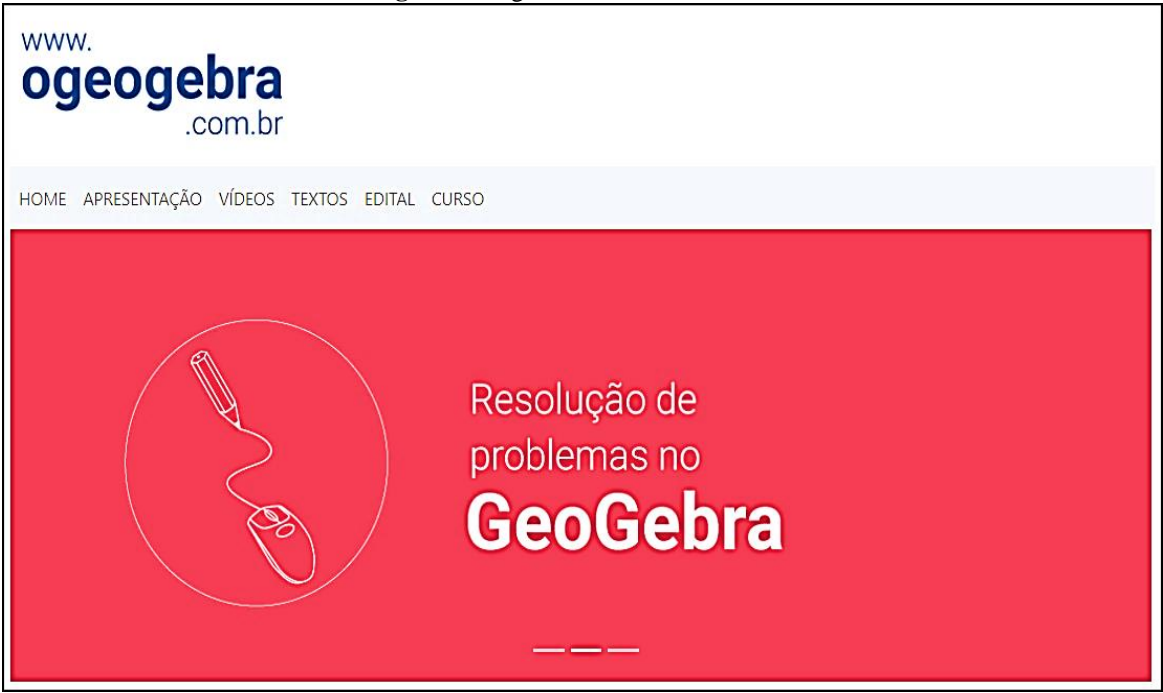

**Fonte:** Site www.ogeogebra.com.br

De acordo com Oliveira (2020), o *site* é um:

[...], espaço de divulgação do *software* [*GeoGebra*] e fomento da reflexão de seu uso em situações de ensino aprendizagem e, conta atualmente com a colaboração de mais de noventa professores de matemática, que contribuem na moderação das edições do curso de *GeoGebra* e na produção de materiais para estes (OLIVEIRA, 2020, p. 13).

O *site* do curso, foi construído com uma interface social para os professores de Matemática se relacionarem com colegas de profissão em um processo de formação baseado em produções colaborativas (DANTAS, 2016).

Nesse movimento de reestruturação, o ambiente de aprendizagem *online* foi reconstruído visando obter alguns padrões: quantidade de informações reduzidas na página principal, navegação em poucos cliques, cores de fundo e de separadores de seção e fontes em tamanho que facilitassem a leitura (DANTAS, 2016).

Na Figura 5, apresentamos a página do ambiente de aprendizagem do curso de *GeoGebra* na plataforma *Moodle.*

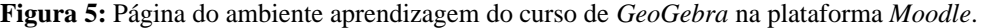

<span id="page-31-0"></span>

| Curso de GeoGebra promovido pela Universidade                   |
|-----------------------------------------------------------------|
| Estadual do Paraná (UNESPAR).                                   |
| Período de realização: 06 de julho à 23 de agosto de 2016.      |
|                                                                 |
| Curso de GeoGebra promovido pela Universidade                   |
| Estadual do Paraná (UNESPAR).                                   |
| Período de realização: 09 de março à 30 de abril de 2016.       |
|                                                                 |
| Curso de GeoGebra promovido pela Universidade                   |
| Estadual do Paraná (UNESPAR).                                   |
| Período de realização: 14 de setembro a 27 de novembro de 2015. |
|                                                                 |
| Curso de GeoGebra promovido pela Universidade                   |
| Estadual do Paraná (UNESPAR).                                   |
| Período de realização: 24 de agosto a 18 de outubro de 2014.    |
|                                                                 |
| Curso de GeoGebra promovido pela Universidade                   |
| Estadual do Paraná (UNESPAR).                                   |
| Período de realização: 20 de abril a 28 de junho de 2014.       |
|                                                                 |

**Fonte:** Site https://ogeogebra.com.br/curso/

Segundo Gonçalves (2016, p. 167), "o curso propõe materiais em vídeo e texto, disponibilizando atividades desafiadoras, em um ambiente de interação que pode ser síncrona e/ou assíncrona, mas fundamentalmente interativo e proficiente. A procura por vagas é imensa".

Devido o número de interessados em realizar o curso ter aumentado gradativamente em cada edição, foi preciso aumentar o número de moderadores. Visto que, durante o processo de inscrição da sexta edição foram inscritos 250 cursistas dentre 450 candidatos que se inscreveram. Assim, para a realização dessa edição foram convidados 12 ex-cursistas para integrar a equipe de moderadores (DANTAS, 2016).

Nessa configuração foi realizado a sexta edição, e logo em seguida a sétima edição, sendo que:

> Para a realização da sétima edição tivemos 750 candidatos durante o período de 24 horas para inscrição. Naquele momento nossa previsão era de efetivar a inscrição de 480 candidatos distribuindo-os em seis grupos, com 80 cursistas cada, que deviam ser constituídos da seguinte forma: G1 e G2, estudantes de graduação em Matemática ou áreas afins; G3 e G4, graduados em matemática e professores de Educação Básica; G5 e G6, alunos de pós-graduação e professores de Ensino Superior. Para atender essa demanda ampliamos a equipe para 40 moderadores, (DANTAS, 2016, p. 35).

Além das ações apresentadas anteriormente a partir da sexta edição, algumas aulas foram realizadas ao vivo, para isso foi utilizada a plataforma *Hangout* do Google, e as perguntas eram enviadas via e-mail ou através do fórum destinados para tirar dúvidas, (DANTAS, 2016).

<span id="page-32-0"></span>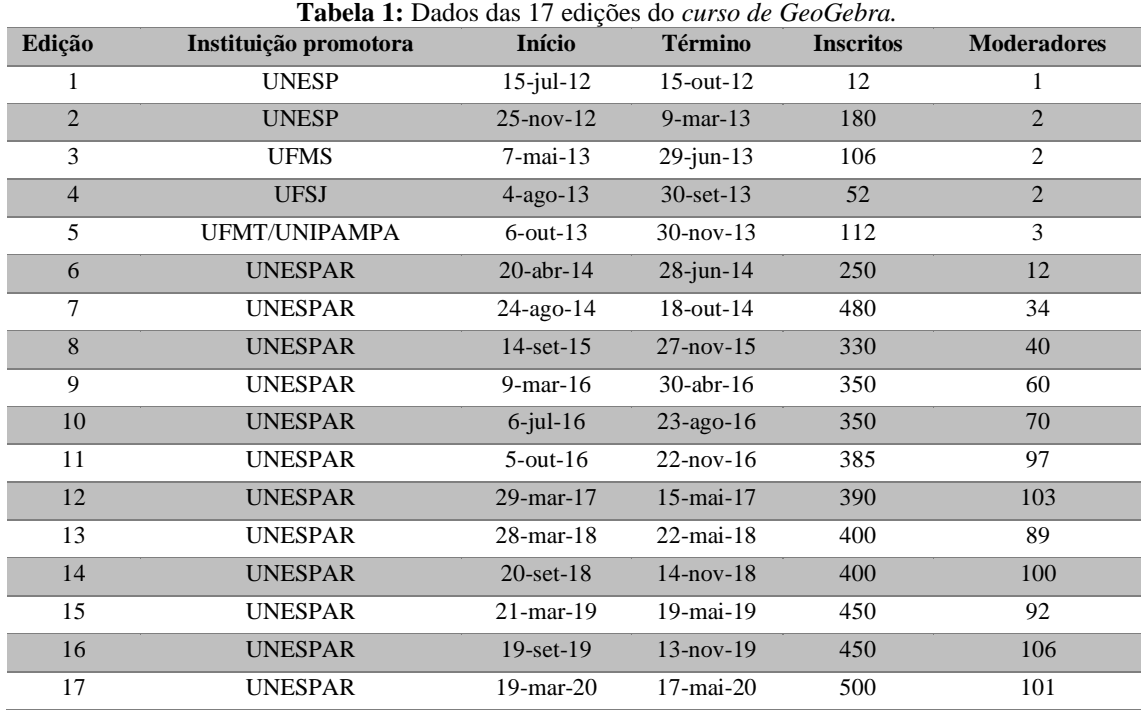

Na [Tabela 1,](#page-32-0) expomos as informações estatísticas de todas as edições do curso de  $GeoGebra$ , até o presente momento<sup>10</sup>.

**Fontes:** Adaptado de Dantas e Lins (2017, p. 04); Base de dados da 6ª à 17ª edição do Curso de *GeoGebra*,

Conforme mostramos na [Tabela 1,](#page-32-0) os números de inscritos e moderadores cresceram consideravelmente nas últimas edições, sendo considerado ao principal curso do Brasil de fomento a democratização do *software GeoGebra* (GONÇALVES, 2016).

Atualmente "o Curso de *GeoGebra* é ofertado em média duas vezes ao ano, sua  $divulgação$  é realizada pelo Site do grupo<sup>11</sup> e por redes sociais como a conta oficial do grupo no Facebook<sup>12</sup>" (OLIVEIRA, 2020, p. 23). "O objetivo do curso é possibilitar a produção de conhecimentos sobre o *software* e fomentar discussões, tematizando a educação matemática<sup>13</sup>" (DANTAS; LINS, 2017, p. 4).

As ações formativas, são direcionados à estudantes de graduação em Matemática, estudantes de pós-graduação Lato ou Stricto Sensu em Matemática (ou Ensino de Matemática ou Educação Matemática) e professores que ensinam Matemática em todos os níveis de ensino (DANTAS; LINS, 2017).

<sup>10</sup> 22 de setembro de 2020.

<sup>11</sup> Disponível em: https://ogeogebra.com.br/site/

<sup>12</sup> Disponível em: http://facebook.com/groups/ogeogebra/

<sup>13</sup> Educação matemática escrita em minúsculo faz referência ao trabalho realizado por professores de Matemática com vista ao ensino e a aprendizagem de Matemática (DANTAS; LINS, 2017, p. 04)

### <span id="page-33-0"></span>**2.4 Funções com uma variável real na perspectiva da BNCC do Ensino Médio**

Com sua versão final homologada no ano de 2018, a Base Nacional Comum Curricular (BNCC) foi elaborada por especialistas de todas as áreas do conhecimento, e estabelece as diretrizes para as escolas públicas e privadas durante a Educação Básica. Conforme Brasil (2018, p. 7), a BNCC "é um documento de caráter normativo que define o conjunto orgânico e progressivo de aprendizagens essenciais que todos os alunos devem desenvolver ao longo das etapas e modalidades da Educação Básica".

No decorrer da Educação Básica, nível de ensino que compreende a Educação Infantil, o Ensino Fundamental e o Ensino Médio, as aprendizagens fundamentais definidas na BNCC devem convergir para garantir aos discente o desenvolvimento de dez competências gerais<sup>14</sup>, que consolidam, no âmbito pedagógico, os direitos de aprendizagem e desenvolvimento dos estudantes (BRASIL, 2018).

Nesse sentido, a BNCC define competência como sendo a "mobilização de conhecimentos (conceitos e procedimentos), habilidades (práticas, cognitivas e socioemocionais), atitudes e valores para resolver demandas complexas da vida cotidiana, do pleno exercício da cidadania e do mundo do trabalho" (BRASIL, 2018, p. 8).

Em conformidade com a Lei de Diretrizes e Bases da Educação Nacional (LBD), a BNCC do Ensino Médio, está estruturada em quatro áreas do conhecimento: Linguagens e suas Tecnologias (LGG), Matemática e suas Tecnologias (MTT), Ciências da Natureza e suas Tecnologias (CNT) e Ciências Humanas e Sociais Aplicadas (CHS) (BRASIL, 2018).

Para cada área do conhecimento são estabelecidas competências específicas de área, cujo desenvolvimento deve ser proporcionado no decorrer desse período. Tais competências evidenciam como as competências gerais da Educação Básica se apresentam em cada área. Elas estão vinculadas com as competências específicas de área para o Ensino Fundamental, sendo realizadas as adequações imprescindíveis ao atendimento das especificidades de formação dos estudantes do Ensino Médio (BRASIL, 2018).

Visando garantir o desenvolvimento das competências específicas de área, é associado a cada uma delas um conjunto de habilidades, que retrata as aprendizagens primordiais a ser assegurado no contexto da BNCC a todos os estudantes do Ensino Médio (BRASIL, 2018).

Na Figura 6, apresentamos a organização das competências e habilidades específicas na BNCC do Ensino Médio.

<sup>14</sup> Consultar Brasil (2018, p. 8-9).

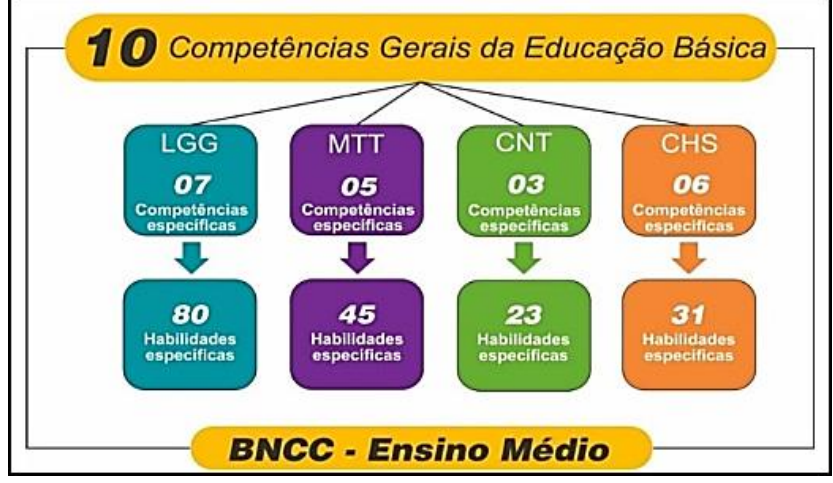

<span id="page-34-0"></span>**Figura 6:** Organização das competências e habilidades na BNCC do Ensino Médio.

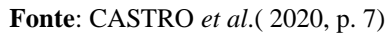

Conforme a Figura 6, a área de Linguagens e suas Tecnologias (LGG) possui 7 competências específicas e 80 habilidades específicas de área, dos quais 53 dessas habilidades são exclusivamente da disciplina de Língua Portuguesa. A área de Matemática e suas Tecnologias (MTT) possui 5 competências específicas e 45 habilidades específicas de área, as Ciências da Natureza e suas Tecnologias (CNT) possui 3 competências específicas e 23 habilidades específicas de área, já as Ciências Humanas e Sociais Aplicadas possui 6 competências específicas e 31 habilidades específicas de área.

Em cada competência específica de área, as habilidades são identificadas por códigos alfanumérico cuja a formação é a seguinte (Figura 7).

<span id="page-34-1"></span>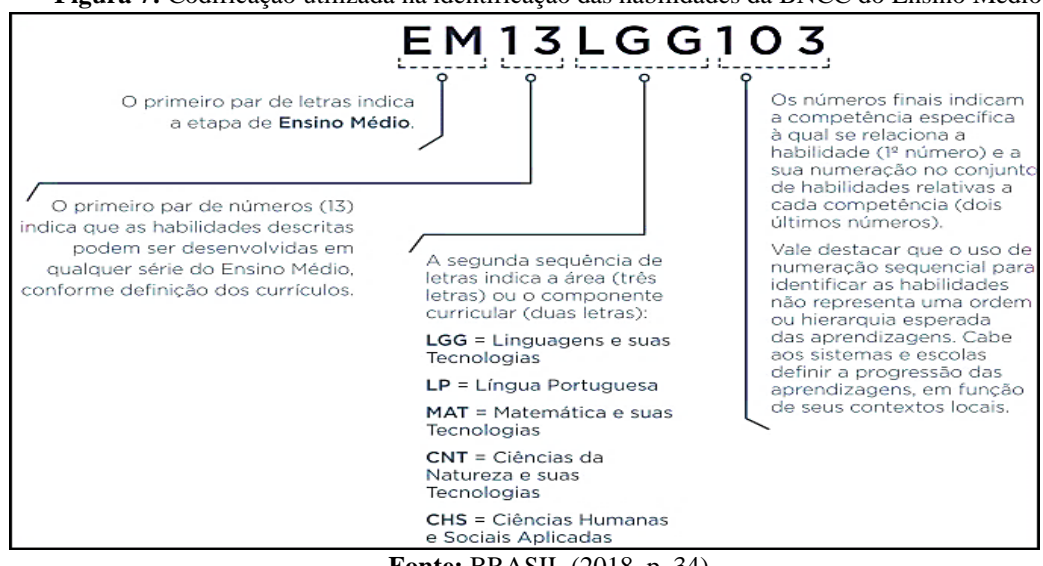

**Figura 7:** Codificação utilizada na identificação das habilidades da BNCC do Ensino Médio.

**Fonte:** BRASIL (2018, p. 34).

De acordo com esse parâmetro, o código EM13MAT201, por exemplo, representa a primeira habilidade proposta na área de Matemática e suas Tecnologias referente à competência específica 2, que pode ser desenvolvida em qualquer série do Ensino Médio, em conformidade com as definições curriculares (BRASIL, 2018).

No que tange a área de Matemática e suas Tecnologias para o Ensino Médio, a BNCC preconiza a consolidação, a ampliação e o aperfeiçoamento das aprendizagens essenciais desenvolvidas no Ensino Fundamental. Para tal, sugere colocar em jogo, de forma interrelacionado, os conhecimentos já estudados no Ensino Fundamental, a fim de proporcionar aos estudantes o desenvolvimento de uma visão integralizada da Matemática, aplicada à sua realidade. Além disso, nesse contexto, cabe destacar a importância da utilização das tecnologias digitais na investigação dos conceitos Matemáticos (BRASIL, 2018).

Nessa perspectiva, para essas finalidades se efetivarem, os estudantes precisam desenvolver habilidades referentes aos processos de investigação, de construção de modelos e de resolução de problemas. Para tal, eles necessitam estimular o seu próprio modo de raciocinar, representar, comunicar e argumentar (BRASIL, 2018).

Apesar das competências específicas de área, não terem uma ordem predefinida, elas constituem um encadeamento, de modo que o desenvolvimento de uma necessita, em determinadas circunstâncias, a mobilização de outras. Da mesma forma, embora um conjunto de habilidades estejam associadas a uma determinada competência específica, o desenvolvimento de uma habilidade em determinada situação contribui com o desenvolvimento de habilidades pertencentes a competências distintas (BRASIL, 2018).

Além disso, na BNCC as habilidades específicas de área, são expostos sem designação de seriação, fato este que, permite a flexibilização da definição anual dos currículos e propostas pedagógicas de cada unidade escolar.

Como já mencionado, a área de Matemática e suas Tecnologias para o Ensino Médio possui 5 competências específicas, dois quais quatro delas possuem habilidades específicas que versam sobre funções com uma variável real, objeto de estudo dessa pesquisa.

Nesse sentido, expomos a partir desse momento as competências específicas e as habilidades específicas sobre funções com uma variável real, que serão utilizadas na análise dos dados.

No Quadro 2, apresentamos a competência específica 1 e a habilidade específica que versa sobre funções com uma variável real
**Quadro 2:** Habilidade específica sobre funções com uma variável real referente à Competência Específica 1.

| Competência Específica 1                                                                                                    | Habilidade Específica                                                                                                    |
|----------------------------------------------------------------------------------------------------|----------------------------------------------------------------------------------------------------|
| Utilizar estratégias, conceitos e procedimentos<br>matemáticos para interpretar situações em<br>atividades<br>diversos<br>contextos.<br>sejam<br>cotidianas, sejam fatos das Ciências da<br>Natureza e Humanas, das questões<br>socioeconômicas ou tecnológicas, divulgados<br>por diferentes meios, de modo a contribuir<br>para uma formação geral. | (EM13MAT101) Interpretar criticamente situações econômicas,<br>sociais e fatos relativos às Ciências da Natureza que envolvam a<br>variação de grandezas, pela análise dos gráficos das funções<br>representadas e das taxas de variação, com ou sem apoio de<br>tecnologias digitais. |

**Fonte:** Elaborado pelo autor baseado em Brasil (2018).

Apesar da competência específica 1 ser composta por 6 habilidades específica, somente a habilidade apresentada no Quadro 2, faz referência às funções com uma variável real.

Ressaltamos que a competência específica 2, não possuem habilidades específicas sobre funções com uma variável real, por isso não será abordada nessa pesquisa.

No Quadro 3, apresentamos a competência específica 3 e as habilidades específicas que denotam referências sobre funções com uma variável real.

**Quadro 3:** Habilidades específicas sobre funções com uma variável real referente à Competência Específica 3.

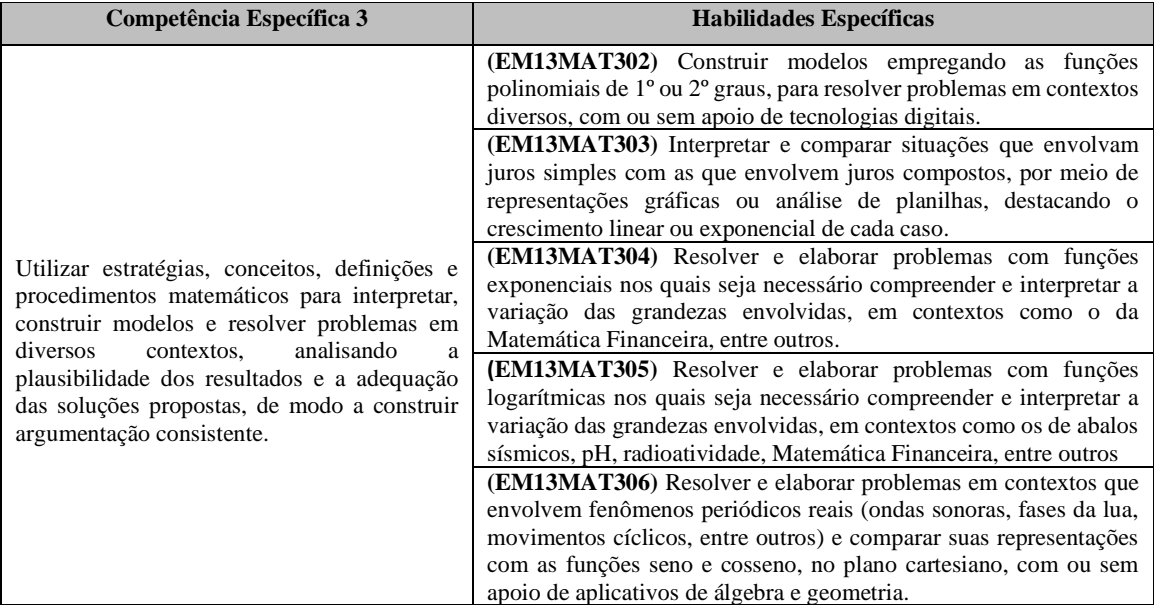

**Fonte:** Elaborado pelo autor baseado em Brasil (2018).

Das oito habilidades específicas que compõem a competência específica 3, cinco delas versam sobre funções com uma variável real, conforme mostramos no Quadro 3.

As habilidades descritas anteriormente, bem como as outras que compõem a competência especifica 3, tem a finalidade de contribuir com o desenvolvimento da interpretação, construção de modelos, resolução e formulação de problemas Matemáticos em diversos contextos (BRASIL, 2018).

No Quadro 4, expomos a competência específica 4 e as habilidades específicas que denotam referências às funções com uma variável real.

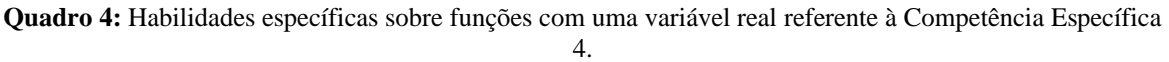

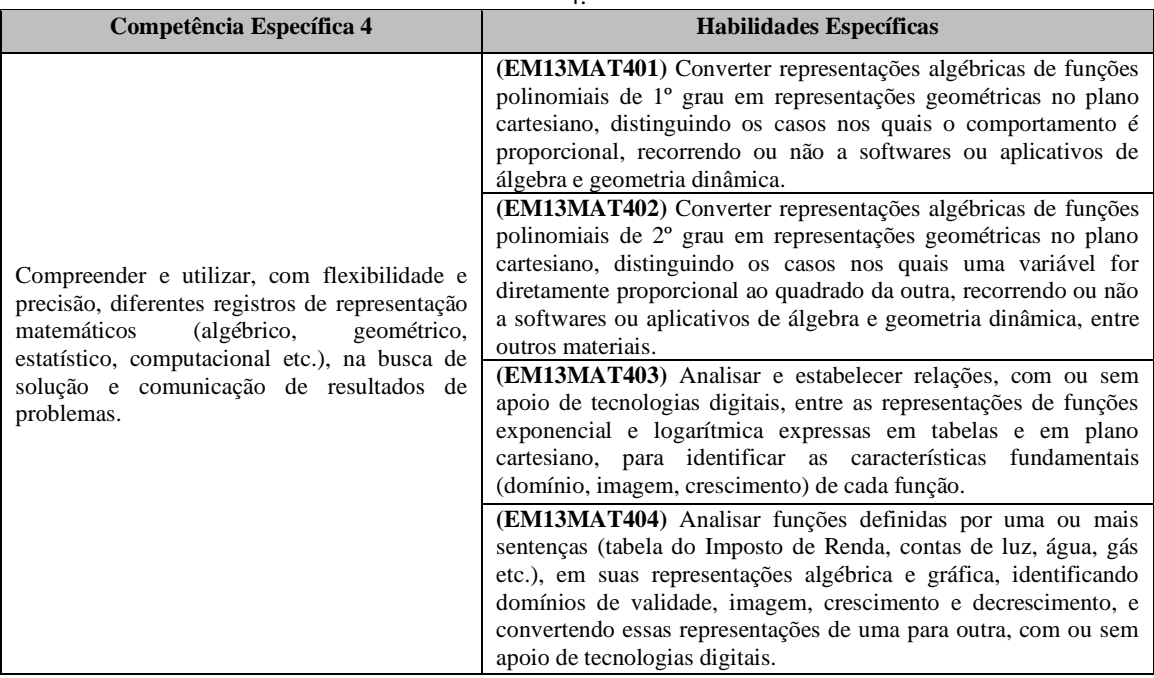

**Fonte:** Elaborado pelo autor baseado em Brasil (2018).

Das sete habilidades específicas que constituem a competência específica 4, quatro delas tratam de funções com uma variável real, conforme exibimos no Quadro 4.

As habilidades descritas anteriormente, bem como as outras compõem a competência específica 4, abordam "a utilização das diferentes representações de um mesmo objeto matemático na resolução de problemas em vários contextos, como os socioambientais e da vida cotidiana, tendo em vista que elas têm um papel decisivo na aprendizagem dos estudantes" (BRASIL, 2018, p. 538).

No Quadro 5, apresentamos a competência específica 5 e as habilidades específicas que denotam referências sobre funções com uma variável real.

**Quadro 5:** Habilidades específicas sobre funções com uma variável real referente à Competência Específica

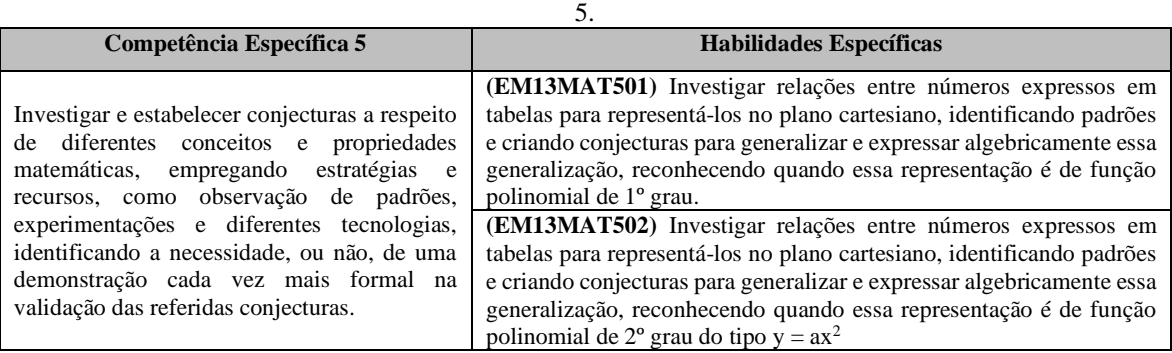

(Continua)

(Continuação)

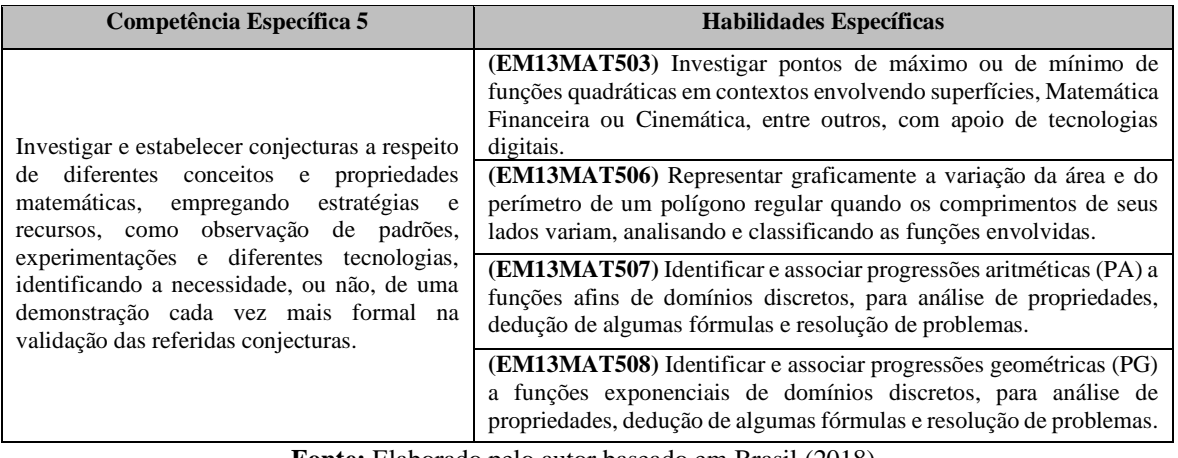

**Fonte:** Elaborado pelo autor baseado em Brasil (2018).

Apesar da competência específica 5 ser composta por 11 habilidades específica, somente as habilidades apresentadas no Quadro 5, denotam referências às funções com uma variável real.

As habilidades descritas anteriormente, bem como as outras compõem a competência específica 5, possuem um importante "papel na formação matemática dos estudantes, para que construam uma compreensão viva do que á a Matemática, inclusive quanto à sua relevância" (BRASIL 2018, p. 540).

## **2.5 Ensino de funções com uma variável real utilizando o** *software GeoGebra*

De acordo com Gonçalves (2016, p. 38), "a revisão literária aponta um movimento contínuo de pesquisadores interessados no *software GeoGebra*". Está afirmação é evidenciada na base de dados do Catálogo de Teses e Dissertações da CAPES, ao disponibilizar entre os anos de 2008 à 2019, 1044 produções acadêmicas relacionadas com o uso do *software GeoGebra* [\(](#page-38-0)

[Tabela](#page-38-0) **2**), no ensino e na aprendizagem de diversos conteúdos matemáticos.

**Tabela 2:** Resultado da busca com o descritor *GeoGebra* no Catálogo de Teses e Dissertações da CAPES.

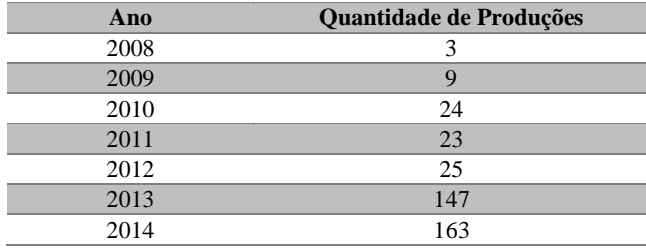

<span id="page-38-0"></span>(Continua)

(Continuação)

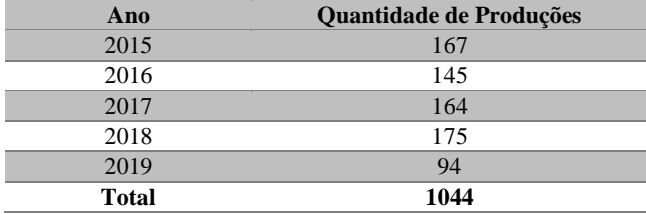

**Fonte:** Elaborada pelo autor.

Visando identificar o que dizem os diferentes autores em pesquisas recentes sobre o uso do *software GeoGebra* no ensino e na aprendizagem de funções com uma variável real, selecionamos as produções acadêmicas dos anos de 2017, 2018 e 2019, disponíveis na base de dados do Catálogo de Teses e Dissertações da CAPES. Tais datas foram escolhidas, por fornecer as pesquisas atuais sobre a temática investigada.

A escolha pela base de dados do Catálogo de Teses e Dissertações da CAPES, se deu pelo fato de ser uma base que reúne e organiza as pesquisas recentes de distintas instituições de ensino do Brasil.

Na Figura 8, apresentamos os descritores e a quantidade de trabalhos encontrados nas três buscas realizadas banco de dados do Catálogo de Teses e Dissertações da CAPES.

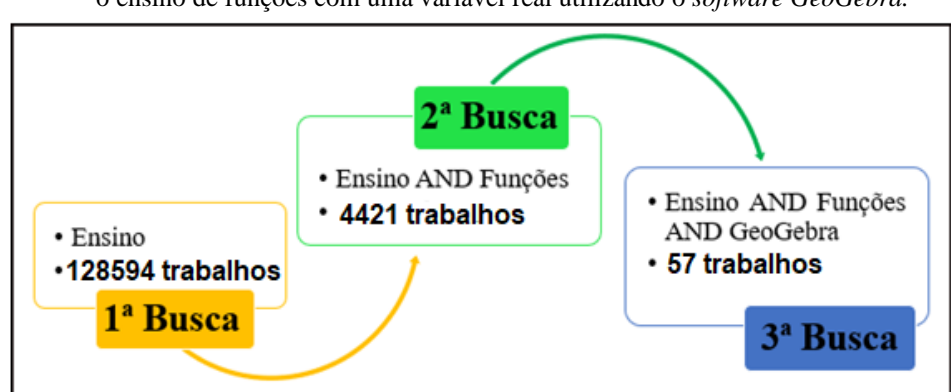

**Figura 8:** Resultados das três buscas na base de dados do Catálogo de Teses e Dissertações da CAPES sobre o ensino de funções com uma variável real utilizando o *software GeoGebra.*

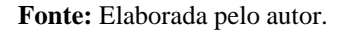

Na primeira busca utilizamos o descritor **Ensino** e foram encontrados 128594 trabalhos. Na segunda busca fizemos um refinamento dos dados, por meio da combinação de descritores, com a utilização de operadores de buscas. Assim, utilizando a combinação **Ensino AND Funções**, foram encontrados 4421 trabalhos. Na terceira e última busca, fizemos novamente um recorte dos dados utilizando a combinação de descritores por meio da utilização do operador AND, visto que o foco da pesquisa são os trabalhos que abordam o ensino e a aprendizagem de funções com uma variável real, utilizando o *software*

*GeoGebra*. Nesse sentido, utilizando a combinação **Ensino AND Funções AND** *GeoGebra*, foram encontrados 57 trabalhos publicados no período de 2017 à 2019.

No entanto, após a leitura dos títulos e resumos dos 57 trabalhos, foram excluídas as produções não relacionadas como o uso o *software GeoGebra* no ensino e na aprendizagem de funções de com variável real. Após esse procedimento, selecionamos 21 trabalhos, conforme descritos no Quadro 6, para realizarmos a leitura completa.

**Quadro 6:** Trabalhos selecionados no Catálogo de Tese e Dissertações da CAPES sobre o ensino de funções com uma variável real utilizando *do software GeoGebra*.

| <b>Título</b>                                                                                                    | Autor                                       | Tipo de publicação | Ano               |
|----------------------------------------------------------------------------------------------------|---------------------------------------------|--------------------|-------------------|
| Um estudo sobre a aprendizagem das<br>funções quadráticas com a mediação do<br>software GeoGebra.                                                                         | Wendel Melo Andrade                         | Dissertação        | 2017              |
| Funções: construindo conceitos a partir da<br>análise gráfica.                                                                                                    | Diego Souza da Silva                        | Dissertação        | 2017a             |
| Contribuições para o ensino de funções do 2°<br>grau com o software GeoGebra na formação<br>docente.                                                                      | Vanderlei Zanco de Carvalho                 | Dissertação        | 2017              |
| Estudo de funções trigonométricas em dois<br>ambientes de aprendizagem no ensino<br>médio.                                                                                | Helder Lima Silva                           | Dissertação        | 2017 <sub>b</sub> |
| O uso do software GeoGebra no estudo de<br>progressões aritméticas e geométricas, e sua<br>relação com funções afins e exponenciais.                                      | Raquel Marchetto                            | Dissertação        | 2017              |
| A utilização do software GeoGebra como<br>ferramenta didática na aprendizagem de<br>funções quadráticas.                                                                  | José William Soares da Silva                | Dissertação        | 2017 <sub>c</sub> |
| O uso do software GeoGebra no ensino de<br>função polinomial do 1°<br>grau: uma<br>investigação didática com licenciandos em<br>matemática.                               | Laila de Souza Assis                        | Dissertação        | 2017              |
| O uso do software GeoGebra para visualizar<br>o comportamento do gráfico de funções seno<br>e cosseno quanto aos movimentos de<br>translação, reflexão e deformação.      | Patrícia Rodrigues de Oliveira<br>Cerqueira | Dissertação        | 2017              |
| Relações entre as funções inversa e<br>composta: uma exploração dos conceitos<br>com o auxílio do software GeoGebra.                                                      | Jeferson da Silva Gonçalves                 | <b>Tese</b>        | 2017              |
| Uma proposta de Estudo de funções<br>quadráticas mediada pela tecnologia.                                                                                                 | Fabiano Santana Reis                        | Dissertação        | 2017              |
| Modelos de crescimento e decaimento<br>aplicados ao ensino de funções exponenciais<br>e logarítmicas.                                                                     | Lincoln Ferreira Nunes                      | Dissertação        | 2017              |
| Resolução de problemas e o software<br>GeoGebra: um caminho para o ensino de<br>funções trigonométricas seno e cosseno                                                    | Juliana Meneghelli                          | Dissertação        | 2018              |
| Aplicações do software GeoGebra ao ensino<br>de funções.                                                                                                    | Marcelo Peres de Oliveira                   | Dissertação        | 2018              |
| átomo<br>de<br>carbono<br>Do<br>às<br>grandes<br>funções<br>populações:<br>ensino<br>de<br>$\overline{O}$<br>exponenciais sob a perspectiva da resolução<br>de problemas. | Dionei Cardozo                              | Dissertação        | 2018              |
| Aplicações do GeoGebra no ensino das<br>funções polinomiais de primeiro e segundo<br>grau.                                                                                | Enildo Barbosa das Chagas<br>Silva          | Dissertação        | 2018              |

(Continua)

(Continuação)

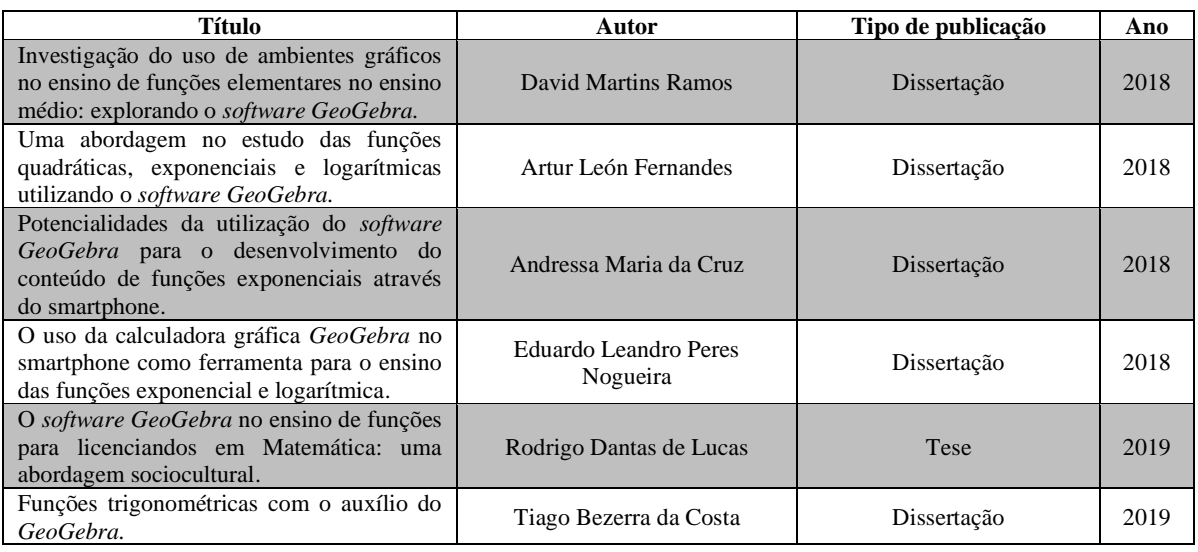

**Fonte:** Elaborado pelo autor.

Nosso interesse, foi verificar o tipo de função com uma variável real abordada, os objetivos e os resultados alcançados.

Andrade (2017), em sua dissertação, fez um estudo com alunos do 1º ano do Ensino Médio de uma escola pública no município de Massapê – CE, sobre a aprendizagem das funções quadráticas com mediação do *software GeoGebra*. O objetivo da investigação foi "analisar o uso do *software GeoGebra*, como instrumento pedagógico inserido num processo de aprendizagem com a mediação e suas contribuições para a construção dos conceitos relacionados ao conteúdo de funções quadráticas" (ANDRADE, 2017, p. 18).

Andrade (2017, p. 116) ressalta, com base na análise dos dados, que as intervenções do professor e o uso do *software GeoGebra*, "como instrumento pedagógico inserido num processo de aprendizagem mediada, contribui para a aquisição dos conceitos relacionados ao conteúdo de funções quadráticas principalmente no que se refere ao estudo das suas representações gráfica".

A pesquisa de Silva (2017a, p. 23), teve a finalidade de "verificar como uma prática pedagógica baseada na construção e interpretação de gráficos durante o processo de ensino de funções facilita a aprendizagem e mune de significado tal conceito". O estudo foi desenvolvido por meio de quatro oficinas sobre os conceitos e representações gráficas de funções elementares utilizando o *software GeoGebra*, com alunos do 3º ano do Ensino Médio de uma escola pública do município de Canelas – SC.

Para Silva (2017a, p. 144), "as maiores contribuições trazidas pelo uso do *software GeoGebra* ao processo de ensino-aprendizagem dentro desta proposta pedagógica foram o interesse e a motivação dos alunos para explorar os objetos de estudo propostos". Além disso,

o autor ressalta que "o *GeoGebra* serviu também como uma importante ferramenta para a construção de conceitos e compressão das características de determinadas funções reais, [...]" (SILVA, 2017a, p. 144).

A pesquisa de Carvalho (2017), teve a finalidade de "descrever e ampliar o uso do *software GeoGebra* no estudo de funções do 2º Grau com vistas a identificar sua contribuição na melhoria da aprendizagem Matemática" (CARVALHO, p. 27). A investigação foi desenvolvida com um grupo de dez professores mestrandos do Mestrado Profissional em Ensino de Ciências e Matemática da Universidade Federal do Acre e alunos do 2º e 3º ano do Ensino Médio da Escola Capitão Edgar Filho do munícipio de Rio Branco – AC.

Para Carvalho (2017), a utilização do *software GeoGebra* potencializou o ensino e a aprendizagem de funções do 2º grau, pois:

> proporcionou aos estudantes/professores uma visualização dinâmica e descontraída, visto que os educandos/educadores tiveram a oportunidade de aprender de forma dinâmica, ou seja, o que se constitui como ação capaz de fazer com que muitos deles pudessem superar suas dificuldades e passaram a compreender o que foi estudado (CARVALHO, 2017, p. 81).

Silva (2017b) em sua dissertação, fez uma investigação com alunos do 2º do Ensino Médio, por meio de sequências didáticas sobre o estudo de funções trigonométricas (seno, cosseno e tangente) utilizando o *software GeoGebra* e o aplicativo Da Tuner. A finalidade de sua pesquisa consistiu em:

> Pesquisar os saberes matemáticos acerca de Funções Trigonométricas e suas relações com o som que favorecem a contextualização, a representação destas funções em diferentes registros e analisar as práticas institucionais dos alunos em torno destes saberes, utilizando os ambientes papel/lápis e computacional *GeoGebra*, bem como o aplicativo DaTuner (SILVA, 2017b, p. 22).

De acordo com Silva (2017b), por meio da análise dos dados foi possível detectar vantagens na utilização do *software GeoGebra* no estudo de funções trigonométricas, tais vantagens estão diretamente ligadas com as possibilidades de visualização pelo aluno das janelas de registros algébrico, numérico e gráfico.

Marchetto (2017) em sua dissertação, fez uma investigação com alunos do 2º ano do Ensino Médio do Colégio Estadual Visconde de Bom Retiro do município de Bento Gonçalves - RS, sobre o uso *software GeoGebra* no estudo progressões aritméticas e geométricas, e sua relação com funções afins e exponenciais. A pesquisa objetivou:

> verificar como o aluno pode visualizar e compreender a relação entre progressões e funções, ilustrando-as através de gráficos, tendo como recurso pedagógico o *software GeoGebra*, mediante roteiro de atividades por nós elaboradas, e que foram realizadas por alunos do 2º ano do ensino médio (MARCHETTO, 2017, p. 16).

Segundo Marchetto (2017), com base nos dados obtidos foi possível constatar que a utilização do *software GeGebra* em suas diferentes representações, permitindo que os alunos transitassem entre os registros das representações semióticas, analíticos (algébricos) e geométricos, potencializou a compreensão dos conteúdos propostos. Além disso o uso "do *software* instigou reflexões nos alunos, que os levaram à compreensão das relações entre progressões aritméticas funções afins, e entre progressões geométricas e funções exponenciais" (MARCHETTO, 2017, p. 77-78).

A pesquisa de Silva (2017c), analisou "as contribuições da utilização do *software GeoGebra* como ferramenta didática para a aprendizagem de conceitos relacionados a funções quadráticas por estudantes de Ensino Médio, seguindo a perspectiva da teoria da Aprendizagem Significativa de Ausubel" (SILVA, 2017c, p. 15) . A investigação foi desenvolvida por meio da aplicação de sequência didática em turma do 1º ano de Ensino Médio de um Colégio da rede privada do município de Itajaí – SC.

De acordo com Silva (2017c), a análise dos dados evidenciou que o uso do *software GeoGebra* no ensino de funções quadráticas proporciona uma compreensão satisfatória no que tange a análise dos conceitos e a interpretação de gráficos, provocando nos alunos a vontade de construir o conhecimento de modo significativo.

Assis (2017) em sua investigação, fez um estudo com um grupo de estudantes do 3º período do curso de Licenciatura em Matemática de uma Universidade Particular do Estado de São Paulo, sobre as possibilidades didático-pedagógicas do *software GeoGebra* no ensino de função polinomial do 1° grau. A finalidade da pesquisa consistiu em "estudar contribuições e limitações a utilização do *GeoGebra* em atividades com abordagem investigativa relativas ao conteúdo de funções polinomiais do 1° grau pode trazer para a formação inicial de professores de Matemática" (ASSIS, 2017, p. 08).

De acordo com Assis (2017), por meio da análise dos dados foi possível identificar algumas potencialidades em relação a utilização do *software GeoGebra* no estudo de função polinomial do 1° grau, tais como, a facilidade e agilidade de obtenção dos gráficos das funções, e a motivação e o interesse despertados pela utilização do computador nas aulas de Matemática.

Cerqueira (2017) em sua dissertação, utilizou o *software GeoGebra* em uma turma do 1º ano da Escola Estadual Mario Costa Neto localizada município de Salvador – BA, para visualizar o comportamento do gráfico de funções seno e cosseno quanto aos movimentos de translação, reflexão e deformação. A pesquisa teve o intuito de "usar o *GeoGebra* como ferramenta pedagógica para envolver o aluno a visualizar, conjecturar, abstrair e generalizar a partir da interpretação do comportamento gráfico de funções trigonométricas e sair um pouco do uso tradicional do lápis, papel e régua" (CERQUEIRA, 2017, p. 13).

Para Cerqueira (2017) a utilização do *software GeoGebra* no desenvolvimento das atividades propostas na sequência didática possibilitou visualizar e sistematizar os dados das funções e compreender como os movimentos gráficos ocorreram. Além disso, o autor ressalta que "o *GeoGebra* foi um instrumento instigador do pensamento, no modo de despertar o interesse do aluno no conteúdo abordado" (CERQUEIRA, 2017, p. 72-73).

Gonçalves (2017) em sua tese, fez uma investigação com alunos do primeiro ano do Ensino Médio de uma escola de período integral localizada em Santo André - SP, sobre as relações entre funções inversa e composta com auxílio do *software GeoGebra*. A pesquisa teve o intuito de:

> analisar em que aspectos um enfoque diferenciado sobre funções composta e inversa, que procurou explorar a relação entre diversos registros semióticos e um recurso computacional dinâmico, contribuiria para os alunos realizarem uma jornada pelos Três Mundos da Matemática e para a construção da relação entre esses objetos matemáticos (GONÇALVES, 2017, p. 31).

Para Gonçalves (2017, p. 361), o uso do *software GeoGebra* contribuiu positivamente nas "investigações experimentais, possibilitando aos alunos além de uma visualização dinâmica dos gráficos das funções e suas respectivas expressões algébricas, utilizar características dos Três Mundos da Matemática nos registros gráfico, algébrico, numérico e língua natural".

A pesquisa de Reis (2017, p. 02), apresentou uma "proposta pedagógica para o estudo da função quadrática, composta por atividades contextualizadas e investigativas em que o uso do *GeoGebra* auxilia o aluno na construção de seu conhecimento e tornando o professor um orientador e facilitador desse processo". Para validar a eficácia das atividades propostas na sequência didática sobre funções quadráticas, o autor, aplicou a mesma em três turmas do 1º ano do Ensino Médio no período de 2012 a 2014.

Segundo Reis (2017, p. 39), por meio da análise dos dados foi possível perceber que o estudante se torna protagonista no processo de "ensino aprendizagem, utilizando o *GeoGebra* como uma ferramenta investigativa, que quando bem orientado por atividades desafiadoras e planejadas para o uso dessa ferramenta, o aluno é capaz de aprender os conhecimentos de forma significativa e otimizar o tempo das aulas".

Nunes (2017) em sua investigação, fez um estudo com discentes do primeiro semestre do curso de Bacharelado em Ciências e Tecnologia da Universidade Federal dos Vales do Jequitinhonha e Mucuri, sobre modelos de crescimento e decaimento aplicados ao ensino funções exponenciais e logarítmicas com auxílio do *software GeoGebra*. A pesquisa teve o intuito de:

apresentar algumas aplicações das funções exponenciais e logarítmicas em problemas de crescimento e decaimento, bem como os mecanismos de modelagem computacional destas funções, com aporte de equações diferenciais e de diferenças, propiciando uma proposta relevante para os estudantes dos primeiros semestres de um curso superior em Ciências exatas e tecnológicas (NUNES, 2017, p. 19).

De acordo com Nunes (2017), por meio da análise dos dados foi possível perceber um progresso satisfatório e positivo dos alunos no que tange a compreensão da utilização das funções exponenciais e logarítmicas nas ciências.

A pesquisa de Meneghelli (2018, p. 18), avaliou "as implicações do uso da Metodologia de Ensino-Aprendizagem-Avaliação através da Resolução de Problemas orientado pelo uso do *software GeoGebra* para a aprendizagem das funções seno e cosseno". A investigação foi desenvolvida em uma turma do 2º ano do Curso Técnico em Administração integrado ao Ensino Médio do Instituto Federal Catarinense, Campus de Ibirama.

Meneghelli (2018) ressalta que o uso do *software GeoGebra* favorece a manipulação de construções sem perder as características iniciais. Além disso, com o uso desse recurso, "o foco da aprendizagem é colocado sobre o estudante, que avalia os comandos executados e os corrige quando necessário, além de facilitar o desenvolvimento da autonomia na tomada de decisões e na validação de resultados" (MENEGHELLI, 2018, p. 143).

Oliveira (2018) em sua dissertação, fez uma investigação com estudantes do 1º ano do Ensino Médio do Colégio Sagrado Coração de Maria no município de Vitória – ES, sobre aplicações do *software GeoGebra* no ensino de funções Afim, Quadrática e Exponencial. A pesquisa teve a finalidade de "investigar de que forma o *software GeoGebra* pode auxiliar os estudantes da 1ª série do ensino médio a compreender os conceitos de funções e suas representações gráficas".

Para Oliveira (2018) o *software GeoGebra* foi uma ferramenta que potencializou o desenvolvimento e a compreensão das funções por parte dos alunos, identificada e comprovadas a partir das "observações das estratégias que foram sendo utilizadas durante a realização das atividades, ao longo das aulas. Foi possível observar, em vários momentos das atividades, que os recursos do *software* favoreceram ao aluno tomar decisões e refletir sobre a validade da produção" (OLIVEIRA, 2018, p. 80).

A pesquisa de Cardozo (2018, p.18), analisou "as implicações da utilização da metodologia de Ensino-Aprendizagem-Avaliação através da Resolução de Problemas aliada ao uso do *software GeoGebra* para a aprendizagem de funções exponenciais com estudantes

do Ensino Médio". A investigação foi desenvolvida com duas turmas do 1º ano do Ensino Médio da Escola Estadual Elza H. T. Pacheco no município de Blumenau – SC.

Segundo Cardozo (2018, p. 141), "a construção dos gráficos utilizando o *software GeoGebra* permitiu resolver problemas reais e validar as soluções, [...]". Além disso, o autor enfatiza que "as ferramentas de ampliação e redução (zoom) e de extrapolação da função, para além dos pontos obtidos experimentalmente, permitem dinamicidade ao processo e são possíveis apenas por meio desses recursos" (CARDOZO, 2018, p. 142).

Em suma, constatou-se que "a Metodologia de Ensino-Aprendizagem-Avaliação através da Resolução de Problemas contribuiu com o processo de ensino e aprendizagem de função exponencial" (CARDOZO, 2018, p. 142).

Silva (2018) em sua dissertação, fez uma investigação com dois grupos de alunos do 1º ano do ensino Técnico Integrado do Instituto Federal de Educação, Ciências e Tecnologia do Maranhão, sobre a aplicação do *software GeoGebra* no ensino das funções polinomiais de primeiro e segundo grau.

Para Silva (2018) os recursos do *software GeoGebra* explorados no desenvolvimento das atividades propostas potencializou a compreensão dos conceitos das funções polinomiais de primeiro e segundo grau, e estimulou a autonomia dos discentes na prática da resolução de situações problema.

Ramos (2018) em sua pesquisa investigou os benefícios da utilização de ambientes gráficos no ensino de funções elementares por meio da utilização do *software GeoGebra*. A investigação foi desenvolvida com dois grupos de alunos do 3º ano do Ensino Médio de uma escola da rede privada localizada no município de Paracatu – MG.

De acordo Ramos (2018) por meio da análise dos dados os resultados apontaram que os alunos melhoraram a percepção e os conceitos ficaram mais acessíveis com o uso de um *software GeoGebra*. Além disso, o autor ressalta que:

> A utilização de ambientes gráficos no ensino de funções elementares no Ensino Médio com ênfase no *software GeoGebra* não somente potencializou a aprendizagem, como também promoveu interação entre professor e aluno, o que fez com que as hipóteses de que essas ferramentas são eficientes para o estudo de funções fossem confirmadas.

A pesquisa de Fernandes (2018), investigou uma abordagem no estudo das funções quadráticas, exponenciais e logarítmicas utilizado o *software GeoGebra*. O objetivo da pesquisa consistiu em "fazer uma análise da contribuição das [Tecnologias da Informação e Comunicação aplicadas à Educação] no ensino das funções quadrática, exponencial e

logarítmica como complemento do estudo das definições e propriedades" (FERNANDES, 2018, p. 12).

De acordo com Fernandes (2018, p. 56) "O estudo desenvolvido das funções, possibilitou [associar] teoria a exemplos construídos através do *GeoGebra*, criando a possibilidade de o aluno visualizar e construir um raciocínio gráfico das leis de formação e características de cada uma das funções".

Cruz (2018) em sua investigação, identificou e analisou "as potencialidades da utilização do *GeoGebra* por meio do smartphone no desenvolvimento do conteúdo de funções exponenciais para alunos do Primeiro ano do Ensino Médio de uma escola pública da região norte do estado de Minas Gerais" (CRUZ, 2018, p. 29).

De acordo com Cruz (2018, p. 157), o uso de smartphones e o *software GeoGebra* "funcionaram como instrumentos mediadores de aprendizagem que promoveram a mediação das atividades propostas no registro documental entre os participantes e a professora pesquisadora". Nesse sentido, a autora salienta que, "a construção de conhecimentos relacionados com os conceitos de função exponencial foi desencadeada de modo colaborativo e interativo, pois possibilitou o desenvolvimento do processo comunicacional dos participantes em sala de aula".

A pesquisa de Nogueira (2018), analisou "o uso da Calculadora Gráfica *GeoGebra* no celular smartphone como ferramenta para o ensino das Funções Exponencial e Logarítmica" (NOGUEIRA, 2018, p. 09), em cinco turmas do 1º ano do Ensino Médio da Escola Estadual Professor Anísio Teixeira, localizada na cidade de Natal – RN.

De acordo com Nogueira (2018), por meio das respostas obtidas nas atividades e as opiniões dos alunos foi possível constatar que a Calculadora Gráfica *GeoGebra,* facilitou a compreensão do conteúdo trabalhado, além de aumentar o interesse dos alunos, sendo um recurso de grande potencial para o ensino aprendizagem da matemática.

Lucas (2019) em sua tese, pesquisou como ocorrem a produção de significados em estudantes de licenciatura em Matemática por meio de uma sequência didática desenvolvida utilizando o *software GeoGebra*, com o intuito de verificar o nível de domínio e apropriação dos conceitos de funções de uma variável real. A investigação foi desenvolvida com 12 alunos do primeiro ano do Curso de Licenciatura em Matemática da Universidade Estadual Paulista "Júlio de Mesquita Filho", Campus de Bauru.

Segundo Lucas (2019):

As atividades com o *GeoGebra* contribuíram para a experimentação, a criação de estratégias, a produção de conjecturas, a argumentação qualitativa e a dedução de propriedades matemáticas relativas à conteúdos matemáticos do Ensino Médio

mais especificamente as funções elementares. Assim, a abordagem Matemática no *GeoGebra* ofereceu aos futuros professores atividades que permitem que este tipo de exploração seja realizada (LUCAS, 2019, p. 2016).

Além disso, o autor ressalta com base na análise dos dados que" os alunos com mais base teórica exploram mais os recursos tecnológicos, conseguindo um aprofundamento maior dos conteúdos estudado" (LUCAS, 2019, p. 2016).

Costa (2019), em sua dissertação, fez uma investigação com alunos do 2º ano do Ensino Médio sobre o estudo de funções trigonométricas com auxílio do *software GeoGebra.*

A utilização do *software GeoGebra* no desenvolvimento das atividades propostas possibilitou aos alunos construírem os gráficos das funções trigonométricas com extrema rapidez e puderam analisar as mudanças nos gráficos de forma dinâmica (COSTA, 2019). Além disso, o autor ressalta que o uso do *software* permitiu "incentivar os alunos a tentar superar a dificuldade de justificar as repostas das atividades, com argumentos matemáticos fazendo com que tentassem relacionar as aulas teóricas com as atividades práticas na sala de informática" (COSTA, 2019, p. 52).

Ao analisarmos estes trabalhos, percebemos uma ligeira predominância da utilização das funções polinomiais de grau 1 e grau 2. No entanto, apesar de possuírem objetivos distintos e utilizarem abordagens metodológicas diferentes, os resultados das pesquisas convergiram, no sentido em que, o uso do *software GeoGebra* contribui com o ensino e na aprendizagem das funções analisadas, pois favorece a representação gráfica, a experimentação, a criação de estratégias, a produção de conjecturas, a argumentação e a dedução de conceitos, além disso, estimula a participação e a cooperação dos estudantes nas aulas de matemática de modo que eles sejam construtores das suas próprias aprendizagens.

# **3 O CAMINHO METODOLÓGICO**

Nesta seção, expomos o caminho metodológico utilizado nessa pesquisa. Inicialmente destacamos a opção metodológica adotada, em seguida, discorremos sobre o ambiente e os sujeitos da pesquisa, na sequência expomos a metodologia utilizada na análise dos dados. Além disso, apresentamos os procedimentos de constituição e organização dos dados e, ao final, exibimos os procedimentos de categorização dos dados.

### **3.1 Opção metodológica**

Nesta pesquisa, utilizamos a abordagem qualitativa na perspectiva de Godoy (1995), Bogdan e Biklen (1994), Lüdke e André (2018).

De acordo com Bogdan e Biklen (1994, p. 11), a pesquisa qualitativa "enfatiza a descrição, a indução, a teoria fundamentada e o estudo das percepções pessoais". Nesse sentido, os autores ressaltam que a pesquisa qualitativa possui cinco características principais, a saber:

**1) Na investigação qualitativa a fonte direta de dados é o ambiente natural, constituindo o investigador o instrumento principal (**BOGDAN; BIKLEN, 1994, p. 11, grifos nosso). Segundo Lüdke e André (2018, p. 13), a "pesquisa qualitativa supõe o contato direto e prolongado do pesquisador com o ambiente e a situação que está sendo investigada, via de regra, pelo trabalho intensivo de campo". Ainda segundo os autores, "como os problemas são estudados no ambiente em que eles ocorrem naturalmente, sem qualquer manipulação intencional do pesquisador, esse tipo de estudo é também chamado naturalístico" (LÜDKE; ANDRÉ, 2018, p. 13).

Para Lüdke e André (2018):

A justificativa para que o pesquisador mantenha um contato estreito e direto com a situação onde os fenômenos ocorrem naturalmente é a de que estes são muito influenciados pelo seu contexto. Assim, as circunstâncias particulares em que determinado objeto se insere são essenciais para que se possa entendê-lo. Da mesma maneira as pessoas, os gestos, as palavras estudadas devem ser sempre referenciados ao contexto onde aparecem (LÜDKE; ANDRÉ, 2018, p. 13).

**2) A investigação qualitativa é descritiva (**BOGDAN; BIKLEN, 1994, p. 48, grifos nosso)**.** Para Lüdke e André (2018, p. 13), os materiais constituídos na pesquisa qualitativa "é rico em descrições de pessoas, situações, acontecimentos; inclui transcrições de entrevistas e de depoimentos, fotografias, desenhos e extratos de vários tipos de documentos". Godoy (1995) corrobora ao dizer que para adquirir uma compreensão ampla do fenômeno estudado, o pesquisador deve considerar que todos os dados da realidade são importantes e devem ser examinados.

**3) Os investigadores qualitativos interessam-se mais pelo processo do que simplesmente pelos resultados ou produtos (**BOGDAN; BIKLEN, 1994, p. 49, grifos nosso)**.** De acordo com Lüdke e André (2018, p. 13), na pesquisa qualitativa, "o interesse do pesquisador ao estudar determinado problema é verificar como ele se manifesta nas atividades, nos procedimentos e nas interações cotidianas". Para Godoy (1995, p. 64), "não é possível compreender o comportamento humano sem a compreensão do quadro referencial (estrutura) dentro do qual os indivíduos interpretam seus pensamentos, sentimentos e ações".

**4) Os investigadores qualitativos tendem a analisar os seus dados de forma indutiva (**BOGDAN; BIKLEN, 1994, p. 50, grifos nosso). Segundo Lüdke e André (2018, p. 13), "os pesquisadores [qualitativos] não se preocupam em buscar evidências que comprovem hipóteses definidas antes do início dos estudos. As abstrações se formam ou se consolidam basicamente a partir da inspeção dos dados num processo de baixo para cima". Para Godoy (1995, p. 63), "quando um pesquisador de orientação qualitativa planeja desenvolver algum tipo de teoria sobre o que está estudando, constrói o quadro teórico aos poucos, à medida que coleta os dados e os examina".

**5) O significado é de importância vital na abordagem qualitativa (**BOGDAN; BIKLEN, 1994, p. 50, grifos nosso)**.** Nos estudos qualitativos "há sempre uma tentativa de capturar a perspectiva dos participantes, isto é, a maneira como os informantes encaram as questões que estão sendo focalizadas" (LÜDKE; ANDRÉ, 2018, p. 13). Ao considerar "todos os pontos de vista como importantes, este tipo de pesquisa "ilumina", esclarece o dinamismo interno das situações, frequentemente invisível para observadores externos" (GODOY, 1995, p. 63).

No entanto, deve-se garantir "a precisão com que o investigador captou o ponto de vista dos participantes, testando-o junto aos próprios informantes ou confrontando sua percepção com a de outros pesquisadores" (GODOY, 1995, p. 63).

Bogdan e Biklen (1994), salientam que nem todas as pesquisas qualitativas satisfazem essas características com a mesma intensidade, e algumas delas são totalmente desprovidas de uma ou mais delas.

### **3.2 O ambiente e os sujeitos da pesquisa**

De acordo com Godoy (1995, p. 62), para pesquisadores qualitativos "um fenômeno pode ser [melhor] observado e compreendido no contexto em que ocorre e do qual é parte". Souto (2013) salienta que um Ambiente Virtual de Aprendizagem (AVA) pode ser considerado um ambiente natural para a pesquisa. Nesse sentido, ressaltamos que o ambiente

natural desta pesquisa é o ambiente virtual de aprendizagem<sup>15</sup> disponível na plataforma *Moodle*, na qual foram realizados as edições 14, 15 e 16 do Curso *online* de *GeoGebra*.

O *Moodle* é uma plataforma livre desenvolvida em 2002 por Martin Dougiamas em sua pesquisa de doutorado na Universidade de Perth na Austrália (LAHIDALGA, 2008). A palavra *Moodle* é a sigla para Modular *Object-Oriented Dynamic Learning Environment* (ambiente modular de aprendizagem dinâmica orientada a objetos) (SABBATINI, 2007).

> O Moodle é também um sistema de gestão do ensino e aprendizagem (conhecidos por suas siglas em inglês, LMS - Learning Management System, ou CMS - Course Management System), ou seja, é um aplicativo desenvolvido para ajudar os educadores a criar cursos on-line, ou suporte on-line a cursos presenciais, de alta qualidade e com muitos tipos de recursos disponíveis (SABBATINI, 2007, n.p.).

De acordo com Sabbatini (2007, n. p.), "a filosofia educacional sobre a qual se baseia o Moodle e na teoria do construcionismo <sup>16</sup>, que afirma que o conhecimento é construído na mente do estudante, ao invés de ser transmitido sem mudanças a partir de livros, aulas expositivas ou outros recursos tradicionais de instrução".

 Na Figura 9, mostramos o ambiente virtual de aprendizagem da 14ª, 15ª e 16ª edições do Curso de *GeoGebra* disponível na plataforma *Moodle*.

**Figura 9:** Ambiente virtual de aprendizagem da 14ª, 15ª e 16 edições do Curso de *GeoGebra*.

| ogeogebra.com.br Português - Brasil (pt_br) ▼<br>Ξ | Você ainda não se identificou. (Acessar)                                                                                                    |
|----------------------------------------------------|----------------------------------------------------------------------------------------------------|
| © Curso de GeoGebra - 16ª edição                   | • Curso de GeoGebra promovido pela Universidade Estadual do Paraná (UNESPAR<br>- APUCARANA)<br>- Apoio: Fundação de Amparo à Pesquisa do Estado de Mato Grosso - FAPEMAT<br>· Período de realização: 19 de setembro de 2019 à 13 de novembro de 2019 |
| Curso de GeoGebra - 15ª edição                     | • Curso de GeoGebra promovido pela: Universidade Estadual do Paraná (UNESPAR<br>- APUCARANA)<br>- Apoio: Fundação de Amparo à Pesquisa do Estado de Mato Grosso - FAPEMAT<br>Período de realização: 21 de março de 2019 à 19 de maio de 2019         |
| © Curso de GeoGebra - 14ª edição                   | Curso de GeoGebra promovido pela: Universidade Estadual do Paraná (UNESPAR<br>- APUCARANA)<br>- Apoio: Fundação de Amparo à Pesquisa do Estado de Mato Grosso - FAPEMAT<br>Período de realização: 20 de setembro de 2018 à 14 de novembro de 2018    |

**Fonte:** Site https://ogeogebra.com.br/cursos/

Os sujeitos da pesquisa são os participantes das edições 14, 15 e 16 do curso de *GeoGebra*, sendo estes estudantes de graduação em Matemática, estudantes de Pós-Graduação Lato Sensu ou Stricto Sensu em Matemática, Ensino de Matemática, Educação

<sup>15</sup> Disponível em: https://ogeogebra.com.br/cursos/

<sup>16</sup> Para mais informações consulte a obra de (PAPERT, 1980).

Matemática e professores de Matemática de todos os níveis de ensino (DANTAS; LINS, 2017).

<span id="page-52-0"></span>Na [Tabela 3,](#page-52-0) apresentamos o total de participantes das edições 14, 15 e 16 do curso de *GeoGebra*.

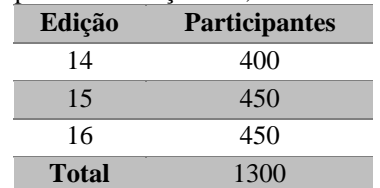

**Tabela 3:** Dados dos participantes das edições 14, 15 e 16 do Curso *online* de *GeoGebra*.

**Fonte:** Base de dados da 14ª, 15ª e 16ª edições do Curso *online* de *GeoGebra*.

Conforme a Tabela 3, nas três edições pesquisadas participaram 1300 cursistas.

### **3.3 Metodologia de análise dos dados**

Na análise dos dados optamos pela utilização da Análise Textual Discursiva (ATD) na perspectiva de Morares e Galiazzi (2016). A escolha desta forma de análise se justifica por permitir a interpretação e a compreensão das direções de discurso, utilizados pelos cursistas nas produções sobre as funções com uma variável real coletadas nas edições 14, 15 e 16 do curso de *GeoGebra*,

Segundo Moraes e Galiazzi (2016, p.13), "a análise textual discursiva corresponde a uma metodologia de análise de informações de natureza qualitativa com a finalidade de produzir novas compressões sobre os fenômenos e discursos". Além disso, os autores enfatizam que a ATD está localizada "entre os extremos da análise de conteúdo e a análise de discurso, representando, diferentemente destas, um movimento interpretativo de caráter hermenêutico" (MORAES; GALIAZZI, 2016, p.13).

A ATD é organizada em quatro fases, a saber: Desmontagem dos textos; Estabelecimentos de relações; Capitação do novo emergente e um processo auto-organizado (Figura 10), sendo que, as três primeiras são considerados as fases principais da análise textual discursiva (MORAES; GALIAZZI, 2016).

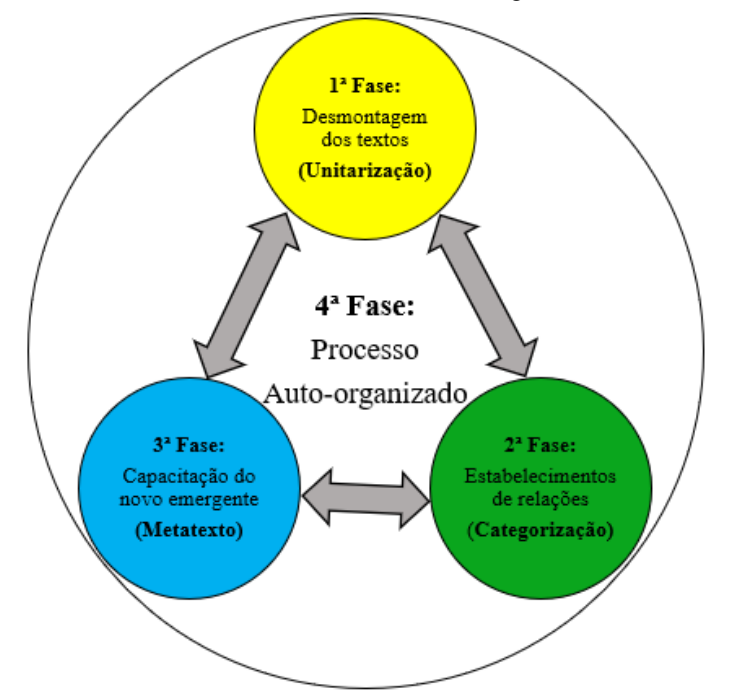

**Figura 10:** Fases da Análise Textual Discursiva (ATD) segundo Morares e Galiazzi (2016).

**Fonte:** Elaborada pelo autor de acordo com Moraes e Galiazzi (2016).

De acordo com Moraes e Galiazzi (2016, p. 33), o processo de desmontagem dos textos também é chamado de unitarização e tem a finalidade de "examinar os textos em seus detalhes, fragmentando-os no sentido de produzir unidades constituintes, enunciados referentes aos fenômenos estudados".

O processo de estabelecimentos de relações ou categorização tem o intuito de "construir relações entre as unidades de base, combinando-as e classificando-as, reunindo esses elementos unitários na formação de conjuntos que congregam elementos próximos, resultando daí sistemas de categorias", (MORAES; GALIAZZI, 2016, p. 34).

A captação do novo emergente, constitui a última fase da análise e tem a finalidade de produzir os metatextos. "Os metatextos são constituídos de descrição e interpretação, representando o conjunto, um modo de teorização sobre os fenômenos investigados" (MORAES; GALIAZZI, 2016, p. 53-54).

Segundo Moraes e Galiazzi (2016), a relação harmônica das três fases citadas anteriormente constitui um processo auto-organizado do qual emergem as compreensões dos fenômenos investigados. Nesse sentido a ATD pode ser compreendida como:

> [...], um processo auto-organizado de construção de compreensão em que os entendimentos emergem a partir de três componentes: a desconstrução dos textos do "corpus", a unitárização; o estabelecimento de relações entre os elementos unitários; a categorização; o capitar o emergente em que a nova compreensão é comunicada e validada (MORAES; GALIAZZI, 2016, p. 34).

Para a análise dos dados, utilizamos o auxílio do *software* de análise qualitativa *MaxQda* 2018*,* licença disponibilizada pela coordenação do projeto de pesquisa em que esta investigação está inserida.

Segundo Oliveira (2020), o *MaxQda* é um *software* profissional de análise qualitativa e métodos mistos desenvolvido em 1989 pela VERBI *software,* sendo compatível com o sistema operacional *Windows* e *masOs.*

Os *softwares* para análise de dados qualitativos *–* QDA (*Qualitative Data Analyses*) possuem recursos que foram desenvolvidos para dar apoio ao procedimento de análise de dados qualitativos e sua utilização contribui para minimizar o esforço e tempo dedicado pelo pesquisador para a realização de tarefas mecânicas e operacionais que o computador pode executar de forma satisfatória e eficaz. Outra perspectiva interessante, é que a análise de dados se torna mais sistemática e viabiliza ao pesquisador que mesmo tendo uma ampla base de dados possa estruturar e exibir de maneira rápida e clara (SILVA, 2017d).

No site oficial<sup>17</sup> do *MaxQda* é possível baixar a versão de teste, podendo ser utilizado gratuitamente durante 14 dias, e também o *MAXQDAReader*, uma ferramenta gratuita para a visualização dos arquivos do *software MaxQda*. Além disso, é possível consultar *webnars* e manuais de apoio, sobre os aspectos gerais do *software,* tais com a importação de dados, criação de códigos, modos de visualização, comparação entre grupos, etc.

De posse da licença ou da versão de teste, ao inicializar o *software MaxQda*, uma tela inicial (Figura 11) aparecerá, contendo todas as ferramentas que o usuário necessita para criar novos projeto ou abrir os existentes. Além disso, está janela fornece acesso direto a vários guias para o *MaxQda*, como o manual *online* e os vídeos tutoriais.

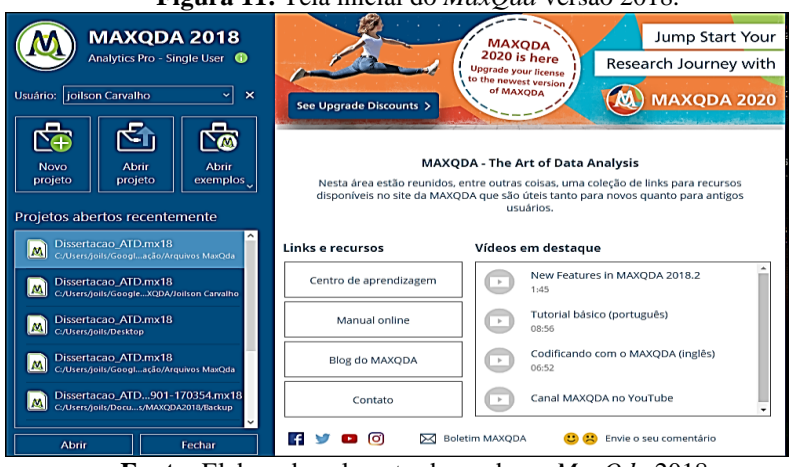

**Figura 11:** Tela inicial do *MaxQda* versão 2018.

**Fonte:** Elaborada pelo autor baseada no *MaxQda* 2018.

<sup>17</sup> Disponível em: https://www.maxqda.com/

Após a criação e a inicialização de um projeto por meio da tela inicial do *MaxQda*, abrirá a interface de usuário, que é constituída por uma barra de ferramentas e quatro janelas principais (Figura 12).

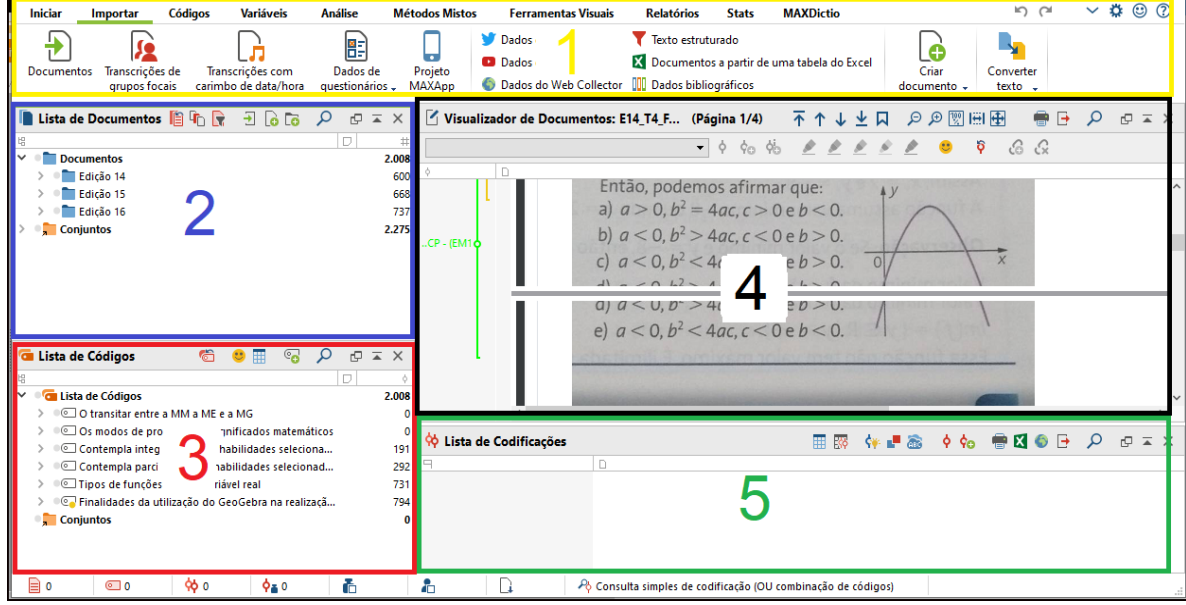

**Figura 12:** Área de trabalho do *software MaxQda* versão 2018.

**Fonte:** Elaborada pelo autor baseada no *MaxQda* 2018.

Conforme a Figura 12, o número (1) localizado na parte superior, indicada a barra de ferramentas do *MaxQda*, o número (2) localizado no lado superior esquerdo, indica a janela denominada de "Lista de documentos", espaço destinado para a organização dos documentos que serão analisados na pesquisa, o número (3) localizado no lado inferior esquerdo, indica a janela chamada de "Lista de Código", espaço reservado para a disposição dos códigos construídos no processo de categorização, o número (4) localizado no lado superior direito, indica a janela de denominada de "Visualizador de documentos", sendo a área de visualização dos documentos dispostos na lista de documentos, o número (5) localizado no lado inferior direito, indica a janela denominada de "Lista de codificações", espaço na qual os segmentos codificados são compilado em estágios posteriores.

Os principais termos utilizados no *MaxQda* são:

**Projetos** -são as unidades de trabalho e armazenamento de dados de *MaxQda*. Eles contêm todos os dados que o usuário importa (textos, PDFs, imagens, etc.) ou cria (categorias, segmentos codificados, memorandos, comentários, mapas conceituais, etc.) durante sua análise.

**Documentos** - são os dados do projeto. Os documentos podem conter diferentes tipos de dados como textos de entrevistas, documentos PDF, imagens, notas de campo, vídeos e muito, [...].

**Conjuntos de documentos** - permitem agrupar documentos de acordo com qualquer critério [...].

**Código**- é a principal ferramenta de análise. Os códigos permitem, entre outras coisas, sistematizar e atribuir significado ao seu material de dados. Eles podem ser

atribuídos a segmentos de texto, segmentos de imagem ou vídeo clipes. No *MaxQda,* todas as formas de categorias são chamadas códigos [...].

**Os conjuntos de códigos - s**ão a contrapartida dos conjuntos de documentos. Eles permitem que o usuário compile códigos e são de natureza temporária, ou seja, podem ser excluídos sem excluir os códigos correspondentes.

**Sistema de código ou árvore de código** - refere-se ao conjunto completo de categorias de um projeto e subcategorias, que podem ser organizadas hierarquicamente na janela "Lista de código" do *MaxQda.*

**Codificação** - é o processo de atribuição de uma categoria (um código) a uma seção atualmente selecionada ou parte do material de dados.

Segmentos codificados - são as seções ou partes dos dados para os quais um código foi atribuído.

**Anotações** - são basicamente registros de informações. Eles podem ser usados para formular e registrar suposições e hipóteses sobre relacionamentos ou descobertas importantes no material de dados.

**As visões gerais** - contêm listas de tabelas de informações de análise. Existem visões gerais disponíveis para segmentos codificados, anotações, variáveis de documentos, links e outros elementos de análise. As visões gerais facilitam o controle de quantidades substanciais de dados que se acumulam ao longo de um projeto de análise (KUCKARTZ; RÄDIKER, 2019, p. 19 -20, Tradução nossa, grifos nosso).

De acordo com Nodari *et al.* (2014, p. 05) o *MaxQda* "permite organizar, avaliar e interpretar os dados coletados, facilitando a criação de relatórios, [...]. Dentre os dados que podem ser importados para o *software* estão os resultados de entrevistas, de grupos focais, de questionários *online*, além de páginas da internet, imagens".

Oliveira (2020), acrescenta que o *software MaxQda* permite:

[...], tratar com relativa agilidade provenientes de diferentes fontes de documentos como: questionários, entrevistas, textos (em diferentes extensões), áudios e imagens (diretamente de um Site ou do computador), com um sistema de códigos descritivos e teóricos que permitem linkar áreas ou trechos do texto, imagem e áudio, contar referências e organizar pastas e códigos que permitem posterior interpretações estatísticas e descritivas das informações (OLIVEIRA, 2020, p. 44).

Sendo estes os motivos que nos levaram a utilizar o *software MaxQda* em nossa pesquisa. No entanto, cabe ressaltar que, mesmo o *software* possuir todas essas funcionalidades, "[...], o pesquisador é quem define as direções dos trabalhos e dá a interpretação dos dados organizados no *software*, escolhendo os caminhos necessários a serem percorridos para realizar as análises e alcançar a compreensão dos resultados" (OLIVEIRA, 2020, p. 43-44).

Nesse sentido, para realizarmos as duas fases iniciais (unitarização e categorização) da ATD, utilizamos no *MaxQda* três camadas de códigos de acordo com a hierarquia estabelecida (Figura 13).

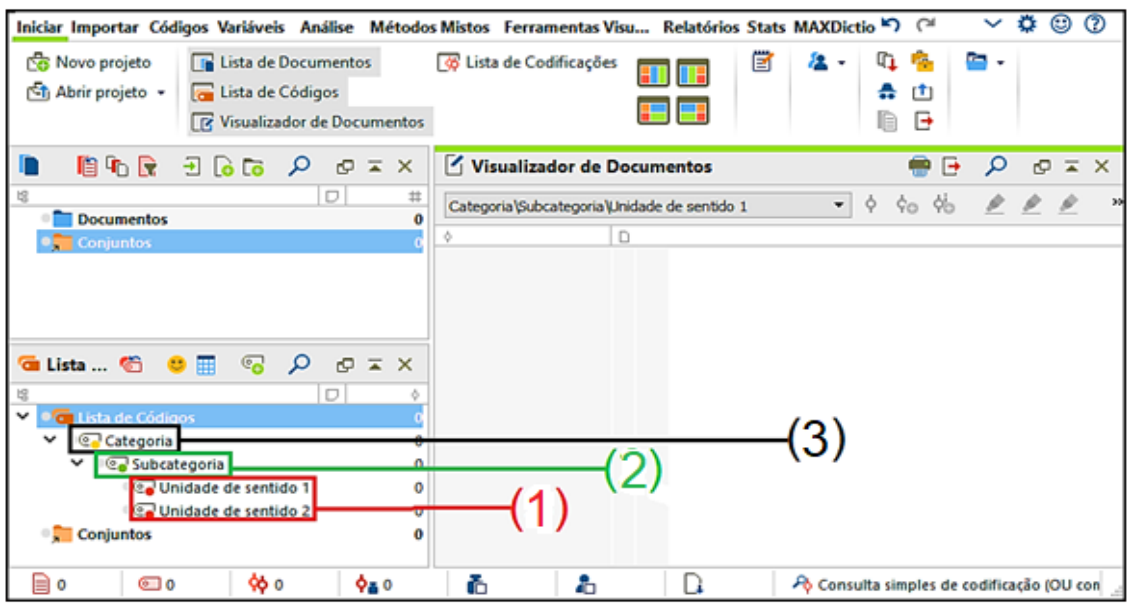

**Figura 13:** Codificação utilizada em consonância com duas fases iniciais da ATD.

**Fonte:** Elaborada pelo autor baseada no *MaxQda* 2018.

Conforme ilustramos na Figura 13, o número (1) indica os códigos das unidades de sentido construídas por meio de fragmentos do corpus da pesquisa (recortes de textos, imagens, etc.), o número (2) representa o código da subcategoria construída por intermédio de agrupamentos de unidades de sentido semelhantes, o número (3) indica o código da categoria de análise.

Já a elaboração dos metatextos, que representa a terceira fase da ATD, foram potencializados com a utilização do bloco de "anotação" do *MaxQda* (Figura 14).

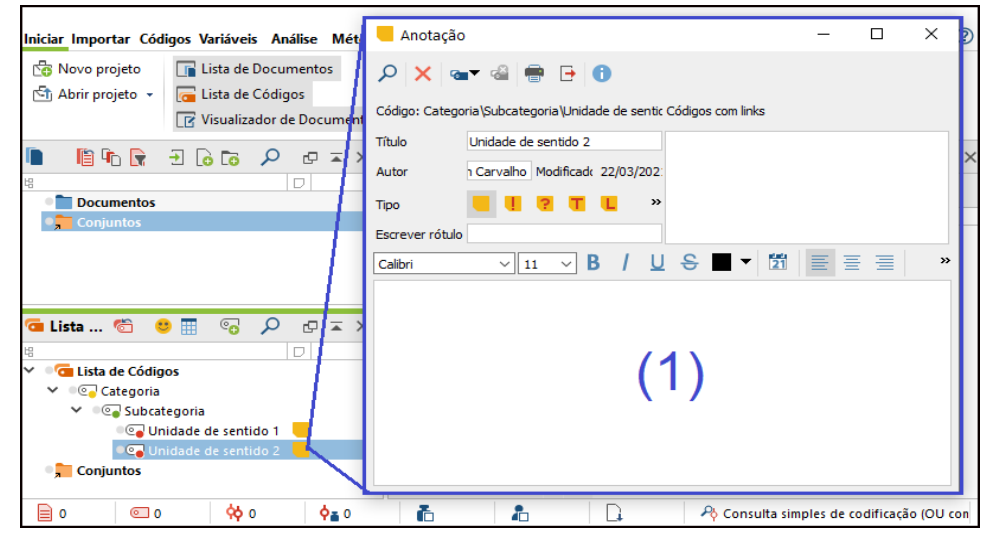

**Figura 14:** Bloco de anotação do *MaxQda* 2018 utilizada para compor os metatextos.

**Fonte:** Elaborada pelo autor baseada no *MaxQda* 2018.

Na Figura 14, o número (1) indica o bloco de anotação referente a unidade de sentido 2, utilizamos está ferramenta no processo de categorização para anotarmos nossas

interpretações preliminares relativas as unidades de sentido, subcategorias e categoria, tais anotações foram cruciais para a elaboração dos metatextos (texto interpretativo) que foram utilizados na análise dos dados.

No intuito de alcançar o objetivo da pesquisa, realizamos esta investigação por meio de três etapas (Figura 15).

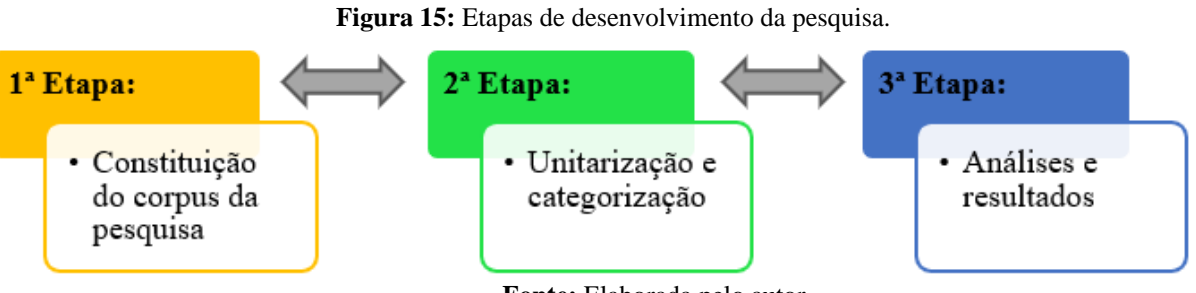

**Fonte:** Elaborada pelo autor.

Na primeira etapa pesquisamos no ambiente virtual de aprendizagem (plataforma *Moodle*) das edições 14, 15 e 16 do Curso de *GeoGebra*, as produções dos cursistas referentes às funções com uma variável real, em seguida, utilizamos a ferramenta de coleta de dados do *software MaxQda* para coletarmos as produções selecionadas, constituindo assim o corpus da pesquisa (detalhes na seção 3.4). Na segunda etapa utilizamos o *software MaxQda* em consonância com ATD para categorizarmos os dados, no que tange o objetivo da pesquisa (detalhes na seção 3.5). Na terceira etapa expomos as análises e os resultados das categorias (detalhes seção 4).

## **3.4 Os procedimentos de constituição e organização dos dados**

Inicialmente, para acessarmos aos dados da pesquisa foi necessário solicitar a equipe responsável pelo gerenciamento do curso, o cadastramento de usuário e senha, tendo em vista que estes dados são obrigatórios (Figura 16) para acessar o ambiente virtual de aprendizagem a qual o Curso de *GeoGebra* é ofertado.

**Figura 16:** Procedimento realizado para acessar o ambiente virtual de aprendizagem do Curso de *GeoGebra*.

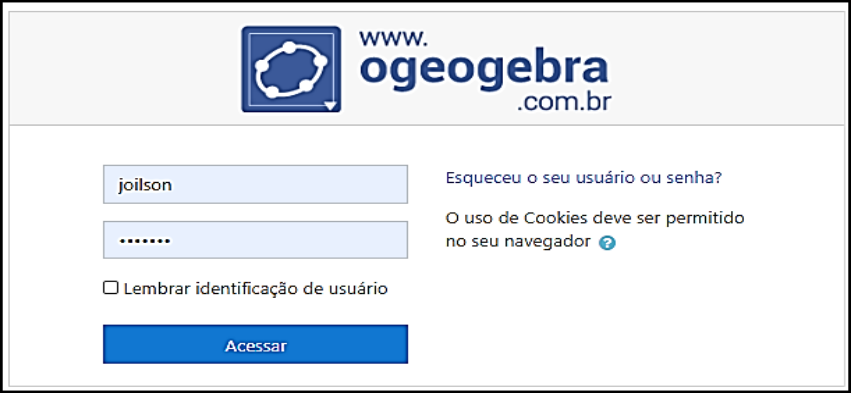

**Fonte:** https://ogeogebra.com.br/cursos/login/index.php

Após recebermos os dados solicitados, tivemos livre acesso a todos os materiais produzidos pelos cursistas referente as atividades propostas na 14ª, 15ª e 16ª edições do Curso de *GeoGebra*.

Na Figura 17, apresentamos como está estruturado o ambiente virtual de aprendizagem da 16ª edição do Curso de *GeoGebra,* a partir do qual os dados serão extraídos. Os ambientes das demais edições mantêm a mesma estrutura.

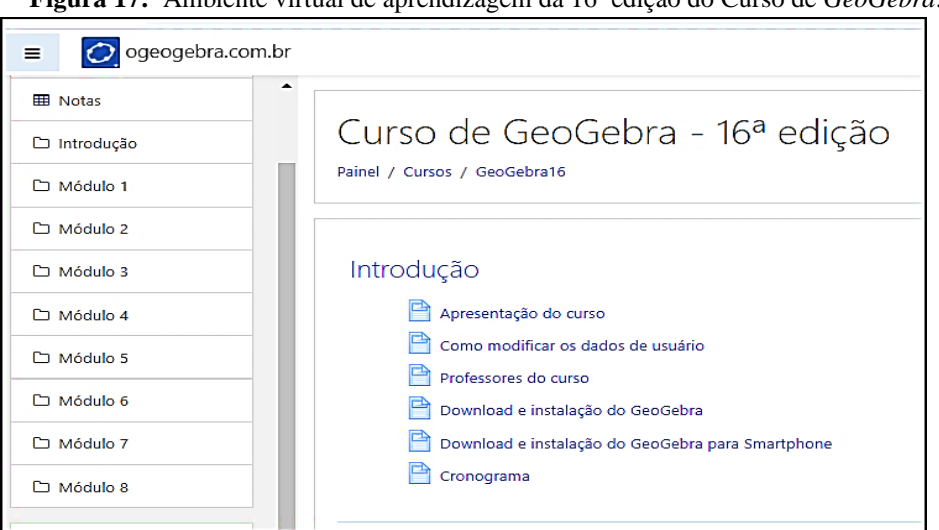

**Figura 17:** Ambiente virtual de aprendizagem da 16ª edição do Curso de *GeoGebra*.

**Fonte:** Elaborada pelo autor.

Conforme exibimos na Figura 17, de forma análoga as edições 14 e 15 a edição 16 também foi desenvolvida durante oito módulos, sendo trabalho diferentes ferramentas do *GeoGebra*.

No Quadro 7, expomos a relação dos conteúdos trabalhados nos oito módulos da 16ª edição, sendo similar em relação aos conteúdos programáticos da 14ª e 15ª edições do Curso de *GeoGebra*.

| <b>Módulos</b> | <b>Conteúdos Programáticos</b>                             |
|----------------|------------------------------------------------------------|
|                | Interface do GeoGebra e Construções iniciais;              |
|                | Linhas retas:                                              |
| $\bf{1}$       | Perpendicular, paralela, bissetriz e mediatriz;            |
|                | Criação de conta no GeoGebra Tube e upload de arquivos.    |
|                | Polígonos:                                                 |
| $\overline{2}$ | Isometrias no Plano;                                       |
|                | Objetos e Propriedades;                                    |
|                | Construção de Círculos e Arcos no GeoGebra para Smatphone. |
|                | Interface 3D do GeoGebra;                                  |
| 3              | Construção de Prismas e Pirâmides;                         |
|                | Construção de Cilindros e Cones;                           |
|                | Construções 3D no GeoGebra para Smartphone.                |
| $\overline{4}$ | Funções;                                                   |
|                | Funções e Planilha;                                        |
|                | Funções com controles deslizantes;                         |
|                | Funções no <i>GeoGebra</i> para Smartphone.                |

**Quadro 7:** Conteúdos trabalhados nos oito módulos da 16ª edição do Curso de *GeoGebra*.

(Continua)

(Continuação)

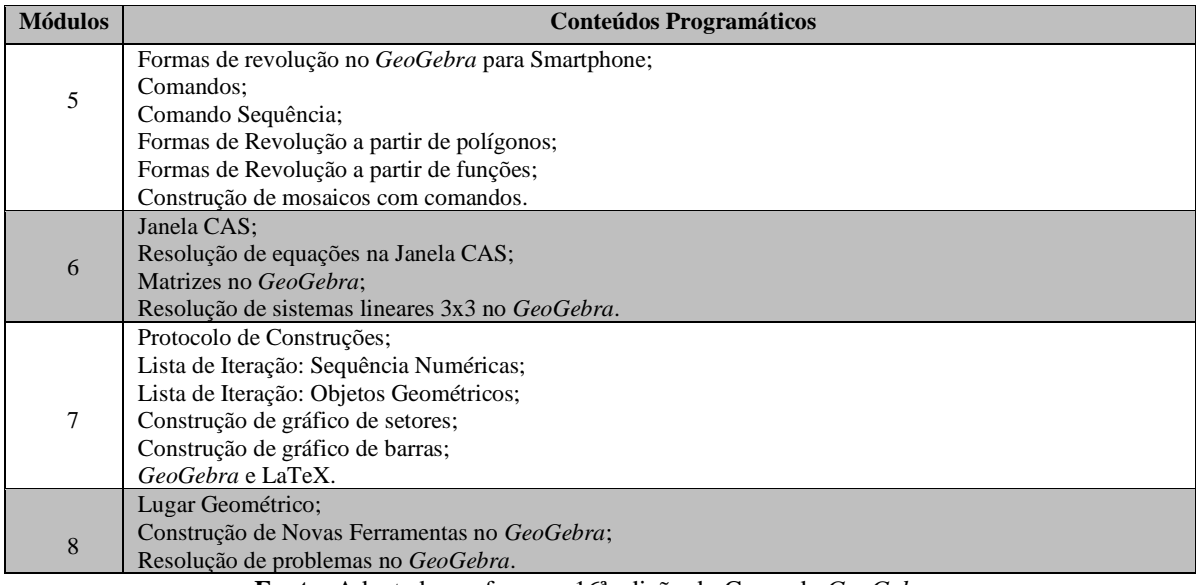

**Fonte:** Adaptado conforme a 16ª edição do Curso de *GeoGebra.*

Os conteúdos propostos no módulo 4 (das três edições do Curso de *GeoGebra*), conforme podemos verificar no Quadro 7, são exclusivamente sobre funções. Assim, considerando que a presente pesquisa visa identificar e analisar, as produções dos cursistas sobre funções com uma variável real que podem ser articuladas com as habilidades correlatas da (BNCC) do Ensino Médio, decidimos pesquisar especificamente as produções pertencentes ao módulo 4 (Figura 18) das edições 14, 15 e 16 do Curso de *GeoGebra.*

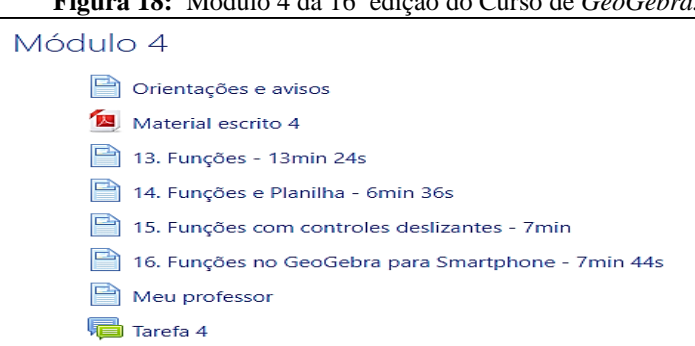

**Figura 18:** Módulo 4 da 16ª edição do Curso de *GeoGebra.*

 **Fonte:** Base de dados da 16ª edição do *Curso de GeoGebra.*

A proposta da tarefa apresentada no módulo 4 (sobre funções) das edições 14, 15 e 16, do curso de GeoGebra, foi constituída em duas partes. A primeira os cursistas deveriam escolher o enunciado de uma atividade em um livro didático, um site, uma apostila ou de autoria própria, em seguida, utilizando os recursos do *GeoGebra* abordados nos módulos 1 ao 4, deveriam construir um arquivo para resolver a atividade escolhida. A segunda, os cursistas deveriam escolher a construção de dois ou mais colegas, para sugerir alterações ou acréscimos em suas construções (Figura 19).

**Figura 19:** Proposta da tarefa do módulo 4 das edições 14, 15 e 16 do Curso de *GeoGebra.*

### Tarefa 4

Realize esta tarefa em duas partes.

#### Parte 1

Escolha o enunciado de uma atividade de um livro didático, de um site, de uma apostila ou elabore você mesmo. Em seguida, no GeoGebra, construa um arquivo que você utilizaria para abordar essa questão em uma situação de estudo pessoal ou com vista à sala de aula. Para realizar sua construção no GeoGebra, integre recursos que abordamos nos módulos 1 a 4. Poste seu arquivo neste fórum, acompanhado do enunciado da questão e de uma breve descrição de como utilizou o GeoGebra para resolver a questão escolhida.

Você deve realizar a Parte 1 até 13 de outubro às 23h59min (horário de Brasília).

#### Parte 2

Escolha construções realizadas por, no mínimo, dois colegas e interaja com eles fazendo perguntas, sugerindo alterações ou acréscimos em suas construções. Você pode sugerir, por exemplo, um outro modo de utilizar o GeoGebra para abordar a atividade proposta pelo colega, ou, ainda, dizer de que modo utilizaria a proposta do colega (atividade e arquivo do Geogebra) em uma aula sua.

Você deve realizar a Parte 2 até 16 de outubro às 23h59min (horário de Brasília).

#### Avaliação

- · 40% para a postagem de seu arquivo acompanhado da descrição;
- 30% para o comentário da postagem de um cursista e
- · 30% para o comentário da postagem de um cursista distinto do primeiro.

**Fonte:** Base dados da 16ª edição do Curso de *GeoGebra*.

Para coletar as produções textuais dos cursistas, desenvolvidas no módulo 4 das três edições pesquisadas, utilizamos uma extensão gratuita da ferramenta de coleta de dados do *MaxQda* (*Web Collector For MaxQda*<sup>18</sup>), instalada na barra de extensões do *Google Chrome* (Figura 20).

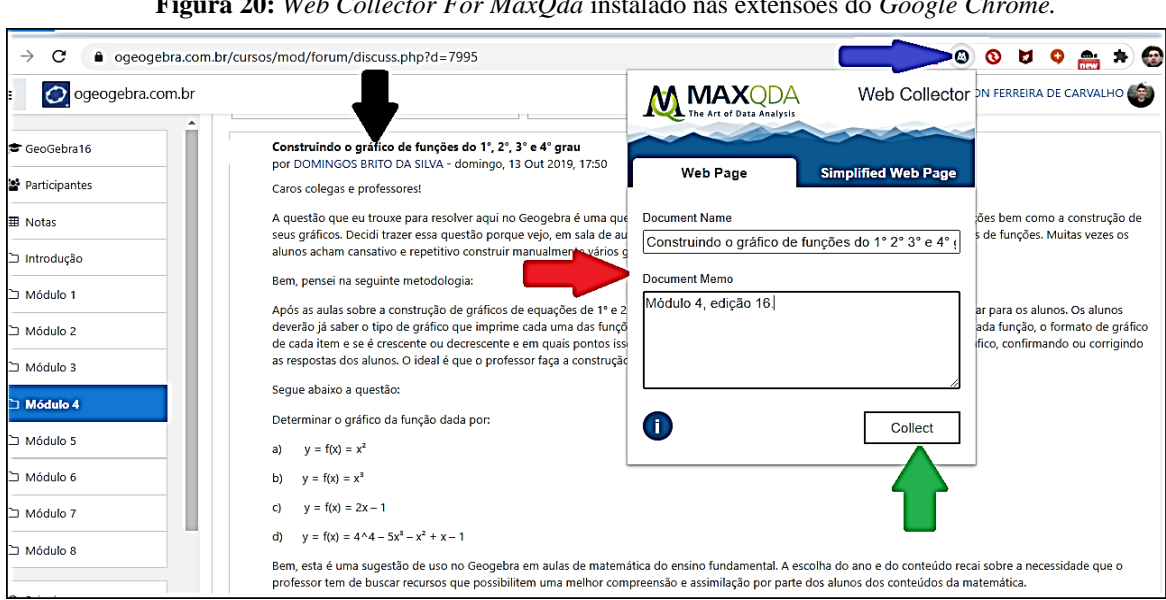

**Figura 20:** *Web Collector For MaxQda* instalado nas extensões do *Google Chrome.*

#### **Fonte:** Elaborada pelo autor.

Conforme mostramos na Figura 20, para coletarmos as produções textuais, tivemos que acessar a tarefa do módulo 4 das três edições pesquisadas, em seguida, analisamos

ä

<sup>18</sup>Ferramenta de coleta de dados do *software MaxQda*, disponível em: https://www.maxqda.com/analyzewebsites

individualmente cada produção postada, visando selecionar as produções que, de fato, estavam alinhadas com os objetivos da pesquisa. Após este procedimento clicamos no ícone do "*Web Collector For MaxQda",* instalado na barra de extensões do navegador do *Google Chorme* (indicado pela seta de cor azul). Logo em seguida, abria-se uma caixa de diálogo (indicado pela seta de cor vermelha) onde descrevemos as principais informações referente a atividade selecionada, tais com o título da produção (indicado pela seta de cor preta), a edição do curso, o tipo de função abordada, e o módulo em questão, para finalizar clicamos no botão "*Collect*" (indicado pela seta de cor verde), assim as informações da página eram salvas no formato de MXML em uma pasta na área de documentos (Figura 21).

**Figura 21:** Organização das atividades coletadas no módulo 4 da 15ª edição do Curso de *GeoGebra*.

| ∼<br>Nome                                  | Data de modificação | Tipo         | Tamanho  |
|--------------------------------------------|---------------------|--------------|----------|
| (A) E15_T4_AparecidaMaria_AparecidaMaria   | 17/04/2020 15:35    | Arquivo MXML | 1.847 KB |
| (A) E15_T4_ComportamentodeFuncoes_larre    | 13/04/2020 22:23    | Arquivo MXML | 1.836 KB |
| (A) E15_T4_FunacaoAfim_DhonePereira        | 14/04/2020 21:20    | Arquivo MXML | 1.833 KB |
| (A) E15_T4_FunacaoAfim_JussaraMaria        | 14/04/2020 21:19    | Arquivo MXML | 1.846 KB |
| (A) E15_T4_FunacaoAfim_TatianaLopes        | 14/04/2020 21:13    | Arquivo MXML | 1.844 KB |
| (A) E15_T4_FunacaoQuadratica_JessicaGracie | 14/04/2020 21:11    | Arquivo MXML | 1.852 KB |
| (A) E15_T4_Funcao_MisaelSoares             | 18/04/2020 14:51    | Arquivo MXML | 1.831 KB |
| (A) E15_T4_FuncaoAfim_AdelmoMadson         | 13/04/2020 22:33    | Arquivo MXML | 1.830 KB |
| (A) E15_T4_FuncaoAfim_AdrianaPereira       | 17/04/2020 13:36    | Arquivo MXML | 1.832 KB |
| (A) E15_T4_FuncaoAfim_AdrianaTenir         | 16/04/2020 14:10    | Arquivo MXML | 3.987 KB |

**Fonte:** Elaborada pelo autor.

Em relação as construções no *GeoGebra*, no momento em que selecionamos as atividades para serem coletadas via "*Web Collector For MaxQda",* abrimos os arquivos no formato (.ggb) disponibilizados pelos cursistas, em seguida, capturamos a imagem da tela do computador por meio da tecla "PrtScr" (Figura 22) e salvamos o arquivo no formato PNG em uma pasta na área de documentos.

**Figura 22:** Print de uma construção realizada na tarefa do módulo 4 da 14ª edição do Curso de *GeoGebra*.

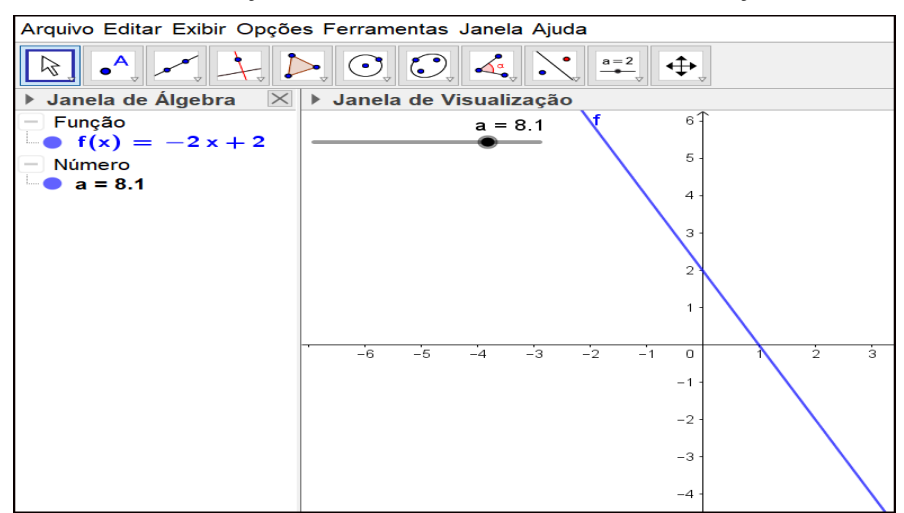

**Fonte:** Base de dados da 14ª edição do curso de *GeoGebra*.

Com estes procedimentos, constituímos o corpus da pesquisa com 696 produções dos cursistas, sobre funções com uma variável real, visto que, de acordo com Moraes e Galiazzi (2016, p. 39) "os textos<sup>19</sup> que compõem o corpus da análise podem tanto ser produzidos especialmente para a pesquisa quanto podem ser documentos existentes".

Na tabela 4, apresentamos a quantidade de produções coletadas em cada edição pesquisada.

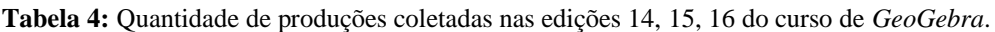

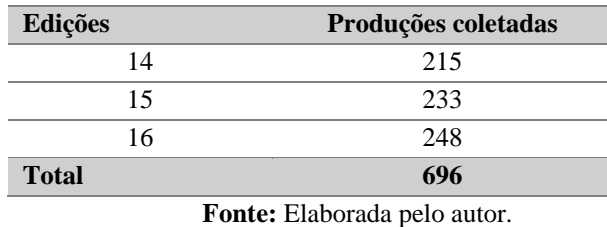

Após finalizarmos a coleta das produções sobre funções com uma variável real, abordadas no módulo 4 das edições 14, 15 e 16 do Curso de *GeoGebra*, importamos as pastas com as produções coletadas, para o *software MaxQda*, por meio da opção "Dados do *Web Collector*" indicado pela seta de cor preta na Figura 23.

**Figura 23:** Procedimento realizado para importa os dados para o *software MaxQda*.

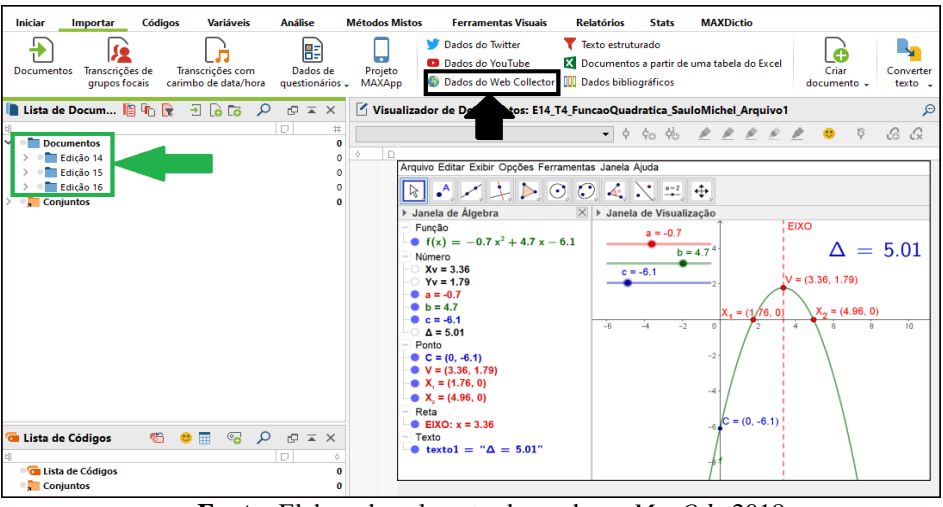

**Fonte:** Elaborada pelo autor baseada no *MaxQda* 2018.

Conforme a Figura 23, organizamos os dados na janela de documentos do *MaxQda* (indicado pela seta de cor verde) em três pastas distintas, sendo que, em cada pasta adicionamos as produções dos cursistas (descrições dos enunciados e as resoluções das

<sup>&</sup>lt;sup>19</sup> Os textos são entendidos como produções linguísticas, referentes a determinado fenômeno e originadas em um determinado tempo e contexto. São vistos como produções que expressam discursos sobre diferentes fenômenos e que podem ser lidos, descritos e interpretados, correspondendo a uma multiplicidade de sentidos possíveis (MORAES; GALIAZZI, 2016, p. 38).

atividades; imagens das construções no *GeoGebra*) coletadas no módulo sobre funções, referentes as edições 14, 15 e 16 do Curso de *GeoGebra*.

Considerando que no momento da coleta dos dados obtivemos arquivos com dois formatos distintos, sendo as descrições dos enunciados e as resoluções das atividades, coletadas no formato MXML e posteriormente convertidas pelo *MaxQda* 2018 para o formato PDF e as construções no *GeoGebra* coletadas no formato PNG, organizamos os arquivos na pasta das edições do curso, intercalando as descrições dos enunciados e as resoluções das atividades (indicado na seta de cor azul) com os arquivos das imagens das construções no *GeoGebra* (indicado pela seta de cor vermelha, Figura 24) .

**Figura 24:** Organização dos arquivos nas pastas referentes as edições pesquisadas.

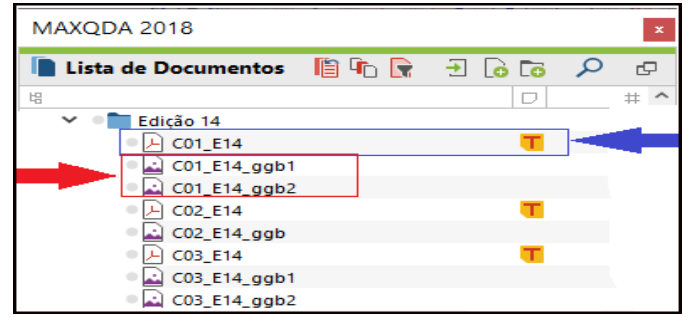

**Fonte:** Elaborada pelos autores baseada no *MaxQda* 2018.

Na Figura 24, nomeamos os arquivos das produções, utilizando uma referência para o cursista e a edição em que a produção foi coletada. Por exemplo, o arquivo da produção "C01 E14" pertence cursista 01 e foi coletada na edição 14, e os arquivos "C01 E14 ggb1" e "C01\_E14\_ggb2" são as imagens das construções no *GeoGebra* da produção mencionada anteriormente*.* Com esta organização conseguimos analisar de forma sequenciada as propostas das produções, e as imagens das construções no *GeoGebra.*

## **3.5 Os movimentos de categorização dos dados**

Com as produções dos cursistas dispostos na janela de documentos do *software MaxQda*, organizados nas pastas referentes a 14ª, 15ª e 16ª edições do curso de *GeoGebra*, iniciamos os movimentos análogos a primeira e a segunda fase propostas pela ATD, ou seja, os procedimentos de desmontagem dos textos (unitarização) e estabelecimento de relações (categorização) (Figura 25).

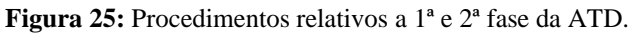

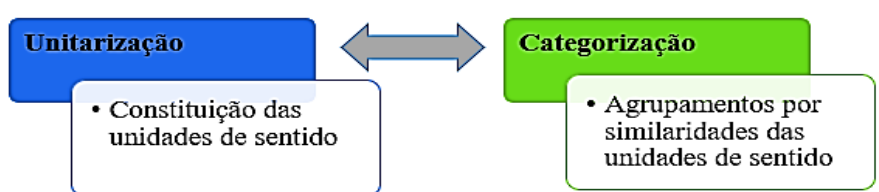

**Fonte:** Elaborada pelo autor de acordo com Moraes e Galiazzi (2016).

Em consonância com os objetivos da pesquisa, inicialmente procuramos identificar as funções com uma variável real abordas nas produções dos cursistas, para tal realizamos no *MaxQda* codificações por tipos de funções com uma variável real.

No Quadro 8, mostramos um recorte dos procedimentos adotados para identificarmos as unidades de sentido e as subcategorias de acordo com os tipos de funções com variável real.

**Quadro 8:** Procedimentos utilizados no processo de categorização por tipos de funções de uma variável real*.*

| Produções                         | <b>Segmentos codificados</b>                                                                                                    | <b>Unidades de Sentido</b>              | Subcategorias              |
|-----------------------------------|----------------------------------------------------------------------------------------------------|-----------------------------------------|----------------------------|
| C <sub>162</sub> _E <sub>16</sub> | A proposta aborda os conceitos de funções<br>afim, [].                                                                                                    | Função Polinomial de grau 1             |                            |
| C <sub>209</sub> E <sub>15</sub>  | Se a equação da trajetória da bola em relação<br>ao sistema de coordenadas indicado na figura<br>é: $y=ax^2+(1-2a)x$ a altura máxima atingida<br>pela bola é:, []. | Função polinomial de grau 2             |                            |
| C112_E16                          | Determine o deslocamento de um objeto à<br>medida que o tempo passa, definida pela<br>função y=2 * (x- 1,5) <sup>3</sup> + 3 * (x- 1,5) <sup>2</sup> .             | Função polinomial de grau 3             | Funções<br>polinomiais     |
| C <sub>246</sub> _E <sub>16</sub> | Construindo o gráfico de funções do 1°, 2°, 3° e<br>4 <sup>°</sup> grau.                                                                                           | Função polinomial de grau 4             |                            |
| C106_E14                          | A tarefa é encontrar as raízes reais de<br>polinômios que possam ser até de grau 5<br>analisando o gráfico da função polinomial.                                   | Função polinomial de grau 5             |                            |
| C <sub>23</sub> E <sub>16</sub>   | Olá colegas cursistas, fiz uma construção do<br>gráfico da função seno.                                                                                            | Função seno                             |                            |
| C50_E15                           | Minha ideia, é mostrar aos alunos, quando<br>variamos os parâmetros da função $f(x) = a$<br>+b.cos(cx), quais modificações sofre o gráfico<br>desta função.        | Função cosseno                          |                            |
| C78 E14                           | Reconhecer as funções seno, cosseno e<br>tangente.                                                                                                    | Função tangente                         | Funções<br>trigonométricas |
| C76_E14                           | Encontre o máximo e/ou mínimo das seguintes<br>funções trigonométricas:<br>$cos(x)$ ,<br>$sen(x)$ ,<br>$\csc(x)$ e sec(x) no intervalo [0,2pi].                    | Função cossecante                       |                            |
| C76_E14                           | Encontre o máximo e/ou mínimo das seguintes<br>$funções trigonométricas: \cos(x),$<br>$sen(x)$ ,<br>$\csc(x)$ e $\sec(x)$ no intervalo [0,2pi].                    | Função secante                          |                            |
| C13_E14                           | Esboce o gráfico da função dada por $h(x)= x-$<br>1 <sup>1</sup>                                                                                                   | Função modular                          |                            |
| $CO1$ <sub>-E15</sub>             | Descreva o comportamento de funções<br>exponenciais, considerando a função $f(x) = a$<br>$b^{\wedge}(cx) + d$ com os parâmetros a, b, c e d<br>variáveis.          | Função exponencial                      |                            |
| C42_E14                           | Comparar os<br>gráficos das curvas<br>que<br>representam as funções logarítmicas de base 2,<br>10 e natural.                                                       | Função logarítmica                      | Funções<br>Elementares     |
| C25_E16                           | Dada a função $f(x)=(ax+bx^2)/(cx^2-dx)$ . Sendo<br>as constante a, b, c, d variáveis de -5 até<br>5, esboce o gráfico no plano XY.                                | Função racional                         |                            |
| C <sub>46</sub> _E <sub>15</sub>  | A partir de duas funções conhecidas, encontre<br>as funções compostas entre elas conforme o<br>exemplo a seguir.                                                   | Função composta                         |                            |
| C <sub>103</sub> _E <sub>14</sub> | Decidi apresentar uma função a partes<br>utilizando as propriedades observadas nos<br>vídeos do módulo.                                                            | Função definida por várias<br>sentenças |                            |

**Fonte:** Elaborada pelo autor.

Os grifos na cor amarela, exibidos no Quadro 8, indicam os fragmentos de discursos, que contribuíram na identificação das unidades de sentido e subcategorias relativas aos tipos de funções com uma variável real, abordadas nas produções dos cursistas.

Seguindo os procedimentos (identificação, fragmentação, interpretação e agrupamento) apresentados anteriormente no Quadro 8, construímos na janela de códigos do *MaxQda* 2018 a primeira categoria<sup>20</sup> de análise "Tipos de funções com uma variável real" (Figura 26).

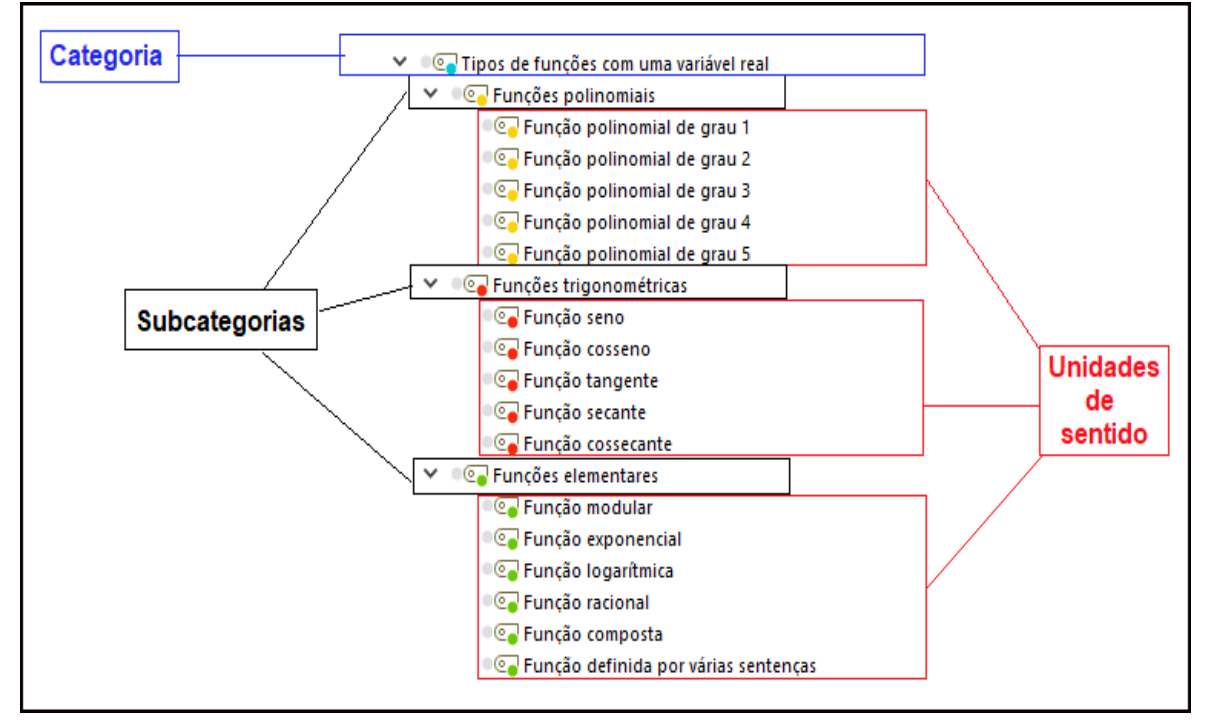

**Figura 26:** Sistema de códigos referente a categoria de análise "Tipos de funções de com uma variável real".

**Fonte:** Elaborada pelo autor baseada no *MaxQda* 2018.

De acordo com Figura 26, a categoria "Tipos de funções com uma variável real" é constituída por três subcategorias e dezessete unidades de sentido que foram construídas no processo de fragmentação do corpus da pesquisa.

Simultaneamente com os movimentos de categorização descritos anteriormente, realizamos uma classificação das produções coletadas (antes organizadas por edições), por tipos de funções de uma variável real, constituindo assim, 17 conjuntos de documentos (Figura 27)

<sup>20</sup> No *MaxQda* 2018 construímos os códigos referentes as categorias, as subcategorias e as unidades de sentido seguindo a hierarquia estabelecida pela ATD.

**Figura 27:** Conjuntos de documentos por tipos de funções com uma variável real.

| Conjuntos                   |
|-----------------------------|
| Função hiperbólica          |
| Função polinomial de grau 4 |
| Função polinomial de grau 3 |
| Função polinomial de grau 5 |
| <b>Funcão Cossecante</b>    |
| <b>Funcão Secante</b>       |
| Função definida por partes  |
| <b>Função Composta</b>      |
| <b>Funcão Racional</b>      |
| <b>Função Tangente</b>      |
| <b>Função Cosseno</b>       |
| <b>Função Seno</b>          |
| Função Logarítmica          |
| Função Exponencial          |
| Função Modular              |
| Função Polinomial de grau 2 |
| Função polinomial de grau 1 |

**Fonte:** Elaborada pelo autor baseada no *MaxQda* 2018.

Na sequência, após a leitura das produções (enunciados e resoluções das atividades) coletadas, buscamos identificar e agrupar as direções de discursos no que tange a finalidade da utilização do *software GeoGebra* no desenvolvimento de cada produção.

No Quadro 9, exibimos um recorte dos procedimentos adotados nas codificações que cominaram na constituição das subcategorias e unidades de sentido referentes as finalidades dos cursistas na utilização do *GeoGebra* no desenvolvimento das produções.

| Produções                        | <b>Segmentos codificados</b>                                                                                                    | Unidades de sentido             | <b>Subcategorias</b>                          |
|----------------------------------|----------------------------------------------------------------------------------------------------|---------------------------------|-----------------------------------------------|
| C57 E16                          | Essa é uma atividade investigativa, nela<br>iria mostrar uma função Afim e depois<br>introduzir os conceitos da função.                                                                                 | Introduzir conceitos            | Estudo Conceitual                             |
| C63 E14                          | Utilizando o exercício:<br>"Encontre as raízes da equação: $x - 4x$<br>$-5=0"$                                                                                                    | Resolver exercício              | Resolução de<br>exercícios                    |
| C <sub>162</sub> E <sub>15</sub> | (Problema) - Uma certa locadora de<br>automóveis cobra R\$ 25,00 mais R\$<br>0,60 por quilômetro. Outra locadora<br>cobra R\$ 30,00 mais R\$ 0,50 por<br>quilômetro. Qual das duas ofertas é<br>melhor? | Resolver problema               | Resolução de<br>situações problemas           |
| C98 E16                          | Dada a função $f(x) = x^2 + a$ , analise o<br>comportamento do gráfico da função,<br>onde a pertence ao conjunto dos<br>números Inteiros.                                                               | Construir e analisar<br>gráfico | Construção e análise<br>de gráfico de funções |

**Quadro 9:** Procedimentos realizados nas codificações referentes as finalidades dos cursistas na utilização do *GeoGebra* no desenvolvimento das produções.

**Fonte:** Elaborada pelo autor.

Conforme ilustramos no Quadro 9, os grifos na cor verde destacam os fragmentos de discursos que nos chamaram atenção e contribuíram na identificação das produções dos cursistas que integraram as unidades de sentido e subcategorias referentes as finalidades de cada participante na utilização do *GeoGebra* no desenvolvimento das produções.

Seguindo os procedimentos (identificação, fragmentação, interpretação e agrupamento) utilizados anteriormente no Quadro 9, construímos na janela códigos do *MaxQda* 2018 a segunda categoria de análise "Finalidades do uso do *GeoGebra* no desenvolvimento das produções" (Figura 28).

**Figura 28:** Sistema de códigos referente a categoria de análise "Finalidades do uso do *GeoGebra* no desenvolvimento das produções".

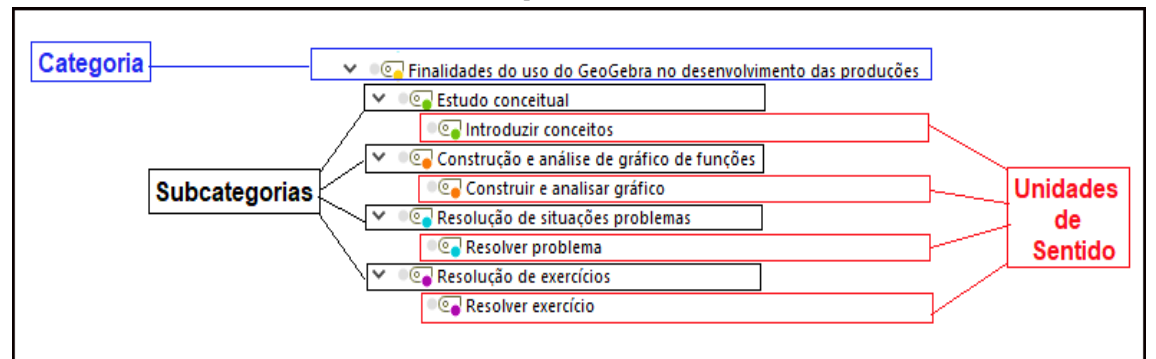

**Fonte:** Elaborada pelo autor baseada no *MaxQda* 2018.

Conforme apresentamos na Figura 28, a categoria "Finalidades do uso do *GeoGebra* no desenvolvimento das produções" é composta por quatro subcategorias e quatro unidades de sentido que emergiram do processo de fragmentação do corpus da pesquisa.

Com o intuito de identificarmos as produções dos cursistas sobre funções com uma variável real que podem ser articuladas com as habilidades correlatas da (BNCC) do Ensino Médio. Realizamos codificações para articularmos as produções sobre funções com uma variável real relacionadas com as habilidades correlatas da BNCC do Ensino Médio.

No Quadro 10, exibimos os procedimentos utilizados na codificação para identificarmos as subcategorias e unidades de sentido referente as produções dos cursistas sobre funções com uma variável real que podem ser articuladas com as habilidades correlatas da BNCC do Ensino Médio.

**Quadro 10:** Procedimentos realizados na codificação referente as produções dos cursistas sobre funções com uma variável real relacionadas com as habilidades correlatas da BNCC do Ensino Médio.

| Produções | <b>Segmentos codificados</b>                                                                                                    | Unidades de sentido | <b>Subcategorias</b>        |
|-----------|----------------------------------------------------------------------------------------------------|---------------------|-----------------------------|
| C177 E14  | Uma empresa de manutenção em informática propõe a seus<br>clientes fixos as seguintes opções de pagamento mensais:<br>Plano A: um valor fixo de R\$ 100,00 mais R\$ 30,00 por<br>manutenção dentro do período.<br>Plano B: um valor fixo de R\$ 150,00 mais R\$ 20,00 por<br>manutenção dentro do período.<br>Analise as opções no intuito de demonstrarem quais<br>condições um ou outro é mais vantajoso. | <b>EM13MAT101</b>   | Competência<br>Específica 1 |
| C51 E15   | Na produção de peças, uma fábrica tem um custo fixo de R\$<br>16,00 mais um custo variável de R\$ 1,50 por unidade<br>produzida. Sendo x o número de peças unitárias produzidas,<br>determine:<br>a) A lei da função que fornece o custo da produção de x<br>$pecas,$ [].                                                                                                    | EM13MAT302          | Competência<br>Específica 3 |

(Continua)

(Continuação)

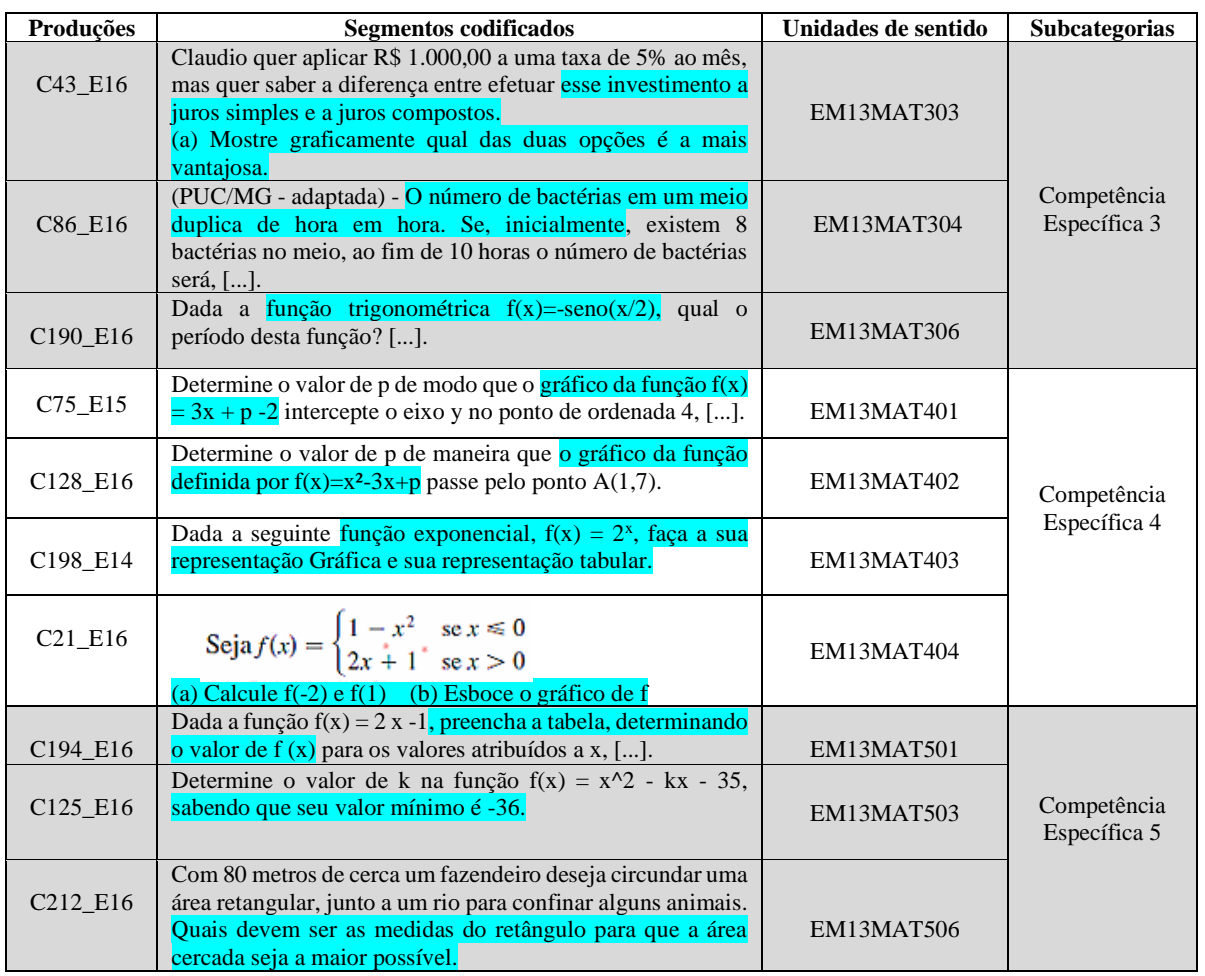

**Fonte:** Elaborada pelo autor.

Os grifos na cor azul turquesa exibidos no Quadro 8, indicam os fragmentos de discurso, que contribuíram na identificação das produções dos cursistas sobre funções com uma variável real, que constituíram as unidades de sentido e subcategorias referentes as habilidades correlatas da BNCC do Ensino Médio.

Com base nos procedimentos (identificação, fragmentação, interpretação e agrupamento) utilizados anteriormente no Quadro 10, construímos na janela de códigos do *MaxQda* a terceira categoria de análise "Produções articuladas com as habilidades correlatas da BNCC do Ensino Médio" (Figura 29).

**Figura 29:** Sistema de códigos referente a categoria de análise "Produções articuladas com as habilidades correlatas da BNCC do Ensino Médio*".*

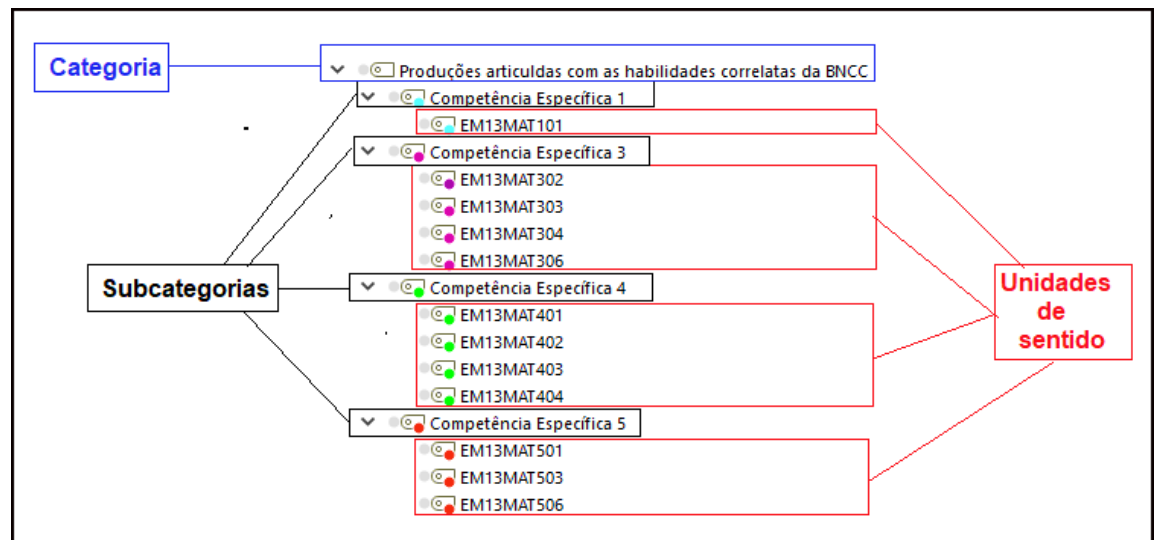

**Fonte:** Elaborada pelo autor com base no *MaxQda* 2018.

Conforme apresentamos na Figura 29, a categoria "Produções articuladas com as habilidades correlatas da BNCC do Ensino Médio" é composta por quatro subcategorias e doze unidades sentido que foram definidas de acordo com as habilidades correlatas da BNCC do Ensino Médio.

### **4 ANÁLISES E RESULTADOS**

Nessa seção, apresentamos os resultados da análise e realizamos as discussões dos dados resultantes desta pesquisa de natureza qualitativa, cujo objetivo foi identificar e analisar, a partir do módulo sobre funções das edições 14, 15 e 16, do curso *online* de *GeoGebra,* as produções dos cursistas sobre funções com uma variável real que podem ser articuladas com as habilidades correlatas da BNCC do Ensino Médio.

O corpus da pesquisa foi constituído com as produções dos cursistas sobre funções com uma variável real, coletadas no módulo 4 (sobre funções) da base de dados das edições 14, 15 e 16 do curso *online* de *GeoGebra*, com auxílio da ferramenta de coleta de dados do *MaxQda* (*Web collector*). Na análise das produções coletadas, utilizamos as três fases principais da Análise Textual Discursiva (ATD), elucidada por Moraes e Galiazzi (2016), com auxílio do *software* de análise qualitativa *MaxQda* 2018:

- 1) a desmontagem dos textos (processo de unitarização) no *software* este processo foi realizado com a codificação dos fragmentos de discurso;
- 2) o estabelecimento de relações (processo de categorização) no *software* este processo foi realizado com criação das camadas de códigos que possuem similaridades;
- 3) a captação do novo emergente (criação dos metatextos) no *software* foi potencializada com a criação de "anotações" durante o processo de unitarização e categorização.

No Quadro 11, exibimos a estrutura de análise dos dados em categorias, subcategorias e unidades de sentido que foram construídas com auxílio da ATD e o *software MaxQda* 2018.

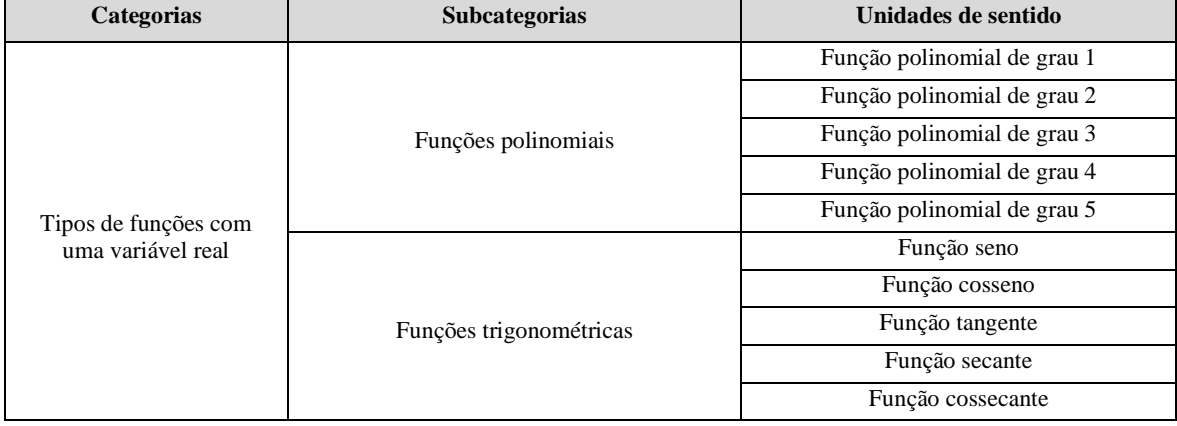

**Quadro 11:** Estrutura de análise dos dados.

(Continua)
(Continuação)

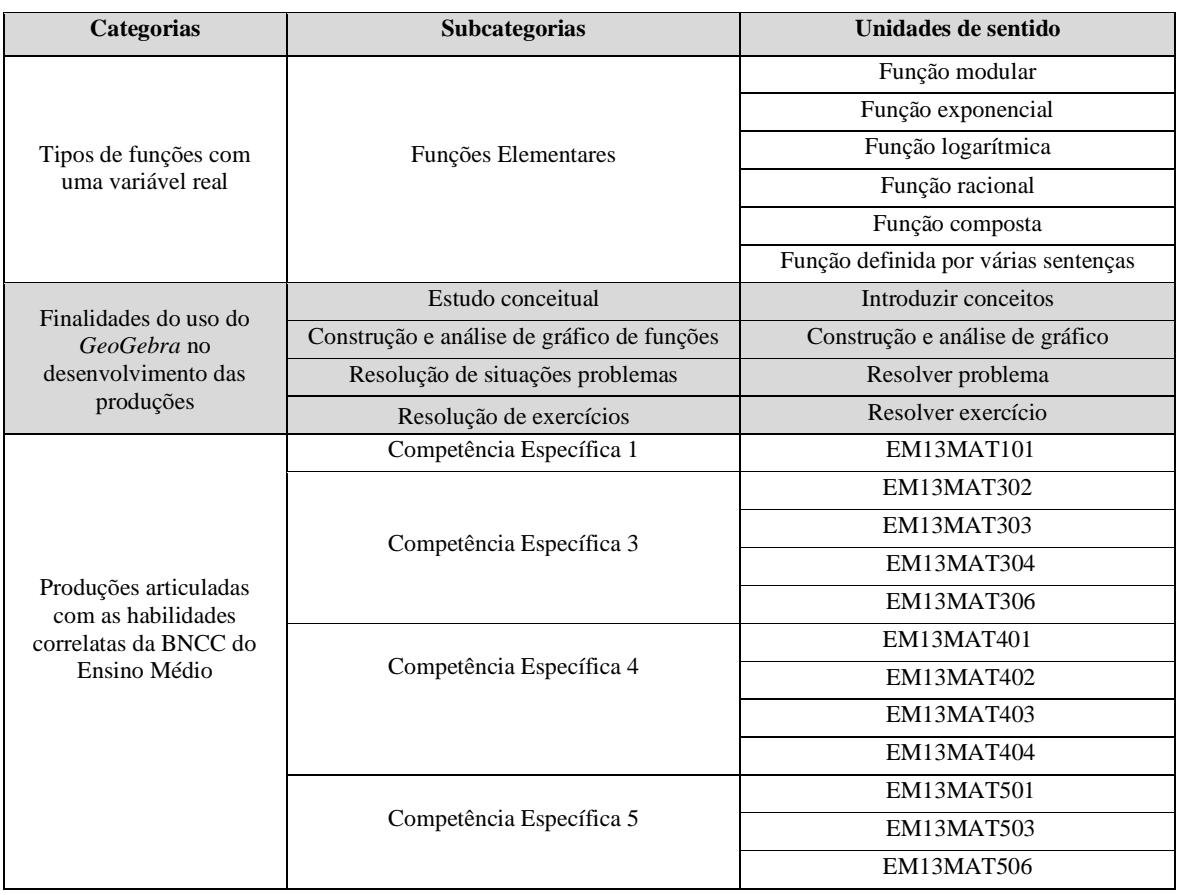

#### **Fonte:** Elaborado pelo autor.

A escolha da sequência de apresentação das categorias de análise, exibidas no Quadro 11, representa uma direção de leitura, que visa satisfazer o objetivo da pesquisa. Primeiro, procuramos mapear os tipos de funções com uma variável real abordadas nas produções coletadas. Em seguida, olhamos para as finalidades pedagógicas do uso do *GeoGebra* no desenvolvimento das produções coletadas. Por fim, buscamos identificar e articular as produções sobre funções com uma variável real, com as habilidades correlatas da BNCC do Ensino Médio.

Cabe salientar que o leitor, poderá utilizar, gratuitamente, o *MaxQda Reader* (https://www.maxqda.com/products/maxqda-reader) para visualizar e manipular o projeto utilizado na pesquisa, disponível nos anexos (Anexo I), contendo todas as produções que foram articuladas com as três categorias de análise. Nesse sentido, o projeto poderá servir como um banco de atividades sobre funções com uma variável real, contendo suas respectivas construções no *GeoGebra*, que podem ser utilizados pedagogicamente em sala de aula. Sendo está, portanto, uma das contribuições desta pesquisa para os professores que ensinam matemática.

Na sequência, exibimos as análises e os resultados das categorias apresentadas no Quadro 11. Primeiramente, expomos uma análise dos resultados de cada categoria, que serão apresentadas na forma de figuras, produzidas com o auxílio do *software MaxQda* 2018 e da Análise Textual Discursiva. Depois, apresentamos a figura do excerto de uma produção que denota referência a cada unidade de sentido das subcategorias que constituem as categorias de análise.

A intenção é mostrar para o leitor, de forma sucinta, os procedimentos utilizados na articulação das produções com as unidades de sentido das subcategorias. Não esperamos com isso, sugerir que os procedimentos e as articulações realizadas sejam únicos, muito pelo contrário, o leitor poderá consultar no Anexo I o projeto utilizado no *MaxQda* 2018, contendo todas produções que foram articuladas em cada categoria de análise e realizar distintas articulações, conforme o seu entendimento.

## **4.1 Categoria 1: Tipos de funções com uma variável real**

Considerando que na organização da BNCC do Ensino Médio, algumas habilidades específicas da área de Matemática e suas tecnologias, versam sobre os diferentes tipos de funções com uma variável real. A primeira categoria foi construída para mapearmos os tipos de funções com uma variável real, abordadas nas produções coletadas no módulo 4 (sobre funções) das edições 14, 15 e 16 do curso de *GeoGebra*. Esta categoria contribuiu significativamente na organização e na análise das produções, visto que a partir dela, foi possível analisar, separadamente, as produções de acordo com o tipo de função abordada.

Na Figura 30, exibimos a categoria "Tipos de funções com uma variável real" e suas respectivas subcategorias e unidades de sentido.

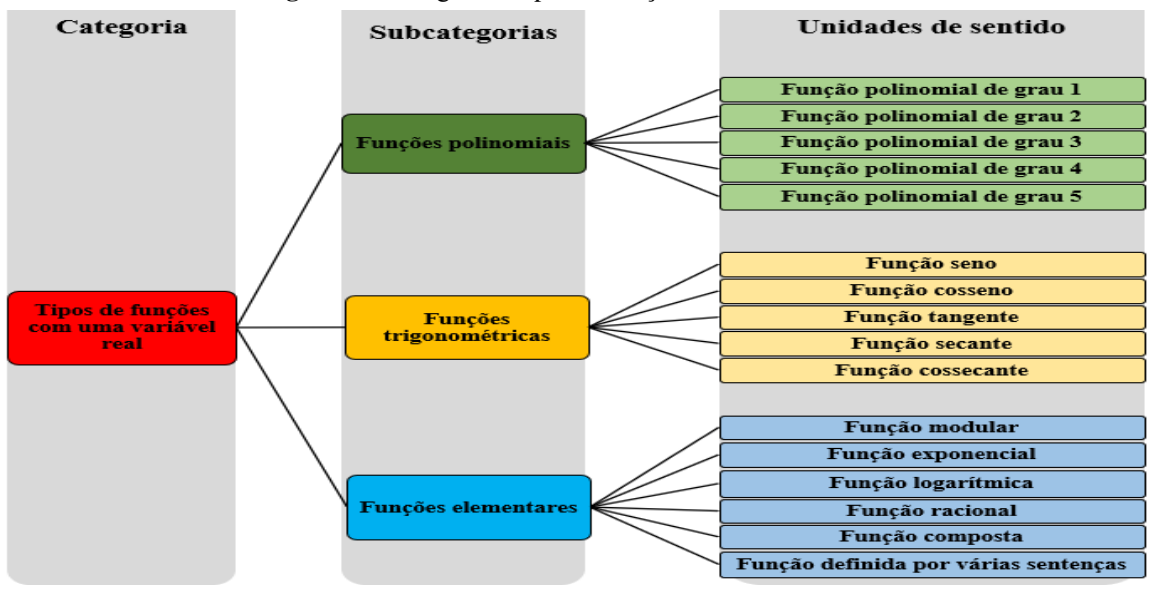

**Figura 30:** Categoria "Tipos de funções com uma variável real".

**Fonte:** Elaborada pelo autor.

Conforme mostramos na Figura 30, a categoria "Tipos de funções com uma variável real" é composta por três subcategorias e dezesseis unidades de sentido que foram construídas durante o processo de fragmentação do corpus da pesquisa.

Na Figura 31, apresentamos a frequência de cada unidade de sentido das subcategorias "Funções polinomiais", "Funções trigonométricas" e "Funções elementares".

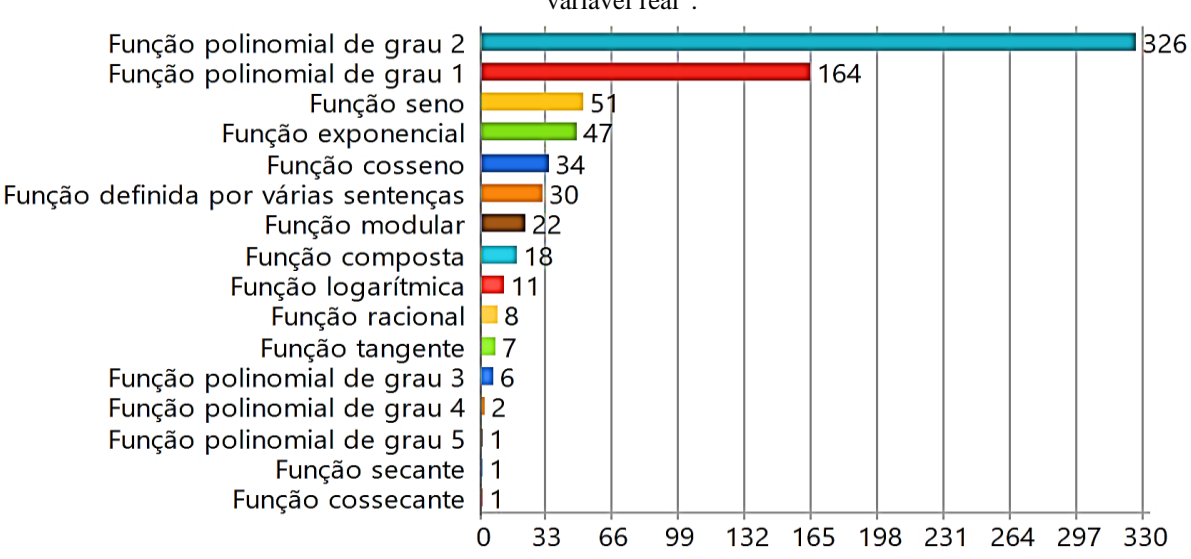

**Figura 31:** Frequência das unidades de sentido referente a categoria "Tipos de funções reais com uma variável real".

**Fonte:** Elaborada pelo autor com base no *MaxQda* 2018.

Com base na Figura 31, podemos constatar uma discrepância em relação a frequência dos tipos de funções com uma variável real, identificadas nas produções dos cursistas, sendo as funções polinomiais de grau 2 e 1 as com maior frequência, e as funções secante, cossecante e polinomial de grau 5 as com menor frequência.

Uma leitura que temos e que aparentemente se aproxima de uma justificativa para a predominância da utilização das funções polinomiais de grau 2 e grau 1, nas produções analisadas, está diretamente ligada com a proposta da tarefa apresentada no módulo 4 (sobre funções) das edições 14, 15 e 16 do curso de *GeoGebra*. A saber, os cursistas deveriam escolher o enunciado de uma atividade, em um livro didático, ou num site, numa apostila ou de autoria própria e, em seguida, utilizando os recursos do *GeoGebra,* deveriam construir um arquivo para resolver a atividade escolhida. Neste contexto, se analisarmos os conteúdos sobre funções com uma variável real em um livro didático ou em uma apostila de Matemática do Ensino Médio, as primeiras funções que os discentes têm contato é, justamente, as funções polinomiais de grau 1 e grau 2. Logo, este pode ser um dos fatores que evidencia a preferência pedagógica da utilização de tais funções.

A seguir, apresentamos a figura do excerto da produção de um cursista com o intuito de exemplificar os procedimentos utilizados no processo de articulação das produções com cada unidade de sentido das subcategorias "Funções polinomiais", "Funções trigonométricas" e "Funções elementares".

# **4.1.1 Subcategoria "Funções polinomiais"**

A subcategoria "Funções polinomiais" foi construída a partir da constatação de indícios (fragmentos de discurso) nas produções coletadas, da utilização cinco tipos de funções polinomiais, que foram definidas com base na nossa interpretação como unidades de sentido, a saber: "Função polinomial de grau 1", "Função polinomial de grau 2", "Função polinomial de grau 3", "Função polinomial de grau 4" e "Função polinomial de grau 1.

A "Função polinomial de grau 1" é a primeira unidade de sentido da subcategoria "Funções polinomiais" (Figura 32).

**Figura 32:** Unidade de sentido "Função polinomial de grau 1" – Subcategoria "Funções polinomiais".

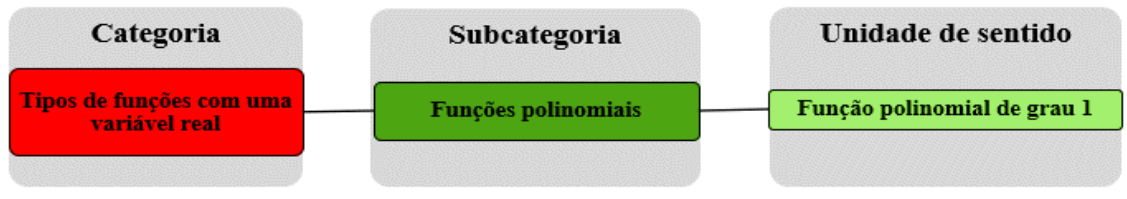

**Fonte:** Elaborada pelo autor.

Nesta unidade de sentido, procuramos articular as produções que denotam referências na utilização da função polinomial de grau 1.

Na Figura 33, exibimos o excerto da produção do cursista C189\_E15, que exemplifica os procedimentos utilizados na identificação das produções que compuseram a unidade de sentido "Função polinomial de grau 1".

**Figura 33:** Excerto da produção do cursista C189\_E15 que denota referência na utilização da função polinomial de grau 1.

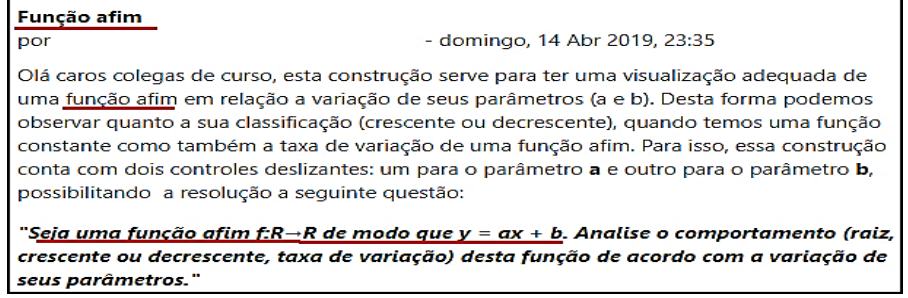

**Fonte:** Base de dados da 15ª edição do curso *online* de *GeoGebra*.

Conforme mostramos na Figura 33, os grifos indicam os fragmentos de discurso que evidenciam a utilização da função polinomial de grau 1, na produção do cursista C189\_E15. Seguindo estes procedimentos (identificação e interpretação), codificamos 164 produções relacionadas com a função polinomial de grau 1.

A "Função polinomial de grau 2" é a segunda unidade de sentido da subcategoria "Funções polinomiais" (Figura 34).

**Figura 34:** Unidade de sentido "Função polinomial de grau 2" – Subcategoria "Funções polinomiais".

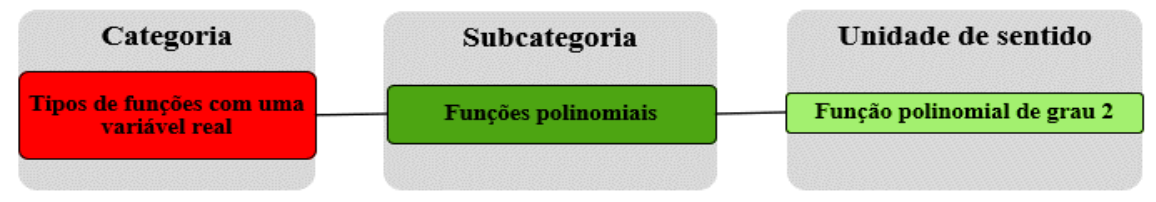

**Fonte:** Elaborada pelo autor.

Nesta unidade de sentido, procuramos articular as produções que denotam referências na utilização da função polinomial de grau 2.

Na figura 35, exibimos o excerto da produção do cursista C211\_E15 que exemplifica os procedimentos utilizados na identificação das produções que compuseram a unidade de sentido "Função polinomial de grau 2".

**Figura 35:** Excerto da produção do cursista C211\_E15 que denota referência na utilização da função polinomial de grau 2.

| Raízes de função quadrática                                                                                                    |  |  |
|----------------------------------------------------------------------------------------------------|--|--|
| - domingo, 14 Abr 2019, 18:03<br>por                                                                                                    |  |  |
| Olá a todos, nessa atividade eu escolhi trabalhar com as seguintes questões retiradas do site Brasil<br>escola:                                                                                                    |  |  |
| 1ª- Calcule o valor de k de modo que a função f(x) = $4x^2 - 4x - k$ não tenha raízes, isto é, o gráfico da<br>parábola não possui ponto em comum com o eixo x.                                                                                                    |  |  |
| $2^a$ - (UCSal-BA)Determine os pontos de intersecção da parábola da função f(x) = $2x^2 - 3x + 1$ , com o<br>eixo das abscissas.                                                                                                    |  |  |
| Eu utilizaria essas questões em sala de aula, para explicar aos estudantes sobre os elementos da<br>parábola, e os valores que ela assume de acordo com coeficientes dados, nesse caso eu crie controles<br>deslizantes para representar os coeficientes, onde ao altera-los encontramos os valores solicitados, no<br>gráfico. |  |  |
| $\blacksquare$<br>$\sim$ $\sim$                                                                                                    |  |  |

**Fonte:** Base de dados da 15ª edição do curso *online* de *GeoGebra*.

Na Figura 35, os grifos indicam os fragmentos de discurso, que demonstram indícios da utilização da função polinomial de grau 2 na produção do cursista C211\_E15. Seguindo estes procedimentos (identificação e interpretação), codificamos 326 produções relacionadas com a função polinomial de grau 2.

A "Função polinomial de grau 3" é a terceira unidade de sentido da subcategoria "Funções polinomiais" (Figura 36).

**Figura 36:** Unidade de sentido "Função polinomial de grau 3" – Subcategoria "Funções polinomiais".

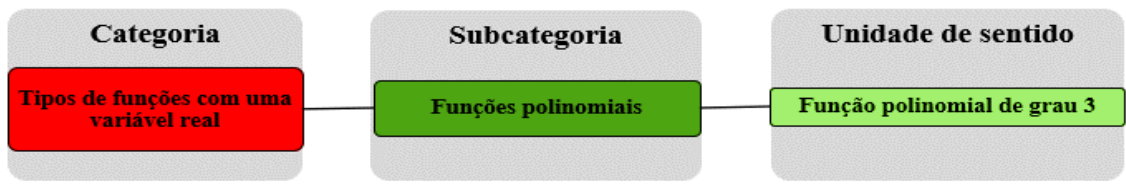

**Fonte:** Elaborada pelo autor.

Nesta unidade de sentido, procuramos articular as produções que evidenciam a utilização da função polinomial de grau 3.

Na figura 37, exibimos o excerto da produção do cursista C113\_E16, que exemplifica os procedimentos utilizados na identificação das produções que constituíram a unidade de sentido "Função polinomial de grau 3".

**Figura 37:** Excerto da produção do cursista C113\_E16 que denota referência na utilização da função polinomial de grau 3.

| Posição de um objeto em relação ao tempo           |                                                                                                    |  |  |  |
|----------------------------------------------------|----------------------------------------------------------------------------------------------------|--|--|--|
| por <b>!</b>                                       | - domingo, 13 Out 2019, 23:27                                                                                                    |  |  |  |
| Boa noite                                          |                                                                                                    |  |  |  |
| Professores e colegas                              |                                                                                                    |  |  |  |
| $y=2*(x-1,5)\cdot 3 + 3*(x-1,5)\cdot 2$ .          | Questão - Determine o deslocamento de um objeto à medida que o tempo passa, definida pela função                                                                   |  |  |  |
| a) Determine a posição do objeto após 30 segundos. |                                                                                                    |  |  |  |
| b) Determine a posção do objeto após 1 minuto.     |                                                                                                    |  |  |  |
|                                                    | A solução da questão no GeoGebra fica claramente exibida a maneira em que deslocamos X1 que<br>representa o (tempo trancorrido). Y1 apresenta a posição do objeto. |  |  |  |

**Fonte:** Base de dados da 16ª edição do curso *online* de *GeoGebra*.

O grifo na Figura 37, indica o fragmento de discurso que explicita a utilização da função polinomial de grau 3 na produção do cursista C113\_E16. Seguindo estes procedimentos (identificação e interpretação), codificamos 6 produções relacionadas com a função polinomial de grau 3.

A "Função polinomial de grau 4" é a quarta unidade de sentido da subcategoria "Funções polinomiais" (Figura 38).

**Figura 38:** Unidade de sentido "Função polinomial de grau 4" – Subcategoria "Funções polinomiais".

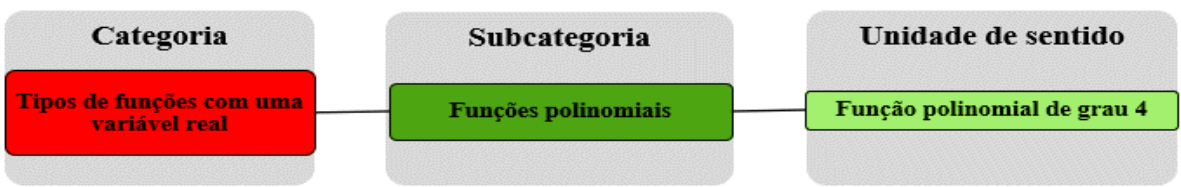

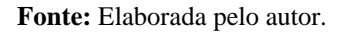

Nesta unidade de sentido, procuramos articular as produções que denotam referências na utilização da função polinomial de grau 4.

Na Figura 39, exibimos o excerto da produção do cursista C247\_E16, que exemplifica os procedimentos utilizados na identificação das produções que compuseram a unidade de sentido "Função polinomial de grau 4.

#### **Figura 39:** Excerto da produção do cursista C247\_E16 que denota referência na utilização da função polinomial de grau 4.

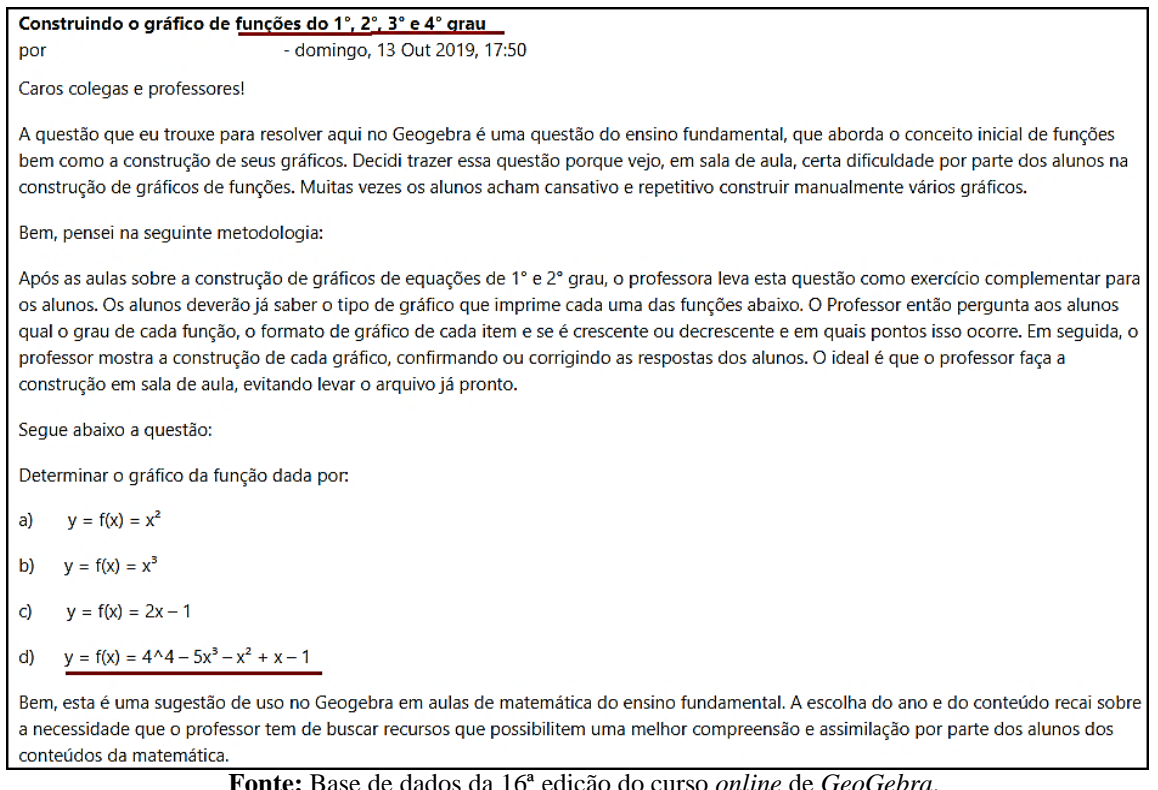

**Fonte:** Base de dados da 16ª edição do curso *online* de *GeoGebra*.

Na Figura 39, os grifos indicam os fragmentos de discurso que comprovam a utilização da função polinomial de grau 4 na produção do cursista C247\_E16. Seguindo estes procedimentos (identificação e interpretação), codificamos duas produções relacionadas com a função polinomial de grau 4.

A "Função polinomial de grau 5" é a quinta unidade de sentido da subcategoria "Funções polinomiais" (Figura 40).

**Figura 40:** Unidade de sentido "Função polinomial de grau 5" - Subcategoria "Funções polinomiais".

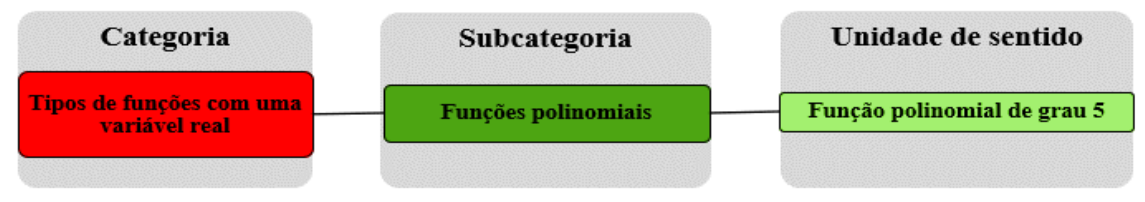

**Fonte:** Elaborada pelo autor.

Nesta unidade de sentido, procuramos articular as produções que evidenciam a utilização da função polinomial de grau 5.

Na Figura 41, mostramos o excerto da produção do cursista C105\_E14*,* que exemplifica os procedimentos utilizados na identificação das produções que integraram a unidade de sentido "Função polinomial de grau 5.

#### **Figura 41:** Excerto da produção do cursista C105\_E14 que denota referência na utilização da função polinomial de grau 5.

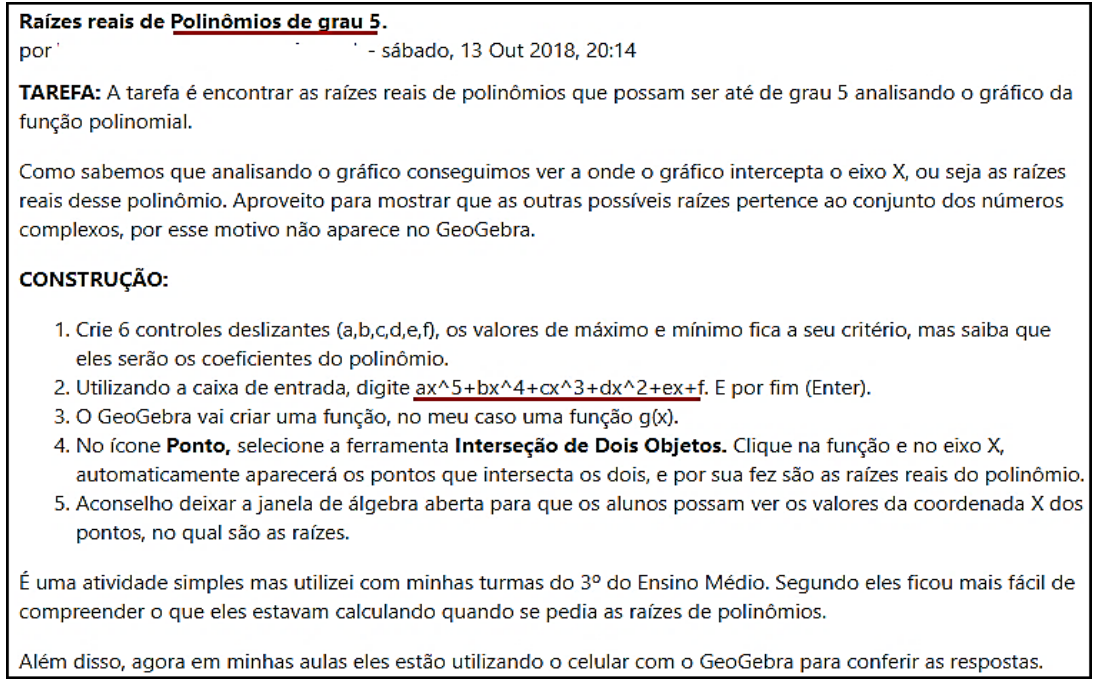

**Fonte:** Base de dados da 14ª edição do curso *online* de *GeoGebra*.

Conforme mostramos na Figura 41, os grifos indicam os fragmentos de discurso que evidenciam a utilização da função polinomial de grau 5 na produção do cursista. Dentre as produções coletadas, está foi a única que utilizou a função polinomial de grau 5.

# **4.2 Subcategoria "Funções trigonométricas"**

A subcategoria "Funções trigonométricas", foi construída por meio da constatação de evidências (fragmentos de discurso) nas produções coletadas, da utilização de seis tipos de funções trigonométricas, que foram caracterizadas como unidades de sentido, a saber: "Função seno", "Função cosseno", "Função tangente", "Função cossecante" e "Função secante".

A "Função seno" é a primeira unidade de sentido da subcategoria "Funções trigonométricas" (Figura 42).

**Figura 42:** Unidade de sentido "Função seno" - Subcategoria "Funções trigonométricas".

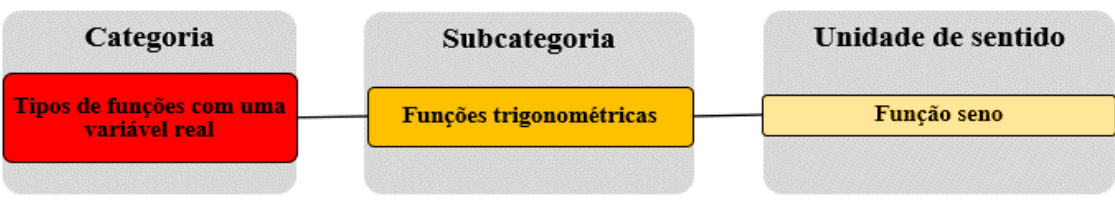

#### **Fonte:** Elaborada pelo autor.

Nesta unidade de sentido, procuramos identificar e articular as produções que denotam referências na utilização da função seno.

Na Figura 43, exibimos o excerto da produção do cursista C50\_E15, que exemplifica os procedimentos utilizados na identificação das produções que integraram a unidade de sentido "Função seno".

**Figura 43:** Excerto da produção do cursista C50\_E15 que denota referência na utilização da função seno.

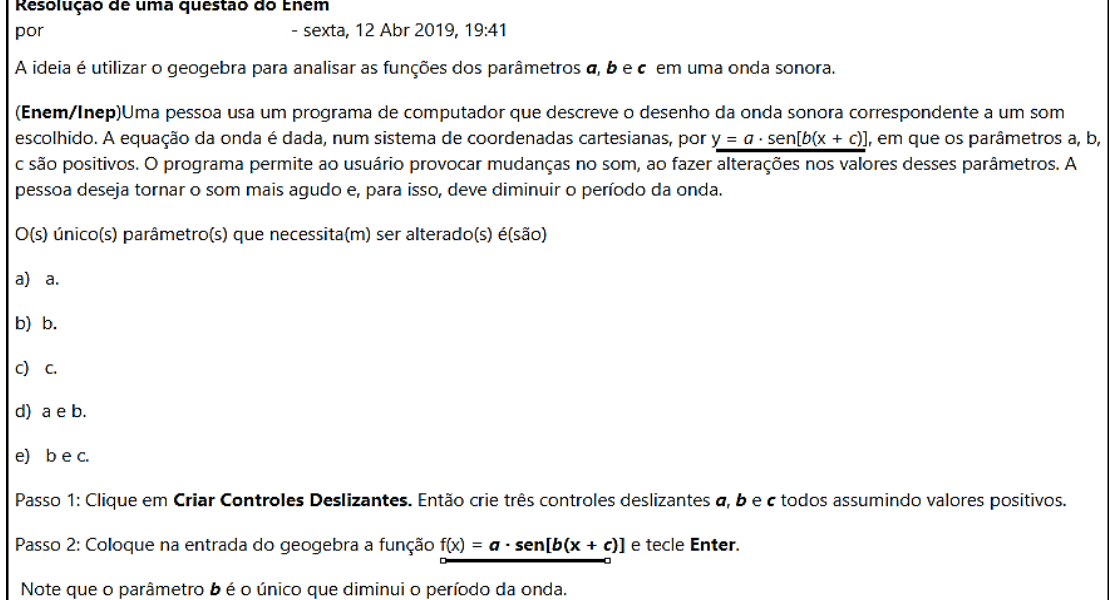

**Fonte:** Base de dados da 15ª edição do curso *online* de *GeoGebra.*

Os grifos na Figura 43, indicam os fragmentos de discurso que evidenciam a utilização da função seno na produção do cursista C50\_E15. Seguindo estes procedimentos (identificação e interpretação), codificamos 51 produções relacionadas com a função seno.

A "Função cosseno" é a segunda unidade de sentido da subcategoria "Funções trigonométricas" (Figura 44).

**Figura 44:** Unidade de sentido "Função cosseno" - Subcategoria "Funções trigonométricas".

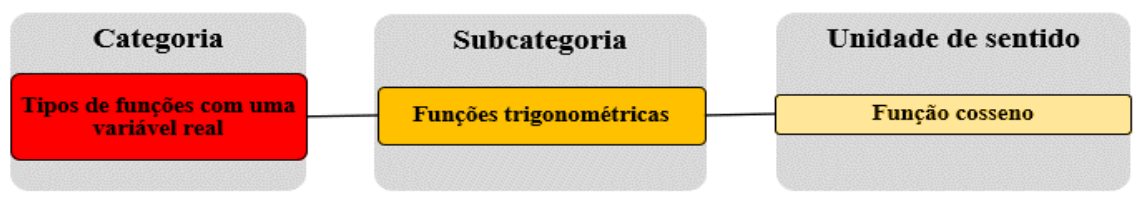

#### **Fonte:** Elaborada pelo autor.

Nesta unidade de sentido, procuramos articular as produções que explicitam referências na a utilização da função cosseno.

Na Figura 45, apresentamos o excerto da produção do cursista C93\_E15*,* que exemplifica os procedimentos utilizados na identificação das produções que compuseram a unidade de sentido "Função cosseno.

**Figura 45:** Excerto da produção do cursista C93\_E15 que denota referência na utilização da função cosseno.

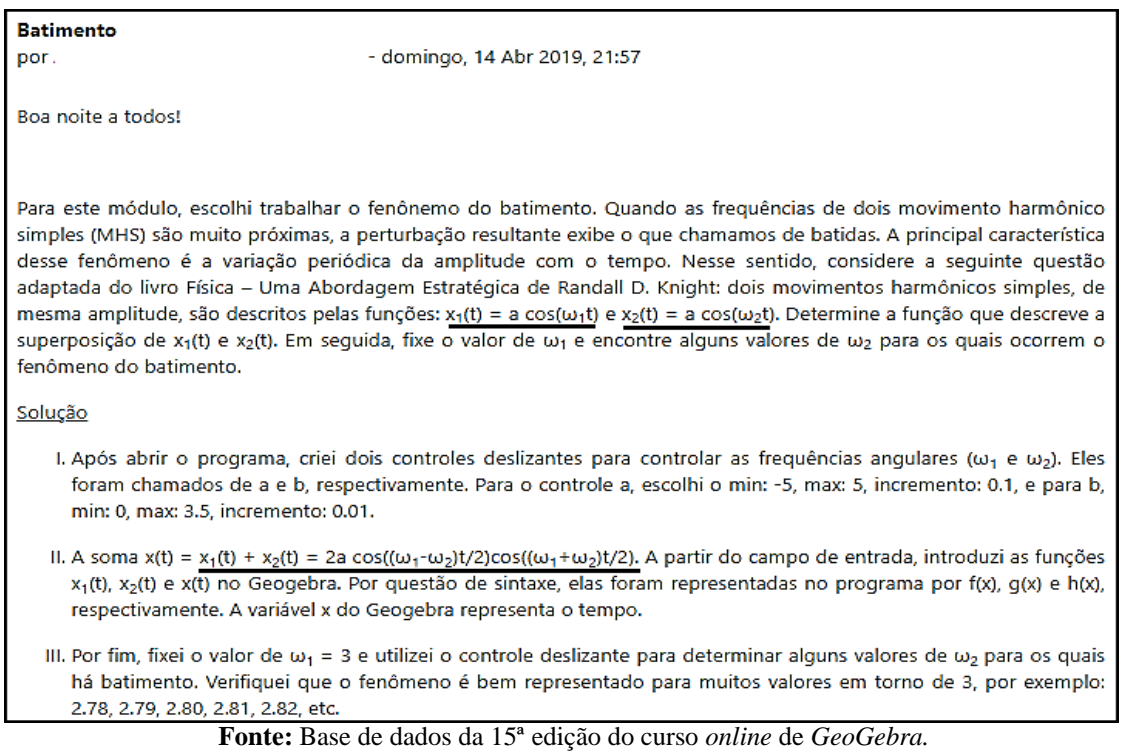

Conforme exibimos na Figura 45, os grifos indicam os fragmentos de discurso que evidenciam a utilização da função cosseno na produção do cursista C93\_E15. Seguindo estes procedimentos (identificação e interpretação), codificamos 34 produções relacionadas com a função cosseno.

A "Função tangente" é a terceira unidade de sentido da subcategoria "Funções trigonométricas" (Figura 46).

**Figura 46:** Unidade de sentido "Função tangente" - Subcategoria "Funções polinomiais".

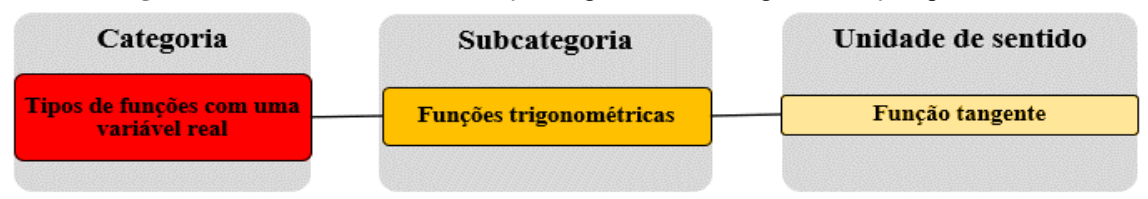

**Fonte:** Elaborada pelo autor.

Nesta unidade de sentido, procuramos articular as produções que exibem referências da utilização da função tangente.

Na figura 47, mostramos o excerto da produção do cursista C94\_E15, que exemplifica os procedimentos utilizados na identificação das produções que constituíram a unidade de sentido "Função tangente".

**Figura 47:** Excerto da produção do cursista C94\_E15 que denota referência na utilização da função tangente.

| COMPORTAMENTO DE FUNÇÕES TRIGONOMÉTRICAS                                                                            |  |  |
|----------------------------------------------------------------------------------------------------|--|--|
| - domingo, 14 Abr 2019, 22:05<br>por                                                                                |  |  |
| <b>BOA NOITE TURMA.</b>                                                                                             |  |  |
| REALIZEI ESTA CONSTRUÇÃO NA FACULDADE PARA A DISCIPLINA DE CÁLCULO E SERVE MUITO BEM PARA TRABALHAR COM ALUNOS      |  |  |
| DO 9° ANO. SEGUEM OS ENUNCIADOS:                                                                                    |  |  |
| 1. FAÇA NO GEOGEBRA OS GRÁFICOS DAS FUNÇÕES TRIGONOMÉTRICAS ABAIXO:                                                 |  |  |
| A) Y=SEN(X) (FUNÇÃO SENO)                                                                                           |  |  |
| B) Y = SEN (2X) (FUNÇÃO SENO)                                                                                       |  |  |
| RESPONDA: O QUE ACONTECE COM O PERÍODO DA FUNÇÃO QUANDO O ÂNGULO É DUPLICADO?                                       |  |  |
| 2. FAÇA NO GEOGEBRA OS GRÁFICOS DAS FUNÇÕES TRIGONOMÉTRICAS ABAIXO:                                                 |  |  |
| A) Y = COS(X) (FUNÇÃO COSSENO)                                                                                      |  |  |
| B) 2+COS(X) (FUNÇÃO COSSENO)                                                                                        |  |  |
| RESPONDA: O QUE ACONTECE COM A IMAGEM DA FUNÇÃO, QUANDO ADICIONAMOS A CONSTANTE 2?                                  |  |  |
| 3. FAÇA NO GEOGEBRA O GRÁFICO DA FUNÇÃO TRIGONOMÉTRICA ABAIXO:                                                      |  |  |
| A) Y=TG(X) (FUNÇÃO TANGENTE)                                                                                        |  |  |
| RESPONDA: O QUE SE OBSERVA NA IMAGEM DA FUNÇÃO QUANDO X = PI/2 E X = 3PI/2.                                         |  |  |
| PASSO A PASSO NO GEOGEBRA:                                                                                          |  |  |
| 1. CRIEI TRÊS CONTROLES DESLIZANTES PARA REPRESENTAR OS COEFICIENTES: a - VALOR DA CONSTANTE ADICIONADA À FUNÇÃO; b |  |  |
| VALOR QUE MULTIPLICA A FUNÇÃO E c - VALOR QUE MULTIPLICA O ÂNGULO DA FUNÇÃO.                                        |  |  |
| 2. NA JANELA DE VISUALIZAÇÃO ALTEREI A UNIDADE PARA PI RADIANOS;                                                    |  |  |
| 3. DIGITEI NA CAIXA DE ENTRADA AS TRÊS FUNÇÕES: COS(X); SEN(X) E TG(X);                                             |  |  |
| 4. VINCULEI OS VALORES DOS COEFICIENTES ÀS FUNÇÕES.                                                                 |  |  |
| AGORA É SÓ DESLIZAR OS CONTROLES PARA VERIFICAR OS COMPORTAMENTOS E REFLETIR NAS QUESTÕES PROPOSTAS.                |  |  |
| ATT.                                                                                                    |  |  |

**Fonte:** Base de dados da 15ª edição do curso *online* de *GeoGebra.*

Conforme expomos na Figura 47, o grifo indica o fragmento de discurso que explicita a utilização da função tangente na produção do cursista C94\_E15. Seguindo estes procedimentos (identificação e interpretação), codificamos 7 produções relacionadas com a função tangente.

A "Função secante" é a quarta unidade de sentido da subcategoria "Funções trigonométricas" (Figura 48).

**Figura 48:** Unidade de sentido "Função secante" - Subcategoria "Funções polinomiais".

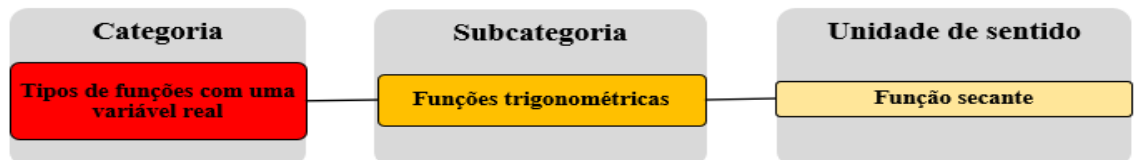

**Fonte:** Elaborada pelo autor.

Nesta unidade de sentido, procuramos identificar e articular as produções que denotam referências na utilização da função secante.

Na Figura 49, mostramos o excerto da produção do cursista C244\_E16, que exemplifica os procedimentos utilizados na identificação da produção que compõem a unidade de sentido "Função secante".

**Figura 49:** Excerto da produção do cursista C244\_E16 que denota referência na utilização da função secante.

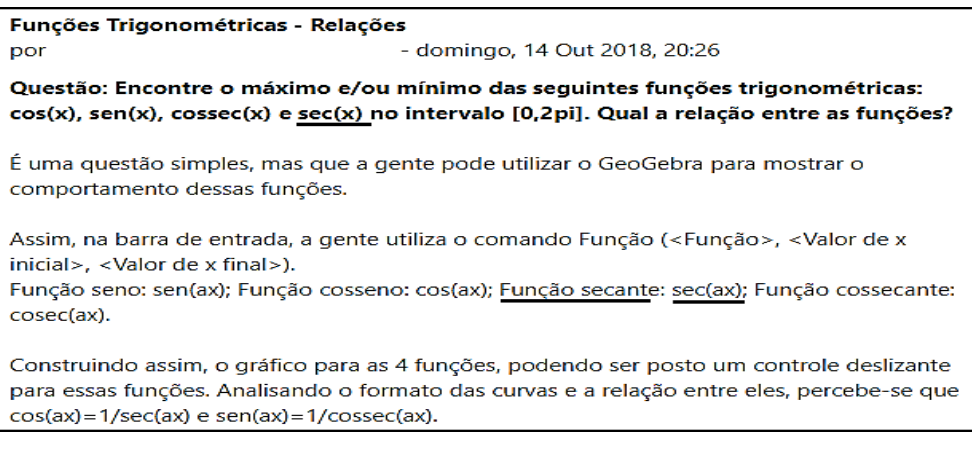

**Fonte:** Base de dados da 15ª edição do curso *online* de *GeoGebra.*

Os grifos exibidos da Figura 49, indicam os fragmentos de discurso que evidenciam a utilização da função secante na produção do cursista C244\_E16. Dentre as produções coletadas, está foi a única que utilizou a função secante.

A "Função cossecante" é a quinta unidade de sentido da subcategoria "Funções trigonométricas" (Figura 50).

**Figura 50:** Unidade de sentido "Função cossecante" - Subcategoria "Funções polinomiais".

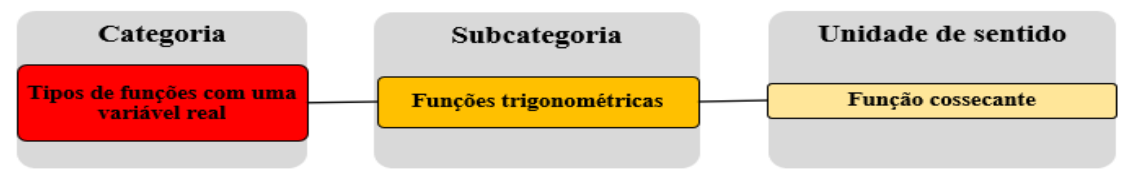

**Fonte:** Elaborada pelo autor.

Nesta unidade de sentido, procuramos articular as produções que denotam referências na utilização da função cossecante.

Na Figura 51, expomos o excerto da produção do cursista C244\_E16*,* que exemplifica os procedimentos utilizados na identificação das produções que compuseram a unidade de sentido "Função cossecante".

**Figura 51:** Excerto da produção do cursista C244\_E16 que denota referência na utilização da função

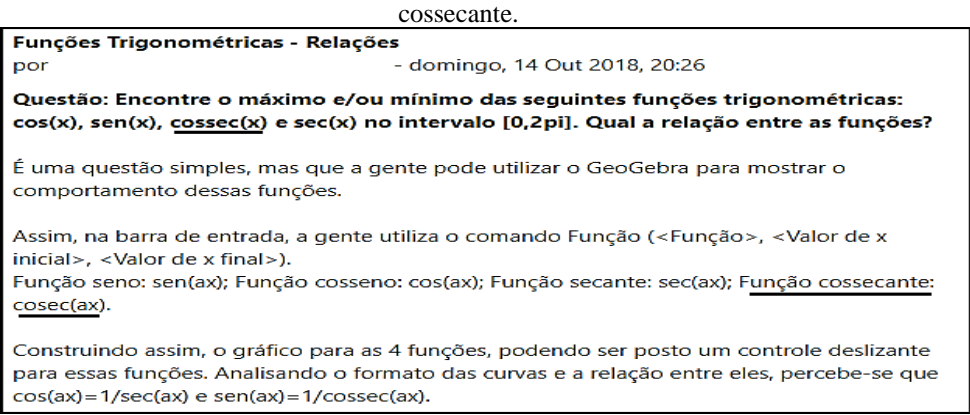

**Fonte:** Base de dados da 15ª edição do curso *online* de *GeoGebra.*

Conforme exibimos na Figura 51, os grifos indicam os fragmentos de discurso que demostram a utilização da função cossecante na produção do cursista C244\_E16. Dentre as produções coletadas, está foi a única que utilizou a função cossecante.

### **4.2.1 Subcategoria "Funções elementares"**

A subcategoria "Funções elementares", foi desenvolvida por meio da constatação de evidencias (fragmentos de discurso) nas produções coletadas, da utilização seis tipos de funções elementares, que foram caracterizadas como unidades de sentido, a saber: "Função racional", "Função composta", "Função definida por várias sentenças", "Função exponencial", "Função logarítmica" e "Função modular".

A "Função modular" é a primeira unidade de sentido da subcategoria "Funções elementares" (Figura 52).

**Figura 52:** Unidade de sentido "Função modular" – Subcategoria "Funções elementares".

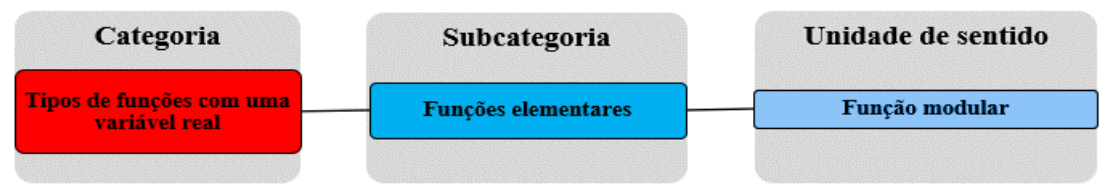

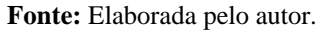

Nesta unidade de sentido, procuramos articular as produções que evidenciam a utilização da função modular.

Na Figura 53, exibimos o excerto da produção do cursista C16\_E16, que exemplifica os procedimentos utilizados na identificação das produções que constituíram a unidade de sentido "Função modular".

**Figura 53:** Excerto da produção do cursista C16\_E16 que denota referência na utilização da função modular.

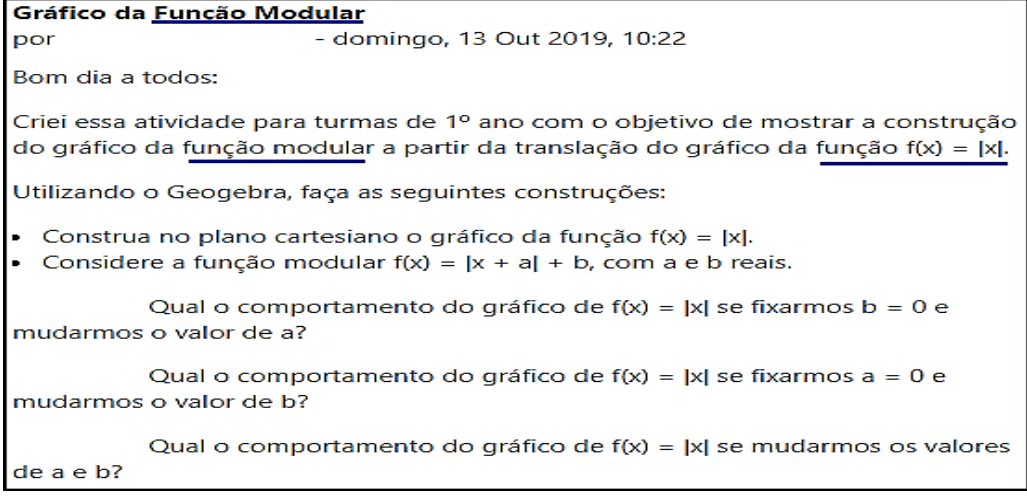

**Fonte:** Base de dados da 16ª edição do curso *online* de *GeoGebra.*

Os grifos na Figura 53, indicam os fragmentos de discurso que explicitam a utilização da função modular na produção do cursista C16\_E16. Seguindo estes procedimentos

(identificação e interpretação), codificamos 22 produções relacionadas com a função modular.

A "Função exponencial" é a segunda unidade de sentido da subcategoria "Funções elementares" (Figura 54).

**Figura 54:** Unidade de sentido "Função exponencial" – Subcategoria "Funções elementares".

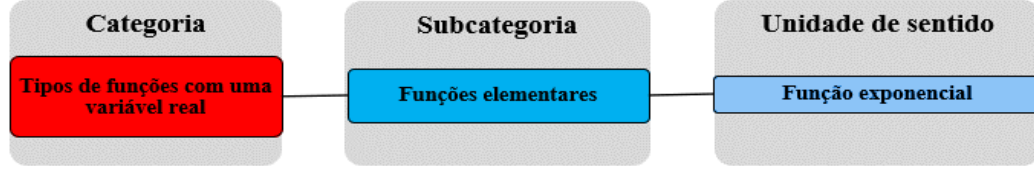

**Fonte:** Elaborada pelo autor.

Nesta unidade de sentido, procuramos articular as produções que denotam referências na a utilização da função exponencial.

Na Figura 55, apresentamos o excerto da produção do cursista C01\_E15, que exemplifica os procedimentos utilizados na identificação das produções que formaram a unidade de sentido "Função exponencial".

**Figura 55:** Excerto da produção do cursista C01\_E15 que denota referência na utilização da função exponencial.

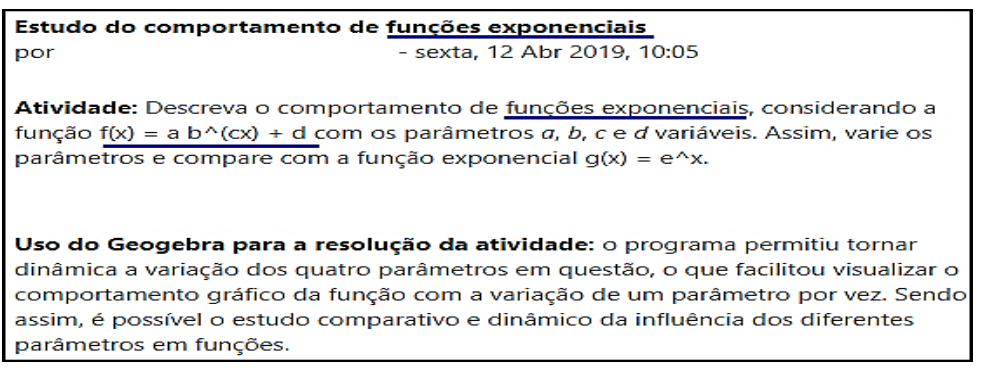

**Fonte:** Base de dados da 16ª edição do curso *online* de *GeoGebra.*

Conforme mostramos na Figura 55, os grifos indicam os fragmentos de discurso que fazem referência na utilização da função exponencial na produção do cursista C01\_E16. Seguindo estes procedimentos (identificação e interpretação), codificamos 47 produções relacionadas com a função exponencial.

A "Função logarítmica" é a terceira unidade de sentido da subcategoria "Funções elementares" (Figura 56).

**Figura 56:** Unidade de sentido "Função logarítmica" – Subcategoria "Funções elementares".

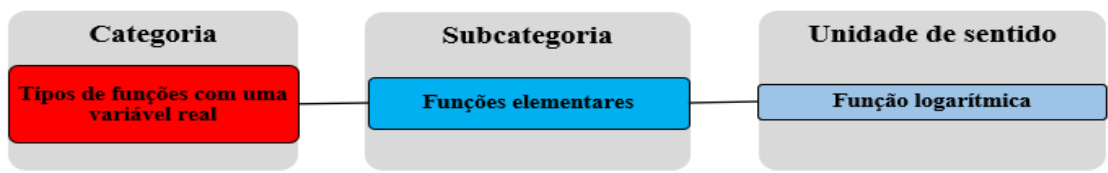

**Fonte:** Elaborada pelo autor.

Nesta unidade de sentido, procuramos articular as produções que denotam referências na utilização da função logarítmica.

Na Figura 57, mostramos o excerto da produção do cursista C05\_E14*,* que exemplifica o procedimento utilizado na identificação das produções que integraram a unidade de sentido "Função logarítmica".

**Figura 57:** Excerto da produção do cursista C05\_E14 que denota referência na utilização da função

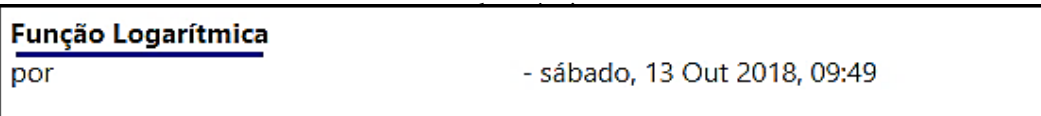

Dado o gráfico da função Logarítmica f(x)=b\*loga(x + 2). Pede-se os valores de f(-1),  $f(2)$  e  $f(3)$ .

Foi construída a função logarítmica, sendo que o a é a base do logarítmico (controle deslizante) e o controle deslizante b é o fator que multiplica a função (controle deslizante). Assim sendo, foi criado uma tabela na qual os pontos foram inseridos, daí é verificado o comportamento dos pontos no gráfico da função logarítmica de acordo com os controles deslizantes.

**Fonte:** Base de dados da 14ª edição do curso *online* de *GeoGebra.*

Os grifos na Figura 57, indicam os fragmentos de discurso que evidenciam a utilização da função logarítmica na produção do cursista C05\_E14. Seguindo estes procedimentos (identificação e interpretação), codificamos 11 produções relacionadas com a função logarítmica.

A "Função racional" é a quarta unidade de sentido da subcategoria "Funções elementares" (Figura 58).

**Figura 58:** Unidade de sentido "Função racional" – Subcategoria "Funções elementares".

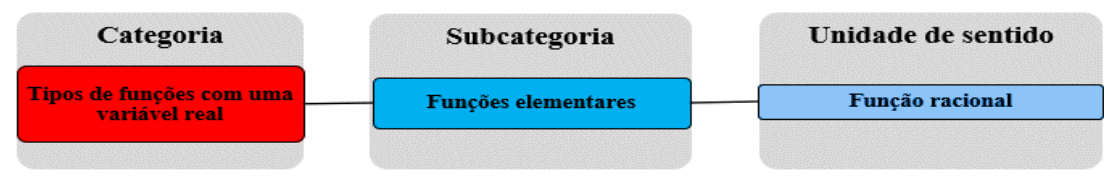

**Fonte:** Elaborada pelo autor.

Nesta unidade de sentido, procuramos articular as produções que evidenciam a utilização da função racional.

Na figura 59, exibimos o excerto da produção do cursista C24\_E16, que exemplifica os procedimentos utilizados na identificação das produções que compuseram a unidade de sentido "Função racional".

**Figura 59:** Excerto da produção do cursista C24\_E16 que denota referência na utilização da função racional.

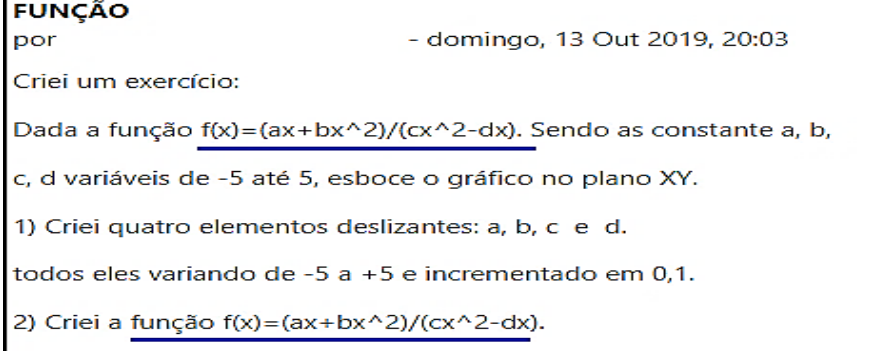

**Fonte:** Base de dados da 16ª edição do curso *online* de *GeoGebra.*

Conforme exibimos na Figura 59, os grifos indicam os fragmentos de discurso que explicitam a utilização da função racional na produção do cursista C24\_E16. Seguindo estes procedimentos (identificação e interpretação), codificamos 8 produções relacionadas com a função racional.

A "Função composta" é a quinta unidade de sentido da subcategoria "Funções elementares" (Figura 60).

**Figura 60:** Unidade de sentido "Função composta" – Subcategoria "Funções elementares".

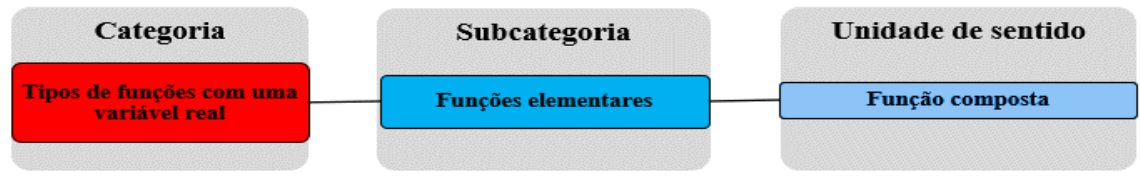

**Fonte:** Elaborada pelo autor.

Nesta unidade de sentido, procuramos articular as produções que apresentam referências na utilização da função composta.

Na figura 61, mostramos o excerto da produção do cursista C03\_E16, que exemplifica os procedimentos utilizados na identificação das produções que constituíram a unidade de sentido "Função composta".

**Figura 61:** Excerto da produção do cursista C03\_E16 que denota referência na utilização da função

composta.

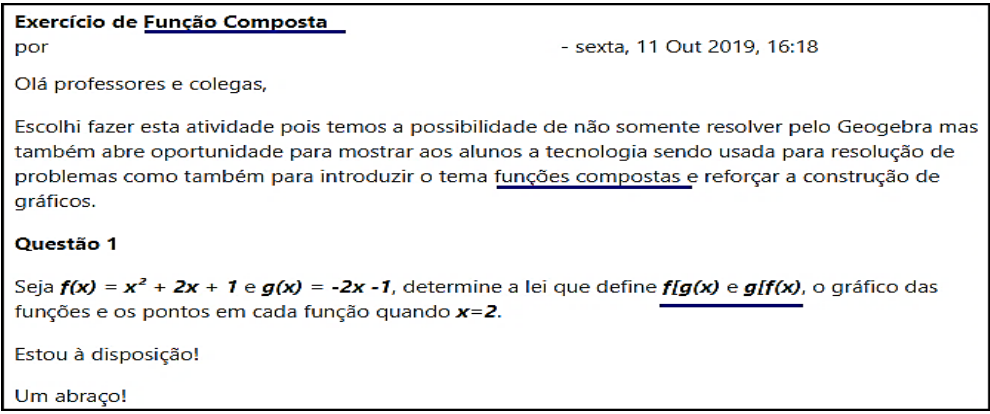

**Fonte:** Base de dados da 16ª edição do curso *online* de *GeoGebra.*

Os grifos na Figura 61, indicam os fragmentos de discurso que evidenciam a utilização da função composta na produção do cursista C03\_E16. Seguindo estes procedimentos (identificação e interpretação), codificamos 18 produções relacionadas com a função composta.

A "Função definida por várias sentenças" é a sexta unidade de sentido da subcategoria "Função elementares" (Figura 62).

**Figura 62:** Unidade de sentido "Função definida por várias sentenças" – Subcategoria "Funções elementares".

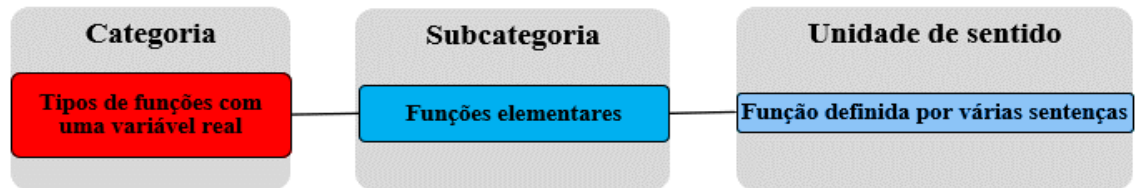

**Fonte:** Elaborada pelo autor.

Nesta unidade de sentido, procuramos articular as produções que denotam referências na utilização de função definida por várias sentenças.

Na figura 63, mostramos o excerto da produção do cursista C190\_E16, que exemplifica os procedimentos utilizados na identificação das produções que compuseram a unidade de sentido "Função definida com várias sentenças".

**Figura 63:** Excerto da produção do cursista C190\_E16 que denota referência na utilização da função definida por várias sentenças.

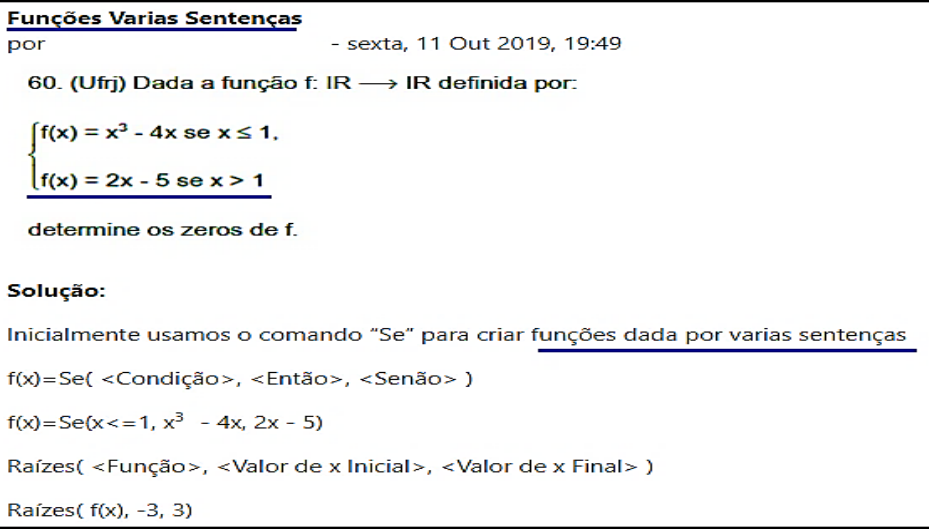

**Fonte:** Base de dados da 16ª edição do curso *online* de *GeoGebra.*

Os grifos na Figura 63, indicam os fragmentos de discurso que demostram a utilização da função definida por várias sentenças na produção do cursista C190\_E16. Seguindo estes procedimentos (identificação e interpretação), codificamos 30 produções relacionadas com a função definida por várias sentenças.

Na sequência, apresentamos a análise e os resultados da categoria "Finalidades do uso do *GeoGebra* no desenvolvimento das produções".

#### **4.3 Categoria 2: Finalidades do uso do** *GeoGebra* **no desenvolvimento das produções**

A segunda categoria foi essencial para identificarmos e compreendermos as finalidades pedagógicas do uso do *GeoGebra* no desenvolvimento das produções coletadas.

Na Figura 64, exibimos a categoria "Finalidades do uso do *GeoGebra* no desenvolvimento das produções" e suas respectivas subcategorias e unidades de sentido.

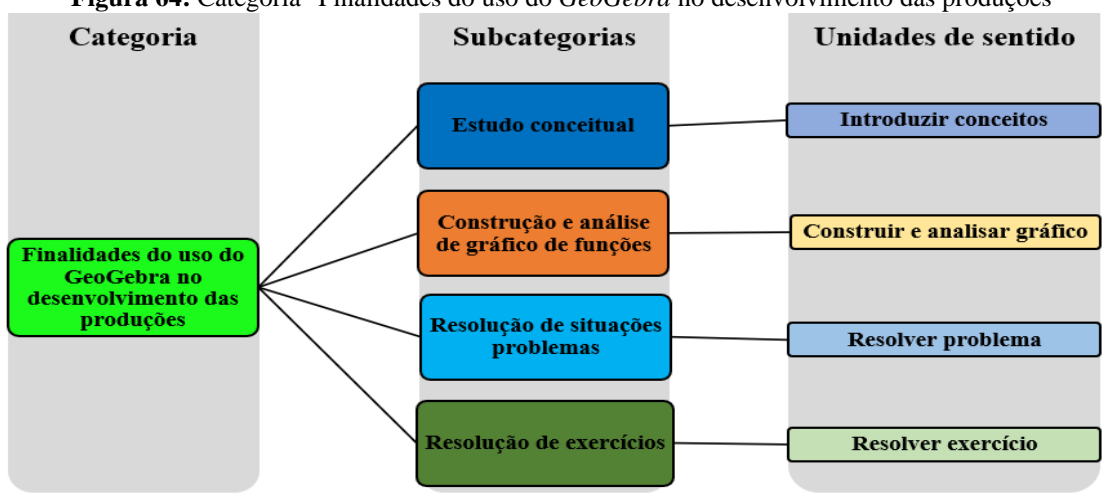

**Figura 64:** Categoria "Finalidades do uso do *GeoGebra* no desenvolvimento das produções"

A categoria "Finalidades do uso do *GeoGebra* no desenvolvimento das produções" apresentada na Figura 64, é composta por quatro subcategorias e quatro unidades de sentido que foram construídas durante o processo de fragmentação do corpus da pesquisa.

Na Figura 65, apresentamos a frequência de cada unidade de sentido das subcategorias "Estudo conceitual", "Construção e análise de gráfico de funções", "Resolução de situações problemas" e "Resolução de exercícios".

**Figura 65:** Frequência das unidades de sentido referente a categoria "Finalidades do uso do *GeoGebra* no desenvolvimento das produções".

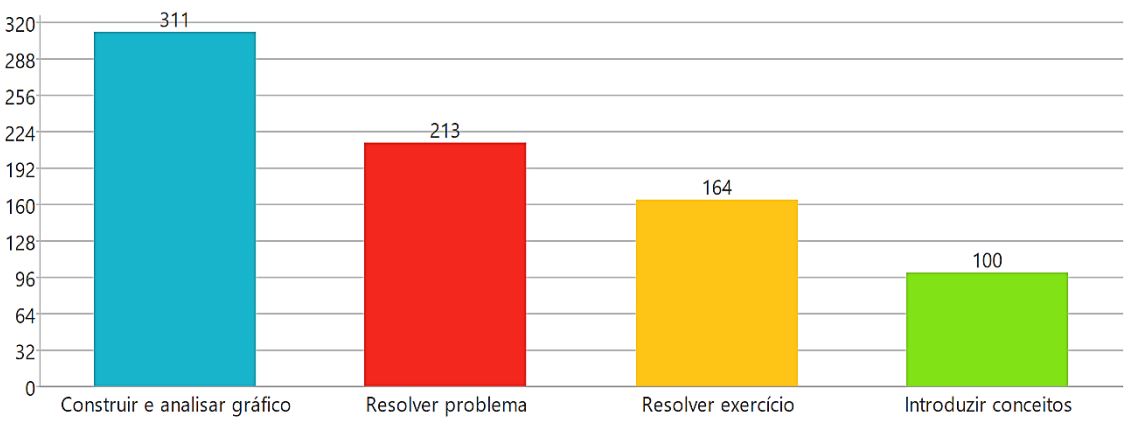

**Fonte:** Elaborado pelo autor com base no *MaxQda 2018*.

**Fonte:** Elaborada pelo autor.

De acordo com a Figura 65, das quatro finalidades pedagógicas identificadas nas produções coletadas, o *GeoGebra* é utilizado com maior frequência para construir e analisar gráfico de funções com uma variável real. Consideramos que esta finalidade sobressaiu aos demais, devido o *GeoGebra* ser um *software* que permite a construção e a visualização dinâmica das representações gráficas. Sendo este, um atributo que possibilita e favorece o ensino e a aprendizagem de funções com uma variável real (Silva 2017a, Marchetto 2017, Cerqueira 2017, Bortolossi 2016).

Nessa direção, Nogueira (2018) salienta que a dinamicidade do *GeoGebra* presente nas construções de gráficos de funções com uma variável real, permite ao aluno aprimorar a compreensão e o aprofundamento dos conceitos matemáticos.

A seguir, apresentamos a figura do excerto da produção de um cursista com o intuito de exemplificar os procedimentos utilizados no processo de articulação das produções com cada unidade de sentido das subcategorias "Estudo conceitual", "Construção e análise de gráfico de funções", "Resolução de situações problemas" e "Resolução de exercícios".

### **4.3.1 Subcategoria "Estudo conceitual"**

A subcategoria "Estudo conceitual", surgiu a partir da constatação de evidências (fragmentos de discurso) nas produções coletadas, da utilização do *GeoGebra* para o estudo conceitual de funções com uma variável real. Tais evidências permitiram a constituição de uma unidade de sentido: "Introduzir conceitos" (Figura 66).

**Figura 66:** Unidade de sentido "Introduzir conceitos" – Subcategoria "Estudo conceitual".

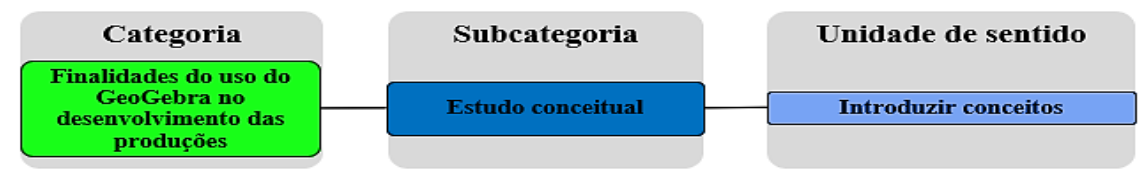

#### **Fonte:** Elaborada pelo autor.

Nesta unidade de sentido, procuramos articular as produções que denotam referências da utilização do *GeoGebra* para introduzir conceitos de funções com uma variável real.

O uso do *GeoGebra* para o estudo conceitual de funções com uma variável real se aproxima das propostas apresentadas nas pesquisas de Andrade (2017), Oliveira (2018) e Silva (2017c).

Na Figura 67, exibimos o excerto da produção do cursista C56\_E16, que exemplifica os procedimentos utilizados na identificação das produções que compuseram a unidade de sentido "Introduzir conceitos".

**Figura 67:** Excerto da produção do cursista E56\_E16 que denota referência do uso do *GeoGebra* para introduzir conceitos da função polinomial de grau 1.

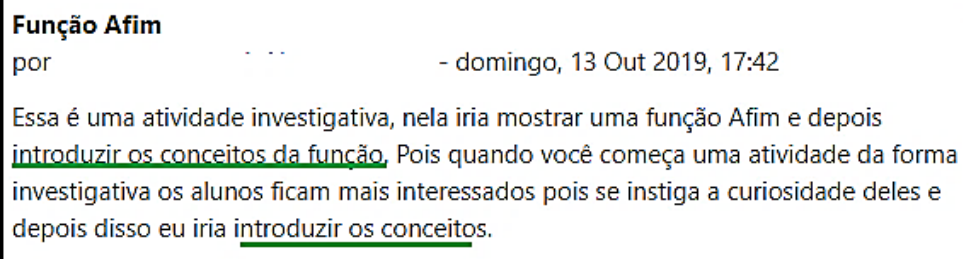

**Fonte:** Base de dados da 16ª edição do curso *online* de *GeoGebra.*

Conforme mostramos na Figura 67, os grifos indicam os fragmentos de discurso que explicitam a finalidade do uso do *GeoGebra* para introduzir conceitos da função polinomial de grau 1. Seguindo estes procedimentos (identificação e interpretação), codificamos 100 produções que utilizaram o *GeoGebra* para introduzir conceitos de funções com uma variável real.

## **4.3.2 Subcategoria "Construção e análise de gráfico de funções"**

A subcategoria "Construção e análise de gráfico de funções", foi construída por meio da constatação de indícios (fragmentos de discurso) nas produções coletadas, da utilização do *GeoGebra* para construir e analisar o comportamento de gráfico de funções com uma variável real. Tais indícios, cominaram na formação de uma unidade de sentido: "Construir e analisar gráfico" (Figura 68).

**Figura 68:** Unidade de sentido" Construir e analisar gráfico" – Subcategoria "Construção e análise de gráfico de funções".

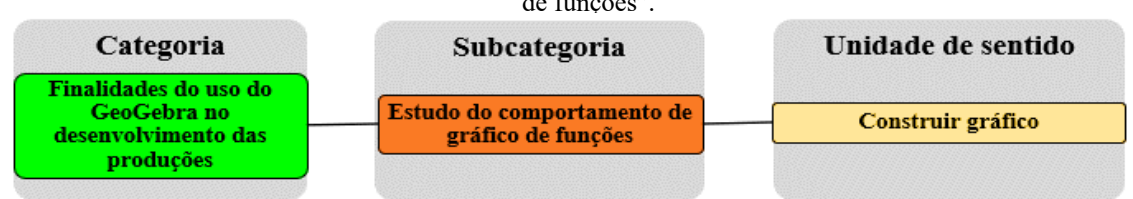

#### **Fonte:** Elaborada pelo autor.

Nesta unidade de sentido, procuramos articular as produções evidenciam a utilização do *GeoGebra* para construir e analisar gráfico de funções com uma variável real.

O uso do *GeoGebra* para construir e analisar gráfico de funções com uma variável real se aproxima das propostas apresentadas nas pesquisas de Silva (2017c), Machetto (2017) e Cerqueira (2017).

Na Figura 69, exibimos o excerto da produção do cursista C200\_E14, que exemplifica os procedimentos utilizados na identificação das produções que constituíram a unidade de sentido "Construir e analisar gráfico".

**Figura 69:** Excerto da produção do cursista C200\_E14 que denota referência do uso do *GeoGebra* para construir e analisar o gráfico da função exponencial*.*

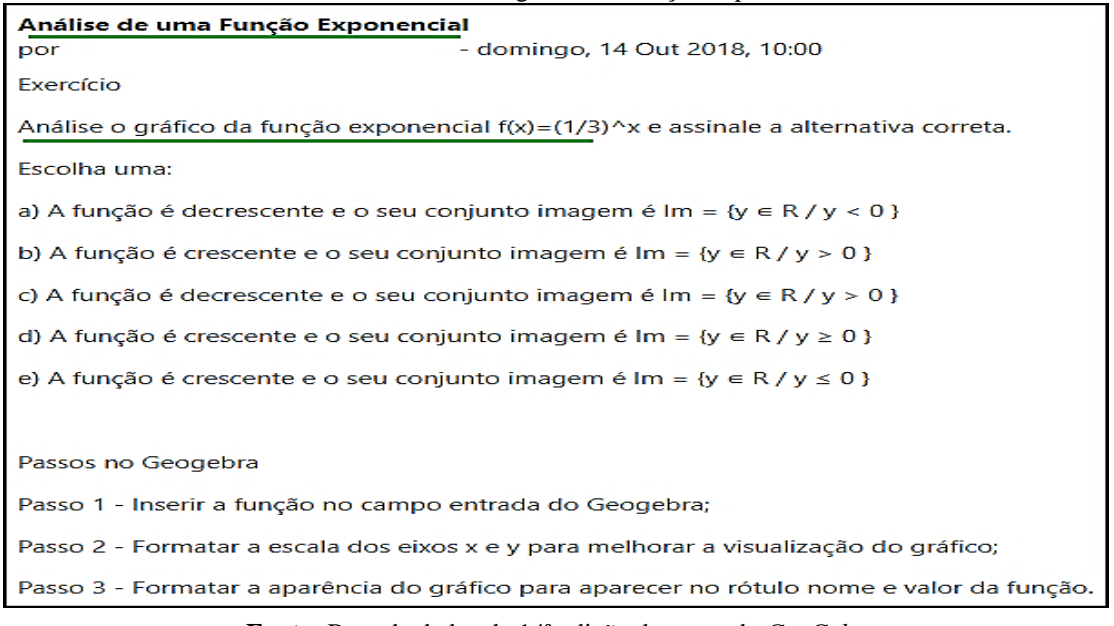

**Fonte:** Base de dados da 14ª edição do curso de *GeoGebra.*

Os grifos na Figura 69, indicam os fragmentos de discurso que evidenciam o uso do *GeoGebra* para analisar o gráfico da função exponencial. Seguindo este procedimento, codificamos 311 produções que utilizaram o *GeoGebra* para construir e analisar gráfico de funções com uma variável real.

# **4.3.3 Subcategoria "Resolução de situações problemas"**

A subcategoria "Resolução de situações problemas", surgiu por meio da constatação de evidências (fragmentos de discurso) nas produções coletadas, da utilização do *GeoGebra* para resolver situações problemas envolvendo funções com uma variável real. Tais evidências permitiram a constituição de uma unidade de sentido: "Resolver problema" (Figura 70).

**Figura 70:** Unidade de sentido" Resolver problema" – Subcategoria "Resolução de situações problemas".

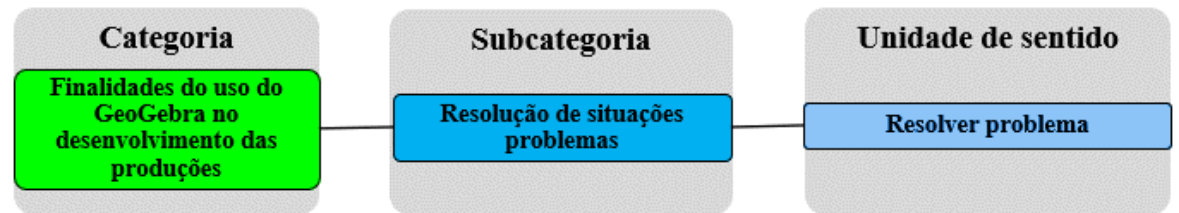

**Fonte:** Elaborada pelo autor.

Nesta unidade de sentido, procuramos articular as produções que denotam referências na utilização do *GeoGebra* para resolver problemas relacionadas com funções com uma variável real.

O uso do *GeoGebra* resolver problemas envolvendo funções com uma variável real se aproxima das propostas apresentadas nas pesquisas de Nunes (2017), Meneghelli (2017) e Cardozo (2018).

Na Figura 71, exibimos o excerto da produção do cursista C166\_E15, que exemplifica o procedimento utilizado na identificação das produções que integraram a unidade de sentido "Resolver problema".

**Figura 71**: Excerto da produção do cursista C166\_E15 que denota referência do uso do *GeoGebra* para resolver problema.

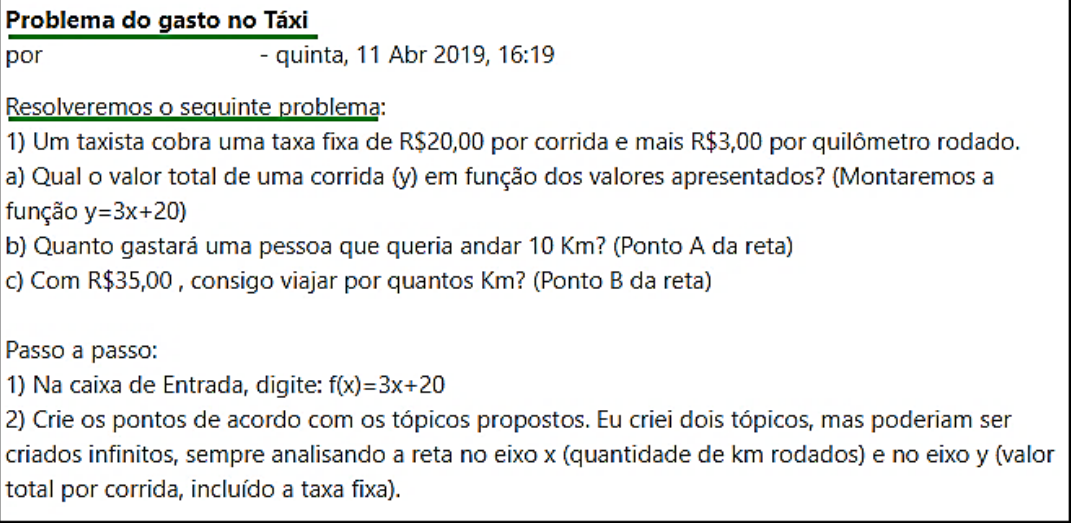

**Fonte:** Base de dados da 15ª edição do curso *online* de *GeoGebra.*

Os grifos na Figura 71, indicam os fragmentos de discurso que evidenciam o uso do *GeoGebra* para resolver o problema do gasto no táxi, que é modelada por uma função polinomial de grau 1. Seguindo estes procedimentos (identificação e interpretação), codificamos 213 produções que utilizaram o *GeoGebra* para resolver problemas envolvendo funções com uma variável real.

# **4.3.4 Subcategoria "Resolução de exercícios"**

A subcategoria "Resolução de exercícios", surgiu através da identificação de indícios (fragmentos de discurso) nas produções coletadas, da utilização do *GeoGebra* para resolver exercícios sobre funções com uma variável real. Tais indícios, influenciaram a formação de uma unidade de sentido: "Resolver exercício" (Figura 72).

**Figura 72:** Unidade de sentido" Resolver exercício" – Subcategoria "Resolução de exercícios".

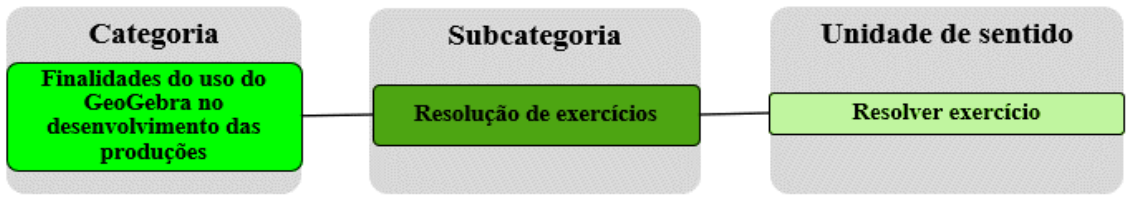

**Fonte:** Elaborada pelo autor.

Nesta unidade de sentido, procuramos articular as produções evidenciam a finalidade da utilização do *GeoGebra* para resolver exercícios envolvendo funções com uma variável real.

Na Figura 73, exibimos o excerto da produção do cursista C110\_E14, que exemplifica os procedimentos utilizados na identificação das produções que constituíram a unidade de sentido "Resolver exercício".

**Figura 73:** Excerto da produção do cursista C110\_E14 que denota referência do uso do *GeoGebra* para resolver exercício.

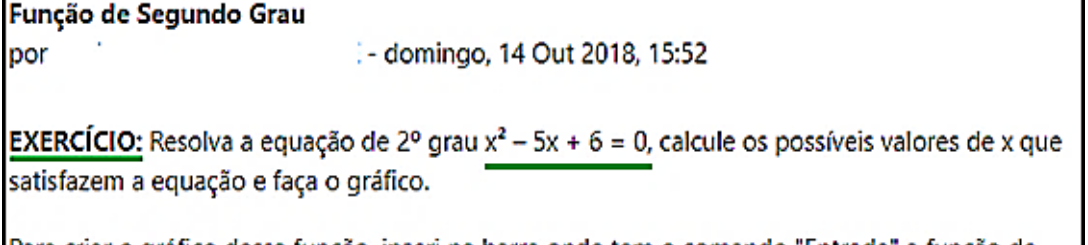

Para criar o gráfico dessa função, inseri na barra onde tem o comando "Entrada" a função de segundo grau descrita no exercício acima da seguinte forma: f(x)=x^2-5x+6. Dei enter e então o gráfico foi criado.

É de grande importância, pois através desse comando é possível traçar os gráficos com maior velocidade e demonstrar as várias situações para delta maior, igual ou menor que zero.

**Fonte:** Base de dados da 14ª edição do curso *online* de *GeoGebra.*

Conforme mostramos na Figura 73, os grifos indicam os fragmentos de discurso que explicitam a finalidade do o uso do *GeoGebra* para resolver um exercício sobre função polinomial de grau 2. Seguindo estes procedimentos (identificação e interpretação), codificamos 164 produções que utilizaram o *GeoGebra* para resolver exercícios sobre funções com uma variável real.

Na sequência, apresentamos a análise e os resultados da categoria "Produções articuladas como as habilidades correlatas da BNCC do Ensino Médio".

# **4.4 Categoria 3: Produções articuladas como as habilidades correlatas da BNCC do Ensino Médio**

A terceira e última categoria foi construída para articularmos as produções sobre funções com uma variável real, com as habilidades correlatas da BNCC do Ensino Médio.

Na Figura 74, exibimos a categoria "Produções articuladas com as habilidades correlatas da BNCC do Ensino Médio" e suas respectivas subcategorias e unidades de sentido que foram definidas com base na nossa interpretação e no referencial teórico.

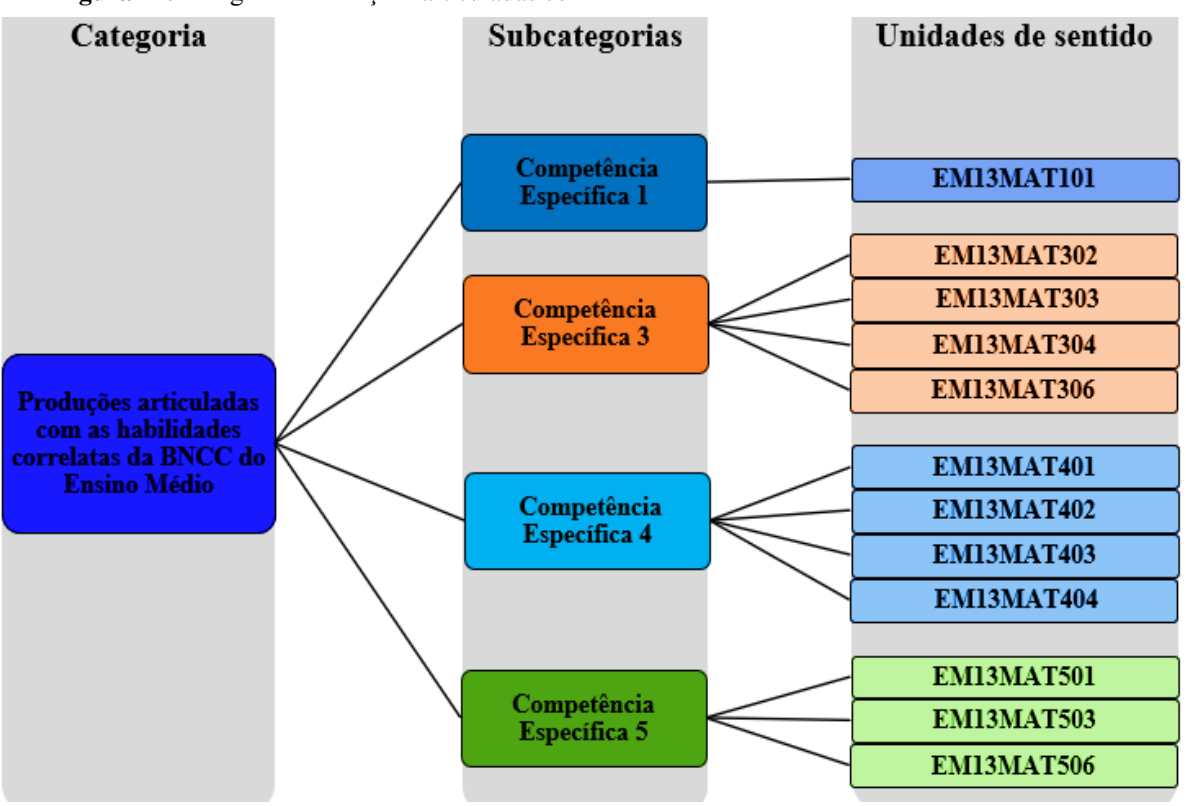

**Figura 74:** Categoria "Produções articuladas com as habilidades correlatas da BNCC do Ensino Médio".

#### **Fonte:** Elaborada pelo autor.

Conforme mostramos na Figura 74, a categoria "Produções articuladas com as habilidades correlatas da BNCC do Ensino Médio" é composta por quatro subcategorias e doze unidades de sentido que foram construídas no processo de fragmentação do corpus da pesquisa.

Ressaltamos que apesar da BNCC do Ensino Médio possuir dezesseis habilidades que trata das funções com uma variável real (p. 33-38), no momento da fragmentação do corpus da pesquisa (unitarização) constatamos somente produções que podem ser articuladas com as habilidades que foram definidas como unidades de sentido na Figura 74.

Na Figura 75, apresentamos a frequência de cada unidade de sentido das subcategorias "Competência Específica 1", "Competência Específica 3", "Competência Específica 4" e "Competência Específica 5".

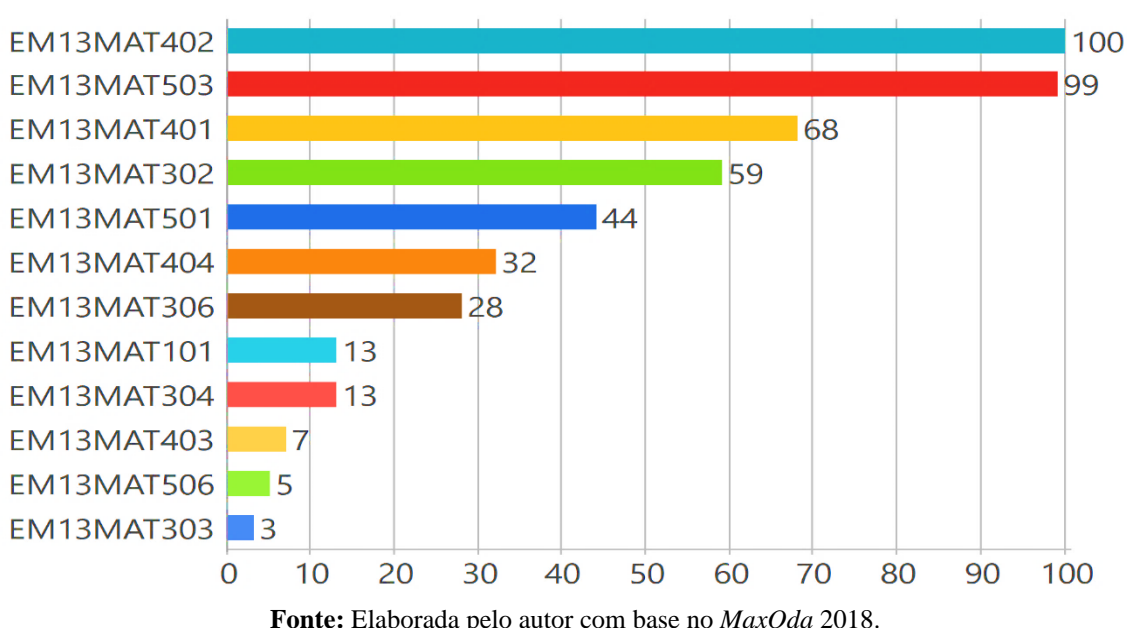

**Figura 75:** Frequência das unidades de sentido referente a categoria "Produções articuladas com as habilidades correlatas da BNCC do Ensino Médio".

**Fonte:** Elaborada pelo autor com base no *MaxQda* 2018. Com base na Figura 75, podemos constatar uma pequena predominância da habilidade EM13MAT402 em comparação com a habilidade EM13MAT503, no entanto é

nítido a discrepância em comparação com habilidade EM13MAT303.

Consideramos que os resultados das três maiores frequências das habilidades apresentadas na Figura 75, estão alinhadas com os resultados das categorias "Tipos de funções com uma variável real" (p. 74) e "Finalidades do uso do *GeoGebra* no desenvolvimento das produções" (p. 89), visto que, a habilidade EM13MAT402 aborda principalmente a conversão de representações algébricas de funções polinomiais de grau 2 em representações geométricas no plano cartesiano, e a habilidade EM13MAT503 incentiva a investigação de pontos de máximo ou de mínimo de funções polinomiais de grau 2. Já habilidade EM13MAT401 aborda principalmente a conversão de representações algébricas de funções polinomiais de grau 1em representações geométricas no plano cartesiano.

Na sequência, expomos a figura do excerto da produção de um cursista para exemplificar os procedimentos utilizados no processo de articulação das produções com cada unidade de sentido das subcategorias "Competência Específica 1", "Competência Específica 3", "Competência Específica 4" e "Competência Específica 5".

# **4.4.1 Subcategoria "Competência Específica 1"**

A subcategoria "Competência Específica 1", foi construída por meio da identificação de evidências (fragmentos de discurso) nas produções coletadas, relacionadas com uma habilidade da competência específica 1 da BNCC do Ensino Médio. Tais evidências, influenciaram a formação de uma unidade de sentido, que foi definida com base na nossa interpretação e no referencial teórico: "EM13MAT101" (Figura 76).

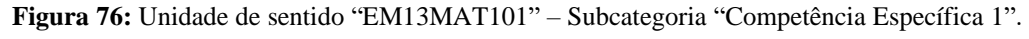

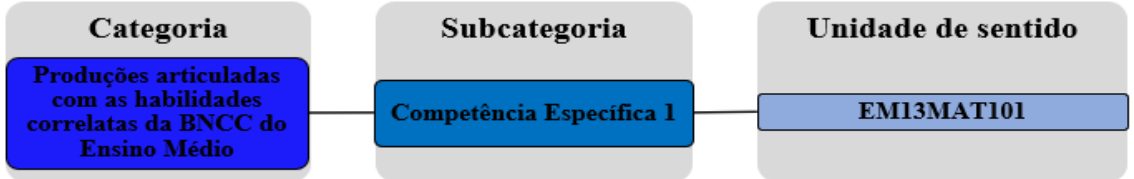

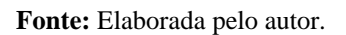

Nesta unidade de sentido, procuramos articular as produções que na nossa percepção denotam referências à habilidade EM13MAT101: "Interpretar criticamente situações econômicas, sociais e fatos relativos às Ciências da Natureza que envolvam a variação de grandezas, pela análise dos gráficos das funções representadas e das taxas de variação, com ou sem apoio de tecnologias digitais" (BRASIL, 2018, p. 533).

Na Figura 77, exibimos o excerto da produção do cursista C243\_E16, que exemplifica os procedimentos utilizados na identificação das produções que constituíram a unidade de sentido "EM13MAT101".

**Figura 77:** Excerto da produção do cursista C243\_E16 articulada com habilidade EM13MAT101.

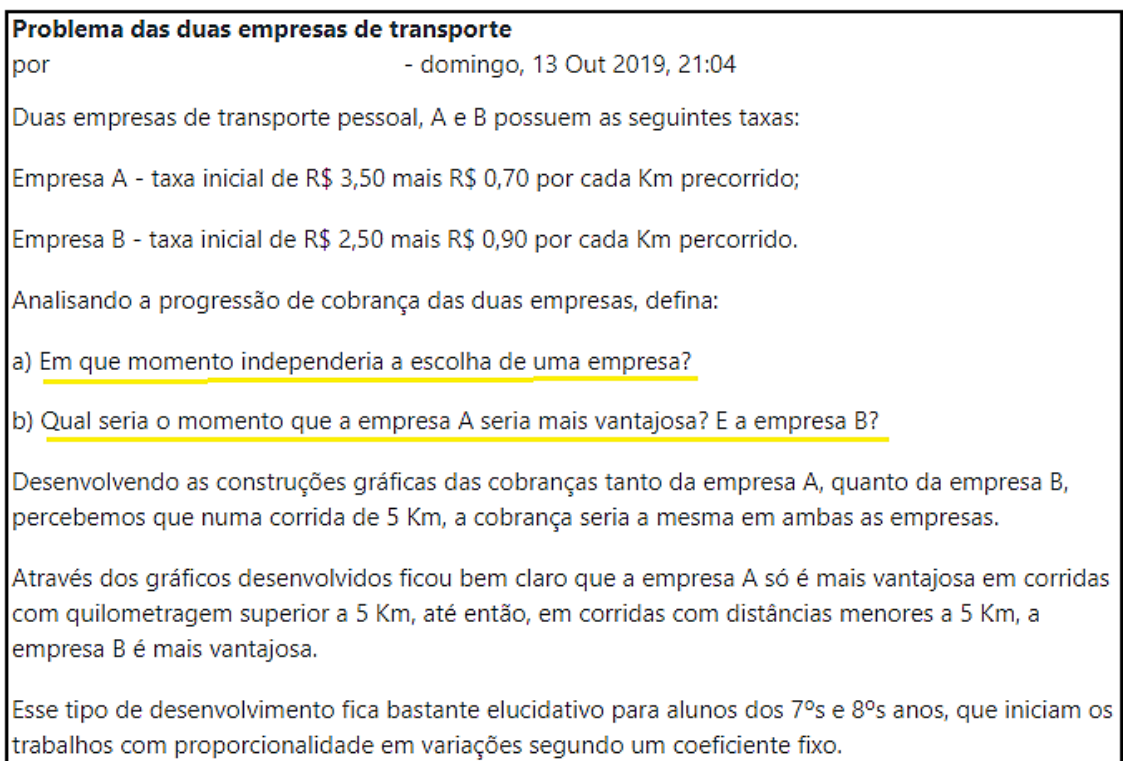

**Fonte:** Base de dados da 16ª edição do curso *online* de *GeoGebra.*

Conforme exibimos na Figura 77, o cursista C243\_E16 utilizou o *GeoGebra* para interpretar e resolver um problema que contextualiza a situação de duas empresas de transporte pessoal, que propõem identificar os momentos que a utilização de tais empresas apresentam vantagens no ponto de vista econômico. Os grifos indicam os fragmentos de discurso que contribuíram na interpretação e articulação desta produção com a habilidade EM13MAT101. Seguindo estes procedimentos (identificação e interpretação), articulamos 13 produções que ao nosso entendimento estão alinhadas com habilidade EM13MAT101.

#### **4.4.2 Subcategoria "Competência Específica 3"**

A subcategoria "Competência Específica 3", foi construída por meio da constatação de evidências (fragmentos de discurso) nas produções coletadas, relacionadas com quatro habilidades da competência específica 3 da BNCC do Ensino Médio. Tais evidências, cominaram na formação de quatro unidades de sentido, que foram definidas com base na nossa interpretação e no referencial teórico, a saber: "EM13MAT302", "EM13MAT303", "EM13MAT304" e "EM13MAT306".

A primeira unidade de sentido da subcategoria "Competência específica 3" é a habilidade "EM13MAT302" (Figura 78).

**Figura 78:** Unidade de sentido" EM13MAT302" – Subcategoria "Competência Específica 3".

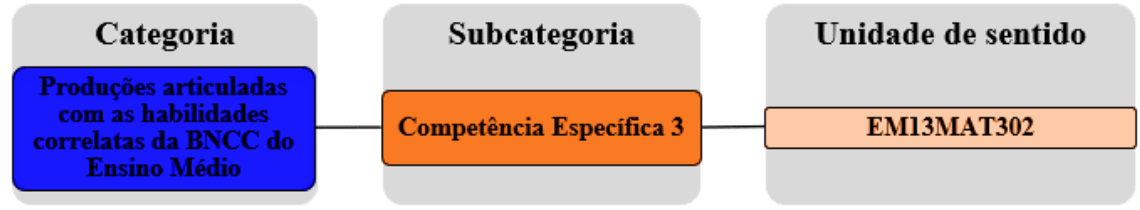

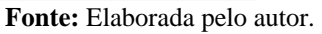

Nesta unidade de sentido, procuramos articular as produções que na nossa interpretação estão relacionadas com a habilidade EM13MAT302: "Construir modelos empregando as funções polinomiais de 1º ou 2º graus, para resolver problemas em contextos diversos, com ou sem apoio de tecnologias digitais" (BRASIL, 2018, p. 536).

Na Figura 79, exibimos o excerto da produção do cursista C13\_E15, que exemplifica os procedimentos utilizados na identificação das produções que compuseram a unidade de sentido "EM13MAT302".

**Figura 79:** Excerto da produção do cursista C13\_E15 articulada com habilidade EM13MAT302.

Vai um suco natural aí?

lpor

- sábado, 13 Abr 2019, 20:02

Situação Problema\*: A barraca "Frutas do Norte" na praia de Alter-do-Chão, em Santarém, vende sucos naturais ao preço de R\$ 3,50 o copo. Para facilitar seu trabalho o proprietário montou um quadro com os valores a pagar de acordo com o número de copos.

Se considerarmos que o valor a receber pela venda de suco depende do número de copos vendidos, é possível encontrar uma fórmula geral que estabelece essa relação de interdependência entre grandezas? Como seria essa fórmula?

Assunto abordado: Função Afim

Para abordar esta questão e o respectivo conteúdo usei as ações da vídeo aula "Funções e Planilha".

Escrevi a função que representa a situação, criei dois controles deslisantes para representar os aumentos nos números de copos de suco e por consequência valores a pagar, depois exibi uma planilha e criei uma tabela, a sequir criei também uma lista de pontos sobre a função. Modifiquei a cor dos pontos para destacar e fixei os valores de y variando 3,5; ocultei a janela de álgebra para que o aluno não tenha o acesso a função antes de desenvolver a linha de raciocínio.

É uma função bem simples de ser representada mas com o a ajuda do Geogebra é possível visualizar melhor o aumento do valor a ser pago de acordo com a quantidade de copos, dessa forma responder as questões propostas e ajudar o aluno a construir corretamente a Lei que rege esta função.

\*Este problema me foi apresentado em um curso de Modelagem Matemática ministrado pelo professor doutorando Emerson Silva de Sousa na Universidade Federal do Oeste do Pará

**Fonte:** Base de dados da 15ª edição do curso *online* de *GeoGebra*

Nesta produção, o cursista C13\_E15 com o auxílio do *GeoGebra* construiu um modelo empregando a função polinomial de grau 1, para resolver um problema que contextualiza a situação de um vendedor de sucos naturais. Os grifos indicam os fragmentos de discurso que contribuíram na interpretação e articulação desta produção com a habilidade EM13MAT302. Seguindo estes procedimentos (identificação e interpretação), articulamos 53 produções com a habilidade EM13MAT302.

A segunda unidade de sentido da subcategoria "Competência específica 3" é a habilidade "EM13MAT303" (Figura 80).

**Figura 80:** Unidade de sentido" EM13MAT303" – Subcategoria "Competência Específica 3".

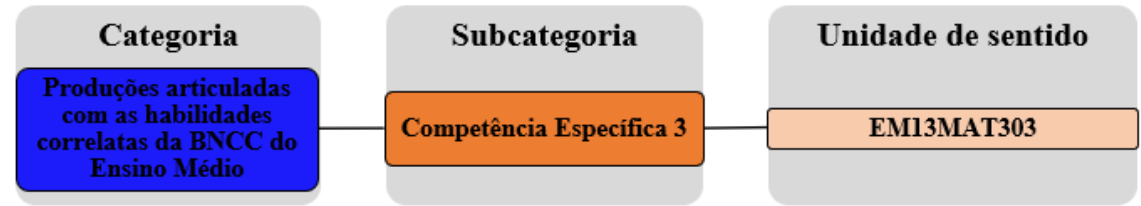

**Fonte:** Elaborada pelo autor.

Nesta unidade de sentido, procuramos identificar e articular as produções que na nossa interpretação denotam referências à habilidade EM13MAT303: "Interpretar e comparar situações que envolvam juros simples com as que envolvem juros compostos, por meio de representações gráficas ou análise de planilhas, destacando o crescimento linear ou exponencial de cada caso" (BRASIL, 2018, p. 536).

Na Figura 81, expomos o excerto da produção do cursista C186\_E15, que exemplifica o procedimento utilizado na identificação das produções que constituíram a unidade de sentido "EM13MAT303".

**Figura 81:** Excerto da produção do cursista C186\_E15 articulada com habilidade EM13MAT303.

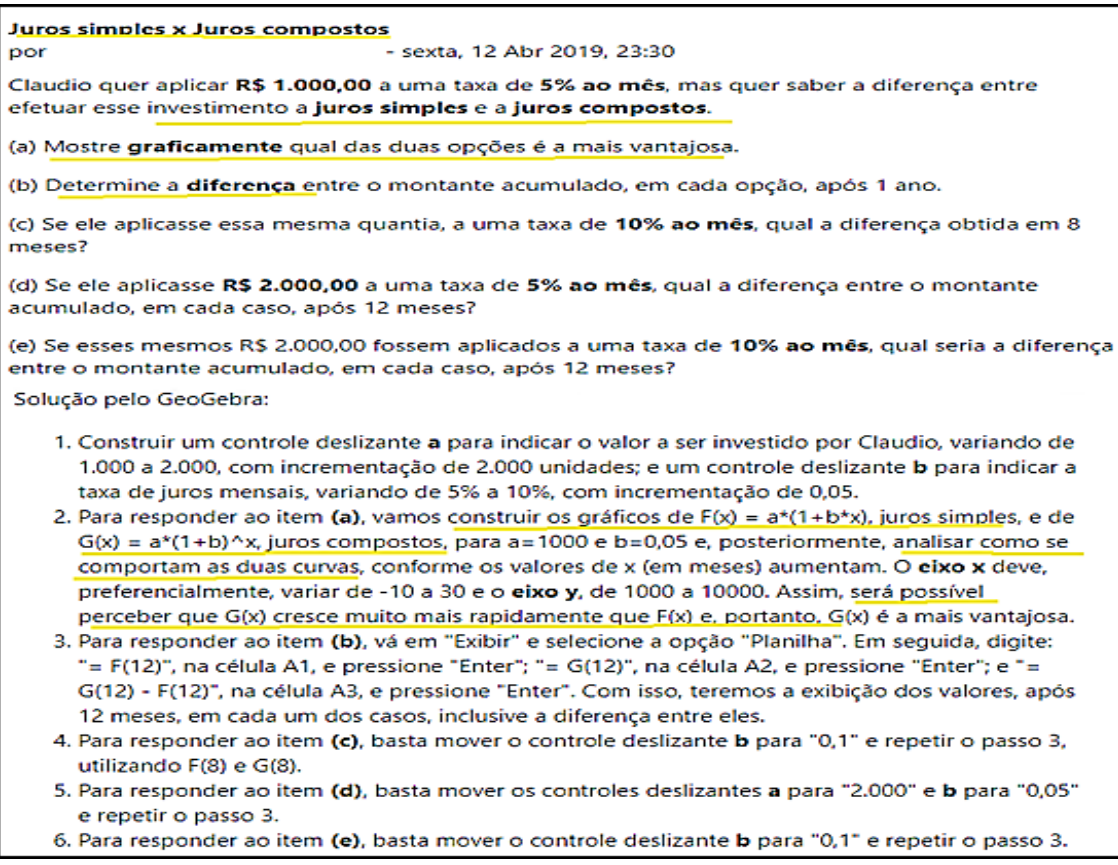

**Fonte:** Base de dados da 15ª edição do curso *online* de *GeoGebra.*

De acordo com a Figura 81, o cursista C186\_E15 utilizou o *GeoGebra* para resolver um problema do contexto da matemática financeira, que pede a interpretação e a comparação de uma situação que envolve juros simples e composto por meio da representação gráfica, destacando o crescimento linear do juro simples e o crescimento exponencial do juro composto. Os grifos indicam os fragmentos de discurso que contribuíram na interpretação e articulação desta produção com a habilidade EM13MAT303.

Das produções coletadas está foi a única que ao nosso entendimento pode ser articulada com a habilidade EM13MAT303.

A terceira unidade de sentido da subcategoria "Competência específica 3" é a habilidade "EM13MAT304" (Figura 82).

**Figura 82***:* Unidade de sentido "EM13MAT304" – Subcategoria "Competência Específica 3".

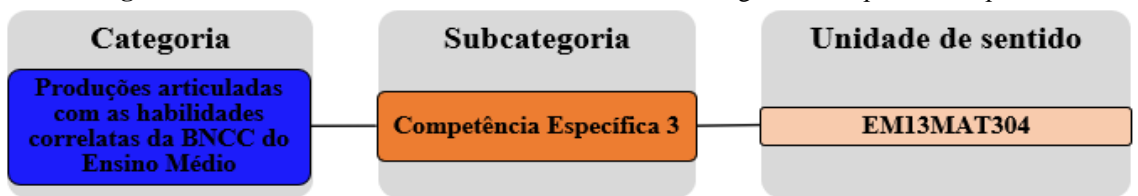

**Fonte:** Elaborada pelo autor.

Nesta unidade de sentido, procuramos articular as produções que na nossa percepção estão relacionadas com habilidade EM13MAT303: "Resolver e elaborar problemas com funções exponenciais nos quais seja necessário compreender e interpretar a variação das grandezas envolvidas, em contextos como o da Matemática Financeira, entre outros" (BRASIL, 2018, p. 536).

Na Figura 87, expomos o excerto da produção do cursista C87\_E16, que exemplifica os procedimentos utilizados na identificação e articulação das produções que integraram a unidade de sentido "EM13MAT304".

**Figura 83:** Excerto da produção do cursista C87\_E16 articulada com a habilidade EM13MAT304.

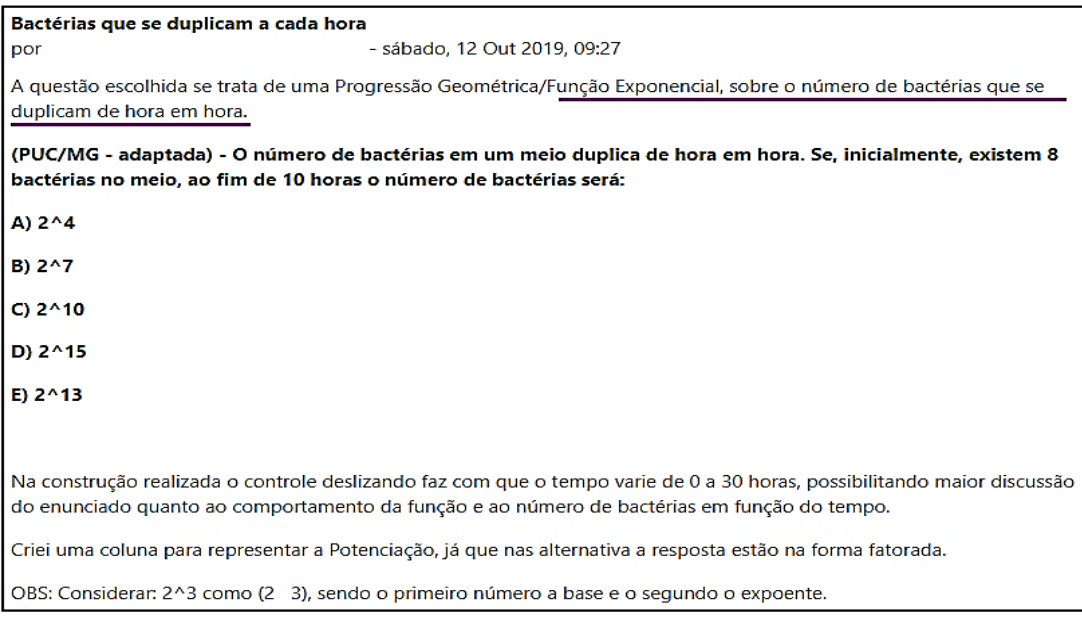

**Fonte:** Base de dados da 16ª edição do curso *online* de *GeoGebra.*

Nesta produção, o cursista C87\_E16 utilizou o *GeoGebra* para resolver um problema que utiliza a função exponencial para representar o número de bactérias que se duplicam a cada hora. Os grifos indicam os fragmentos de discurso que contribuíram na interpretação e articulação desta produção com a habilidade EM13MAT304. Seguindo estes procedimentos (identificação e interpretação), articulamos 13 produções que ao nosso entendimento estão relacionadas com a habilidade EM13MAT304.

A quarta unidade de sentido da subcategoria "Competência específica 3" é a habilidade "EM13MAT306" (Figura 84).

**Figura 84:** Unidade de sentido "EM13MAT306" – Subcategoria "Competência Específica 3".

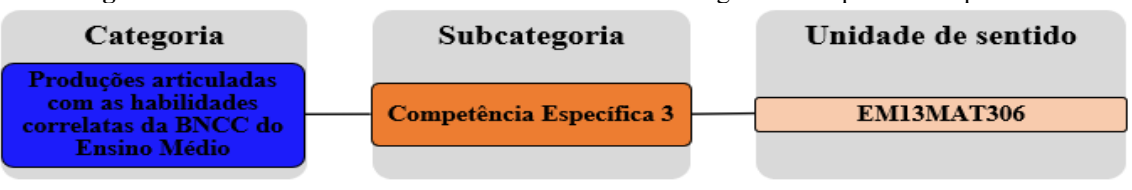

**Fonte:** Elaborada pelo autor.

Nesta unidade de sentido, procuramos articular as produções que na nossa interpretação denotam referências à habilidade EM13MAT306:

> Resolver e elaborar problemas em contextos que envolvem fenômenos periódicos reais (ondas sonoras, fases da lua, movimentos cíclicos, entre outros) e comparar suas representações com as funções seno e cosseno, no plano cartesiano, com ou sem apoio de aplicativos de álgebra e geometria (BRASIL, 2018, p. 536).

Na Figura 85, expomos o excerto da produção do cursista C208\_E16, que exemplifica

o procedimento utilizado na identificação e articulação das produções que compuseram a unidade de sentido "EM13MAT306".

**Figura 85:** Excerto da produção do cursista C208\_E16 articulada com a habilidade EM13MAT306.

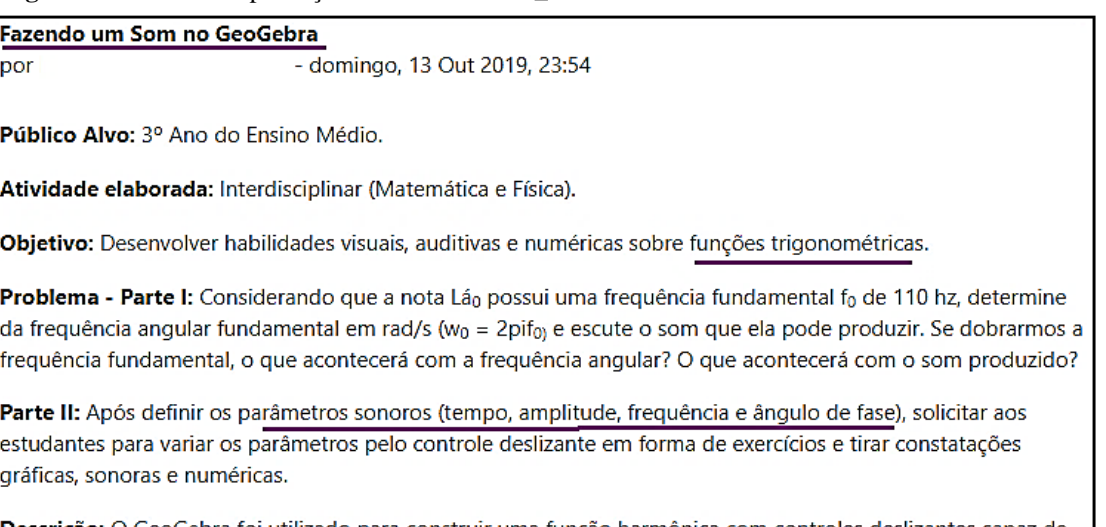

Descrição: O GeoGebra foi utilizado para construir uma função harmônica com controles deslizantes capaz de sintetizar sons por intermédio de um comando de programação e realizar uma visualização gráfica partir da variação dos parâmetros.

**Fonte:** Base de dados da 16ª edição do curso *online* de *GeoGebra.*

Conforme mostramos na Figura 85, o cursista C208\_E16 utilizou o *GeoGebra* para resolver um problema envolvendo ondas sonoras modelada por uma função seno. Os grifos indicam os fragmentos de discurso que contribuíram na interpretação e articulação desta produção com a habilidade EM13MAT306. Seguindo estes procedimentos (identificação e interpretação), articulamos 28 produções que ao nosso entendimento estão relacionadas com a habilidade EM13MAT306.

# **4.4.3 Subcategoria "Competência Específica 4"**

A subcategoria "Competência Específica 4", foi construída por meio da constatação de indícios (fragmentos de discurso) nas produções coletadas, relacionadas com quatro

habilidades da competência específica 4 da BNCC do Ensino Médio. Tais indícios, possibilitaram a formação de quatro unidades de sentido, que foram definidas com base na nossa interpretação e no referencial teórico, a saber: "EM13MAT401", "EM13MAT402", "EM13MAT403" e "EM13MAT404".

A primeira unidade de sentido da subcategoria "Competência específica 4" é a habilidade "EM13MAT401" (Figura 86).

**Figura 86:** Unidade de sentido "EM13MAT401" – Subcategoria "Competência Específica 4".

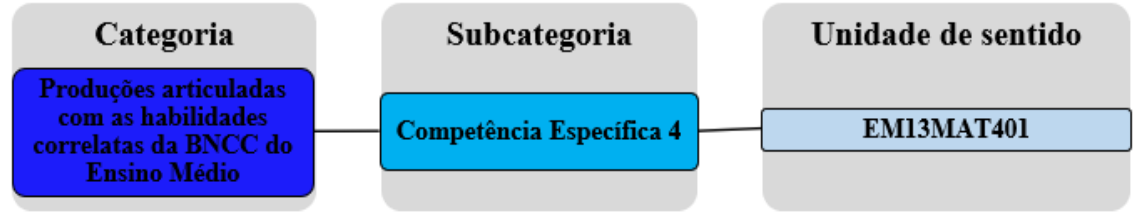

**Fonte:** Elaborada pelo autor.

Nesta unidade de sentido, procuramos identificar e articular as produções que na nossa percepção estão relacionadas com habilidade EM13MAT401: "Converter representações algébricas de funções polinomiais de 1º grau em representações geométricas no plano cartesiano, distinguindo os casos nos quais o comportamento é proporcional, recorrendo ou não a softwares ou aplicativos de álgebra e geometria dinâmica" (BRASIL, 2018, p. 539).

Na Figura 87, mostramos o excerto da produção do cursista C198\_E14, que exemplifica o procedimento utilizado na identificação e articulação das produções que compuseram a unidade de sentido "EM13MAT401".

| Trabalhando com funções do 1°grau crescente e decrescente                                                                     |                                                                                                    |  |  |
|----------------------------------------------------------------------------------------------------|----------------------------------------------------------------------------------------------------|--|--|
| por                                                                                                    | - domingo, 14 Out 2018, 09:53                                                                                                   |  |  |
| EXERCÍCIO:                                                                                                    |                                                                                                    |  |  |
| Utilizando o geogebra construa o gráfico das seguintes funções e classifique-as em crescente ou decrescente:                  |                                                                                                    |  |  |
|                                                                                                    |                                                                                                    |  |  |
| a) $y = 5x - 8$<br>b) $y = x + 2$                                                                                             |                                                                                                    |  |  |
| c) $y = -3 - x$                                                                                                    |                                                                                                    |  |  |
|                                                                                                    |                                                                                                    |  |  |
| d) $y = 9 + 3x$                                                                                                    |                                                                                                    |  |  |
| $e) y = -3x$                                                                                                    |                                                                                                    |  |  |
| 1º Exibi a caixa de texto e cologuei o título do meu trabalho.                                                                |                                                                                                    |  |  |
| 2º Na entrada escrevi a função da letra (a), apareceu o seu gráfico e a classifiquei escrevendo perto dela a sua denominação. |                                                                                                    |  |  |
| 3º Procedi assim com as demais letras.                                                                                        |                                                                                                    |  |  |
| função crescente e decrescente.                                                                                               | 4º Na janela de álgebra ocultei as demais funções e deixei somente a da letra (a) e (e) para notarmos a diferença no gráfico da |  |  |

**Figura 87:** Construção no *GeoGebra* da produção do cursista C198\_E14 articulada com a habilidade EM13MAT401.

**Fonte:** Base de dados da 14ª edição do curso *online* de *GeoGebra.*

Nesta produção, o cursista C198\_E14 utilizou o *GeoGebra* para converter representações algébricas de funções polinomiais de grau 1 em representações geométricas no plano cartesiano. Os grifos indicam os fragmentos de discurso que contribuíram na interpretação e articulação desta produção com a habilidade EM13MAT401. Seguindo estes procedimentos (identificação e interpretação), articulamos 68 produções que ao nosso entendimento estão relacionadas com a habilidade EM13MAT401.

A segunda unidade de sentido da subcategoria "Competência específica 4" é a habilidade "EM13MAT402" (Figura 88).

**Figura 88:** Unidade de sentido "EM13MAT402" – Subcategoria "Competência Específica 4".

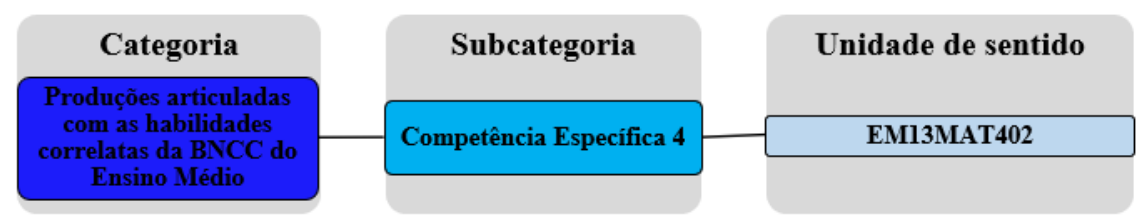

**Fonte:** Elaborada pelo autor.

Nesta unidade de sentido, procuramos identificar e articular as produções que na nossa percepção denotam referências à habilidade EM13MAT402:

> Converter representações algébricas de funções polinomiais de 2º grau em representações geométricas no plano cartesiano, distinguindo os casos nos quais uma variável for diretamente proporcional ao quadrado da outra, recorrendo ou não a softwares ou aplicativos de álgebra e geometria dinâmica, entre outros materiais (BRASIL, 2018, p. 539).

Na Figura 89, mostramos o excerto da produção do cursista C126\_E16, que exemplifica os procedimentos utilizados na identificação das produções que compuseram a unidade de sentido "EM13MAT401".

**Figura 89:** Construção no *GeoGebra* da produção do cursista C126-E16 articulada com a habilidade EM13MAT402.

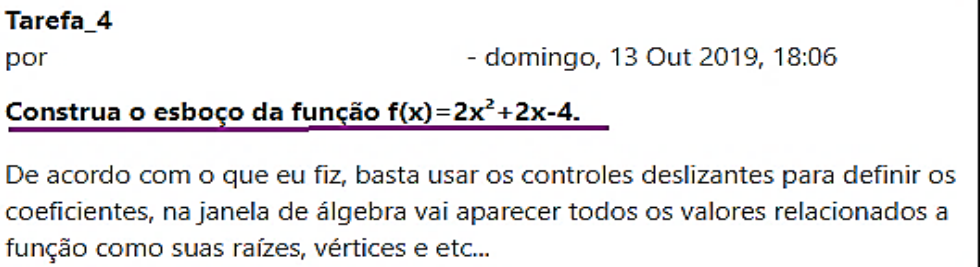

**Fonte:** Base de dados da 16ª edição do curso *online* de *GeoGebra.*

Conforme a Figura 89, o cursista C126\_E16 utilizou o *GeoGebra* para converter a representação algébrica da função polinomial de grau 2 em representação geométrica no plano cartesiano. O grifo indica o fragmento de discurso que contribuiu na interpretação e articulação desta produção com a habilidade EM13MAT402. Seguindo estes procedimentos

(identificação e interpretação), articulamos 100 produções que ao nosso entendimento estão relacionadas com a habilidade EM13MAT402.

A terceira unidade de sentido da subcategoria "Competência específica 4" é a habilidade "EM13MAT403" (Figura 90).

**Figura 90:** Unidade de sentido "EM13MAT403" – Subcategoria "Competência Específica 4".

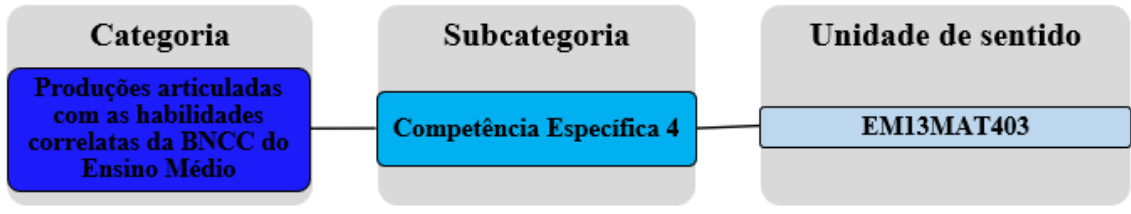

**Fonte:** Elaborada pelo autor.

Nesta unidade de sentido, procuramos identificar e articular as produções que na nossa percepção estão relacionadas com habilidade EM13MAT403:

> Analisar e estabelecer relações, com ou sem apoio de tecnologias digitais, entre as representações de funções exponencial e logarítmica expressas em tabelas e em plano cartesiano, para identificar as características fundamentais (domínio, imagem, crescimento) de cada função (BRASIL, 2018, p. 539).

Na Figura 91, expomos o excerto da produção do cursista C53\_E14, que exemplifica

os procedimentos utilizados na identificação e articulação das produções que compuseram a unidade de sentido "EM13MAT403

**Figura 91:** Excerto da produção do cursista C53\_E14 articulada com a habilidade EM13MAT403.

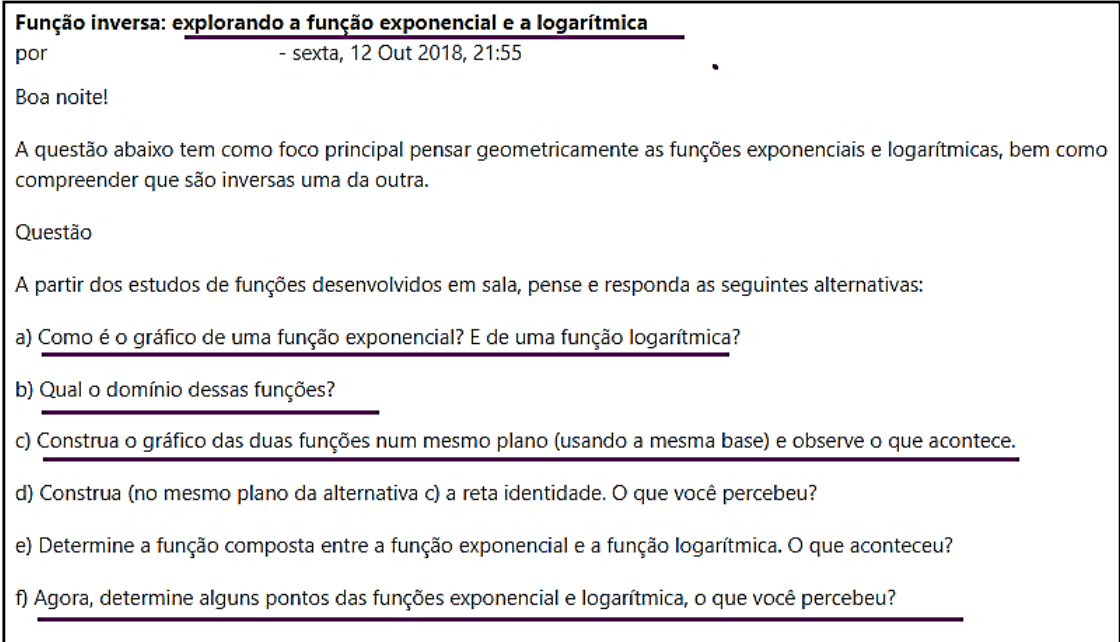

**Fonte:** Base de dados da 14ª edição do curso *online* de *GeoGebra.*

Nesta produção, o cursista C53\_E14 utilizou o *GeoGebra* para analisar e estabelecer relações, entre as representações das funções exponencial e logarítmica expressas em tabelas e no plano cartesiano, para identificar as características fundamentais. Os grifos indicam os

fragmentos de discurso que contribuíram na interpretação e articulação desta produção com a habilidade EM13MAT403. Seguindo estes procedimentos (identificação e interpretação), articulamos 7 produções que ao nosso entendimento estão relacionadas com a habilidade EM13MAT403.

A quarta unidade de sentido da subcategoria "Competência específica 4" é a habilidade "EM13MAT404" (Figura 92).

**Figura 92:** Unidade de sentido "EM13MAT404" – Subcategoria "Competência Específica 4".

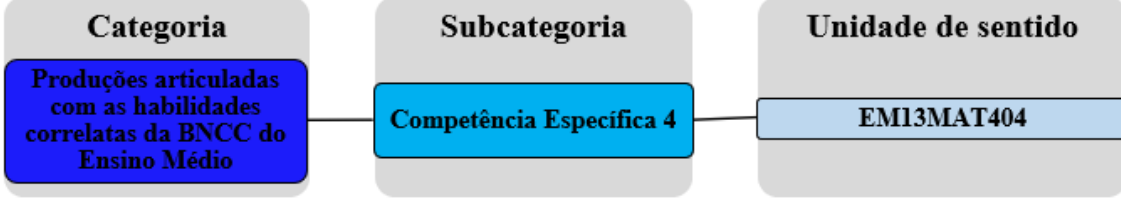

**Fonte:** Elaborada pelo autor.

Nesta unidade de sentido, procuramos identificar e articular as produções que na nossa percepção denotam referências à habilidade EM13MAT404:

> Analisar funções definidas por uma ou mais sentenças (tabela do Imposto de Renda, contas de luz, água, gás etc.), em suas representações algébrica e gráfica, identificando domínios de validade, imagem, crescimento e decrescimento, e convertendo essas representações de uma para outra, com ou sem apoio de tecnologias digitais (BRASIL, 2018, p. 539).

Na Figura 93, expomos o excerto da produção do cursista C169\_E16, que exemplifica

o procedimento utilizado na identificação e articulação das produções que integraram a unidade de sentido "EM13MAT404".

**Figura 93:** Excerto da produção do cursista C169\_E16 articulada com a habilidade EM13MAT404.

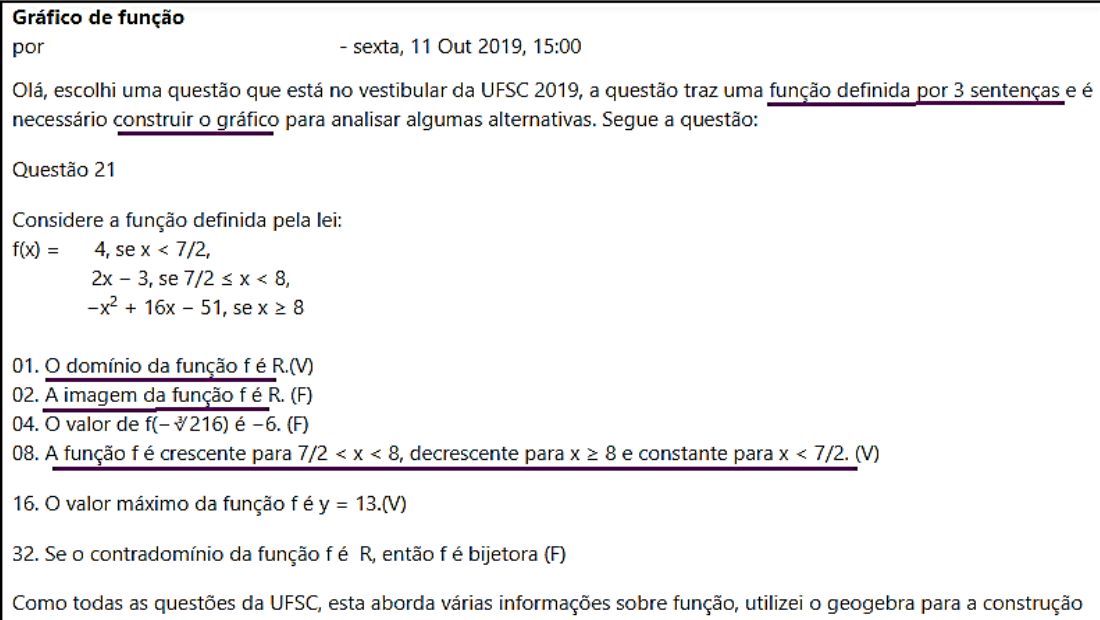

do gráfico para poder analisar as afirmações, não achei necessário o controle deslizante pois não precisa alterar valores. Utilizando o arquivo em sala de aula eu também daria ênfase a construção do gráfico no papel.

**Fonte:** Base de dados da 16ª edição do curso *online* de *GeoGebra.*

Nesta produção, o cursista C169\_E16 utilizou o *GeoGebra* para construir e analisar o gráfico de uma função definida por três sentenças, visando identificar o domínio de validade, imagem, intervalos de crescimento e decrescimento entre outros aspectos. Os grifos indicam os fragmentos de discurso que contribuíram na interpretação e articulação desta produção com a habilidade EM13MAT404. Seguindo estes procedimentos (identificação e interpretação), articulamos 32 produções que ao nosso entendimento estão relacionadas com a habilidade EM13MAT404.

## **4.4.4 Subcategoria "Competência Específica 5"**

A subcategoria "Competência Específica 5", foi construída através da constatação de evidências (fragmentos de discurso) nas produções coletadas, relacionadas com três habilidades da competência específica 5 da BNCC do Ensino Médio. Tais evidências cominaram na formação de três unidades de sentido, que foram definidas com base na nossa interpretação e no referencial teórico, a saber: "EM13MAT501", "EM13MAT503" e "EM13MAT506".

A primeira unidade de sentido da subcategoria "Competência específica 5" é a habilidade "EM13MAT501" (Figura 94).

**Figura 94:** Unidade de sentido "EM13MAT501" – Subcategoria "Competência Específica 5".

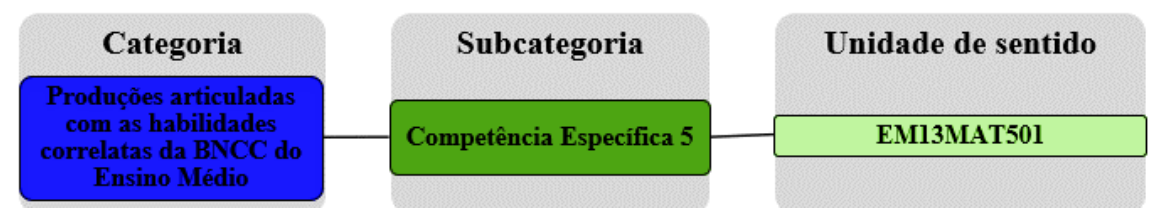

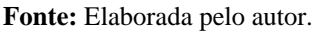

Nesta unidade de sentido, procuramos identificar e articular as produções que na nossa percepção denotam referências à habilidade EM13MAT501:

> Investigar relações entre números expressos em tabelas para representá-los no plano cartesiano, identificando padrões e criando conjecturas para generalizar e expressar algebricamente essa generalização, reconhecendo quando essa representação é de função polinomial de 1º grau (BRASIL, 2018, p. 541).

Na Figura 95, expomos o excerto da produção do cursista C38\_E16, que exemplifica os procedimentos utilizados na identificação das produções que constituíram a unidade de sentido "EM13MAT501".
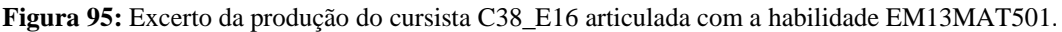

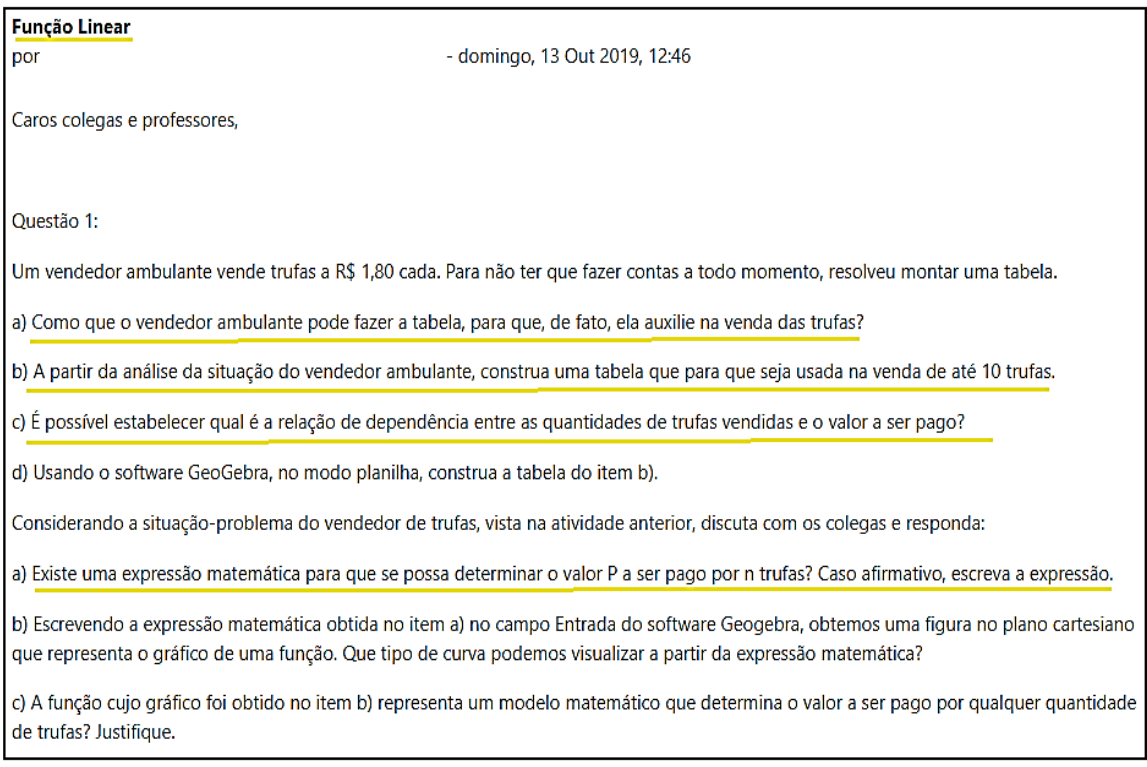

**Fonte:** Base de dados da 16ª edição do curso *online* de *GeoGebra.*

Nesta produção, o cursista C38\_E16 utilizou o *GeoGebra* para resolver um problema que contextualiza a situação de um vendedor de trufas, que propõem a investigação de relações entre números expresso em uma tabela de preços, visando generalizar e expressar algebricamente tal situação por meio de uma função polinomial de grau 1. Os grifos indicam os fragmentos de discurso que contribuíram na interpretação e articulação desta produção com a habilidade EM13MAT501. Seguindo estes procedimentos (identificação e interpretação), articulamos 16 produções que ao nosso entendimento estão relacionadas com a habilidade EM13MAT501.

A segunda unidade de sentido da subcategoria "Competência específica 5" é a habilidade "EM13MAT503" (Figura 96).

**Figura 96:**Unidade de sentido "EM13MAT503" – Subcategoria "Competência Específica 5".

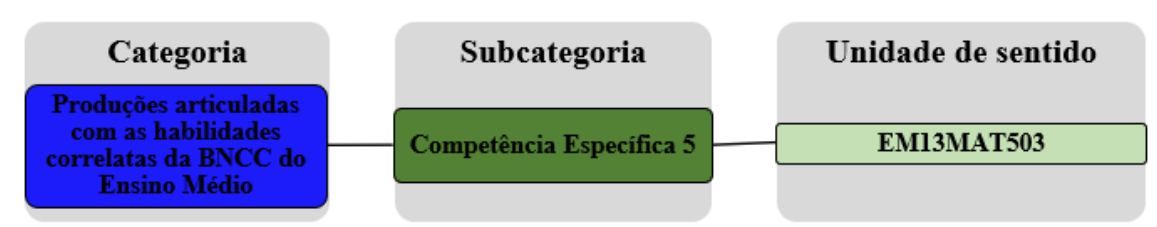

#### **Fonte:** Elaborada pelo autor.

Nesta unidade de sentido, procuramos articular as produções que na nossa percepção estão relacionadas com habilidade EM13MAT503: "Investigar pontos de máximo ou de mínimo de funções quadráticas em contextos envolvendo superfícies, Matemática Financeira ou Cinemática, entre outros, com apoio de tecnologias digitais" (BRASIL, 2018, p. 541).

Na Figura 97, expomos o excerto da produção do cursista C08\_E15, que exemplifica os procedimentos utilizados na identificação e articulação das produções que constituíram a unidade de sentido "EM13MAT503".

**Figura 97:** Excerto da produção do cursista C08\_E15 articulada com a habilidade EM13MAT503.

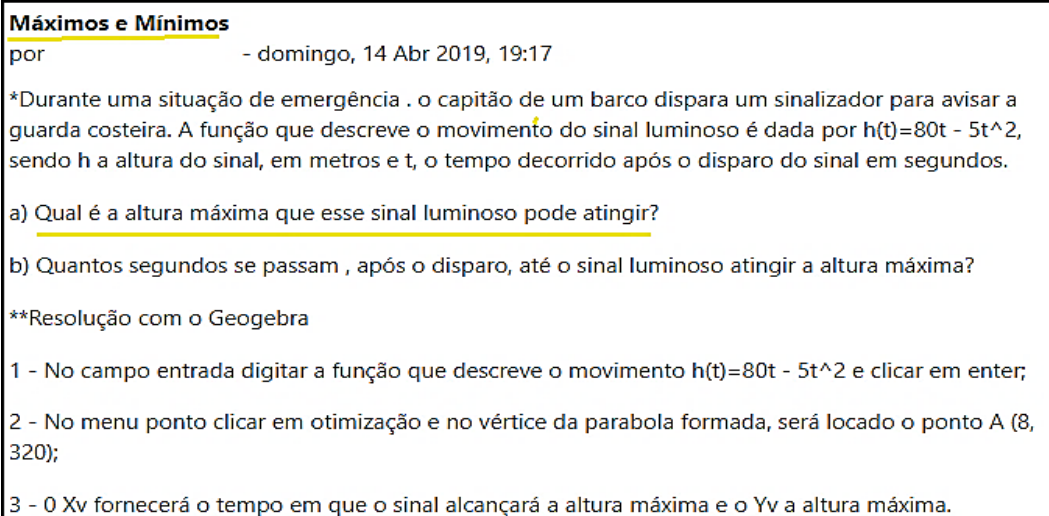

**Fonte:** Base de dados da 15ª edição do curso *online* de *GeoGebra.*

Conforme mostramos na Figura 97, o cursista C08\_E15 utilizou o *GeoGebra* para resolver um problema que contextualiza uma situação de emergência em alto mar, e investiga a altura máxima que um sinal luminoso pode atingir descrevendo a trajetória dada por uma função polinomial de grau 2. Os grifos indicam os fragmentos de discurso que contribuíram na interpretação e articulação desta produção com a habilidade EM13MAT503. Seguindo estes procedimentos (identificação e interpretação), articulamos 90 produções que ao nosso entendimento estão relacionadas com a habilidade EM13MAT503.

A quarta unidade de sentido da subcategoria "Competência específica 5" é a habilidade "EM13MAT506" (Figura 98).

**Figura 98:** Unidade de sentido "EM13MAT506" – Subcategoria "Competência Específica 5".

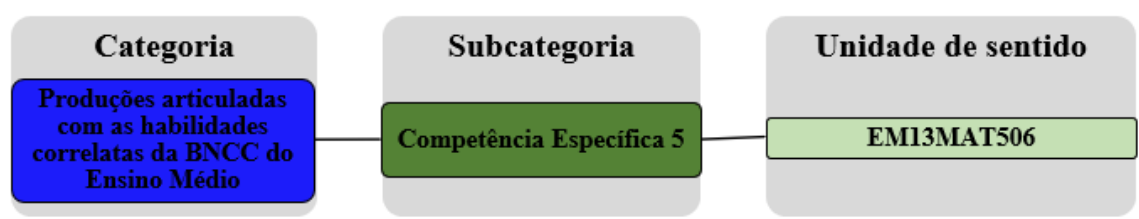

### **Fonte:** Elaborada pelo autor.

Nesta unidade de sentido, procuramos identificar e articular as produções que na nossa percepção denotam referências à habilidade EM13MAT506: "Representar graficamente a variação da área e do perímetro de um polígono regular quando os

comprimentos de seus lados variam, analisando e classificando as funções envolvidas" (BRASIL, 2018, p. 541).

Na Figura 99, apresentamos o excerto da produção do cursista C08\_E15, que exemplifica os procedimentos utilizados na identificação e articulação das produções que integraram a unidade de sentido "EM13MAT506".

**Figura 99:** Excerto da produção do cursista C181\_E16 articulada com a habilidade EM13MAT506.

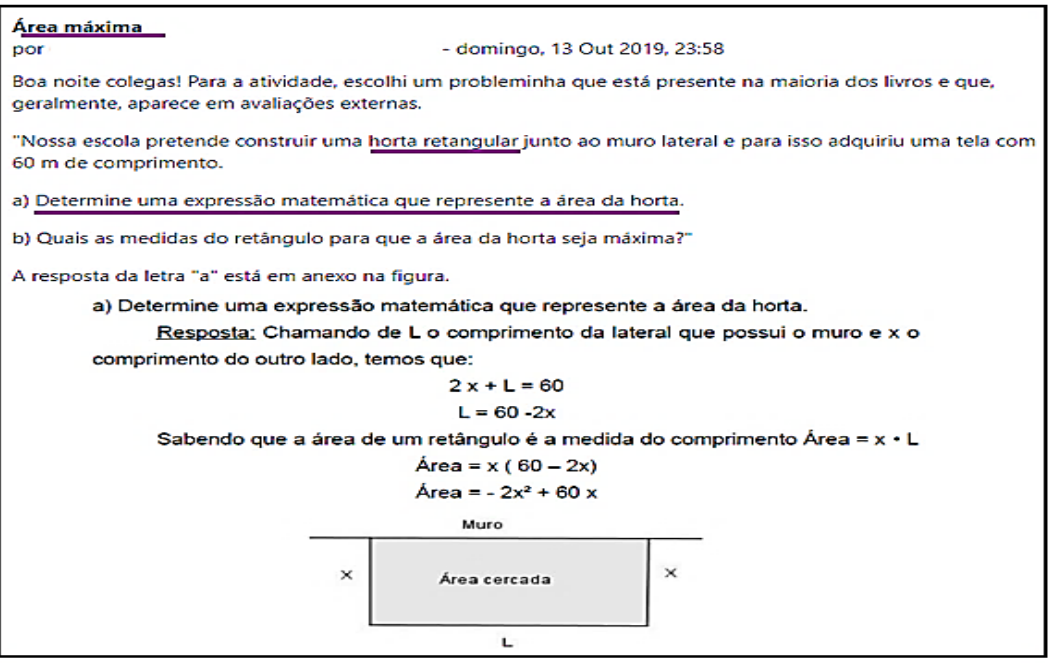

**Fonte:** Base de dados da 16ª edição do curso *online* de *GeoGebra.*

Nesta produção, o cursista C181\_E16 utilizou o *GeoGebra* para resolver um problema que propõem determinar as dimensões de uma horta retangular para obter a área máxima com base na função polinomial de grau 2. Os grifos indicam os fragmentos de discurso que contribuíram na interpretação e articulação desta produção com a habilidade EM13MAT506. Seguindo estes procedimentos (identificação e interpretação), articulamos 5 produções que ao nosso entendimento estão relacionadas com a habilidade EM13MAT506.

Ressaltamos que no Anexo II, o leitor poderá acessar algumas dicas para manipular e utilizar pedagogicamente o projeto utilizado no *MaxQda* 2018 (Anexo I), contendo todas as produções articuladas com as três categorias de análise. Sendo este, uma das contribuições desta pesquisa para os professores que ensinam matemática, visto que, eles poderão utilizar gratuitamente estes materiais em sala de aula.

## **5 CONSIDERAÇÕES FINAIS**

Nesta pesquisa, investigamos as produções dos cursistas das edições 14, 15 e 16 do curso *online* de *GeoGebra*, ofertado por um grupo voluntário de professores de Matemática, liderado pelo Professor Doutor Sérgio Carrazedo Dantas, junto à Universidade do Estado do Paraná (UNESPAR), Campus de Apucarana. A pergunta que norteou esse trabalho foi: Quais produções dos cursistas sobre funções com uma variável real, podem ser articuladas às habilidades correlatas da BNNC do Ensino Médio?

Nesta perspectiva, objetivemos identificar e analisar, a partir dos módulos sobre funções das edições 14, 15 e 16 do curso *online* de *GeoGebra,* as produções dos cursistas sobre funções com uma variável real que podem ser articuladas com as habilidades correlatas da BNCC do Ensino Médio.

O corpus da pesquisa foi constituído com 696 produções sobre funções com uma variável real, coletadas na base de dados da 14ª, 15ª e 16ª edições do curso *online* de *GeoGebra*, utilizando a ferramenta de coleta de dados do *software* de análise qualitativa *MaxQda*. A categorização e a análise dos dados foram conduzidas utilizando o *software MaxQda* e as fases principais da Análise Textual Discursiva (ATD) na perspectiva de Moraes e Galliazzi (2016).

Em consonância com o objetivo da pesquisa, no processo de categorização constituímos três categorias de análise, a saber: **(i) Tipos de funções com uma variável real; (ii) Finalidades do uso do** *GeoGebra* **do desenvolvimento das produções; (iii) Produções articuladas com as habilidades correlatas da BNCC do Ensino Médio**.

Na primeira categoria, "Tipos de funções com uma variável real", agrupamos as funções com uma variável real predominantes nas produções coletadas, resultando na formação de três subcategorias - (i) Funções polinomiais; (ii) Funções trigonométricas; (iii) Funções elementares -, compostas por 16 tipos de funções que foram definidas como unidades de sentido.

A subcategoria "Funções polinomiais" foi constituída com cinco unidades de sentido: (1) Função polinomial de grau 1; (2) Função polinomial de grau 2, (3) Função polinomial de grau 3; (4) Função polinomial de grau 4; (5) Função polinomial de grau 5. A subcategoria "Funções trigonométricas" foi constituída como cinco unidades de sentido: (1) Função seno; (2) Função cosseno; (3) Função tangente; (4) Função secante; (5) Função cossecante. A subcategoria "Funções elementares" foi constituída com seis unidades de sentido: (1) Função

modular; (2) Função exponencial; (3) Função logarítmica; (4) Função racional; (5) Função composta; (6) Função definida por várias sentenças.

Os dados apontaram uma predominância das funções polinomiais de grau 2 (326 ocorrências) e grau 1 (164 ocorrências) nas produções coletadas. Entendemos que estes resultados podem estar alinhados em consonância com a organização dos conteúdos sobre funções com uma variável real nos livros didáticos de Matemática do Ensino Médio, visto que, normalmente as primeiras funções que os estudantestêm contato é justamente as funções polinomiais de grau 1 e grau 2, nesse sentido, este pode ser um dos fatores que evidencia a preferência pedagógica dos cursistas na utilização dessas funções, por serem as mais enfatizadas no contexto da Educação Básica.

Na segunda categoria, "Finalidades do uso do *GeoGebra* no desenvolvimento das produções" buscamos identificar as finalidades dos cursistas na utilização do *GeoGebra* para o desenvolvimento das produções, movimento que possibilitou a formação de quatro subcategorias – (i) Estudo conceitual; (ii) Construção e análise de gráfico de funções; (iii) Resolução de situações problemas; (iv) Resolução de exercícios -, compostas por quatro finalidades que foram constatadas e definidas como unidades de sentido.

A subcategoria "Estudo conceitual" foi constituída com uma unidade de sentido: Introduzir conceitos. A subcategoria "Construção e análise de gráfico de funções" foi constituída com uma unidade de sentido: Construir e analisar gráfico. A subcategoria "Resolução de situações problemas" foi constituída com uma unidade de sentido: Resolver problemas. E a subcategoria "Resolução de exercícios" também foi constituída com uma unidade de sentido: Resolver exercícios.

Constatamos que a maioria dos cursistas das edições pesquisadas, utilizaram o *GeoGebra* com a finalidade de "construir e analisar gráfico" (326 ocorrências) de funções com uma variável real. Uma leitura que temos sobre este resultado, converge para o fato do *GeoGebra* ser um *software* que possibilita a construção e a visualização dinâmica das representações gráficas, sendo este, um atributo que favorece o ensino e a aprendizagem sobre conceitos relacionados com as funções com uma variável real.

Nesse sentido, Carvalho (2017) afirma que o uso do *GeoGebra* potencializa o ensino e a aprendizagem de funções com uma variável real, em especial as funções polinomiais de grau 2, pois proporciona aos estudantes/professores uma visualização dinâmica e descontraída, visto que os alunos tem a oportunidade aprender de forma dinâmica o que está sendo estudado. Nogueira (2018) salienta que a dinamicidade do *GeoGebra* presente nas construções de gráficos de funções, permite ao aluno aprimorar a compreensão e o aprofundamento dos conceitos estudados.

Na terceira categoria, "Produções articuladas com as habilidades correlatas da BNCC do Ensino Médio" identificamos e articulamos as produções sobre funções com uma variável real que ao nosso entendimento estão relacionadas com as habilidades correlatas da BNCC do Ensino Médio, cominando na constituição de quatro subcategorias que foram denotas de acordo com as competências específicas que denotam referências às funções com uma variável real - (i) Competência específica 1; (ii) Competência específica 3; (iii) Competência específica 4; (iv) Competência específica 5 -, sendo compostas por 12 habilidades específicas, identificadas no processo de fragmentação do corpus da pesquisa e, definidas como unidades de sentido.

A subcategoria "Competência específica 1", foi constituída com uma unidade de sentido: EM13MAT101. A subcategoria "Competência específica 3", foi constituída com quatro unidades de sentido: (1) EM13MAT302; (2) EM13MAT303; (3) EM13MAT304; (4) EM13MAT305; (5) EM13MAT305. A subcategoria "Competência específica 4", foi constituída com quatro unidades de sentido: (1) EM13MAT401; (2) EM13MAT402; (3) EM13MAT403; (4) EM13MAT404. E a subcategoria "Competência específica 5", foi constituída com três unidades de sentido: (1) EM13MAT501; (2) EM13MAT502; (3) EM13MAT506.

As habilidades específicas (unidades de sentido) que tiveram as maiores frequências, foram: EM13MAT402 (100 ocorrências), EM13MAT503 (99 ocorrências), EM13MAT401 (68 ocorrências). Consideramos que estes resultados foram influenciados pelos resultados das categorias "Tipos de funções com uma variável real" e "Finalidades do uso do *GeoGebra* no desenvolvimento das produções", visto que, a habilidade EM13MAT402 aborda principalmente a conversão de representações algébricas de funções polinomiais de grau 2 em representações geométricas no plano cartesiano, e a habilidade EM13MAT503 incentiva a investigação de pontos de máximo ou de mínimo de funções polinomiais de grau 2. Já habilidade EM13MAT401 aborda principalmente a conversão de representações algébricas de funções polinomiais de grau 1em representações geométricas no plano cartesiano.

Ressaltamos que, das dezesseis habilidades específicas da BNCC do Ensino Médio, que versam sobre as funções com uma variável real (p. 33-38), no momento da fragmentação do corpus da pesquisa, identificamos somente produções que podem ser articuladas com as 12 habilidades específicas (unidades de sentido) que compuseram as subcategorias da categoria "Produções articuladas com as habilidades correlatas da BNCC do Ensino Médio".

Além disso, salientamos que nessa pesquisa, não procuramos identificar se as produções contemplam parcialmente ou integralmente as habilidades correlatas da BNCC do Ensino Médio. Concentramos nosso foco na identificação de indícios (fragmentos de discursos) que ao nosso entendimento estão alinhados com tais habilidades.

Diante do exposto, acreditamos que o objetivo da pesquisa foi atingindo pois, encontramos um conjunto de produções sobre funções com uma variável real, que foram articuladas com doze habilidades correlatas da BNCC do Ensino Médio. Tais produções, podem ser consultadas (Anexo I) por professores que ensinam matemática, e se desejarem, poderão utiliza-las pedagogicamente em sala de aula.

Pensando no projeto de pesquisa que estamos inseridos, encontramos elementos (Tipos de funções predominantes; Finalidades do uso do *GeoGebra*; Habilidades específicas predominantes) que podem nos ajudar a pensar em uma proposta de curso para a formação inicial e continuada de professores de Matemática, com um formato que proporcione o desenvolvimento de produções que contemplem uniformemente todas as dezesseis habilidades específicas que versam sobre as funções com uma variável real.

Por fim, encerramos está pesquisa com um sentimento de satisfação ao levantar questionamentos para pesquisas futuras sobre a temática abordada: O projeto disponibilizado contribui com a prática pedagógica dos professores que ensinam matemática? Quais produções contemplam parcialmente ou integralmente às habilidades correlatas da BNCC do Ensino Médio?

# **6 REFERÊNCIAS**

ABAR, Celina Aparecida Almeida Pereira; ALMEIDA, Marcio Vieira de. Geogebra como organizador de recursos tecnológicos para o ensino e aprendizagem da matemática em uma formação de professores. **Ensino da matemática em Debate**, v. 4, p. 136–146, 2017. Disponível em: <https://revistas.pucsp.br/emd/article/view/35160/24975>. Acesso em: 27 mar. 2020.

ANDRADE, Wendel Melo. **Um estudo sobre a aprendizagem das funções quadráticas com a mediação do software GeoGebra**. Dissertação (Mestrado) - Universidade Federal do Ceará, Faculadade de Educação, Programa de Pós-Graduação em Educação, Fortaleza - CE, 2017. Disponível em: <http://www.repositorio.ufc.br/handle/riufc/28833>. Acesso em: 14 out. 2020.

ARAÚJO, Luís Cláudio Lopes de; NÓBRIGA, Jorge Cássio Costa. **Aprendendo Matemática com o Geogebra**, São Paulo: Editora Exato, 2010. Disponível em: <https://www.academia.edu/38055983/Luís\_Cláudio\_Lopes\_de\_Araújo\_APRENDENDO\_ MATEMÁTICA\_COM\_O\_GEOGEBRA\_EDITORA\_EXATO\_2010>. Acesso em: 20 set. 2020.

ASSIS, Laila de Souza. **O uso do software GeoGebra no ensino de função polinomial do 1° grau: uma investigação didática com licenciandos em matemática**. Dissertação (Mestrado profissional) - Universidade Federal de Itajubá, Programa de Pós- Graduação em Ensino de Ciências, Itajubá - MG, 2017. Disponível em:

<https://sucupira.capes.gov.br/sucupira/public/consultas/coleta/trabalhoConclusao/viewTra balhoConclusao.jsf?popup=true&id\_trabalho=5180200>. Acesso em: 14 out. 2020.

BOGDAN, Robert C.; BIKLEN, Sari Knopp. **Investigacao qualitativa em educacão: uma introdução à teoria e aos métodos**. Portugal: Porto, 1994. Disponível em: <https://www.academia.edu/6674293/Bogdan\_Biklen\_investigacao\_qualitativa\_em\_educac ao>. Acesso em: 28 set. 2020.

BORBA, Marcelo de Carvalho; SILVA, Ricardo Scucuglia Rodrigues da; GADANIS, George. **Fases das tecnologias digitais em Educação Matemática**. 2. ed., Belo Horizonte: Editora Autêntica , 2018.

BORTOLOSSI, Humberto José. O uso do sftware gratuito GeoGebra no ensino e na aprendizagem de estatística e probabilidade. **VIDYA**, v. 36, n. 2, p. 429–440, 6 dez. 2016. Disponível em: < https://periodicos.ufn.edu.br/index.php/VIDYA/article/view/1804>. Acesso em: 18 nov. 2020.

BRASIL, Ministério da Educação. **Base Nacional Comum Curricular: Educação é a Base**. Brasília-DF, 2018. Disponível em:

<http://basenacionalcomum.mec.gov.br/images/BNCC\_EI\_EF\_110518\_versaofinal\_site.pd f>. Acesso em: 6 maio 2021.

BRASIL, Ministério da Educação. **Programa Gestão da Aprendizagem - Gestar II: disposições gerais**, Brasília - DF, 2013. Disponível em: <http://portal.mec.gov.br/index.php?option=com\_docman&view=download&alias=4814ori entacoesgeraisgestar2&category\_slug=maio-2010-pdf&Itemid=30192>. Acesso em: 10 de set. 2019.

CARDOZO, Dionei. **Do átomo de carbono às grandes populações: o ensino de funções exponenciais sob a perspectiva da resolução de problemas**. Dissertação (Mestrado em Ensino de Ciências Naturais e Matemática) - Universidade Regional de Blumenau, Programa de Pós-Graduação em Ensino de Ciências Naturais e Matemática, Blumenau - SC, 2018. Disponível em: < https://bu.furb.br//docs/DS/2018/365229\_1\_1.pdf>. Acesso em: 14 out. 2020.

CARVALHO, Vanderlei Zanco de. **Contribuições para o ensino de funções do 2<sup>o</sup> grau com o software GeoGebra na formação docente**. Dissertação (mestrado profissional) - Universidade Federal do Acre, Centro de Ciências Biológicas e da Natureza, Programa de Pós-Graduação em Ensino de Ciências e Matemática, Rio Branco - AC, 2017. Disponível em:<https://sucupira.capes.gov.br/sucupira/public/consultas/coleta/trabalhoConclusao/view TrabalhoConclusao.jsf?popup=true&id\_trabalho=8865224>. Acesso em: 14 out. 2020.

CASTRO, George Anderson Macedo *et al*. Desafios para o professor de ciências e matemática revelados pelo estudo da BNCC do ensino médio. **Revista Eletrônica de Educação Matemática**, v. 15, n. 2, p. 1–32, 2020. Disponível em: <https://doi.org/10.5007/1981-1322.2020.e73147>. Acesso em: 15 fev. 2021.

CERQUEIRA, Patrícia Rodrigues de Oliveira. **O uso do software GeoGebra para visualizar o comportamento do gráfico de funções seno e cosseno quanto aos movimentos de translação, reflexão e deformação**. Dissertação (mestrado profissional) Universidade Federal do Recôncavo da Bahia, Centro de Ciências Exatas e Tecnológicas, Programa de Mestrado Profissional em Matemática em Rede Nacional, Cruz das Almas - BA, 2017. Disponível

em:<https://sca.profmatsbm.org.br/sca\_v2/get\_tcc3.php?id=150140953>. Acesso em: 14 out. 2020.

COSTA, Tiago Bezerra da. **Funções trigonométricas com o auxílio do GeoGebra**. Dissertação (Mestrado) - Universidade Estadual Paulista "Júlio de Mesquita Filho", Instituto de Biociências Letras e Ciências Exatas, São José do Rio Preto - SP, 2019. Disponível em: <https://repositorio.unesp.br/handle/11449/181763>. Acesso em: 14 out. 2020.

CRUZ, Andressa Maria da. **Potencialidades da utilização do software GeoGebra para o desenvolvimento do conteúdo de funções exponenciais através do smartphone**. Dissertação (mestrado profissional) - Universidade Federal de Ouro Preto, Instituto de Ciências Exatas e Biológicas, Programa de Pós-Graduação em Educação Matemática, Ouro Preto - MG, 2018. Disponível em:

<http://www.repositorio.ufop.br/handle/123456789/10074>. Acesso em: 14 out. 2020.

DANTAS, Sérgio Carrazedo. **Design, implementação e estudo de uma rede sócio profissional online de professores de Matemática**. Tese (doutorado) - Universidade Estadual Paulista "Júlio de Mesquita Filho", Instituto de Geociências e Ciências Exatas, Rio Claro - SP, 2016. Disponível em: <https://repositorio.unesp.br/handle/11449/136324>. Acesso em: 13 ago. 2019.

DANTAS, Sérgio Carrazedo; FERREIRA, Guilherme Francisco. Criando e integrando novas ferramentas no GeoGebra. **Revista professor de Matemática**, p. 24–32, 2014. Disponível em:

<https://www.academia.edu/27686505/Criando\_e\_integrando\_novas\_ferramentas\_no\_Geo Gebra>. Acesso em: 20 set. 2020.

DANTAS, Sérgio Carrazedo; LINS, Romulo Campos. Reflexões sobre Interação e Colaboração a partir de um Curso Online. **Bolema: Boletim de Educação Matemática**, v. 31, n. 57, p. 1–34, 2017. Disponível em:

<http://www.scielo.br/scielo.php?script=sci\_arttext&pid=S0103636X2017000100003&lng =pt&tlng=pt>. Acesso em: 22 set. 2020.

DIAZ-NUNJA, Luis; RODRÍGUEZ-SOSA, Jorge; LINGÁN, Susana K. Enseñanza de la geometría con el software GeoGebra en estudiantes secundarios de una institución educativa en Lima. **Propósitos y Representaciones**, v. 6, n. 2, p. 217, 2018. Disponível em: < https://dialnet.unirioja.es/servlet/articulo?codigo=6725714 >. Acesso em: 18 nov. 2020.

FARIAS, Maria Margarete do Rosário. **Introdução a noções de cálculo diferencial e integral no ensino médio no contexto das TIC: implicações para prática do professor que ensina matemática.** Tese (doutorado) - Universidade Estadual Paulista "Júlio de Mesquita Filho", Instituto de Geociências e Ciências Exatas, Rio Claro - SP, 2015. Disponível em: <https://repositorio.unesp.br/handle/11449/132207>. Acesso em: 21 ago. 2019.

FERNANDES, Arturo León. **Uma abordagem no estudo das funções quadráticas, exponenciais e logarítmicas utilizando o software Geogebra**. Dissertação (mestrado profissional) - Universidade Federal de Juiz de Fora, Insituto de Ciências Exatas, Programa de Mestrado Profissional em Matemática em Rede Nacional, Juiz de Fora - MG, 2018. Disponível em: <https://repositorio.ufjf.br/jspui/handle/ufjf/8284>. Acesso em: 14 out. 2020.

CASTRO-FILHO, José Ares de. Objetos de aprendizagem e sua utilização no Ensino de Matemática. 9., 2007, Belo Horizonte. **Anais..**.Belo Horizonte: SBEM -Sociedade Brasileira de Educação Matemática, 2007. v. 1. Disponível em: <http://www.sbem.com.br/files/ix\_enem/Html/mesa.html>.Acesso em 12 mar. 2020..

FREITAS, Brasilio Alves. **Introdução à geometria euclidiana axiomática com o geogebra**. Dissertação (mestrado profissional) - Universidade Federal de Juiz de Fora, Insituto de Ciências Exatas, Programa de Mestrado Profissional em Matemática em Rede Nacional, Juiz de Fora - MG, 2013. Disponível em: <https://repositorio.ufjf.br/jspui/handle/ufjf/1188>. Acesso em: 18 set. 2020.

GIROTTO, Naira. **O desenvolvimento de hábitos de pensamento : um estudo de caso a partir de construções geométricas no GeoGebra**. Dissertação (mestrado profissional) - Universidade Federal do Rio Grande do Sul, Instituto de Matemática, Programa de Pós-Graduação em Ensino de Matemática, Porto Alegre - RS, 2016. Disponível em: <https://lume.ufrgs.br/handle/10183/151045>. Acesso em: 18 set. 2020.

GODOY, Arilda Schmidt. Introdução à pesquisa qualitativa e suas possibilidades , **RAE - Revista de Administração de Empresas**, v. 35, n. 2, p. 53–63, 1995. Disponível em: < https://www.scielo.br/pdf/rae/v35n2/a08v35n2.pdf>. Acesso em: 14 out. 2020.

GONÇALVES, Jeferson da Silva. **Relações entre as funções inversa e composta: uma exploração dos conceitos com o auxílio do software GeoGebra**. Tese (doutorado) - Universidade Anhanguera de São Paulo, Programa de Pós-Graduação em Educação Matemática, São Paulo - SP, 2017. Disponível em:

<https://repositorio.pgsskroton.com//handle/123456789/12166>. Acesso em: 14 out. 2020.

GONÇALVES, William Vieira. **O transitar entre a Matemática do Matemático, a Matemática da Escola e a Matemática do GeoGebra: um estudo de como professores de Matemática lidam com as possibilidades e limitações do GeoGebra**. Tese (Doutorado em Educação para a Ciência) – Universidade Estadual Paulista "Júlio de Mesquita Filho", Faculdade de Ciências, Bauru - SP, 2016. Disponível em: <https://repositorio.unesp.br/handle/11449/143951>. Acesso em: 15 ago. 2019.

GONÇALVES, William Vieira *et al.* **Tecnologias digitais para formação inicial e continuada de professores de matemática: composição, implementação e estudo de uma tecnológica com base no GeoGebra, ambiente Moodle e o conceito de interação colaborativa**. Projeto de pesquisa (Fundação de Amparo à Pesquisa do Estado de Mato Grosso) – Universidade do Estado de Mato Grosso, Barra do Bugres - MT, 2016

HOHENWARTER, Markus. **GeoGebra. Ein Softwaresystem für dynamische Geometrie und Algebra der Ebene**. Universit¨at Salzburg, 2002. Disponível em: <https://docplayer.org/21662951-Geogebra-ein-softwaresystem-fuer-dynamischegeometrie-und-algebra-der-ebene.html>. Acesso em: 24 set. 2020.

HOHENWARTER, Markus; FUCHS, Karl. Combination of dynamic geometry, algebra and calculus in the software system GeoGebra. **Computer algebra systems and dynamic geometry systems in mathematics teaching conference**, Master thesis, Universit¨at Salzburg, 2004. Disponível em: <

https://www.researchgate.net/publication/228398347\_Combination\_of\_dynamic\_geometry algebra and calculus in the software system GeoGebra>. Acesso em: 24 set. 2020.

HOHENWARTER, Markus; LAVICZA, Zsolt. Mathematics teacher development with ICT: towards an International GeoGebra Institute. **Proceedings of the British Society for Research into Learning Mathematics**, v. 27, nº 3, p. 49–54, 2007. Disponível em: <https://www.academia.edu/1814057/Mathematics\_teacher\_development\_with\_ICT\_towar ds\_an\_International\_GeoGebra\_Institute>. Acesso em: 23 set. 2020.

KENSKI, Vani Moreira. **Educação e Tecnologias: o novo ritmo da informação.** 8. ed., Campinas - SP: Editora Papirus, 2012.

KUCKARTZ, Udo; RÄDIKER, Stefan. **Analyzing Qualitative Data with MAXQDA: Text, Audio, and Video**. Springer International Publishing, 2019.

LAHIDALGA, Iker Ros Martinez De. Moodle, la plataforma para la enseñanza y organización escolar. **r. Ikastorratza, e- Revista de Didáctica 2**, 2008. Disponível em: <http://www.ehu.es/ikastorratza/2\_alea/moodle.pdf>. Acesso em: 30 set. 2020.

LUCAS, Rodrigo Dantas de. **O software GeoGebra no ensino de funções para licenciandos em Matemática: uma abordagem sociocultural**. Tese (Doutorado) – Universidade Estadual Paulista "Júlio de Mesquita Filho", Faculdade de Ciências, Bauru - SP, 2019. Disponível em:

<https://sucupira.capes.gov.br/sucupira/public/consultas/coleta/trabalhoConclusao/viewTra balhoConclusao.jsf?popup=true&id\_trabalho=7646405>. Acesso em: 14 out. 2020.

LÜDKE, Menga; ANDRÉ, Marli E. D. A. **Pesquisa em Educação: Abordagens**  Qualitativas. 2<sup>ª</sup> ed., Rio de Janeiro: Editora Pedagógica e Universitária, 2018.

MARCHETTO, Raquel. **O uso do software GeoGebra no estudo de progressões aritméticas e geométricas, e sua relação com funções afins e exponenciais**. 2 Dissertação (mestrado) - Universidade Federal do Rio Grande do Sul, Instituto de

matemática, Programa de Pós-Graduação em Ensino de Matemática, Porto Alegre - RS, 2017. Disponível em:

<https://sucupira.capes.gov.br/sucupira/public/consultas/coleta/trabalhoConclusao/viewTra balhoConclusao.jsf?popup=true&id\_trabalho=5199961>. Acesso em: 14 out. 2020.

MAXQDA. **Qualitative Data Analysis Software**. Version 12.0. Disponível em: < http://www.maxqda.com/>. Acesso em: 20 de novembro de 2020.

MENEGHELLI, Juliana. **Resolução de problemas e o software GeoGebra: um caminho para o ensino de funções trigonométricas seno e cosseno**. Dissertação (Mestrado em Ensino de Ciências Naturais e Matemática) - Universidade Regional de Blumenau, Programa de Pós-Graduação em Ensino de Ciências Naturais e Matemática, Blumenau - SC, 2018. Disponível em:

<https://sucupira.capes.gov.br/sucupira/public/consultas/coleta/trabalhoConclusao/viewTra balhoConclusao.jsf?popup=true&id\_trabalho=7350695>. Acesso em: 14 out. 2020.

MOD, Luiz Felipe Araujo. **O objeto matemático triângulo em teoremas de Regiomontanus: um estudo de suas demonstrações mediado pelo Geogebra**. Dissertação (mestrado) - Pontifícia Universidade Católica, Curso de Educação Matemática, São Paulo, 2016. Disponível em: <

https://tede.pucsp.br/bitstream/handle/19669/2/Luiz%20Felipe%20Araujo%20Mod.pdf >. Acesso em: 18 nov. 2020.

MORARES, Roque; GALIZZI, Maria do Carmo. **Análise Textual Discursiva**. 3ª ed., Ijuí - RS: Editora Ijuí, 2016.

MUELLER, Liliane Carine. **Uso de Recursos Computacionais nas Aulas de Matemática,** Dissertação (mestrado profissional) - Centro Universitário UNIVATES, Lageado, 2013. Disponível em: <http://www.univates.br/bdu>. Acesso em: 15 fev. 2021.

NÓBRIGA, Jorge Cássio Costa et al. GGBOOK: uma interface que integrará os ambientes de texto e gráfico no GeoGebra . **Revista do Instituto GeoGebra Internacional de São Paulo**, v. 1, p. 3–12, 2012. Disponível em: <http://revistas.pucsp.br/IGISP/article/view/8369/6573>. Acesso em: 27 mar. 2020.

NODARI, Felipe et al. Contribuição do Maxqda e do NVivo para a Realização da Análise

de Conteúdo. In: **Anais do XXXVII Encontro da ANPAD**, 2014. Disponível em: < http://www.anpad.org.br/admin/pdf/2014\_EnANPAD\_EPQ929.pdf>. Acesso em: 27 mar. 2020.

NUNES, Lincoln Ferreira. **Modelos de crescimento e decaimento aplicados ao ensino de funções exponenciais e logarítmicas**. Dissertação (mestrado profissional) – Universidade Federal dos Vales do Jequitinhonha e Mucuri, Programa de Pós-Graduação em Matemática, Teófilo Otoni, 2017. Disponível em: <http://acervo.ufvjm.edu.br/jspui/handle/1/1642>. Acesso em: 14 out. 2020.

OLIVEIRA, Marcelo Peres de. **Aplicações do software GeoGebra ao ensino de funções**. Dissertação (mestrado profissional) **-** Universidade Federal do Espírito Santo, Centro de Ciências Exatas, Programa de Pós-Graduação em Matemática em Rede Nacional, Vitória - ES, 2018. Disponível em: <http://repositorio.ufes.br/handle/10/10801>. Acesso em: 14 out. 2020.

OLIVEIRA, Ricardo Augusto de. **Produções sobre derivadas de funções reais com GeoGebra em um curso de extensão online para professores de matemática**.

Dissertação (mestrado) - Universidade do Estado de Mato Grosso, Faculdade de Ciências Exatas e Tecnológicas, Programa de Pós-Graduação Stricto Sensu em Ensino de Ciências e Matemática, Barra do Bugres - MT, 2020. Disponível em:

< http://portal.unemat.br/media/files/RICARDO\_AUGUSTO\_DE\_OLIVEIRA.pdf>. Acesso em: 14 out. 2020.

PACHECO, José Adson D.; BARROS, Janaina V. O Uso de Softwares Educativos no Ensino de Matemática. **Revista Diálogos**, v. 8, p. 5–13, 2013. Disponível em: <http://www.revistadialogos.com.br/dialogos\_8/adson\_janaina.pdf>. Acesso em: 27 mar. 2020.

PAPERT, Seymor. **Mindstorms: children, computers, and powerful ideas**. 1980.

PIMENTEL, Nara Maria. As Políticas Públicas para as Tecnologias de Informação e Comunicação e Educação a Distância no Brasil. **Educ. foco**, v. 17, n. 2, p. 83–102, 2012. Disponível em: <http://www.ufjf.br/revistaedufoco/files/2013/05/artigo4.pdf>. Acesso em: 27 mar. 2020.

PONTE, João Pedro da. O conceito de função no currículo de Matemática. **Educação e Matemática**, n. 15, p. 3–9, 1990. Disponível em:

<https://repositorio.ul.pt/bitstream/10451/4473/1/90 Ponte EM 15.pdf>. Acesso em: 15 ago. 2019.

PREINER, Judith. **Introducing dynamic mathematics software to mathematics teachers: the case of GeoGebra**. University of Salzburg, 2008. Disponível em: <http://www.pucrs.br/ciencias/viali/tic\_literatura/teses/Preiner\_Judith.pdf>. Acesso em: 23 set. 2020.

PRENSKY, Marc. Digital Natives, Digital Immigrants. **On the horizon**, v. 9, n. 5, p. 1–6, 2001. Disponível em: < https://www.marcprensky.com/writing/Prensky%20- %20Digital%20Natives,%20Digital%20Immigrants%20-%20Part1.pdf>. Acesso em: 23 set. 2020.

RAMOS, David Martins. **Investigação do uso de ambientes gráficos no ensino de funções elementares no ensino médio: explorando o software GeoGebra**. Dissertação (mestrado) - Universidade Federal de Goiás, Unidade Especial de Matemática e Tecnologia, Programa de Pós-Graduação em Matemática em Rede Nacional, Catalão - GO, 2018. Disponível em: < https://repositorio.bc.ufg.br/tede/handle/tede/8594 >. Acesso em: 14 out. 2020.

REIS, Fabiano Santana. **Uma proposta de Estudo de funções quadráticas mediada pela tecnologia**. Dissertação (mestrado) - Universidade Federal da Bahia, Instituto de Matemática, Programa de Pós-Graduação em Matemática em Rede Nacional, Salvador - BA, 2017. Disponível em: <

https://repositorio.ufba.br/ri/bitstream/ri/23388/1/DissertacaoFabiano.pdf>. Acesso em: 14 out. 2020.

RODRIGUES, Gislaine Maria. **Desenvolvimento profissional em um grupo de trabalho: professores de matemática que ensinam por meio de softwares educacionais.** Tese (Doutorado) – Universidade Estadual Paulista "Júlio de Mesquita Filho", Faculdade de Ciências, Bauru - SP, 2013. Disponível em:

<https://repositorio.unesp.br/handle/11449/102053>. Acesso em: 22 set. 2020.

SABBATINI, Renato M E. Ambiente de Ensino e Aprendizagem via Internet: A

Plataforma Moodle. **Instituto Edumed**, 2007. Disponível em: < https://www.researchgate.net/publication/260385940 Ambiente de Ensino e Aprendizag em via Internet A Plataforma Moodle > Acesso em: 30 set. 2020.

SCHEFFER, Nilce Fátima. A argumentação em matemática a interação com tecnologias. **Ciência e Natura**, v. 34, n. 1, p. 23–38, 2012. Disponível em: < https://periodicos.ufsm.br/cienciaenatura/article/view/9352>. Acesso em: 30 set. 2020.

SCHEFFER, Nilce Fátima; SACHET, Renan. Softwares matemáticos: investigação, conjecturas e conhecimentos. **Revista Ciência e Tecnologia**, v. 10, 2010. Disponível em: <http://www.revista.unisal.br/sj/index.php/123/article/view/49>. Acesso em: 27 mar. 2020.

SILVA, Armando Paulo da. **A modalidade EaD semipresencial e a disciplina de Cálculo Diferencial e Integral**. Tese (Doutorado) - Universidade Estadual Paulista "Júlio de Mesquista Filho", Faculdade de Ciências, Bauru - SP, 2017d. Disponível em: <https://www2.fc.unesp.br/BibliotecaVirtual/detalha\_documento.jsp>. Acesso em: 23 mar. 2021.

SILVA, Diego Souza da. **Funções: construindo conceitos a partir da análise gráfica**. Dissertação (mestrado) - Universidade Ferderal de Santa Maria, Centro de Ciências Naturais e Exatas, Programa de Pós-Gradução em Matemática em Rede Nacional, Santa Maria - RS, 2017a. Disponível em:

<https://sucupira.capes.gov.br/sucupira/public/consultas/coleta/trabalhoConclusao/viewTra balhoConclusao.jsf?popup=true&id\_trabalho=5055847>. Acesso em: 14 out. 2020.

SILVA, José William Soares da. **A utilização do software GeoGebra como ferramenta didática na aprendizagem de funções quadráticas**. Dissertação (mestrado) - Universidade Regional de Blumenau, Programa de Pós-Graduação em Ensino de Ciências Naturais e Matemática, Blumenau - SC, 2017c. Disponível em:

<https://sucupira.capes.gov.br/sucupira/public/consultas/coleta/trabalhoConclusao/viewTra balhoConclusao.jsf?popup=true&id\_trabalho=5593929>. Acesso em: 14 out. 2020.

SILVA, Enildo Barbosa das Chagas. **Aplicações do GeoGebra no ensino das funções polinomiais de primeiro e segundo grau**. Dissertação (mestrado) - Universidade Estadual do Maranhão, 2018. Disponível em:

<https://sucupira.capes.gov.br/sucupira/public/consultas/coleta/trabalhoConclusao/viewTra balhoConclusao.jsf?popup=true&id\_trabalho=6311361>. Acesso em: 14 out. 2020.

SILVA, Filipa Isabel Caires. **Explorando a Função Quadrática com o software Geogebra numa turma do 10<sup>o</sup> Ano**. Dissertação (mestrado) - Universidade da Madeira, Madeira - PT, 2009. Disponível em: <https://core.ac.uk/download/pdf/62477386.pdf>. Acesso em: 6 ago. 2019.

SILVA, Helder Lima. **Estudo de funções trigonométricas em dois ambientes de aprendizagem no ensino médio**. Dissertação (mestrado) – Universidade Estadual de Santa Cruz, Programa de Pós-Graduação em Educação Matemática, Ilhéus - BA, 2017b. Disponível em:

<https://sucupira.capes.gov.br/sucupira/public/consultas/coleta/trabalhoConclusao/viewTra balhoConclusao.jsf?popup=true&id\_trabalho=6302177>. Acesso em: 14 out. 2020.

SOUTO, Daise Lago Pereira. **Transformações expansivas em um curso de educação matemática a distância online.** Tese (doutorado) - Universidade Estadual Paulista "Júlio de Mesquita Filho", Instituto de Geociências e Ciências Exatas, Rio Claro - SP, 2013. Disponível em: <http://hdl.handle.net/11449/102097>. Acesso em: 30 set. 2020.

VALENTE, José Armando. A Comunicação e a Educação baseada no uso das Tecnologias Digitais de Informação e Comunicação. **UNIFESO - Humanas e Sociais**, v. 1, n. 1, p. 141–166, 2014. Disponível em:

<http://www.revista.unifeso.edu.br/index.php/revistaunifesohumanasesociais/article/view/1 7>. Acesso em: 22 out. 2020.

## **7 ANEXOS**

## **7.1 Anexo I - Projeto utilizado no** *MaxQda* **2018.**

Clique no link para baixar o projeto:

[https://drive.google.com/file/d/1J5ew1\\_Q4Tkpp\\_7EdaWAYjOuUR6iHC7Tx/view?usp=sh](https://drive.google.com/file/d/1J5ew1_Q4Tkpp_7EdaWAYjOuUR6iHC7Tx/view?usp=sharing) [aring](https://drive.google.com/file/d/1J5ew1_Q4Tkpp_7EdaWAYjOuUR6iHC7Tx/view?usp=sharing)

## **7.2 Anexo II – Dicas para utilizar o projeto.**

Considerando que o projeto utilizado no *MaxQda* 2018, possui todas as produções articuladas com as três categorias de análise. O leitor poderá utilizar gratuitamente o *MaxQda Reader* na versão 2020, para pesquisar e visualizar as produções que desejarem utilizar em sala de aula. Nesse sentido, apresentamos a seguir alguns procedimentos para auxilia-lo na utilização do projeto.

Incialmente o leitor terá que baixar *MaxQda Reader*<sup>21</sup> 2020, disponível no site oficial do *MaxQda*. e o arquivo do projeto disponível nos anexos (Anexo I). Em seguida, ao inicializar o *software*, irá aparecer uma tela inicial (Figura 100) contendo a opção para abrir o projeto.

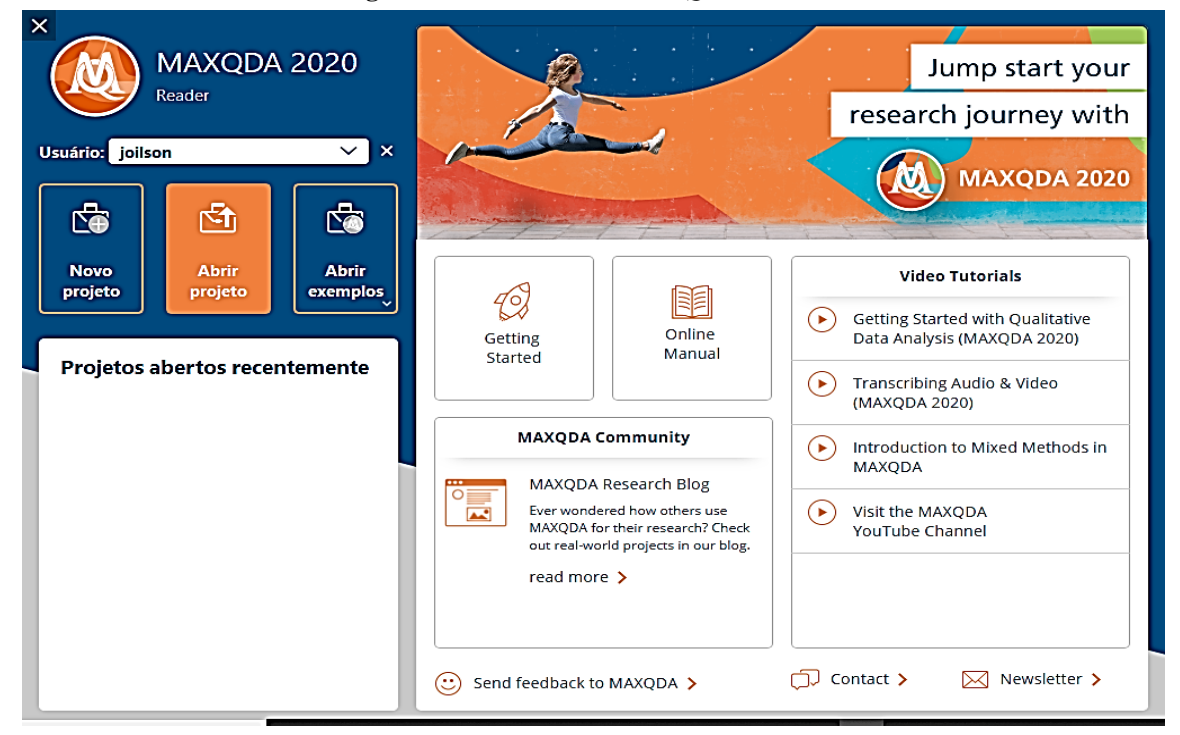

**Figura 100***:* Tela inicial do *MaxQda Reader*.

**Fonte:** Elaborada pelo autor com base no *MaxQda Reader 2020.*

<sup>21</sup> Disponível em: https://www.maxqda.com/products/maxqda-reader

Apesar da tela inicial ser a mesma da versão paga, devido o MaxQda Reader 2020 ser uma versão gratuita, o usuário possui permissão somente para abrir um projeto já construído, a opção de criar um novo projeto é vetada nessa versão.

Após inicializar o projeto por meio da opção "Abrir projeto", na tela inicial do *MaxQda Reader 2020*, abrirá a interface de usuário, que é constituída por uma barra de ferramentas e quatro janelas principais (Figura 101).

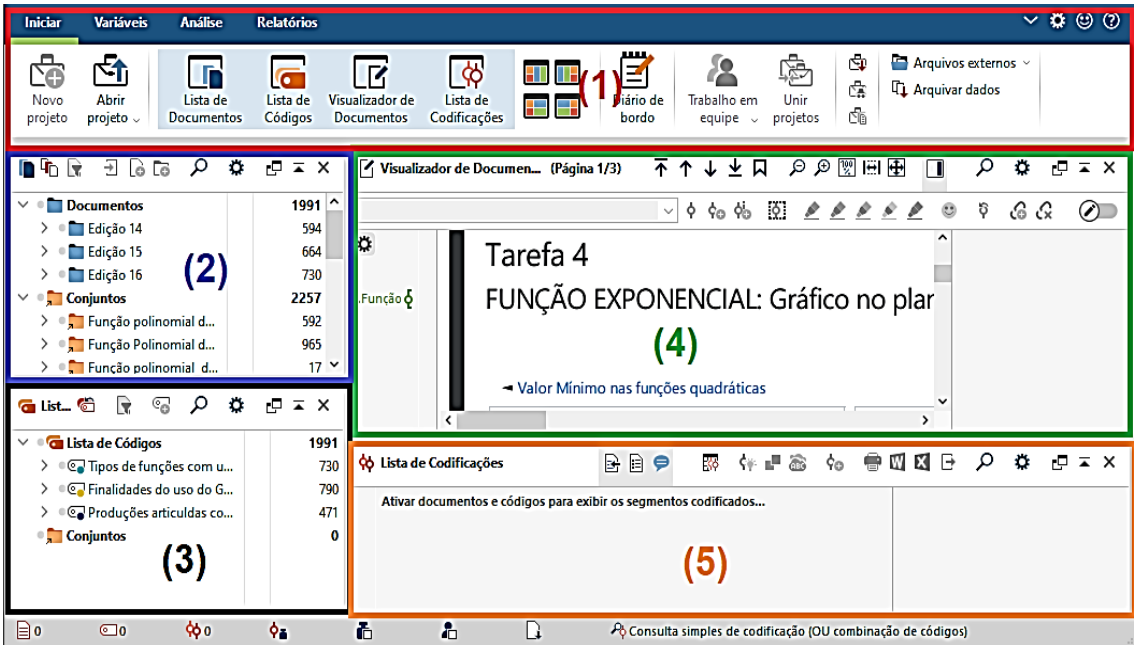

**Figura 101:** Interface de usuário do *MaxQda Reader* 2020.

**Fonte:** Elaborada pelo autor com base no *MaxQda Reader 2020.*

Conforme a Figura 101, o número (1) localizado na parte superior, indicada a barra de ferramentas do *MaxQda Reader 2020*, o número (2) localizado no lado superior esquerdo, indica a janela "Lista de documentos", neste espaço encontra-se todas as produções que foram analisadas na pesquisa, o número (3) localizado no lado inferior esquerdo, indica a janela "Lista de Código", neste espaço encontra-se os códigos que foram construídos no processo de categorização, o número (4) localizado no lado superior direito, indica a janela "Visualizador de documentos", nesta área é possível visualizar e analisar as produções da lista de documentos, o número (5) localizado no lado inferior direito, indica a janela "Lista de codificações", espaço na qual os segmentos codificados são compilados.

Para ter acesso as produções articuladas com as três categorias de análise, é necessário clicar com o botão esquerdo do mouse sobre o código de uma das categorias dispostas na "janela de códigos", em seguida, clicar com o botão esquerdo do mouse sobre o código de uma das subcategorias da categoria escolhida, depois realizar um duplo click com o botão esquerdo do mouse sobre o código de uma das unidades de sentido da subcategoria escolhida.

Após estes procedimentos irá abrir uma planilha contendo as produções articuladas com a unidade de sentido escolhida, em seguida, para visualizar as produções na janela "visualizador de documentos" basta clicar com o botão esquerdo do mouse sobre o nome das produções dispostas na planilha.

Por exemplo, se o leitor estiver interessado nas produções articuladas com a habilidade EM13MAT302. Na janela de códigos deverá clicar com o botão esquerdo do mouse sobre o código da categoria "Produções articuladas com as habilidades correlatas da BNCC" (Figura 102).

**Figura 102:** Códigos das subcategorias referente a categoria "Produções articuladas com as habilidades correlatas da BNCC".

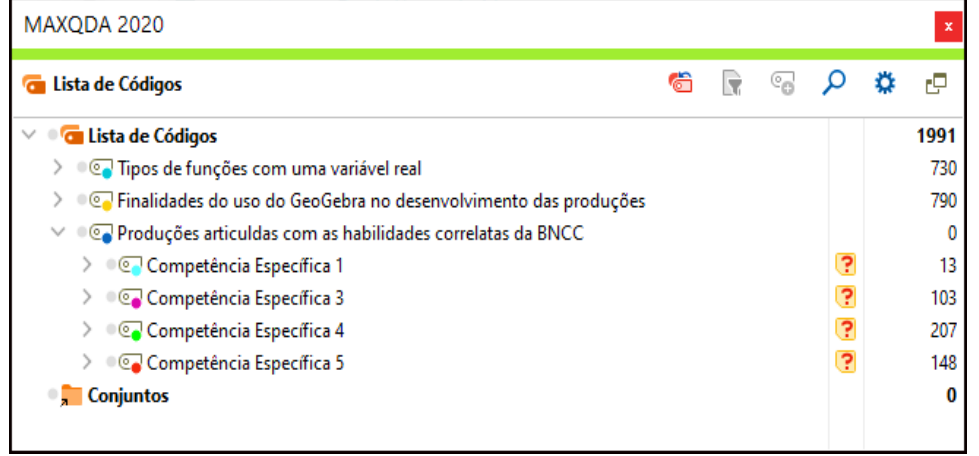

**Fonte:** Elaborada pelo autor com base no *MaxQda Reader 2020.*

Conforme mostramos na Figura 102, com este procedimento o leitor terá acesso aos códigos das subcategorias referente a categoria "Produções articuladas com as habilidades correlatas da BNCC". Na sequência, deverá clicar com o botão esquerdo do mouse sobre o código da subcategoria "Competência específica 3" (Figura 103).

**Figura 103:** Códigos das Unidades de sentido da subcategoria "Competência específica 3".

| MAXQDA 2020                                                     |   |   |                             |     |   | $\mathbf x$ |
|-----------------------------------------------------------------|---|---|-----------------------------|-----|---|-------------|
| Lista de Códigos<br>G                                           | G | R | $\mathcal{C}_{\mathcal{O}}$ |     | o | rP          |
| <b>Tal Lista de Códigos</b>                                     |   |   |                             |     |   | 1991        |
| Tipos de funções com uma variável real                          |   |   |                             |     |   | 730         |
| Tinalidades do uso do GeoGebra no desenvolvimento das produções |   |   |                             |     |   | 790         |
| Produções articuldas com as habilidades correlatas da BNCC      |   |   |                             |     |   | 0           |
| Competência Específica 1                                        |   |   |                             | 7   |   | 13          |
| Competência Específica 3                                        |   |   |                             | 3   |   | 0           |
| <b>CONTROL EM13MAT302</b>                                       |   |   |                             |     |   | 59          |
| $\circ$ EM13MAT303                                              |   |   |                             |     |   | 3           |
| <b>CONTROL EM13MAT304</b>                                       |   |   |                             |     |   | 13          |
| $\circ$ EM13MAT306                                              |   |   |                             |     |   | 28          |
| Competência Específica 4                                        |   |   |                             | 3   |   | 207         |
| Competência Específica 5                                        |   |   |                             | त्र |   | 148         |
| <b>Conjuntos</b>                                                |   |   |                             |     |   | 0           |

**Fonte:** Elaborada pelo autor com base no *MaxQda Reader 2020.*

Com este procedimento o leitor terá acesso aos códigos das unidades de sentido, referente a subcategoria "Competência específica 3". Em seguida, realizando um duplo click com o botão esquerdo do mouse sobre o código da unidade de sentido "EM13MAT302" abrirá uma planilha contendo as produções articuladas (Figura 104).

**Figura 104:** Produções articuladas com a unidade de sentido "EM13MAT302".

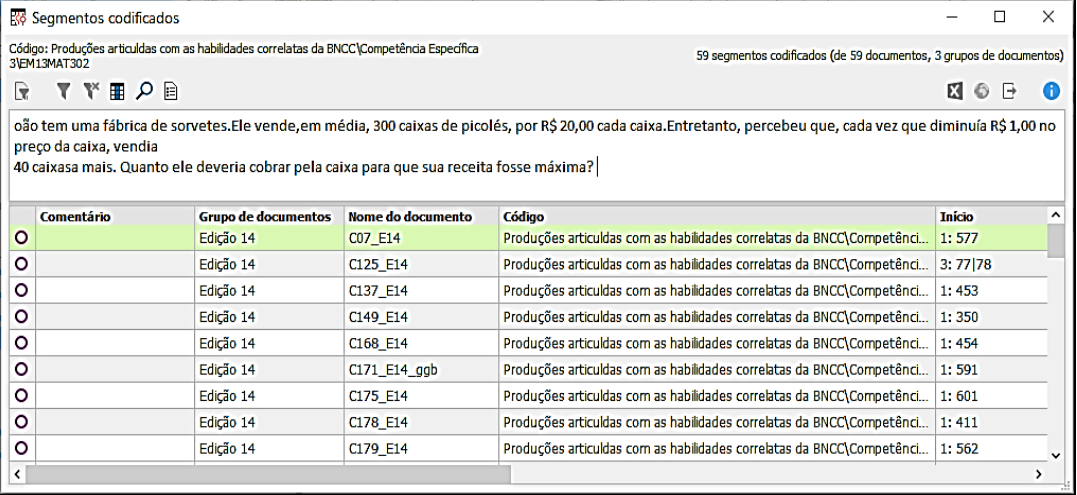

**Fonte:** Elaborada pelo autor com base no *MaxQda Reader 2020.*

Conforme exibimos Figura 104, com este procedimento o leitor terá acesso a uma planilha contendo todos os arquivos das produções articuladas com a habilidade EM13MAT302. Nesta planilha, é possível identificar os segmentos codificados (fragmentos de discurso) em cada produção; os comentários se existirem; o grupo de documentos que cada produção faz parte (Edições do curso); o nome do documento (nome das produções), etc.

Para analisar as produções contidas na planilha, é necessário clicar com o botão esquerdo do mouse sobre o nome das produções. Se clicar sobre a produção "C07\_E14" ela ficará disponível na janela "Visualizador de documentos" para as possíveis analises (Figura 105).

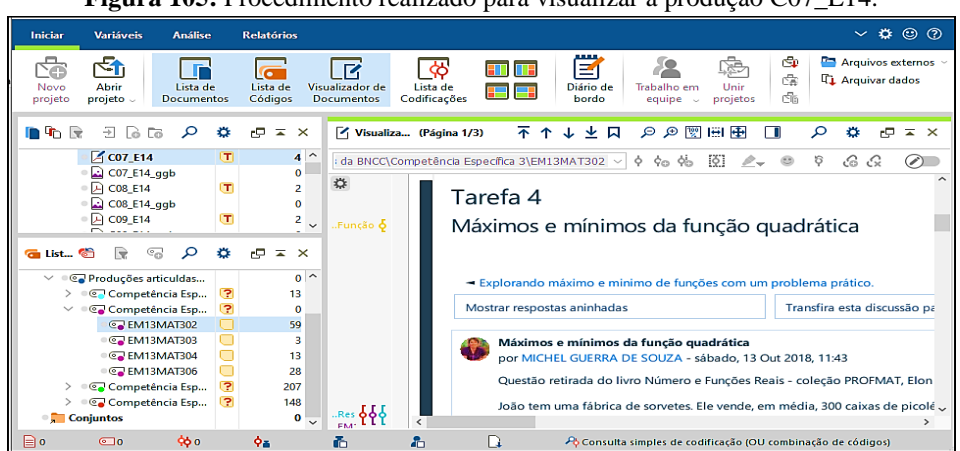

**Figura 105:** Procedimento realizado para visualizar a produção C07\_E14.

**Fonte:** Elaborada pelo autor com base no *MaxQda Reader 2020.*

Com a produção disponível na janela "Visualizador de documentos" o leitor poderá analisar o tipo de função abordada, a proposta pedagógica do uso do *GeoGebra* e as sugestões feitas pelos cursistas. Se desejar visualizar a imagem da construção no *GeoGebra* da produção analisada na janela "Visualizador de documentos", basta clicar com o botão esquerdo do mouse sobre o arquivo "C07\_E14\_ggb" localizado na janela "Lista de documentos" (Figura 106).

**Figura 106:** Procedimento realizado para visualizar a imagem da construção no *GeoGebra* da produção C07\_E14.

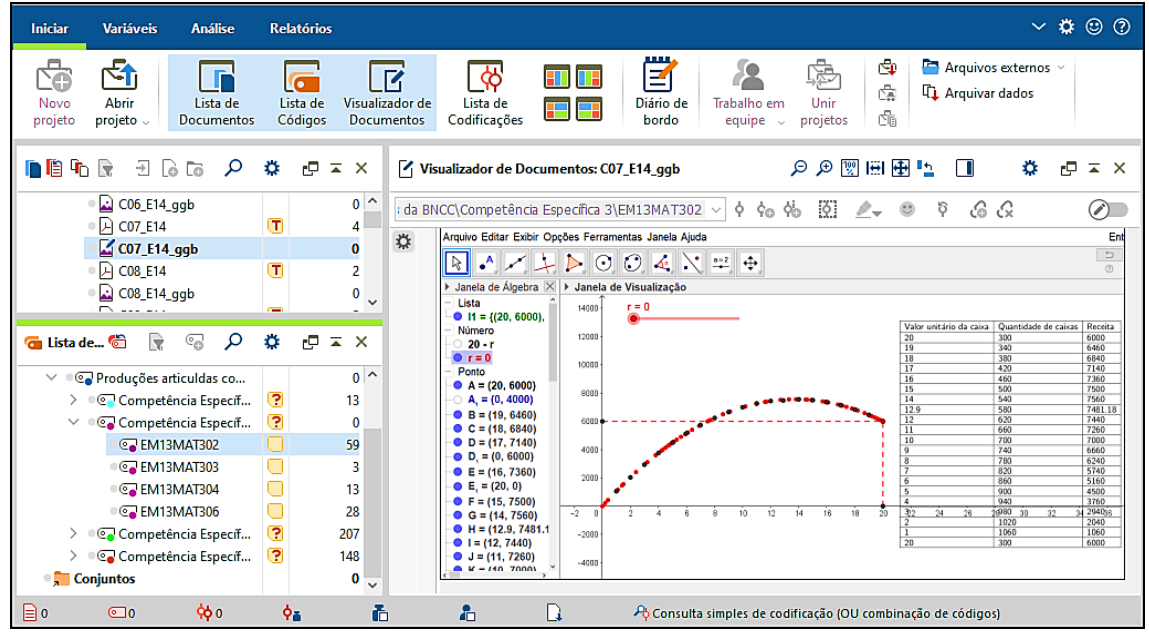

**Fonte:** Elaborada pelo autor com base no *MaxQda Reader 2020.*

Se o leitor desejar visualizar a construção no *software GeoGebra*, terá que baixar o arquivo no formato (.ggb), disponível na janela "Lista de documentos" no bloco de anotações da pasta referente a edição do curso a qual a produção analisada faz parte (Figura 107).

**Figura 107:** Bloco de notas das pastas referentes às edições do curso pesquisada.

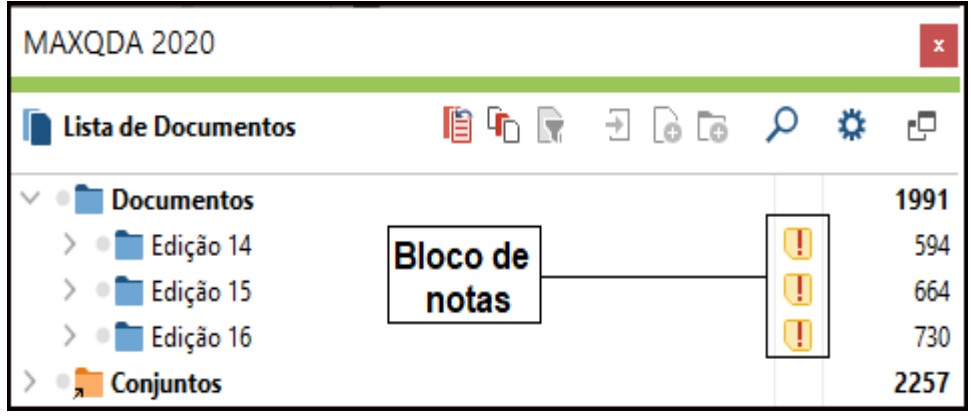

**Fonte:** Elaborada pelo autor com base no *MaxQda Reader 2020.*

Devido a produção "C07\_E14" pertencer a edição 14 do curso de *GeoGebra*, para acessar o arquivo (.ggb) referente a está produção, é necessário clicar com o botão esquerdo

do mouse sobre o bloco de notas da pasta "Edição 14", para visualizar o link do Google Drive contendo todos os arquivos (.ggb) das produções coletadas na referida edição do curso de *GeoGebra* (Figura 108).

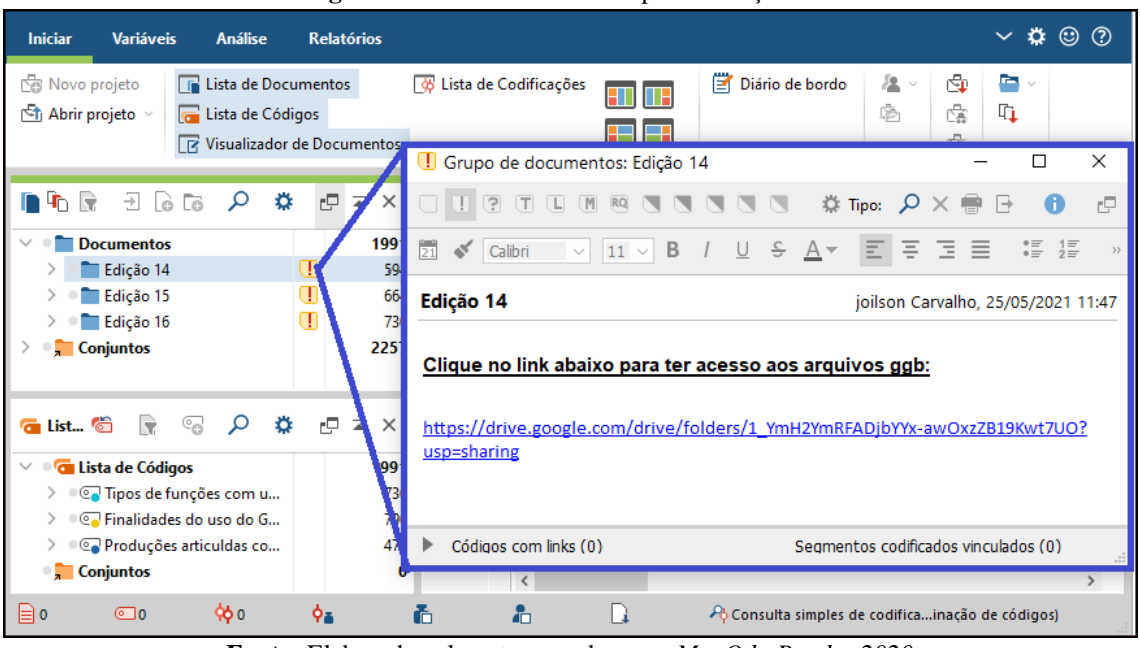

**Figura 108:** Bloco de notas da pasta "Edição 14".

**Fonte:** Elaborada pelo autor com base no *MaxQda Reader 2020.*

Os arquivos no formato (.gbb) foram nomeados conforme os nomes dos arquivos das imagens disponíveis na janela "Lista de documentos". Nesse sentido, dentre os arquivos disponíveis no link do Google drive, "C07\_E14\_ggb" corresponde ao arquivo no formato (.ggb) da produção "C07\_E14".

Após baixar o arquivo "C07\_E14\_ggb" da pasta do Google Drive, é possível abri-lo no *software GeoGebra* para analisar os procedimentos utilizados na sua construção. Nesse momento, o leitor poderá manipular e realizar adaptações na construção visando atender os seus anseios pedagógicos.

Seguindo os procedimentos descritos anteriormente, o leitor terá acesso aos enunciados e, aos arquivos das construções no *GeoGebra* de todas as produções articuladas com as três categorias de análise.